# **Star-P**® **Programming Guide for Use with MATLAB®**

**Release 2.7**

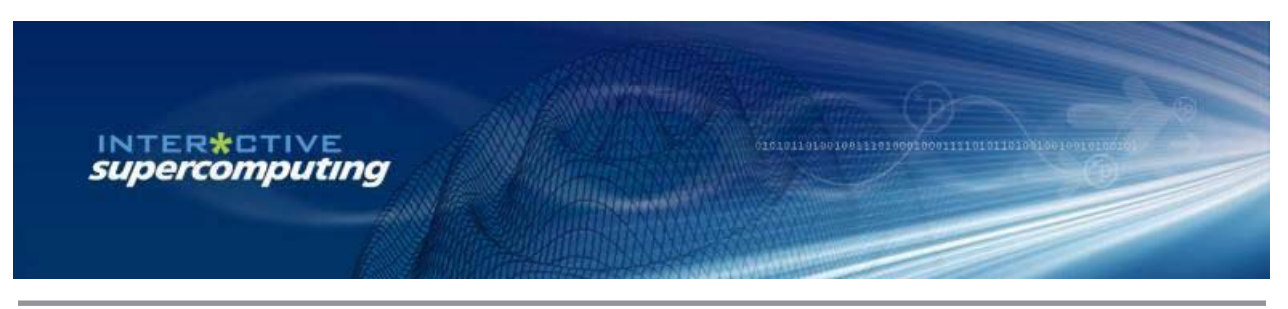

**<sup>12/11/08</sup>**

Release 2.7 - 12/11/08

# **COPYRIGHT**

Copyright © 2004-2008, Interactive Supercomputing, Inc. All rights reserved. Portions Copyright © 2003-2004 Massachusetts Institute of Technology. All rights reserved.

## **Trademark Usage Notice**

Star-P<sup>®</sup> and the "star" logo are registered trademarks of Interactive Supercomputing, Inc. MATLAB<sup>®</sup> is a registered trademark of The MathWorks, Inc. Other product or brand names are trademarks or registered trademarks of their respective holders. ISC's products are not sponsored or endorsed by The MathWorks, Inc. or by any other trademark owner referred to in this document.

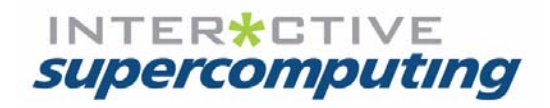

# **Contents**

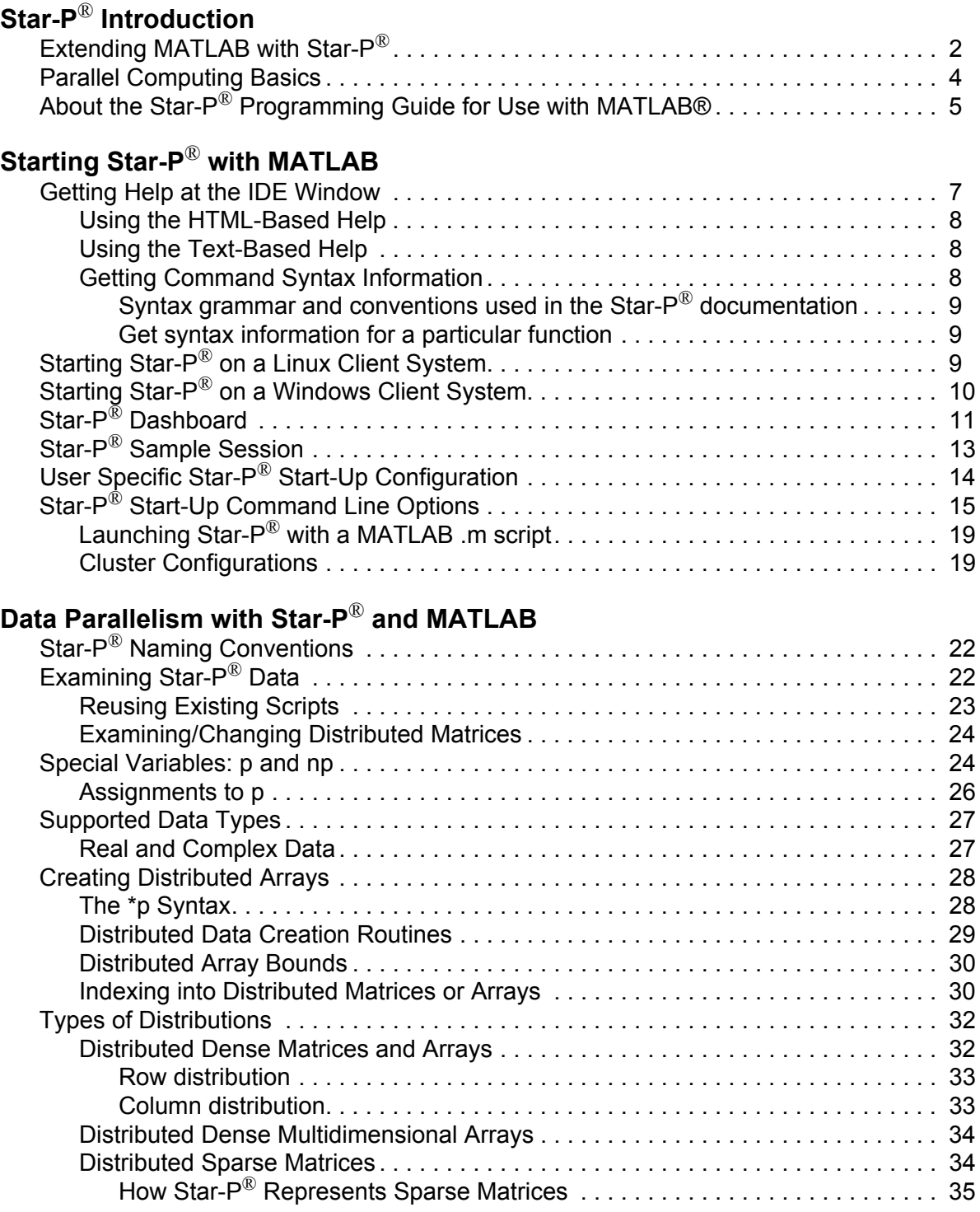

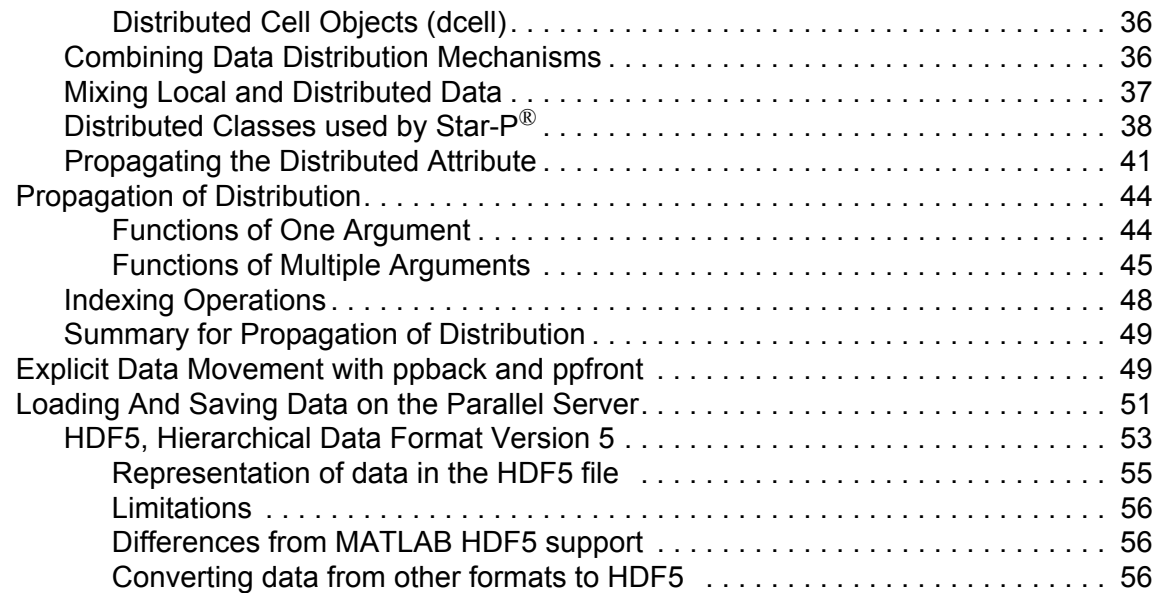

# **[Task Parallelism with Star-P](#page-66-0)**® **and MATLAB**

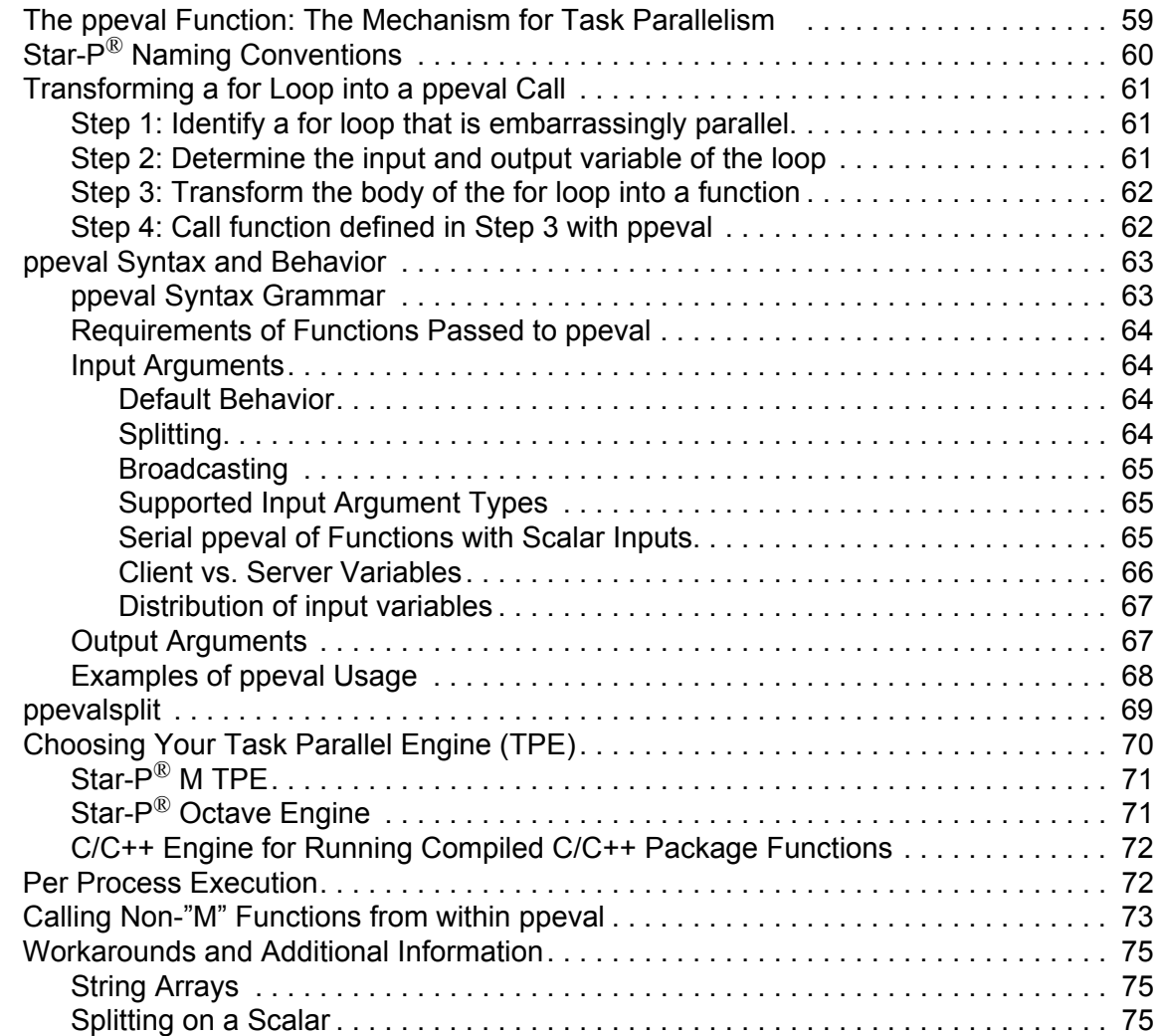

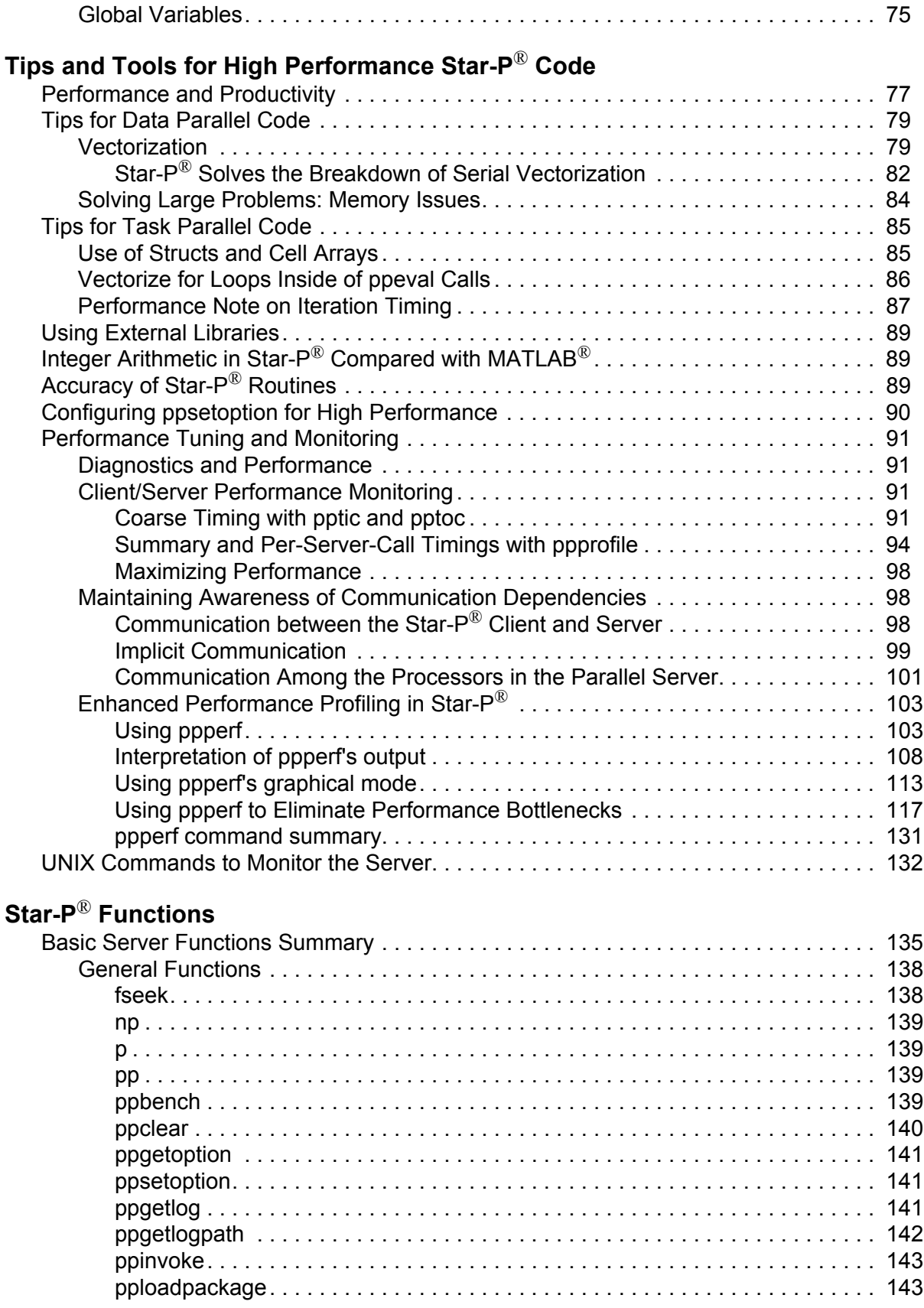

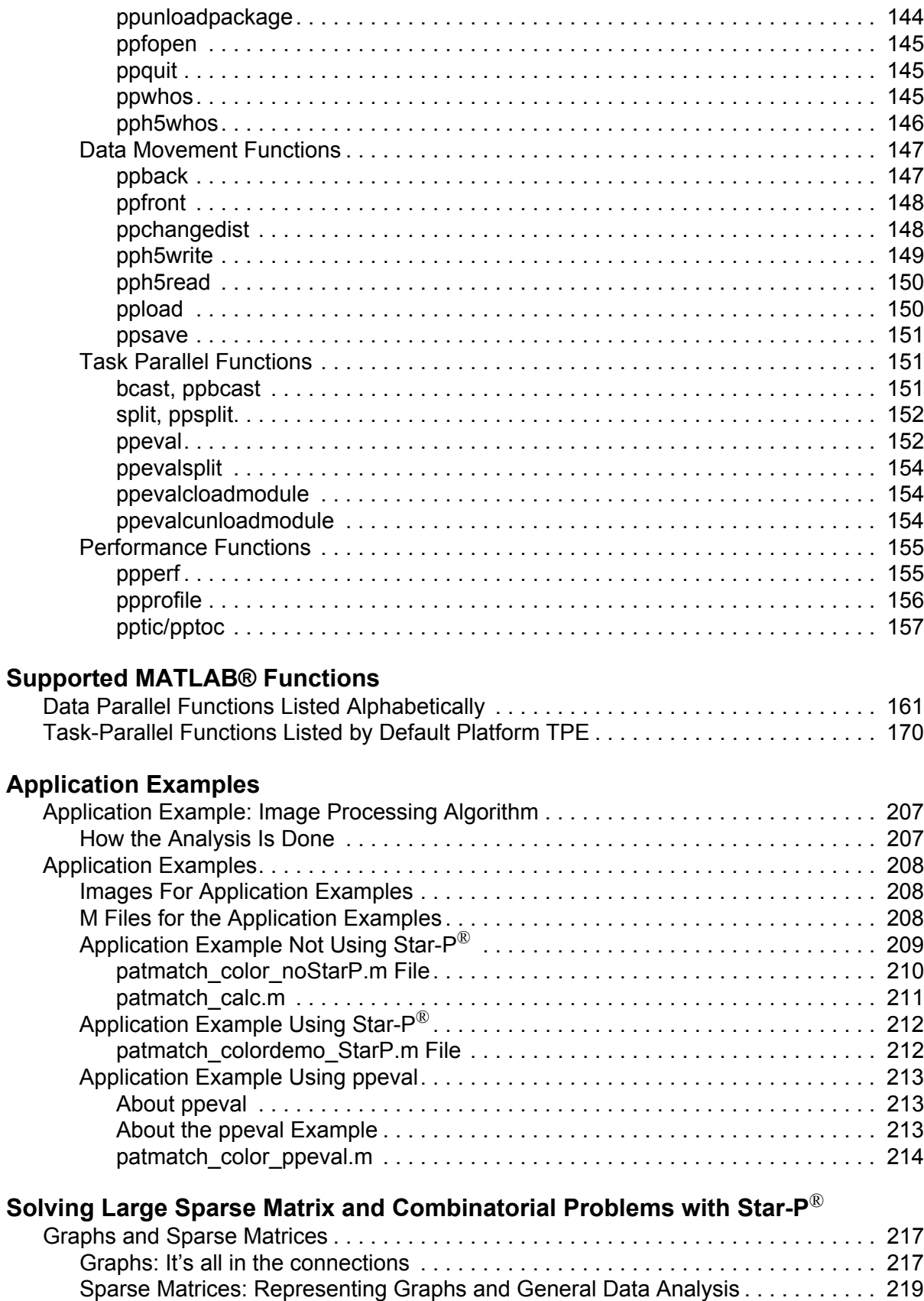

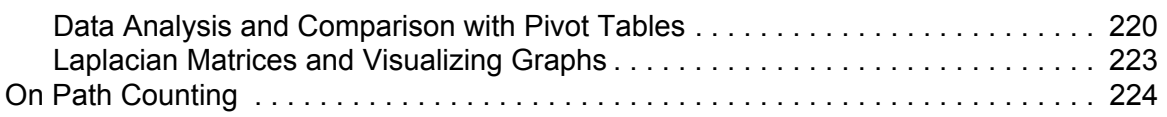

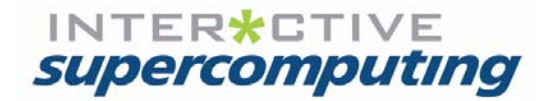

# **Chapter 1**

# <span id="page-8-0"></span>**Star-P**® **Introduction**

Star- $P^{\mathcal{R}}$  drives productivity by significantly increasing application performance while keeping development costs low. It is intended for scientists, engineers and analysts with large and complex problems that cannot be solved productively on a desktop computer. The Star- $P^{\circledR}$ software platform seamlessly integrates desktop clients with high-performance servers. By offloading computation, memory and file intensive operations to the server, Star-P $^{\circledR}$  enables easy to use desktop application development, while creating the potential for execution at supercomputer speeds.

Star-P<sup>®</sup> extends easy to use Very High Level Languages (VHLLs) such as MATLAB<sup>®1</sup> and Python to support simple, user-friendly parallel computing on a spectrum of computing architectures: multi-core desktops and servers, large shared memory servers, and clusters. Star- $P^{\mathbb{B}}$  fundamentally transforms the workflow, substantially shortening the "time to solution" by allowing the user to easily adapt their application for use on parallel resources.

This chapter provides an overview of using Star- $P^{\mathcal{R}}$  in the MATLAB $^{\mathcal{R}}$  VHLL environment. It includes sections on the following topics:

- **•** ["Extending MATLAB with Star-P®"](#page-9-0) describes how Star-P® parallelizes MATLAB programs with minimal modification.
- **•** ["Parallel Computing Basics"](#page-11-0) introduces you to the various domains of parallel computing and how Star- $P^{\textcircled{\tiny{\textregistered}}\!$  fits into various domains.
- **•** ["About the Star-P® Programming Guide for Use with MATLAB®"](#page-12-0) summarizes the topics covered in this document.

1. MATLAB<sup>®</sup> is a registered trademark of The MathWorks, Inc. Star-P<sup>®</sup> and the "star" logo are registered trademarks of Interactive Supercomputing, Inc. Other product or brand names are trademarks or registered trademarks of their respective holders. ISC's products are not sponsored or endorsed by The MathWorks, Inc. or by any other trademark owner referred to in this docu-

ment.

## <span id="page-9-0"></span>**Extending MATLAB with Star-P**®

With Star- $P^{\mathbb{B}}$ , existing MATLAB scripts and functions can be re-used to run larger problems in parallel with minimal modification, and new parallel MATLAB code can be developed in a fraction of the time normally required to develop parallel applications in traditional programming languages, such as C, C++, or Fortran with MPI. Parallel programming with Star- $P^{\circledR}$  in MATLAB requires learning a bare minimum of additional programming constructs. Implementing Data Parallelism with Star-P® does not require the addition of any new functions to your MATLAB code, and adding Task Parallelism requires only one additional construct.

To implement Data Parallelism, Star-P® overloads ordinary MATLAB commands with the **\*p** construct. This simply multiplies (**\***) array dimension(s) by a symbolic variable (**p**) denoting that a matrix dimension is to be distributed. A class of overloaded MATLAB programs becomes parallel with the insertion of this construct. The **\*p** syntax tells data construction routines (for example,  $_{rand}$ ) to build the matrix on the parallel HPC back-end, and perform the indicated operation (for example, matrix inversion) there as well. Creating a distributed random matrix and taking its inverse with MATLAB can be expressed with the following two lines of code:

 $A = \text{rand}(100, 100)$ ;  $B = inv(A);$ 

> To express the same operations in Data Parallel using Star- $P^{\mathcal{R}}$ , requires only one slight change:

 $App = rand(100, 100 \star p)$ ; **Bpp** = inv(**App**);

> Once the **\*p** construct has been applied to a variable, all subsequent operations on that variable will occur in parallel on the HPC and result in new variables that are also resident on the HPC. This important inheritance feature of Star-P<sup>®</sup> allows you to parallelize your MATLAB code with minimal effort. For more information on distributed data operations, see ["Data](#page-28-1)  [Parallelism with Star-P® and MATLAB".](#page-28-1)

> For implementing Task Parallel functionality, Star-P<sup>®</sup> introduces the ppeval function into MATLAB. The  $ppeval$  function, which is called in a similar manner as the MATLAB function feval, allows one to pass a string containing a valid MATLAB function foo as well as all of  $f \circ \circ$ 's calling arguments. The  $ppeval$  function then packages  $f \circ \circ$ , along with all functions called within  $f \circ \circ$ , and ships those functions to the HPC server. The calling arguments of  $f \circ \circ$ are also shipped to the HPC and can be either broadcast to all processors using the beast function or split amongst the processors using the  $\text{split}$  function.

The following code is an example usage of the ppeval function:

```
App = rand(100,100,100 \star p);
```

```
Bpp = ppeval('inv',App);
```
Or equivalently:

#### **Bpp** = **ppeval**('inv',**split**(**App**,3));

In this example, the ppeval call splits the variable **App** into 100 individual slices (along the last dimension). The slices are divided among available processors on the server, and then each processor iterates over its received slices, performing an  $\text{inv}$  operation on each slice. The results from all processors are then combined, preserving original order, and returned as the output variable. More information about task parallel functionality can be found in ["Task](#page-66-2)  [Parallelism with Star-P® and MATLAB"](#page-66-2)

To use Star- $P^{\circledR}$  with MATLAB, the user needs only one copy of the Mathworks' product to serve as a front-end, which need not be the parallel machine. No copies of MATLAB are required on the parallel computer.

Users have the benefit of working in the familiar MATLAB environment. When new releases of MATLAB are distributed, the user merely plugs in the new copy and Star- $P^{\mathcal{R}}$  continues to execute.

Despite Star-P<sup>®</sup>'s ability to add functionality for distributed matrices and parallel operations, don't forget that you are still using MATLAB as your desktop development tool. This means that you can run an existing MATLAB program in Star- $P^{\mathcal{R}}$  with almost no changes, and it will run strictly on your desktop (client) machine, never invoking the Star- $P^{\circledR}$  system after initialization. Of course, this would be a waste of HPC resources, if you ran this way all the time. But it is a convenient way of porting the compute-intensive portions of your code one at a time, allowing the unported portions to execute in MATLAB proper.

In the Star- $P^{\circledR}$  context, there are many features of the MATLAB environment that are still relevant for developing applications with distributed objects and operations. The MATLAB debugger and the script and function editor are two of the most useful MATLAB functions when you're programming with Star-P $^{\circledR}$ . The designers of Star-P $^{\circledR}$  have taken great pains to fit within the MATLAB mindset, using the approach "It's still MATLAB." So if you're wondering whether a MATLAB operation works in Star- $P^{\mathcal{B}}$ , just try it. Most operations work in the obvious way.

**Note:** If a MATLAB function that has high value for you does not work, please let us know via support@interactivesupercomputing.com

Star- $P^{\circledR}$  greatly simplifies the parallelization of new and existing MATLAB code by allowing the user to either run code on the local MATLAB client or on the HPC back-end appropriately taking advantage of the respective strengths.

# <span id="page-11-0"></span>**Parallel Computing Basics**

This section reviews various domains of parallel computing. We present these concepts for users who are new to parallel computing and then discuss their implementation by Star- $P^{\circledR}$ .

Parallel computing textbooks list many models for parallelizing programs, including:

- **•** Data Parallel Computation
- **•** Message Passing
- **•** Task Parallel Computation

You may wish to go to a website that has several points related to parallel computing, such as, http://beowulf.csail.mit.edu/18.337 or any of the numbers of textbooks that cover these topics. In brief, the current version of Star- $P^{\circledR}$  is best expressed as a data parallel language or a global array language. The prototypical example of data parallelism is matrix addition:

#### $Cpp = App + Bpp;$

where  $_{\rm{App}}$  and  $_{\rm{Bpp}}$  are matrices. When we add two n-by-n matrices, we perform n<sup>2</sup> data parallel additions. In other words, we perform the same operation (addition) simultaneously on each of the  $n^2$  numbers.

The name "data parallel" is often extended to operations that have communication of dependencies among some of the operations, but at some level can be viewed as identical operations happening purely in parallel. Two simple examples are matrix multiplication (**Cpp**=**App**\***Bpp**) and prefix sums (**Dpp**=cumsum(**App**)).

A beneficial description of Star-P $^{\circledR}$  for many users is that Star-P $^{\circledR}$  is a global array syntax language. By providing a global array syntax in Star-P®, the user variable **App** refers to the entirety of a distributed object on the back end server. The abstraction of an array that contains many elements is a powerful construct. With one variable name such as **App**, you are able to package up a large collection of numbers. This construct enables higher level mathematical operations expressed with a minimal amount of notation. On a parallel computer, this construct allows you to consider data on many processors as one entity.

By contrast, message passing or "node-oriented" languages force you as a programmer to consider only local data and create any global entity completely outside the scope of the language. Data is passed around through explicit calls to routines such as send and receive or SHMEM get and put. The lack of support for the global entity places more of a cognitive burden on you, the programmer. Star- $P^{\mathcal{R}}$  allows users to implement their programs in parallel without having to master the intricacies of MPI in Fortran, C, or C++.

"Task parallel" or "embarrassingly parallel" computations are those operations where there is little or no dependency among the computational pieces. Each piece can easily be placed on a distinct processor. While not strictly required, such computations typically depend on a

relatively small amount of input data, and produce relatively small amounts of output data. In such circumstances, the implementation may not store any persistent data on distributed memory. An example is Monte Carlo simulation of financial instruments, where the calculations for each sample are done completely in isolation from every other sample. While Star- $P^{\circledR}$  may be considered a data parallel language, it also has task parallel functionality through the use of its ppeval operation.

Most of the operations for which Star- $P^{\textcircled{e}}$  will deliver good performance will be operations on global arrays, so most of this document treats arrays as global arrays. An important exception to this is the ppeval function, which supports task parallelism and works on global arrays, but in a less straightforward manner. A global array that is an input to the  $ppeval$  function is partitioned into sections, each of which is converted to an array that is local to a single instance of a MATLAB function on a single processor. The reverse process is used for output arrays; the assemblage of the sections into global arrays.

# <span id="page-12-0"></span>**About the Star-P**® **Programming Guide for Use with MATLAB®**

The remainder of this document provides chapters that cover the following topics:

- **•** ["Starting Star-P® with MATLAB"](#page-14-2) takes you through a sample session to illustrate how to start up Star- $P^{\mathbb{B}}$  from a graphical or command line interface with various command-line options. A simple program is shown that illustrates the use of Star-P<sup>®</sup>'s ability to parallelize MATLAB code.
- **•** ["Data Parallelism with Star-P® and MATLAB"](#page-28-1) describes Star-P®'s global-array language capabilities for creating, manipulating, loading and saving large distributed data.
- **•** ["Task Parallelism with Star-P® and MATLAB"](#page-66-2) describes Star-P®'s ppeval function for performing embarrassingly parallel operations on either local or distributed data.
- **•** ["Tips and Tools for High Performance Star-P® Code"](#page-84-2) provides suggestions for maximizing the performance of code written for both data and task parallel computations, and describes tools for monitoring and profiling MATLAB code using Star-P®.
- **•** ["Star-P® Functions"](#page-142-2) summarizes functions that are not part of the standard MATLAB language and describes their implementation.
- **•** ["Supported MATLAB® Functions"](#page-168-2) lists the MATLAB functions that are supported in both data and task parallel modes, as well as MATLAB toolbox functions that are supported only in task parallel computations.

*About the Star-P® Programming Guide for Use with MATLAB®*

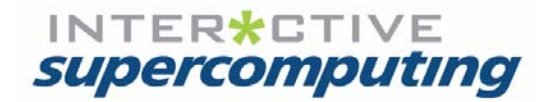

# <span id="page-14-2"></span><span id="page-14-0"></span>**Starting Star-P**® **with MATLAB**

This chapter is intended for users who have a working Star-P<sup>®</sup> installation on a client system as well as a high performance computing server. It includes the following topics:

- **•** ["Getting Help at the IDE Window"](#page-14-1) explains how to use and invoke help.
- **•** ["Starting Star-P® on a Linux Client System"](#page-16-2) provides information for users running Star-P® under Linux.
- **•** ["Starting Star-P® on a Windows Client System"](#page-17-0) provides information for users running Star-P® under Windows
- **•** ["Star-P® Dashboard"](#page-18-0) includes information on a graphic window provided by Star-P® for monitoring server status at start-up and a means of killing a Star-P<sup>®</sup> server session.
- **•** ["Star-P® Sample Session"](#page-20-0) walks you through a few short example operations that can be performed in a working Star- $P^{\mathcal{R}}$  session.
- **•** ["User Specific Star-P® Start-Up Configuration"](#page-21-0) includes information for users wishing to configure particular start-up options within a start-up script.
- **•** ["Star-P® Start-Up Command Line Options"](#page-22-0) provides information about launching a desired Star- $P^{\textcircled{w}}$  session from a terminal command prompt.

## <span id="page-14-1"></span>**Getting Help at the IDE Window**

When working at the IDE, you can invoke online help in the following ways:

- **•** [Using the HTML-Based Help](#page-15-0)
- **•** [Using the Text-Based Help](#page-15-1)
- **•** [Getting Command Syntax Information](#page-15-2)

## <span id="page-15-0"></span>**Using the HTML-Based Help**

You can get Star-P<sup>®</sup> HTML-based help within the MATLAB IDE by entering the starpdoc command.

>> **starpdoc rosser**

You can also get information on how to use starphelp by using the MATLAB command help. For example:

```
>> help starpdoc
starpdoc Get browser-displayed help related to Star-P® parallel computing
Syntax 1:
starpdoc \frac{1}{2} Bring up the main Star-P<sup>®</sup> online help page
Syntax 2:
starpdoc <Star-P®-M-function-name> | <Star-P®-M-library-name> | syntax
```
### <span id="page-15-1"></span>**Using the Text-Based Help**

You can get Star- $P^{\mathcal{R}}$  HTML-based help within the MATLAB IDE by entering the starpdoc command.

```
>> starphelp rosser
```
You can also get information on how to use starphelp by using the MATLAB command help. For example:

```
>> help starpdoc
```

```
starpdoc Get text-display help related to Star-P® parallel computing
Syntax 1:
starphelp % Bring up the main list of Star-P<sup>®</sup> help
Syntax 2:
starphelp <Star-P®-M-function-name> | <Star-P®-M-library-name> | syntax
```
### <span id="page-15-2"></span>**Getting Command Syntax Information**

You can get Star-P<sup>®</sup>-specific conventions and syntax information by way of the following methods:

- **•** [Syntax grammar and conventions used in the Star-P® documentation](#page-16-0)
- **•** [Get syntax information for a particular function](#page-16-1)

## <span id="page-16-0"></span>**Syntax grammar and conventions used in the Star-P**® **documentation**

For general syntax grammar usage and conventions, you can invoke either starphelp or starpdoc using the <syntax> option.

```
>> starphelp syntax
```

```
Syntax Grammar Conventions for Star-P® M Documentation
         ------------------------------------------------------
```
<span id="page-16-1"></span>Convention... **Meaning...** Meaning...

#### **Get syntax information for a particular function**

You can individual functions by calling either form of Star- $P^{\circledR}$  help with a function name as its argument.

>> **starphelp rosser** cross Return the cross product of two vectors

#### **Syntax 1:**  $\text{Vector-cross-product} = \text{cross} (\text{input-vector-1} > , \text{input-vector-1} > )$

# <span id="page-16-2"></span>**Starting Star-P**® **on a Linux Client System**

Your system administrator will usually have installed the Star- $P^{\mathbb{R}}$  software on the systems (client(s) and server) you will be running on in advance. The default location of the  $\text{starp}$ software is /usr/local/starp/<version>. Assuming this install location is in your shell path, then the following sequence will start the Star-P® client (on a system named your system) and connect to the Star- $P^{\textcircled{B}}$  server configured by the administrator, which happens to be a system named remote server.

your\_system% **starp** user@remote\_server's password: **\*\*\*\*\*\*\*\*\*\***  $<$  M A T L A B  $>$  Copyright 1984-2009 The MathWorks, Inc. To get started, type one of these: helpwin, helpdesk, or demo. For product information, visit www.mathworks.com. Connecting to Star-P® Server with 2 processes Star-P® Version 2.7.0 (C) 2004-2008, Interactive Supercomputing, Inc. All rights reserved. Portions (C) Copyright 2003-2004 Massachusetts Institute of Technology. All

rights reserved.

*Starting Star-P® on a Windows Client System*

By using this software you agree to the terms and conditions described in the license agreement. Type help agreement client log file: /home\_directory/.starp/log/2008\_04\_05\_1111\_54/starpclient.log >>

As you can see, the HPC server will typically require a password for user authentication. You will either need to supply this password upon every start-up or configure SSH so it is not needed on every session initiation. Otherwise, there are few visible signs that the Star-P $^{\circledR}$ server is running on a distinct machine from your client.

This last line (">>") is the MATLAB prompt. At this point you can type the commands and operators that you are familiar with using from prior MATLAB experience, and can start to use the Star-P® extensions described in ["Data Parallelism with Star-P® and MATLAB"](#page-28-1) and ["Task](#page-66-2)  [Parallelism with Star-P® and MATLAB".](#page-66-2)

A full description of the **starp** command and its command line options is provided in the section ["Star-P® Functions"](#page-142-2), or by typing the following at the command prompt:

**\$ ./starp --help**

# <span id="page-17-0"></span>**Starting Star-P**® **on a Windows Client System**

By default, the Star- $P^{\mathcal{R}}$  installation on a Windows XP system will create a shortcut on the desktop, as well as an entry in the list of programs under the Windows Start menu.

The default location for the Star-P<sup>®</sup> programs will be  $C:\Perogram$  Files\starp; if you can't find them there, check with your system administrator to see if an alternate location was used. For installation instructions, see the ["](ISC_StarP_Install_Config_R26.pdf)Star-P® [Installation and Configuration Guide"](ISC_StarP_Install_Config_R26.pdf)*.*

To invoke the Star- $P^{\textcircled{e}}$  software, either double-click the desktop icon, or click on:

#### **Start** -> **All Programs** -> Star-P® **Client Software** -> Star-P® **M Client**

Figure 2-1 Star-P® Desktop icon

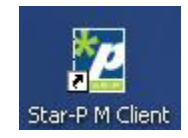

#### Figure 2-2 Star-P® Login screen

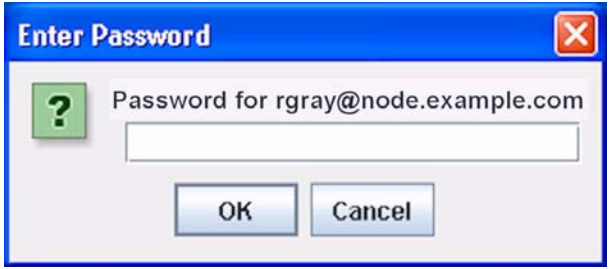

If passwordless SSH has not been configured for the user name in your current Star- $P^{\otimes}$ properties configuration file (the default file being starpd.properties), a dialogue box will appear prompting you for a password. If no user name appears in the configuration file, then the user name associated with your current Windows session will be utilized.

Once the connection has been established, MATLAB will start, with Star-P® enabled.

Star-P<sup>®</sup> can also be started from a Windows command line prompt using the starp command. A full description of the starp command and its options is provided in the section ["Star-P® Start-Up Command Line Options"](#page-22-0), or type starp --help at the Windows command line.

# <span id="page-18-0"></span>**Star-P**® **Dashboard**

The Star- $P^{\textcircled{\tiny{\textregistered}}}$  Dashboard is designed to

- **•** inform the user of the progress of Star-P® server startup
- **•** inform the user of the connection status of the Star-P® client and server
- **•** provide an interface to allow the user to kill the server should it be necessary.

Figure 2-3 Star-P® Dashboard Interface

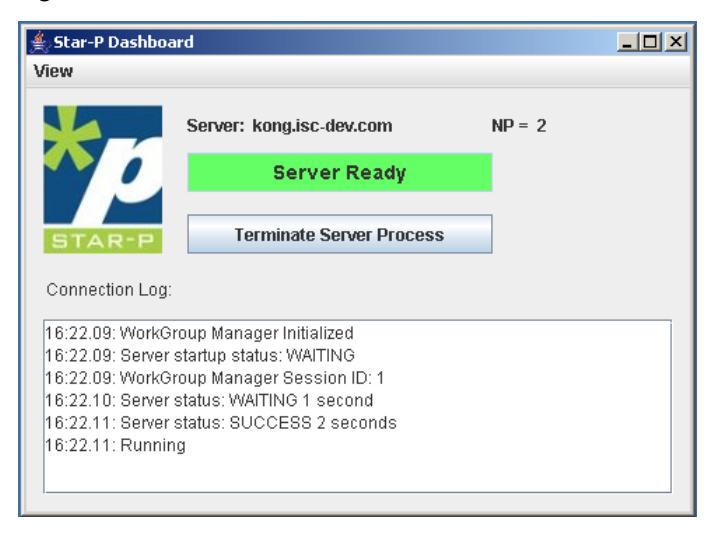

The Server Status window displays information about the server startup process and information about the success or failure of Kill button operations.

The Server Status window displays information about the server startup process, information about connectivity to the server, and information about the success or failure of kill button operations.

The server status light on the dashboard provides a simple visual indicator representing the primary set of possible states. At any time, it may display one of the following values:

- **•** Server Initializing
- **•** Server Ready
- **•** Server Busy
- **•** Connection Lost

During the start-up phase, the dashboard will indicate that the server is initializing. Then when a command is submitted to the server, it switches to the "busy" state, and returns to the "ready" state when the command completes. If connectivity to the server is lost at any time, this will be reflected by the status light. Connectivity is tested by periodic heartbeats that pass between the client and the server.

By default, the dashboard always appears when connecting to the Star- $P^{\mathcal{R}}$  server. The dashboard can then be hidden or shown using the following pair of commands, which take no arguments:

```
ppshowdashboard
pphidedashboard
```
If you desire to change the default settings for dashboard initialization, then you can uncomment the environment variable line  $\text{starpd}.dashed in the$ 

```
starpd.properties file, located in the /<Star-P® install directory>/config
directory. By initializing a Star-P<sup>®</sup> session with this setting, the Star-P<sup>®</sup> dashboard is not
accessible during that Star-P^{\mathcal{R}} session.
```
The Kill Star- $P^{\circledR}$  Server button is not intended for routine use, but only for situations where the user is unable to exit Star-P<sup>®</sup> in the usual way. Upon pressing the Kill Star-P<sup>®</sup> Server button, the user will click Yes when the confirmation dialog appears.

Figure 2-4 Star-P® Kill Button Confirmation

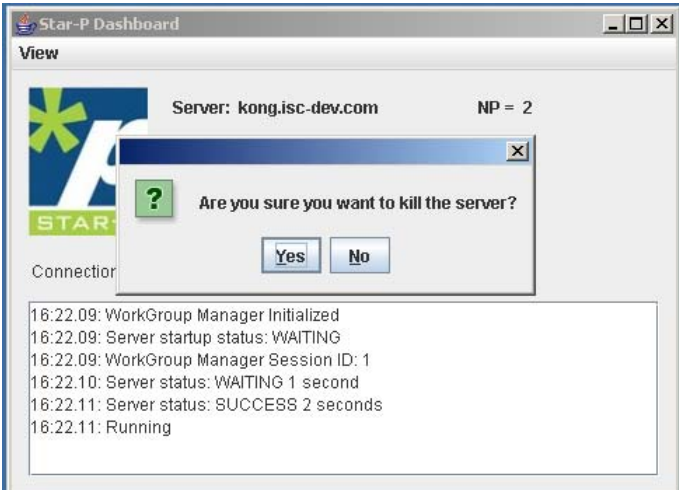

The Star-P® Dashboard opens set to Always On Top mode. However it can be minimized or the user can unset Always On Top using the View menu.

If you are running Star- $P^{\otimes}$  on a system without graphical display capability (for example, a UNIX shell with no DISPLAY environment set), the Dashboard will not be visible or accessible.

# <span id="page-20-0"></span>**Star-P**® **Sample Session**

The use of Star- $P^{\textcircled{\tiny{\textregistered}}}$  can best be illustrated with a sample session:

First, we check to see whether the server is alive, and the number of processes running.

>> np ans = 8

Next, we create a 100x100 random dense matrix distributed by columns.

```
>> App = rand(100,100*p); 
App = ddense object: 100-by-100p
```
Then, we create a 100x100 random dense matrix distributed by rows.

```
>> Bpp = randn(100*p,100);
```
Using a standard MATLAB instruction, we can solve the system AX=B:

>> **Xpp** = **App**\**Bpp**;

Now we can check the accuracy of our answer.

```
>> norm(App*Xpp-Bpp)
ans =3.4621e-13
```
Next we can get information about variables in our current workspace.

```
>> ppwhos 
Your variables are: 
 Name Size Bytes Class
 App 100x100p 80000 ddense array
  Bpp 100px100 80000 ddense array 
  Xpp 100px100 80000 ddense array 
 ans 1x1 8 double array
Grand total is 30001 elements using 240008 bytes 
MATLAB has a total of 1 elements using 8 bytes 
Star-P^{\mathcal{R}} server has a total of 30000 elements using 240000 bytes
```
Finally, to end Star-P® execution, you can use either the **quit** or the **exit** command:

 >> **quit** your system =>

At this point you are ready to write a Star-P<sup>®</sup> program or port a MATLAB program to Star-P<sup>®</sup>.

## <span id="page-21-0"></span>**User Specific Star-P**® **Start-Up Configuration**

You may have a set of Star- $P^{\mathbb{B}}$  options that you want to choose every time you run Star- $P^{\mathbb{B}}$ . Just as MATLAB will execute a startup.m file in the current working directory when you start MATLAB, Star-P<sup>®</sup> will execute a ppstartup.m file. Note that Star-P<sup>®</sup> itself executes some initial commands to create the link between the Star- $P^{\circledR}$  Client for use with MATLAB and the Star-P<sup>®</sup> server. The ppstartup.m file will be executed after those Star-P<sup>®</sup> initialization commands. Thus the order of execution is:

- **•** startup.m % MATLAB configuration commands
- **•** Star-P®-internal initialization commands
- **•** ppstartup.m % Your Star-P® configuration commands

For example, this mechanism can be useful for choosing a particular sparse linear solver to use (see ["ppsetoption"](#page-148-3) documentation in ["Star-P® Functions"](#page-142-2)) or for loading your own packages (see the ["S](ISC_StarP_SDK_Tutorial_R26.pdf)tar-P® Software Development Kit (SDK) Tutorial and Reference [Guide"](ISC_StarP_SDK_Tutorial_R26.pdf)).

# <span id="page-22-0"></span>**Star-P**® **Start-Up Command Line Options**

Star- $P^{\circledR}$  can be used with default options enabled, but advanced users might prefer to override defaults at start-up time. The start-up executable is named starp. The starp application reads its default start-up options from the starpd.properties file. For information on how to edit these properties directly, please see the section titled Administration Topics in the Star- $P^{\textcircled{E}}$  Installation and Configuration Guide.

**Note:** You can get help regarding Star-P® startup options by executing the following command: starp --help.

The starp executable provides the following command line options:

**•** -a, --hpcaddress hpcaddress[node1,node2,node3,...,nodeN]

Hostname or address of HPC to which to connect. Also may be a comma delimited list of machines comprising a cluster, head node first.

**•** -c, --config config\_file

The configuration file to load.

• -d <pack> | <scatter>

Distribute Star-P<sup>®</sup> processes when not using a workload manager. Where acceptable values are one of the following:

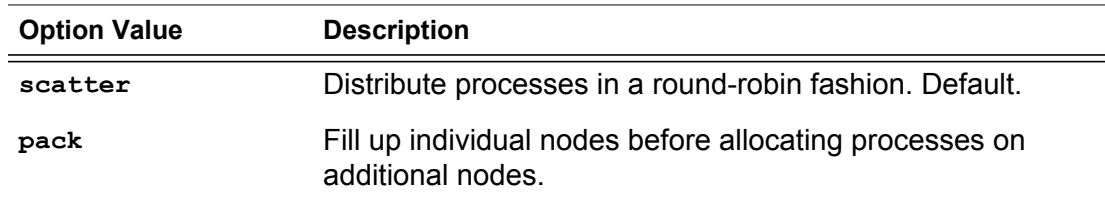

**•** -e, --serverenv <serverenv>

Environment variables to be set on the server

**•** -f, --filter

Run MATLAB in filter mode so that it reads from stdin and writes to stdout, for testing.

**•** -h, --help

Print help text associated with the other arguments you provide.

**•** -j, --wlmargs <wlmargs>

Arguments to be passed to the Workload Manager. These arguments will override default Workload Manager options normally supplied by Star-P<sup>®</sup>.

**•** -l, --license <license>

Specify the location of the license file (overriding LM\_LICENSE\_FILE)

•  $-m$ ,  $-machine$  <machine>

Specify a machine file (must be a client side file)

**•** -o, --cfgopt <cfgopt=value>

Set a configuration file option

**•** -p, --numprocs numprocs

Number of processes to request.

**•** -q, --wlmqueue <wlmqueue>

Workload Manager queue to be used by this Star-P® session

**•** -r, --startcommand <startcommand>

Start Star-P<sup>®</sup> and execute the command <startcommand>

**•** -s, --starppath starp\_path

Path to Star-P® installation on the HPC

**•** --sshport <sshport>

Specify a non-standard SSH port for communication with the HPC server

**•** -t, --datadir data\_path

Path that will be used by the HPC Server for file I/O. Star-P<sup>®</sup> HPC Server reads and writes data to the directory you specify with this path.

**•** -u, --hpcuser

username used to SSH to HPC

**•** -v, --version

Print the Star- $P^{\textcircled{\tiny{\textregistered}}}$  version number and exit

-w, --wlmextra <wlmextra>

Extra arguments to be passed to the Workload Manager, will not override Workload Manager options normally supplied by Star- $P^{\otimes}$ .

**•** -x, --exclude <exclude>

Specify which nodes of a cluster not to use (mutually exclusive with "use")

**•** -z, --use <use>

Specify which nodes of a cluster to use (mutually exclusive with "exclude")

When running in a cluster, it is also useful to understand the precedence order of potential machine files.

- Any nodes specified in a machine file passed in using  $-m$ , or specified in a  $-x$  or  $-z$ option that are not also included in the default machine file, will not be used by <starp>.
- **•** A user default machine file

 $(\sim/$ .starp/.config/machine file.user default) by default, or,  $\langle$ starp-usr-config>/ $\langle$ usr>/ if overwritten during the installation, will take precedence over the system default machine file (<StarP\_dir>/config/machine\_file.system\_default) and will not need to represent a subset of the system default machine file.

**•** -m,--machine machine\_file\_path

The path to a machine file to be used for this instance of  $\text{starp}$ . The file format is one machine name per line, with no empty lines at the end of the file. node specified by  $-a$ argument must be included in the file. Example contents of this file would be: node1 node2 ... nodeN

**•** -x,--exclude [node] or [node1,node2,...,nodeN] or [node2-nodeN]

Exclude a node, a set of nodes or a range of nodes from the current instance of  $\text{star}_{p}$ . This argument will be used as a modifier against either a machine file passed in using the -m argument, or against either the user's or the system's default machine file. This flag is mutually exclusive with  $-z$ .

**•** -z,--use [node] or [node1,node2,...,nodeN] or [node2-nodeN]

Use a node, a set of nodes or a range of nodes for the current instance of starp. This argument will be used as a modifier against either a machine file passed in using the -m argument, or against either the user's or the system's default machine file. This flag is mutually exclusive with  $-x$ .

By providing command-line options, you can override some of the information normally supplied by the starpd.properties file. The following example shows the minimal set of command-line options required for running Star- $P^{\circledR}$ . In this case, the command would cause MATLAB to start up, running eight Star- $P^{\textcircled{R}}$  Server processes on a machine with the hostname altix as the user joe:

starp -a altix -p 8 -s /usr/local/starp -u joe -t /home/joe

#### **Examples**

The following are useful examples:

**•** If you are running on a cluster and you want to specify a list of nodes in the cluster to be excluded from a particular run of <starp> (perhaps node3 and node7 are down for maintenance), your <starp> command line would look like this:

```
starp -a node1 -x node3,node7 -p 8 -s /usr/local/starp -u joe -t /home/joe
```
Using this command line, a new machine file for this one run of  $\langle \text{starp} \rangle$  will be generated using the default machine file, but with node3 and node7 removed.

- **Note:** If node3 or node7 are not members of the default machine file, they will be ignored as defined in Cluster Configurations at the end of this section.
- **•** If you are running on a cluster and you want to specify a range of nodes in the cluster to be excluded from a particular run of  $\langle$ starp> (perhaps a rack of nodes has been taken offline), your <starp> command line would look like this:

```
starp -a node1 -x node3-node14 -p 8 -s /usr/local/starp -u joe -t /home/joe
```
Using this command line, a new machine file for this one run of  $\langle \text{starp} \rangle$  will be generated using the default machine file, but with node3 through node14 utilized.

- **Note:** If either node3 or node14 are not members of the default machine file,  $\langle$ starp> will return a "bad range" error.
- **Note:** If node14 appears before node3 in the default machine file, <starp> will return a "bad range" error.
- **•** If you are running on a cluster and you want to specify a custom machine file for a particular run of <starp>, your <starp> command line would look like this:

starp -a node1 -m [machine file path] -p 8 -s /usr/local/starp -u joe -t /home/joe

> Using this command line, the machine file specified by [machine file path] will be used for this one run of  $\langle$ starp>.

- **Note:** The machine file specified by [machine file path] must represent a subset of the user's or system's default machine file.
- **•** If you are running on a cluster and you want to specify a custom machine file for a particular run of  $\langle$ starp $\rangle$  and you only want to use a subset of that machine file, your <starp> command line would look like this:

```
starp -a node1 -m [machine file path] -z node3-node14 -p 8 -s /usr/local/starp 
-u joe -t /home/joe
```
Using this command line, the machine file specified by [machine file path] will be used for this one run of  $\langle$ starp>.

- **Note:** The machine file specified by [machine file path] must represent a subset of the user's or system's default machine file.
- **Note:** If either node3 or node14 are not members of the default machine file,  $\langle$ starp> will return a "bad range" error.
- **Note:** If node 14 appears before node 3 in the default machine file,  $\langle$ starp> will return a "bad range" error.

# <span id="page-26-0"></span>**Launching Star-P**® **with a MATLAB .m script**

A limited form of batch processing can be used in Star-P $^{\circledR}$  that is separate from the realm of full workload management systems that are also supported by Star- $P^{\circledR}$ . This process involves use of command line options listed above as well as the name of a desired script you wish to run within your VHLL environment. If you wish to run a  $\ldots$  m script named  $m$ yscript.m, you would redirect the contents of a MATLAB .m file into the starp command like this:

starp -a server -u user -p 4 -t . -s /usr/local/starp-<version> < myscript.m

### <span id="page-26-1"></span>**Cluster Configurations**

There are 2 files and several command line arguments that can affect cluster configuration.

- If no machine file.user default exists, the system will create one for the current session containing only the name of the current machine.
- If a machine file.system default exists, a machine file.user default does not exist, and no (related) command line args are specified, then the machine file.system default will be used.
- If a machine file.user default exists, it takes precedence over any machine file.system default file.
- **•** If command line args are used, the args must represent a subset of the selected machine\_file.

*Star-P® Start-Up Command Line Options*

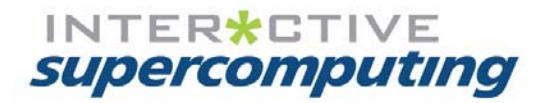

# **Chapter 3**

# <span id="page-28-1"></span><span id="page-28-0"></span>**Data Parallelism with Star-P**® **and MATLAB**

This chapter contains information on creating, manipulating, loading, and saving data in parallel and includes the following:

- **•** ["Star-P® Naming Conventions"](#page-29-0)
- **•** ["Examining Star-P® Data"](#page-29-1)
- **•** ["Special Variables: p and np"](#page-31-1)
- **•** ["Supported Data Types"](#page-34-0)
- **•** ["Creating Distributed Arrays"](#page-35-0)
- **•** ["Types of Distributions"](#page-39-0)
- **•** ["Propagation of Distribution"](#page-51-0)
- **•** ["Explicit Data Movement with ppback and ppfront"](#page-56-1)
- **•** ["Loading And Saving Data on the Parallel Server"](#page-58-0)

The Star- $P^{\circledR}$  extensions to MATLAB allow you to parallelize computations by declaring data as distributed. This places the data in the memory of multiple processors. Once the data is distributed, then operations on the distributed data will run implicitly in parallel. Since declaring the data as distributed requires very little code in a Star- $P^{\circledR}$  program, performing the MATLAB operations in parallel requires very little change from standard, serial MATLAB programing.

Another key concept in Star-P $^{\circledR}$  is that array dimensions are declared as distributed, not the array proper. Of course, creating an array with array dimensions that are distributed causes the array itself to be distributed as well. This allows the distribution of an array to propagate through not only computational operators like  $+$  or  $fft$ , but also data operators like size. Propagation of distribution is one of the key concepts that allows large amounts of MATLAB code to be reused directly in Star- $P^{\mathcal{R}}$  without change.

# <span id="page-29-0"></span>**Star-P**® **Naming Conventions**

Star- $P^{\circledR}$  commands and data types generally use the following conventions, to distinguish them from standard MATLAB commands and data types:

- **•** Most Star-P® commands begin with the letters **pp**, to indicate parallel. For example, the Star- $P^{\mathcal{R}}$  ppload command loads a distributed matrix from local files. Exceptions to this rule include the split and bcast commands.
- **•** Star-P® data types begin with the letter d, to indicate "distributed". For example, the Star- $P^{\circledR}$  dsparse class implements distributed sparse matrices.

The following convention for displaying Star- $P^{\textcircled{E}}$  related commands and classes is used throughout this chapter.

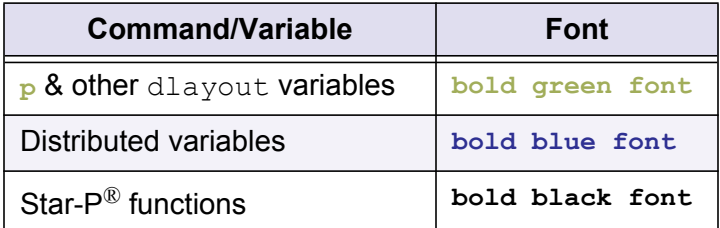

# <span id="page-29-1"></span>**Examining Star-P**® **Data**

This section describes how you can look at your variables, see their sizes and determine whether they reside on the client as a regular MATLAB object or on the server as a Star- $P^{\circledR}$ object. The MATLAB whos command is often used for this function, but whos is unaware of the true sizes of the distributed arrays. Star-P<sup>®</sup> supports a similar command called  $ppwhos$ . Here is sample calling sequence and output:

```
\gg n = 1000;
\Rightarrow app = ones (n \star p);
\Rightarrow bpp = ones (n * p, n);
>> ppwhos 
Your variables are: 
 Name Size Bytes Class
 app 1000x1000p 8000000 ddense array<br>bpp 1000px1000 8000000 ddense array
  bpp 1000px1000 8000000 ddense array 
 n 1x1 8 double array
Grand total is 2000001 elements using 16000008 bytes 
MATLAB has a total of 1 elements using 8 bytes 
Star-P® server has a total of 2000000 elements using 16000000 bytes
```
Note that each dimension of the arrays includes the "**p**" if it is distributed. Size and Bytes reflect the size on the server for distributed objects, and transition naturally to scientific notation when their integer representations get too large for the space.

```
\gg n = 2*10^9;
\Rightarrow xpp = ones(1,n*p);
>> ppwhos 
Your variables are: 
  Name Size Bytes Class
 n 1x1 8 double array<br>xpp 1x2000000000p 1.600000e+10 ddense arrav
            xpp 1x2000000000p 1.600000e+10 ddense array 
Grand total is 2000000001 elements using 1.600000e+10 bytes 
MATLAB has a total of 1 elements using 8 bytes 
Star-P^{\mathcal{R}} server has a total of 2000000000 elements using 1.600000e+10 bytes
```
Note that the MATLAB  $w$ hos command, when displaying distributed objects, only shows the amount of memory they consume on the front-end, not including their server memory. This does not reflect their true extent. For example, the output from whos for the session above looks like the following:

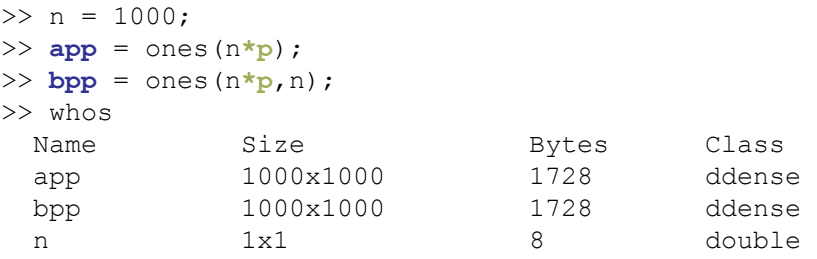

The ppwhos command gives the full and correct information.

### <span id="page-30-0"></span>**Reusing Existing Scripts**

The following routine is the built-in MATLAB routine to construct a Hilbert matrix:

 $>> H = hilb(4096)$ ;

Because the operators in the routine  $(:, \text{ones}, \text{subsasgn}, \text{transpose}, \text{rdivide}, +, -)$  are overloaded to work with distributed matrices and arrays, typing the following would create a 4096 by 4096 Hilbert matrix on the server.

```
\Rightarrow Hpp = hilb(4096*p)
Hpp = ddense object: 4096-by-4096p
```
By exploiting MATLAB's object-oriented features in this way, existing scripts can run in parallel under Star- $P^{\textcircled{p}}$  with minimal modification.

#### <span id="page-31-0"></span>**Examining/Changing Distributed Matrices**

As a general rule, you will probably not want to view an entire distributed array, because the arrays that are worth distributing tend to be huge. For example, the text description of 10 million floating-point numbers is vast. But looking at a portion of an array can be useful. To look at any portion of a distributed array bigger than a scalar, it will have to be transferred explicitly to the client MATLAB program. But looking at a single element of the array can be done simply. Remember from above that result arrays that are 1x1 matrices are created as local arrays on the MATLAB client.

```
>> app = rand(1000*p,1000);
>> size(app)
ans = 1000p 1000
>> app(423,918)
ans = 0.2972
\Rightarrow app(2,3), app(2,3) = 5; app(2,3)
ans = 0.8410
ans = 
      5 
>> app(1:5,1:5)
ans = ddense object: 5p-by-5
```
As you can see, examining a single element of the array returns its value. Examining multiple elements creates another distributed object, which remains on the server, as in the last command above. To see the values of these elements, you will need to use  $ppfront$  to move them to the front-end. For information on  $pfront$  and  $ppback$  see "Explicit Data [Movement with ppback and ppfront"](#page-56-1).

```
>> app = rand(1000*p,1000); 
>> ppfront(app(1:5,1:5)) 
ans = 0.9256 0.3075 0.4824 0.7822 0.6045
    0.6478 0.7912 0.8058 0.8359 0.0778
    0.4349 0.7521 0.0216 0.5591 0.2883
    0.9269 0.9317 0.9427 0.1967 0.3970
    0.2723 0.2860 0.3665 0.1203 0.3310
```
## <span id="page-31-1"></span>**Special Variables: p and np**

In Star- $P^{\mathcal{R}}$  you use two special variables to control parallel programming. While they are technically functions, you can think of them as special variables. The first is **p**, which is used in declarations such as the following to denote that an array should be distributed for parallel processing.

```
>> zpp = ones(100*p);
```
The second variable with special behavior is  $np$ , denoting the number of processors that have been allocated to the user's job for the current Star- $P^{\mathbb{B}}$  session. Because these are not unique names, and existing MATLAB programs may use these names, care has been taken to allow existing programs to run, as described here. The behavior described here for **p** and np is the same as the behavior for MATLAB built-in variables such as  $\pm$  and  $\epsilon_{\text{PS}}$ , which represent the imaginary unit and floating-point relative accuracy, respectively.

The variables **p** and np exist when Star-P<sup>®</sup> is initiated, but they are not visible by the whos or ppwhos command.

After Star- $P^{\textcircled{w}}$  initializes in a new session, the following commands yield no output.

>> whos

#### >> **ppwhos**

Even though the variables  $\frac{1}{p}$  and  $\frac{1}{p}$  do not appear in the output of whos or  $\frac{1}{p}$  pwhos, they do have values:

```
>> p
ans =
        1p
>> np
ans = 
        8
```
The variable np will contain the number of processors in use in the current Star- $P^{\mathcal{D}}$  session. In this example, the session was using eight processors.

Because these variable names may be used in existing programs, it is possible to replace the default Star-P® definitions of **p** and np with your own definitions, as in the following example:

```
>> p 
ans = 
       1p 
>> np 
ans = 8 
>> n = 100; 
\Rightarrow app = ones (n * p);
\Rightarrow bpp = ones (n * p, n);
>> cpp = bpp*bpp; 
>> p = 3.14;\gg z = p*p;
>> z 
z = 9.8596 
>> p 
p = 3.1400 
>> ppwhos
```

```
Your variables are: 
 Name Size Bytes Class 
 app 100x100p 80000 ddense array 
 ans 1x1 8 double array<br>
bpp 100px100 80000 ddense array<br>
cpp 100px100 80000 ddense array
 bpp 100px100 80000 ddense array 
 cpp 100px100 80000 ddense array 
 n 1x1 8 double array
  p 1x1 8 double array 
 z 1x1 8 double array
Grand total is 30004 elements using 240032 bytes 
MATLAB has a total of 4 elements using 32 bytes 
Star-P® server has a total of 30000 elements using 240000 bytes
>> clear p 
>> p 
ans =1<sub>p</sub>>> ppwhos 
Your variables are: 
 Name Size Bytes Class 
 app 100x100p 80000 ddense array 
 ans 1x1 258 dlayout array 
 bpp 100px100 80000 ddense array 
 cpp 100px100 80000 ddense array 
 n 1x1 8 double array
 z 1x1 8 double array
Grand total is 30003 elements using 240274 bytes 
MATLAB has a total of 3 elements using 274 bytes 
Star-P^{\overline{\mathbb{B}}} server has a total of 30000 elements using 240000 bytes
```
Note that in the first output from ppwhos, the variable **p** is displayed, because it has been defined by the user, and it works as a normal variable. But once it is cleared, it reverts to the default Star-P<sup>®</sup> definition. If you define p in a function, returning from the function acts like a clear and the definition of **p** will revert in the same way.

The variable name  $np$  works in the same way.

#### <span id="page-33-0"></span>**Assignments to p**

The variable **pp** is a synonym for **p**. If you use a mechanism to control client versus Star-P® operation (execution solely on the client versus execution with Star-P<sup>®</sup>), the assignment of p = 1 anywhere in the MATLAB script will alter the **p** function. In this case, use a construct similar to the following:

```
if StarP 
    p = pp;
else
    p = 1;end
```
Anytime you clear the variable p, for example  $\text{clear } p$ , the symbolic nature of **p** is restored.

### <span id="page-34-0"></span>**Supported Data Types**

#### <span id="page-34-1"></span>**Real and Complex Data**

Real and complex numbers in Star- $P^{\textcircled{e}}$  are supported as in MATLAB. Matrices of double precision real and complex data can be directly created and manipulated by use of the complex, real, imag, conj, and isreal operators and the special variables  $\pm$  and  $\pm$ (equal to the square root of -1, or the imaginary unit), and they can be the output of certain operators.

**Note:** Complex integer types are not supported within the Star-P® Task Parallel Engine (TPE). However, it does support floating point complex types such as double.

```
\gg n = 1000;
\Rightarrow app = rand(n \star p, n)
app = 
        ddense object: 1000p-by-1000 
\Rightarrow bpp = rand(n * p, n)
bpp = ddense object: 1000p-by-1000 
\Rightarrow cpp = app + i*bpp
cpp = ddense object: 1000p-by-1000 
>> ccpp = conj(cpp) 
c^{\text{c}} ddense object: 1000p-by-1000 
>> dpp = real(cpp) 
dpp = ddense object: 1000p-by-1000 
>> epp = imag(cpp) 
epp = 
        ddense object: 1000p-by-1000 
>> fpp = complex(app) 
fpp = 
        ddense object: 1000p-by-1000 
>> ppwhos 
Your variables are: 
 Name Size Bytes Class
  app 1000px1000 8000000<br>bpp 1000px1000 8000000
 bpp 1000px1000 8000000 ddense array 
 cpp 1000px1000 16000000 ddense array (complex) 
  ccpp 1000px1000 16000000 ddense array (complex)<br>dpp 1000px1000 8000000 ddense array<br>cononon ddense array
   dpp 1000px1000 8000000 ddense array 
   epp 1000px1000 8000000 ddense array 
 fpp 1000px1000 16000000 ddense array (complex)
 n 1x1 8 double array
Grand total is 7000001 elements using 80000008 bytes 
MATLAB has a total of 1 elements using 8 bytes 
Star-P^{\mathcal{R}} server has a total of 7000000 elements using 80000000 bytes
```
Besides these direct means of constructing complex numbers, they are often the result of specific operators, perhaps the most common example being FFTs.

```
\gg app = rand(1000,1000*p)
app = ddense object: 1000-by-1000p 
>> bpp = fft2(app) 
bpp = ddense object: 1000-by-1000p 
>> ppwhos 
Your variables are: 
 Name Size Bytes Class
 app 1000x1000p 8000000 ddense array 
 bpp 1000x1000p 16000000 ddense array (complex) 
Grand total is 2000000 elements using 24000000 bytes 
MATLAB has a total of 0 elements using 0 bytes 
Star-P® server has a total of 2000000 elements using 24000000 bytes
```
## <span id="page-35-0"></span>**Creating Distributed Arrays**

Using Star- $P^{\mathcal{B}}$ , data can be created as distributed in several ways:

- **•** The data can be initially allocated as distributed using the **\*p** syntax in conjunction with a variety of constructor routines such as zeros, ones, rand, randn, spones, sprand, sprandn, as described in ["Distributed Data Creation Routines".](#page-36-0)
- **•** An array bounds variable can be created using the **\*p** syntax, which is then used to create distributed arrays.
- **•** Most commonly, a distributed object can be created by propagation when an operation on a distributed object creates a new distributed object, as described in ["Propagating the Distributed Attribute"](#page-48-0).
- The data can be loaded from disk to a distributed object with the **ppload** routine, which is similar to the MATLAB load routine.
- The data can be explicitly distributed with the ppback server command.
- **•** A new distributed array can be created by indexing a section of a distributed array, as described in ["Indexing into Distributed Matrices or Arrays"](#page-37-1).

### <span id="page-35-1"></span>**The \*p Syntax**

The symbol  $p$  means "distributed" and can add that attribute to a variety of other operators and variables by the multiplication operator \*. Technically, **p** is a function, but it may be simpler to think of it as a special variable. Any scalar that is multiplied by **p** will be of class dlayout. For more information about **p**, see ["Special Variables: p and np".](#page-31-1)

>> **p** ans =
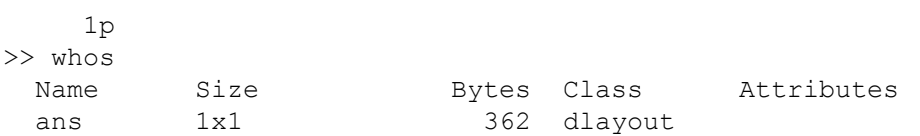

**Note:** While it might seem natural to add a **\*p** to the bounds of a for loop to have it run in parallel, unfortunately that doesn't work. The simplicity of this type of approach has not been lost on the designers of Star-P<sup>®</sup>, and a functionality of this type or similar may appear in future releases.

### **Distributed Data Creation Routines**

Matrices can be declared as distributed in Star-P® by appending **\*p** to one or more of the dimensions of the matrix. For example, any of the following will create **App** as a distributed dense matrices:

```
\gg App = rand(100*p,100);
>> App = rand(100 ,100*p);
\gg App = rand(100*p);
\Rightarrow App = rand(100*p,100*p);
>> App = 1:100*p;
```
The first and second examples create matrices that are distributed in the first and second dimensions, respectively. The last two examples create a matrix that is distributed in the second dimension. For more detail, see ["Types of Distributions"](#page-39-0).

Similarly, distributed sparse matrices can be created by the following declaration:

```
App = sprandn(100*p,100,0.03);
```
You can declare multidimensional arrays to be distributed by appending **\*p** to any one dimension of the matrix. Star- $P^{\circledR}$  supports the same set of data creation operators for multidimensional arrays as MATLAB does.

The operators ones, zeros, rand, sprand, eye, and speye all have the same behavior as randn and sprandn, respectively, for dense and sparse operators. The horzcat and vertcat operators work in the obvious way; concatenation of distributed objects yields distributed objects.

The meshgrid operator can create distributed data in a similar way, although this example may not be the way you would use it in practice:

```
>> [xpp ypp] = meshgrid(-2:.2:2*p,-2:.2:2*p);
>> size(xpp), size(ypp) 
ans = 21 21p 
ans = 21 21p
```
Also, the diag operator extends a distributed object in the obvious way.

```
\gg qpp = rand(100*p,1);
>> rpp = diag(qpp,0); 
>> size(qpp), size(rpp) 
ans = 100p 1 
ans = 
      100p 100
```
The reshape command can also create distributed arrays, even from local arrays.

```
\gg a = rand(100,100);
\Rightarrow app = reshape(a, 100, 100*p)
app = ddense object: 100-by-100p 
>> ppwhos 
Your variables are: 
  Name Size Bytes Class 
  a 100x100 80000 double array 
 app 100x100p 80000 ddense array
Grand total is 20000 elements using 160000 bytes 
MATLAB has a total of 10000 elements using 80000 bytes 
Star-P® server has a total of 10000 elements using 80000 bytes
```
The details of these different distributions are described in ["Types of Distributions"](#page-39-0).

**Note:** The data sizes shown in the examples illustrate the functionality of Star-P® but do not necessarily reflect the sizes of problems for which Star- $P^{\circledR}$  will provide significant benefit.

### **Distributed Array Bounds**

Some programs or functions take as input not an array, but the bounds of arrays that are created internally. The **\*p** syntax can be used in this situation as well, as shown in the following:.

```
>> n = 1000*p; 
>> whos 
     Name Size Bytes Class Attributes<br>n 1x1 362 dlayout
      n 1x1 362 dlayout 
>> App = rand(n)
App = ddense object: 1000-by-1000p
```
### **Indexing into Distributed Matrices or Arrays**

Indexing allows creation of new matrices or arrays from subsections of existing matrices or arrays. Indexing on distributed matrices or arrays always creates a distributed object, unless

the result is a scalar, in which case it is created as a local object. Consider the following example:

>> **app** = rand(1000**\*p**);  $\gg$  **bpp** = rand(1000\*p);

#### *Operations that result in distributed matrices:*

```
% Indexing (sub)sections of the elements of a distributed
% array result in a distributed object
\gg cpp = app(1:end,1:end);
>> dpp = app(18:23,47:813);
>> fpp = app(:); %linearize 2D array into 1D vector doing assignment
                    %via the linearization approach works naturally
>> bpp(:) = 0;
```
*Operations that result in local objects, data transferred to front-end:*

```
\gg e = app(47, 418); % scalar goes to front-end
>> nnz(app) % scalar answer 'ans' goes to front-end 
ans = 1000000 
>> nnz(bpp) % scalar answer 'ans' goes to front-end 
ans =\bigcap>> ppwhos 
Your variables are: 
Name Size Bytes Class
 app 1000x1000p 8000000 ddense array 
ans 1x1 8 double array
 bpp 1000x1000p 8000000 ddense array 
 cpp 1000x1000p 8000000 ddense array 
 dpp 6x767p 36816 ddense array 
e 1x1 8 double array
 fpp 1000000px1 8000000 ddense array 
Grand total is 4004604 elements using 32036832 bytes 
MATLAB has a total of 2 elements using 16 bytes 
Star-P® server has a total of 4004602 elements using 32036816 bytes
```
In order to propagate the distribution of data as broadly as possible, Star- $P^{\mathcal{R}}$  interprets indexing operations on distributed objects as creating new distributed objects, hence the distributed nature of **bpp** and **dpp** in the example. The one exception is where the resulting object is a scalar (1x1 matrix), which always resides on the front-end.

Note that creating a new matrix or array by indexing, as in the creation of **dpp** above, may involve interprocessor communication on the server, as the new matrix or array will need to be evenly distributed across the processors (memories) in use, and the original position of the data may not be evenly distributed.

It may seem logical that you could create a distributed object by adding the **\*p** to the left-hand side of an equation, just as you can to the right-hand side. But this approach doesn't work, either in MATLAB in general or in Star- $P^{\textcircled{e}}$  specifically for distributed arrays.

```
\gg a*4 = rand(100,100);
??? a*4 = rand(100,100);
Error: The expression to the left of the equals sign is not a valid target for 
an assignment.
\gg a*p = rand(100,100);
??? a * p = rand(100, 100);
Error: The expression to the left of the equals sign is not a valid target for 
an assignment.
\Rightarrow a(:, :) = rand(100,100);
\Rightarrow a(:,:*p) = rand(100,100);
??? a(:,: {}^{\star}p) = rand(100,100);Error: Unexpected MATLAB operator.
```
- **Note:** There is an incompatibility between MATLAB and Star-P® in this area. In MATLAB, when you type the command **app** or **bpp**, as soon as that assignment is complete, you can modify either **app** or **bpp** and know that they are distinct entities, even though the data may not be copied until later. For technical reasons Star- $P^{\otimes}$  can get fooled by this deferment. Thus if you modify either **app** or **bpp**, the contents of both **app** and **bpp** get modified. Because of the semantics of the MATLAB language, this is only relevant for assignments of portions of app or  $b$ pp; i.e.,  $a$ pp  $(18, :) = \text{ones}(1,100ڑ)$  or **app**(1234) = 3.14159. There are several ways to avoid the deferment and force the data to be copied immediately to avoid this problem. One example would be (for a 2D matrix) to do the copy with  $app = bpp(:,:).$  Another example that works for all non-logical arrays is **app** = **+bpp**.
- **Note:** Related to the previous note, if a shallow copy of a variable is created using the command **app** = **bpp**, then the deletion of either **app** or **bpp** using clear or ppclear on **app** or **bpp** will delete the data for both **app** and **bpp** but will not delete the symbols for both variables. To avoid the this scenario, use an assignment statement of the form  $app = bpp$  (:,:) Of  $app = +bpp$ .

# <span id="page-39-0"></span>**Types of Distributions**

### **Distributed Dense Matrices and Arrays**

Star- $P^{\circledR}$  uses the MATLAB terminology of two-dimensional matrices and multidimensional arrays of numbers. Like MATLAB, a full set of operations is defined for matrices, but a smaller set for arrays. Arrays are often used as repositories for multiple matrices and operated on in 2D slices, so the set of supported operators reflects this.

Star-P<sup>®</sup> supports row and column distribution of dense matrices. These distributions assign a block of contiguous rows/columns of a matrix to successive processes.

A two-dimensional distributed dense matrix can be created with any of the following commands:

>> **bpp** = rand(400 ,400**\*p**); >> **app** = rand(400**\*p**,400 );

The **\*p** designates which of the dimensions are to be distributed across multiple processors.

#### **Row distribution**

In the example above, **app** is created with groups of rows distributed across the memories of the processors in the parallel server. Thus, with 400 rows on 8 processors, the first  $400/8 ==$ 50 rows would be on the first processor, the next 50 on the second processor, and so forth, in a style known as row-distributed. [Figure 3-1](#page-40-0) illustrates the layout of a row-distributed array.

<span id="page-40-0"></span>Figure 3-1 Row Distribution

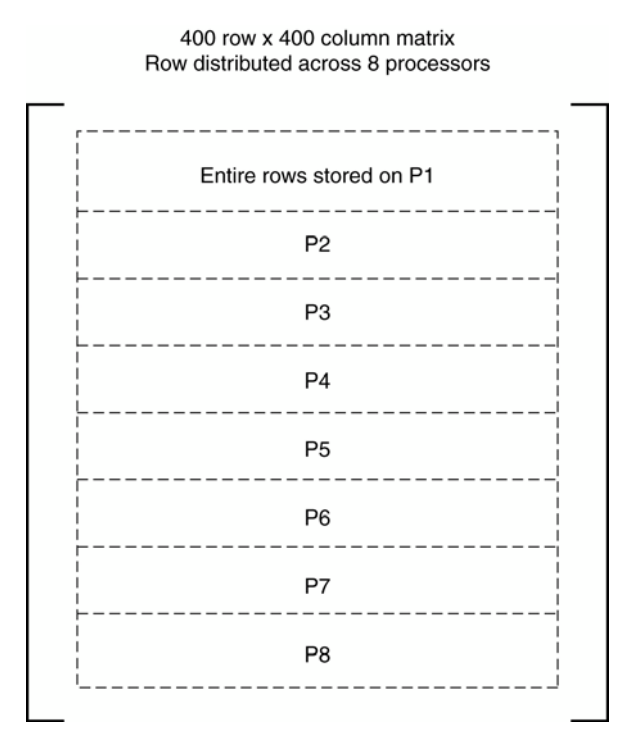

### **Column distribution**

Column-distribution works just the same as row distribution, except column data is split over available processors; **bpp** is created that way above. [Figure 3-2](#page-41-0): illustrates the layout of a column distributed array. When a **\*p** is placed in more than one dimension, the matrix or multi-dimensional array will be distributed in the rightmost dimension containing a **\*p**. For example, if there was a **\*p** in both dimensions of the constructor for a two dimensional matrix, it would result in a column distribution.

### <span id="page-41-0"></span>Figure 3-2 Column Distribution

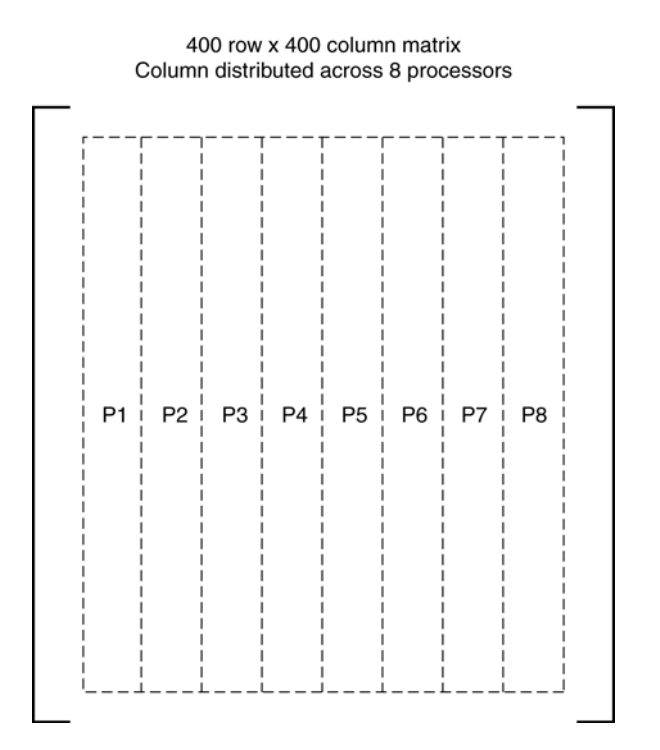

### **Distributed Dense Multidimensional Arrays**

Distributed multidimensional arrays are also supported in Star- $P^{\circledR}$ . They are distributed on only a single dimension, like row- and column-distributed 1D or 2D matrices. Hence if you create a distributed object with the following command, then **app** will be distributed on the third dimension:

```
>> n = 10;\Rightarrow app = rand(n, n, n*p, n);
```
If you should happen to request distribution on more than one dimension, the resulting array will be distributed on the rightmost non-singleton requested dimension. A singleton is defined as a matrix dimension with a size equal to 1.

```
>> app = zeros(10*p,10,10*p,10*p,10*p) 
app = ddense object:10-by-10-by-10-by-10-by-10p
```
Multidimensional distributed dense arrays support a subset of operators on 2D arrays. See the full list in ["Star-P® Functions"](#page-142-0).

### **Distributed Sparse Matrices**

Distributed sparse matrices in Star-P® use the compressed sparse row format. Distributed sparse matrices are represented as dsparse objects. This format represents the nonzeros in each row by the index (in the row) of the nonzero and the value of the nonzero, as well as one per-row entry in the matrix data structure. This format consumes storage proportional to the number of nonzeros and the number of rows in the matrix. Sparse matrices in Star-P $^{\circledR}$ typically consume 12 bytes per double-precision element, compared to 8 bytes for a dense matrix. The matrix is distributed by rows, with the same number of rows per processor (modulo an incomplete number on the last processor(s)). Note that, as a consequence, it is possible to create sparse matrices that do not take advantage of the parallel nature of the server. For instance, if a series of operations creates a distributed sparse row vector, all of that vector will reside on one processor and would typically be operated on by just that one processor.

### **How Star-P**® **Represents Sparse Matrices**

While one might imagine the data stored in three columns headed by  $i, j, A_{ii}$ , in fact the data is stored as described by this picture:

<span id="page-42-0"></span>Figure 3-3 Star-P® Sparse Data Structure

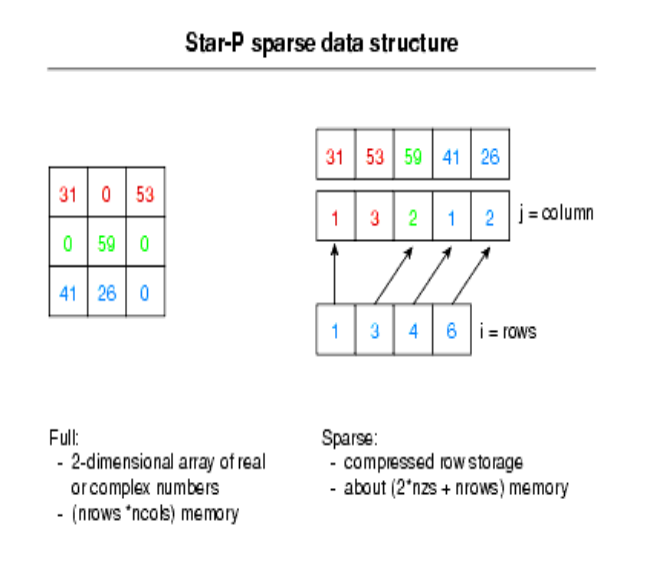

Notice that if you subtract the row index vector from itself shifted one position to the left, you get the number of elements in a row. This makes it clear what to do if element (2,2) with the value of 59 gets deleted in Figure 3-3:, resulting in no elements left in the second row. The indices would then point to [1 3 3 5]. In other words, noticing that the number of non-zeros per row is  $[2 0 2]$  in this case, you could perform a cumsum on  $[1 2 0 2]$  and obtain  $[1 3 3 5]$ .

### <span id="page-43-0"></span>Figure 3-4 Star-P® Distributed Sparse Data Structures

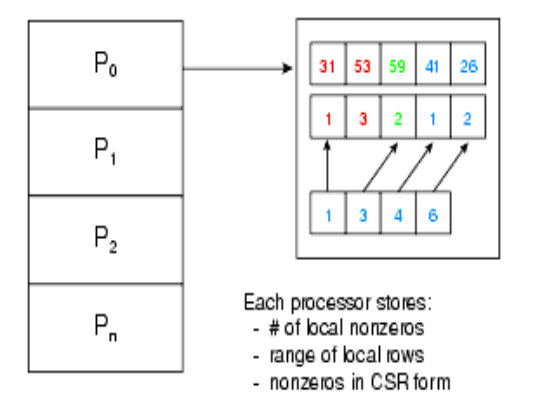

[Figure 3-4](#page-43-0) shows what happens when the sparse data structure from [Figure 3-3](#page-42-0): is distributed across multiple processors by Star- $P^{\mathbb{B}}$ . The number of rows is divided among the participating processors, and each processor gets the information about its local rows. Thus operations that occur on rows can happen locally on a processor; operations that occur on columns require communication among the processors.

### **Distributed Cell Objects (dcell)**

The dcell is analogous to MATLAB cells. The  $\text{dcell}$  type is different from the other distributed matrix or array types, as it may not have the same number of data elements per dcell iteration and hence doesn't have the same degree of regularity as the other distributions. This enables dcells to be used as return arguments for  $p$  pevalsplit(). For more information on ppevalsplit, see ["ppevalsplit"](#page-161-0) in ["Star-P® Functions"](#page-142-0).

### **Combining Data Distribution Mechanisms**

The data distribution mechanisms can be combined in a program. For instance, the array **App** can be loaded from a file and then its dimensions used to create internal work arrays based on the size of the passed array.

```
>> ppload imagedata App 
>> [rows cols] = size(App) 
rows = 
        1000 
cols = 
     1000p 
>> Bpp = zeros(rows,cols); 
>> ppwhos 
Your variables are: 
 Name Size Bytes Class
 App 1000x1000p 8000000 ddense array<br>Bpp 1000x1000p 8000000 ddense array
  Bpp 1000x1000p 8000000 ddense array 
  cols 1x1 258 dlayout array
```
rows 1x1 8 double array Grand total is 2000002 elements using 16000266 bytes MATLAB has a total of 2 elements using 266 bytes Star-P® server has a total of 2000000 elements using 16000000 bytes

Similarly, input data created by ones or zeros or sprand can be used as input to other functions, scripts, or toolboxes that are not aware of the distributed nature of their input, but will work anyway. For example, the function  $f \circ \circ f$  is defined as follows:

```
function c = f \circ \circ (a) % now executing in the function foo
[rows \ cols] = size(a);b = rand(rows, coils); % creat a symmetric + diagonal matrix
c = b + b' + eye(row); % based on the size of the input
\frac{8}{6} .....
```
In this example, the following code will then work because all the operators in  $f \circ \circ$  are defined for distributed objects as well as regular MATLAB objects:

```
>> App = rand(1000*p); 
\Rightarrow Cpp = foo (App)
Cpp = ddense object: 1000-by-1000p 
>> ppwhos 
Your variables are: 
 Name Size Bytes Class<br>App 1000x1000p 8000000 ddens
 App 1000x1000p 8000000 ddense array
 Cpp 1000x1000p 8000000 ddense array 
Grand total is 2000000 elements using 16000000 bytes 
MATLAB has a total of 0 elements using 0 bytes 
Star-P^{\overline{\otimes}} server has a total of 2000000 elements using 16000000 bytes
```
These mechanisms are designed to work this way so that a few changes can be made when data is input to the program or initially created, and then the rest of the code can be untouched, giving high re-use and easy portability from standard MATLAB to Star- $P^{\circledR}$ execution.

#### **Mixing Local and Distributed Data**

The examples up until now have covered operations that included exclusively local or distributed data. Of course, it is possible to have operations that include both. In this case, Star- $P^{\circledR}$  typically moves the local object from the client to the server, following the philosophy that operations on distributed objects should create distributed objects. In the example here, you can see this by the pptoc output showing 80KB received by the server.

```
>> A = rand(100);
\Rightarrow Bpp = rand(100*p);
>> pptic; Cpp = A + Bpp; pptoc; 
Client/server communication report: 
   Sent by server: 2 messages, 1.560e+02 bytes 
   Received by server: 2 messages, 8.017e+04 bytes
```
#### *Types of Distributions*

```
 Total communication time: 6.706e-03 seconds 
Server processing report: 
   Duration of calculation on server (wall clock time): 7.675e-03s 
   #ppchangedist calls: 0 
----------------------------------------------------------------------
Total time: 1.648e-01 seconds
```
And of course, note that all scalars are local, so whenever a scalar is involved in a calculation with a distributed object, it will be sent to the server.

```
\Rightarrow Bpp = rand(100*p)
Bpp = ddense object: 100-by-100p
>> App = Bpp * pi
App = ddense object: 100-by-100p
```
The mixing of local and distributed data arrays is not as common as you might think. Remember that Star- $P^{\circledR}$  is intended for solving large problems, so distributed arrays will typically be bigger than the memory of the client system. So, a typically sized distributed array would not have an equal size client array to add to it.

There are cases where mixed calculations can be useful. For example, if a vector and a matrix are being multiplied together, the vector may be naturally stored on the client, but a calculation involving a distributed array will move it to the server.

```
\Rightarrow qpp = rand(10000*p,16);
>> r = rand(16, 1);>> spp = qpp*r
spp = ddense object: 10000p-by-1
```
### **Distributed Classes used by Star-P**®

You may have been wondering about these class types you have been seeing in the output of ppwhos, namely dlayout, ddense, dsparse, and densend. Classes are the way that MATLAB supports extensions of its baseline functionality, similar to the way C++ and other languages support classes. To create a new class, it must have a name and a set of functions that implement it.

The ddense class may be the simplest Star-P<sup>®</sup> class to understand. It is a dense matrix, just like a MATLAB dense matrix, except it is distributed across the processors (memories) of the HPC server system. When you create a distributed dense object, you will see its type listed by ppwhos, as in the following example:

```
\gg n = 1000;
\Rightarrow App = ones (n * p);
\Rightarrow Bpp = ones (n * p, n);
>> ppwhos
```
Your variables are: Name Size Bytes Class<br>App 1000x1000p 8000000 ddense App 1000x1000p 8000000 ddense array<br>Bop 1000px1000 8000000 ddense array Bpp 1000px1000 8000000 ddense array n 1x1 8 double array Grand total is 2000001 elements using 16000008 bytes MATLAB has a total of 1 elements using 8 bytes Star-P® server has a total of 2000000 elements using 16000000 bytes

Creating a new class is simple. Having it do something useful requires operators that know how to operate on the class. MATLAB allows class-specific operators to be in a directory named @ddense, in the case of class ddense. For instance, if you wanted to know where the routine is that implements the gradient operator, you would use the MATLAB  $which$ command, as in the following example:

```
>> which gradient 
/usr/local/matlab/toolbox/matlab/datafun/gradient.m 
>> which @ddense/gradient 
<starp_root>/matlab/@ddense/gradient.p % ddense method 
>> which @ddensend/gradient 
<starp_root>/matlab/@ddensend/gradient.p % ddensend method
>> which @dsparse/gradient 
<starp_root>/matlab/@dsparse/gradient.p % dsparse method
```
In the above example,  $\text{start}\, \text{start}$   $\text{start}$  is the location where the Star-P® client installation took place.

The which sum command tells you where the routine is that implements the sum operator for a generic MATLAB object. The which @double/sum command tells you where the MATLAB code is that implements the  $sum$  operator for the MATLAB double type. The  $which$ 

 $\theta$ ddense/sum command tells you where the Star-P $^{\circledR}$  code is that implements it for the Star-P<sup>®</sup> ddense class. The MATLAB class support is essential to the creation of Star-P<sup>®</sup>'s added classes.

Similarly to the ddense class, the dsparse class implements distributed sparse matrices. Since the layout and format of data is different between dense and sparse matrices, typically each will have its own code implementing primitive operators. The same holds for the ddensend class implementing multidimensional arrays.

 However, as shown in the hilb example below, there are non-primitive MATLAB routines which use the underlying primitives that are implemented for ddense and dsparse. These routines will work in the obvious way, and so no further class-specific version of the routine is necessary.

```
>> which hilb 
/usr/local/matlab/toolbox/matlab/elmat/hilb.m
>> which @ddense/hilb 
'@ddense/hilb' not found. 
>> which @ddensend/hilb 
'@ddensend/hilb' not found.
```
The dlayout class is not as simple as the ddense and dsparse classes, because the only function of the  $d$ layout class is to declare dimensions of objects to be distributed. Thus, you will see that operators are defined for  $d$ layout only where it involves array construction (e.g. ones, rand, speye) and simple operators often used in calculations on array bounds (for example,  $max$ ,  $floor$ ,  $log2$ ,  $abs$ ). The complete set of functions supported by  $dlayout$  are found in ["Supported MATLAB® Functions".](#page-168-0) The only way to create an object of class dlayout is to append a **\*p** to an array bound at some point, or to create a distributed object otherwise, as via ppload.

To create dlayout objects without the **\*p** construct we can import data with ppload and extract the dlayout objects from size of the imported variable.

```
\gg n = 1000;
\Rightarrow app = rand(n * p)
app = 
        ddense object: 1000-by-1000p 
>> [rows, cols] = size(app) 
rows = 
        1000 
cols = 
    1000p 
>> ppload imagedata App 
>> Bpp = inv(App) 
Bpp = ddense object: 1000-by-1000p 
>> [Brows, Bcols] = size(Bpp) 
Brows = 
        1000 
Bcols = 
    1000p 
>> ppwhos 
Your variables are: 
 Name Size Bytes Class
 App 1000x1000p 8000000 ddense array<br>Bpp 1000x1000p 8000000 ddense array
          1000x1000p 8000000 ddense array<br>1x1 258 dlayout array
 Bcols 1x1 258 dlayout array<br>Brows 1x1 8 double array
 Brows 1x1 8 double array
  app 1000x1000p 8000000 ddense array 
  cols 1x1 258 dlayout array 
 n 1x1 8 double array
 rows 1x1 8 double array
Grand total is 3000005 elements using 24000540 bytes 
MATLAB has a total of 5 elements using 540 bytes 
Star-P® server has a total of 3000000 elements using 24000000 bytes
```
As a result, dlayout is something you may see often in ppwhos displays.

### **Propagating the Distributed Attribute**

Since the distributed attribute of matrices and arrays is what triggers parallel execution, the semantics of Star-P $^{\circledR}$  have been carefully designed to propagate distribution as frequently as possible. In general, operators which create data objects as large as their input  $(*, +, \setminus)$  (linear solve),  $fft$ , svd, etc.) will create distributed objects if their input is distributed. Operators which reduce the dimensionality of their input, such as  $\max$  or sum, will create distributed objects if the resulting object is larger than a scalar (1x1 matrix). Routines that return a fixed number of values, independent of the size of the input (like eigs, svds, and histc) will return local MATLAB (non-distributed) objects even if the input is distributed. Operators whose returns are bigger than the size of the input  $(e.g. kron)$  will return distributed objects if any of their inputs are distributed. Note that indexing, whether for a reference or an assignment, is just another operator, and follows the same rules.

The following example creates a distributed object through the propagation of a distributed object. In this case, since **App** is created as a distributed object through the **\*p** syntax, **Bpp** will be created as distributed.

```
\gg App = ones (100*p);
>> Bpp = 2 * App; 
>> ppwhos 
Your variables are: 
 Name Size Bytes Class
 App 100x100p 80000 ddense array 
 Bpp 100x100p 80000 ddense array 
Grand total is 20000 elements using 160000 bytes 
MATLAB has a total of 0 elements using 0 bytes 
Star-P® server has a total of 20000 elements using 160000 bytes
```
Note that in this example, both ones and "\*" are overloaded operations and will perform the same function whether the objects they operate on are local or distributed.

The following computes the eigenvalues of **Xpp**, and stores the result in a matrix **Epp**, which resides on the server.

>> **Xpp** = rand(1000**\*p**); >> **Epp** = eig(**Xpp**);

> The result is not returned to the client, unless explicitly requested, in order to reduce data traffic.

Operators which reduce the dimensionality of their input naturally transition between distributed and local arrays, in many cases allowing an existing MATLAB script to be reused with Star- $P^{\circledR}$  having little or no change. Putting together all of these concepts in a single example, you can see how distribution propagates depending on the size of the output of an operator. (Note that the example omits trailing semicolons for operators that create distributed objects so their size will be apparent.)

Assume that the script  $propagate.m$  consists of the following commands:

```
>> type propagate 
[rows, \text{cols}] = \text{size}(a)b = \text{rand}(\text{rows}, \text{cols})c = b+ad = b \star ae = b.*af = max(e)ff = max(max(e))qq = sum(sum(e))size(ff), size(gg) 
h = fft(e)i = ifft(h)[i \; j \; v] = \text{find}(b > 0.95)q = sparse(i, j, v, rows, cols)r = q' + \text{spec}(rows);s = svd(d);
t = s\nu ds(d, 4);ee = eig(d);
```
In that case, distribution will propagate through its operations as follows (note that we are omitting the use of a suffix **pp** variable notation here, since the script is being reused without modification):

```
>> a = ones(1000*p,1000) 
a = ddense object: 1000p-by-1000 
% now executing the commands in script 'propagate' 
>> [rows, cols] = size(a) 
rows = 
      1000p 
cols = 
         1000 
>> b = rand(rows,cols) 
b = ddense object: 1000p-by-1000 
>> c = b+a 
c = ddense object: 1000p-by-1000 
\Rightarrow d = b*a
d = ddense object: 1000p-by-1000 
>> e = b.*a 
e = ddense object: 1000p-by-1000 
>> f = max(e) 
f = ddense object: 1-by-1000p 
>> ff = max(max(e)) 
ff = 1.0000 
>> gg = sum(sum(e)) 
gg =
```

```
 4.9991e+05 
>> size(ff), size(gg) 
ans = 1 1 
ans = 1 1 
\Rightarrow h = fft(e)
h = ddense object: 1000p-by-1000 
\Rightarrow i = ifft(h)
i = ddense object: 1000p-by-1000 
\Rightarrow [i j k] = find(b > 0.95)
i = ddense object: 49977p-by-1 
j = ddense object: 49977p-by-1 
k = ddense object: 49977p-by-1 
\Rightarrow q = sparse(i, j, k, rows, cols)
q = dsparse object: 1000p-by-1000 
\Rightarrow r = q' + speye(rows);
>> s = svd(d); 
>> t = s \nabla ds(d, 4);>> ee = eig(d); 
% end of 'propagate' script, back to main session 
>> ppwhos 
Your variables are: 
 Name Size Bytes Class
 a 1000px1000 8000000 ddense array<br>ans 1x2 16 double array
 ans 1x2 16 double array<br>b 1000px1000 8000000 ddense array
           b 1000px1000 8000000 ddense array 
 c 1000px1000 8000000 ddense array<br>cols 1x1 8 double array
 cols 1x1 8 double array
 d 1000px1000 8000000 ddense array 
 e 1000px1000 8000000 ddense array 
 ee 1000px1 16000 ddense array (complex)<br>f 1x1000p 8000 ddense array
 f 1x1000p 8000 ddense array<br>ff 1x1 8 double array
           1x1 8 double array<br>1x1 8 double array
 gg 1x1 8 double array
 i 19977px1 399816 ddense array<br>19977px1 399816 ddense array
  j 49977px1 399816 ddense array 
  k 49977px1 399816 ddense array 
  q 1000px1000 807696 dsparse array (sparse) 
  r 1000px1000 822688 dsparse array (sparse) 
  rows 1x1 258 dlayout array 
 s 1000px1 8000 ddense array
 t 4x1 32 double array
```
Grand total is 5253832 elements using 42862162 bytes MATLAB has a total of 10 elements using 330 bytes

Star-P® server has a total of 5253822 elements using 42861832 bytes

As long as the size of resulting arrays are dependent on the size of an input array and hence will likely be used in further parallel computations, the output arrays are created as distributed objects. When the output is small and likely to be used in local operations in the MATLAB front-end, it is created as a local object. For this example, with two exceptions, all of the outputs have been created as distributed objects. The exceptions are **rows**, which is a scalar of class  $d$ layout, and  $t$ , whose size is based on the size of a value passed to  $s$ vds. Even in cases where dimensionality is reduced, as with  $\text{find}$ , when the resulting object is large, it is created as distributed.

### **Propagation of Distribution**

A natural question often asked is, "What is the distribution of the output of a given function expressed in terms of the inputs?" In Star- $P^{\mathbb{B}}$ , there is a general principle on distribution that has been carefully implemented in the case of indexing and for a large class of functions. Perhaps like irregular verbs of a natural language, there are also a number of special cases, that do not follow these rules, some of which we list here.

In Star- $P^{\circledR}$ , the output of an operation does not depend on the distribution of its inputs. The rules specifying the exact distribution of the output may vary in future releases of Star- $P^{\mathcal{R}}$ .

**Note:** Performance and floating point accuracy may be affected, see ["Accuracy of Star-P®](#page-96-0)  [Routines"](#page-96-0) for more information.

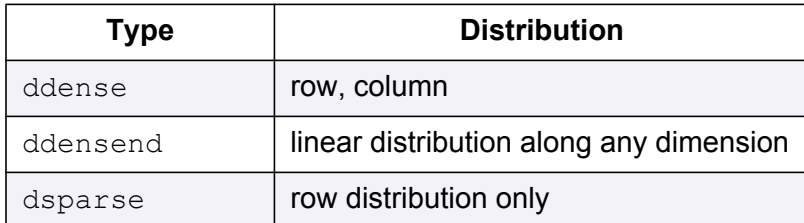

Let's first recall the distributions available for data in Star- $P^{\mathcal{B}}$ :

The distributions of the output of operations follow the "calculus of distribution". To calculate the expected distribution of the output of a given function, express the size of the output in terms of the size of the inputs. Note that matrices and multidimensional arrays are never distributed along singleton dimensions (dimensions with a size of one), unless explicitly created that way.

### **Functions of One Argument**

In the simplest case, for functions of one argument where the size of the output is the size of the input, the output distribution matches that of the input.

#### **Examples for Functions with One Argument**

Operations with one input:

The cosine function operates on each element, and the output retains the same distribution as the input:

```
\gg App = rand(1000*p, 4)
App = ddense object: 1000p-by-4
>> Bpp = cos(App) 
Bpp = ddense object: 1000p-by-4
```
A conjugate transpose exchanges the dimension sizes of its input, so it also exchanges the dimensions' distribution attributes:

```
\Rightarrow App = rand(1000*p, 4)
App = ddense object: 1000p-by-4
>> Bpp = App' 
Bpp = ddense object: 4-by-1000p
```
Other example single argument functions:

```
App.^2, lu(App), fft(App), fft2(App) (ddense and ddensend where applicable)
```
#### **Exceptions:**

Certain Linear Algebra functions such as  $qr, svd, eiq$  and schur benefit from a different approach and do not follow this rule. See ["Single ddense arguments"](#page-54-0) below.

#### **Functions of Multiple Arguments**

For functions with multiple input arguments, we again express the size of the output in terms of the size of the inputs. When the calculation provides an ambiguous result, the output will be distributed in the rightmost dimension that has a size greater than one.

For operations in which the output size is the same as both inputs, such as element-wise operations (**App**+**Bpp**, **App**.\***Bpp**, **App**./**Bpp**, etc), we consider the distribution of both inputs. If both inputs are row distributed, then the output will be row distributed. If the combination of inputs has more than one distributed dimension, then the default of distributing on the rightmost dimension applies.

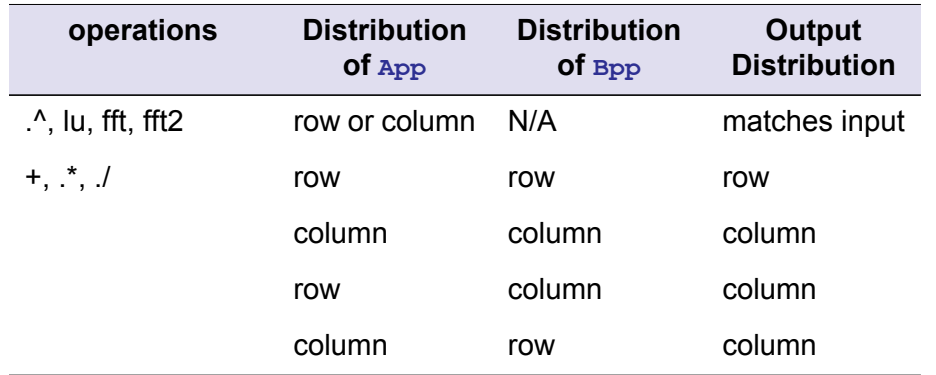

#### **Table 3-1Rules for Propagation of Distribution**

For example, with matrix multiplication,

```
Cpp = App * Bpp
size(Cpp) == [size(App, 1) size(Bpp, 2)]: rows of App -by- cols of Bpp
```
For **Cpp**=**App**\***Bpp**, if **App** and **Bpp** are both row distributed, the output will have its first dimension distributed as a result of the fact that **App** has its first dimension distributed. Its second dimension will not be distributed since **Bpp**'s second dimension is not distributed. Therefore **Cpp** will be row distributed as well.

For **Cpp**=**App**\***Bpp**, if **App** and **Bpp** are both column distributed, similar logic forces the output to be column distributed.

For **Cpp**=**App**\***Bpp**, if **App** is row distributed and **Bpp** is column distributed, the calculus of distribution indicates that both dimensions of the output should be distributed. Since this is not permissible, the rightmost dimension is distributed, resulting in a column distribution.

For **Cpp**=**App**\***Bpp**, If **App** is column distributed and **Bpp** is row distributed, the calculus of distribution indicates that neither dimension of the output should be distributed. Once again, we fall back on the default of distributing the rightmost (column) dimension.

#### **Examples for Functions with Multiple Arguments**

As a less trivial example, consider **Cpp** = kron(**App**,**Bpp**). The size of the dimensions of **Cpp** are calculated through the following formula:

size(**Cpp**) = size(**App**) \* size(**Bpp**)

The resulting distribution would be ambiguous, so it defaults to the standard of distributing the rightmost dimension:

 $\gg$  **App** = rand(1000\*p, 4);  $\gg$  **Bpp** = rand(10, 100\*p); >> **Cpp** = kron(**App**,**Bpp**)

```
Cpp = ddense object: 10000-by-400p
```
As another example, consider transpose:

**Cpp** = **App**.' size(**Cpp**) = [size(**App**,2) size(**App**,1)]

For transpose, if **App** is row distributed, the output will be column distributed. If **App** is column distributed, the output will be row distributed.

#### **Exceptions for Multiple Arguments**

The following operations benefit from special-case rules and must be accounted for one by one. The following list is only the non-trivial cases.

<span id="page-54-0"></span>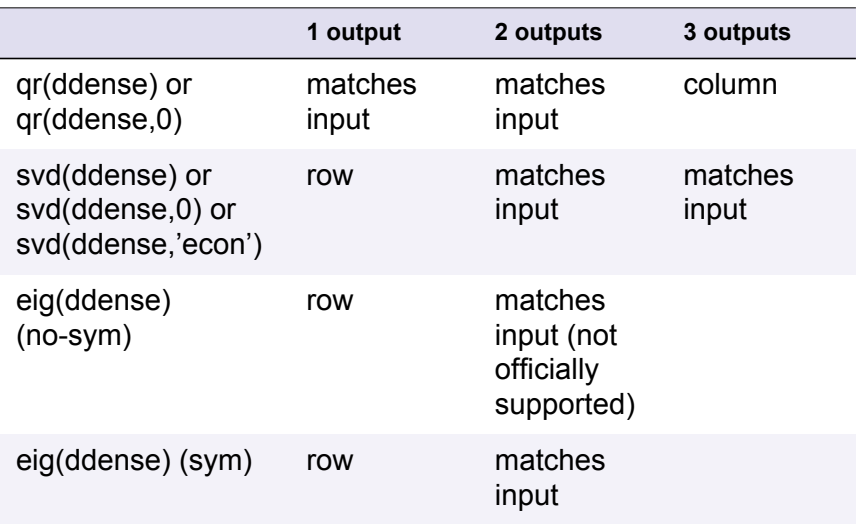

#### **Table 3-2 Single ddense arguments**

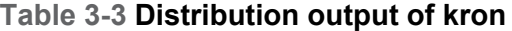

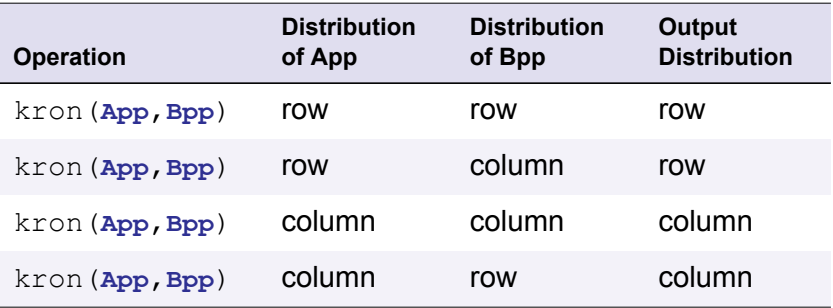

### **Indexing Operations**

Indexing operations follow the same style of rules as other operations. Since the output size depends on the size of the indices (as opposed to the size of the array being indexed), the output distribution will depend on the distribution of the arguments being used to index into the array. If all objects being used to index into the array are front-end objects, then the result will default to distribution along the rightmost dimension.

Some indexing examples:

```
For [r \ c] = size(Bpp); Bpp = reshape (\text{App, r, c});, so we have:
\gg App = rand(9, 4*p);
\Rightarrow Bpp = reshape(App, 6, 6<sup>*</sup>p)
Bpp = ddense object: 6-by-6p 
\gg Cpp = reshape(Bpp, 36, 1)
Cpp = ddense object: 36p-by-1
```
Indexing is a particularly tricky example, because subsref has many different forms.  $Bpp = App(:,,:)$  has the same distribution as  $App, because size(Bpp) == size(App)$ . **Bpp** = **App**(:) vectorizes (linearizes) the elements of **App**, so the output will be row or column distributed accordingly.

Other linear indexing forms inherit the output distribution from the indexing array:

```
\gg App = rand(10*p,10)
App = ddense object: 10p-by-10
>> Ipp = ppback(magic(10)) 
Ipp = ddense object: 10-by-10p
>> Bpp = App(Ipp) 
Bpp = ddense object: 10-by-10p
```
But, consider  $Bpp = App$  ( $Rpp$ ,  $C$ ) with the following:

```
>> App = rand(100*p,100); 
\Rightarrow Rpp = randperm(100\starp)
Rpp = ddense object: 1-by-100p 
>> C = randperm(100);
\Rightarrow Bpp = App (Rpp, C)
Bpp = ddense object: 100p-by-100
```
Here, size(**Bpp**) is defined as [prod([1 100p]) prod([1 100])] [100p 100] which simplifies to  $[\text{prod}(10p 10p])$   $\text{prod}([10 10])$ ] and then  $[100p 100]$ . So the distribution of

- **• Bpp**'s row dimension is inherited from both of **Rpp**'s dimensions, and
- **• Bpp**'s column dimension is inherited from C.

As a final example, consider logical indexing:

```
>> App = rand(100*p,100); 
>> Ipp = App > 0.5 
Ipp = 
         ddense object: 100p-by-100
\Rightarrow Bpp = App (Ipp)
Bpp = ddense object: 5042p-by-1
```
This might be unexpected, but is so because **App**(**Ipp**) is essentially the same as **App**(find(**Ipp**)), and find(**Ipp**) returns a row-distributed column vector.

#### **Summary for Propagation of Distribution**

To summarize:

- **•** Output distributions follow the "calculus of distribution" in which the rules for determining the size of the output define the rules for the distribution of the output, though a selection of Linear Algebra functions do not follow these rules.
- **•** Typically, functions with one input and one output will have outputs that match the distribution of the input.
- **•** When the output distribution will be ambiguous or undefined by the standard rules, the output will be distributed along its rightmost dimension.
- **•** Outputs are never distributed along singleton dimensions (dimensions with a size of one).

### **Explicit Data Movement with ppback and ppfront**

In some instances a user wants to move data explicitly between the client and the server. The ppback command and its inverse, ppfront, do these functions.

```
\gg n = 1000;
\gg mA = rand(n);
\gg mB = rand(n);
>> ppwhos 
Your variables are: 
 Name Size Bytes Class
  mA 1000x1000 8000000 double array
```
 mB 1000x1000 8000000 double array n 1x1 8 double array Grand total is 2000001 elements using 16000008 bytes MATLAB has a total of 2000001 elements using 16000008 bytes Star- $P^{\hat{\mathbb{B}}}$  server has a total of 0 elements using 0 bytes >> **App** = **ppback**(mA)  $App =$  ddense object: 1000-by-1000p >> **ppwhos** Your variables are: Name Size Bytes Class<br>App 1000x1000p 8000000 ddense array App 1000x1000p 8000000 ddense array mA 1000x1000 8000000 double array mB 1000x1000 8000000 double array n 1x1 8 double array Grand total is 3000001 elements using 24000008 bytes MATLAB has a total of 2000001 elements using 16000008 bytes Star- $P^{\mathcal{R}}$  server has a total of 1000000 elements using 8000000 bytes

ppfront is the inverse operation, and is in fact the only interface for moving data back to the front end system. This conforms to the principle that once you, the programmer, have declared data to be distributed, it should stay distributed unless you explicitly want it back on the front end. Early experience showed that some implicit forms of moving data back to the front end were subtle enough that users sometimes moved much more data than they intended and introduced correctness (due to memory size) or performance problems.

Note that the memory size of the client system running MATLAB, compared to the parallel server, will usually prevent full-scale distributed arrays from being transferred back to the client.

```
>> App = rand(1700,1700*p) 
App = ddense object: 1700-by-1700p 
>> ppwhos 
Your variables are: 
 Name Size Bytes Class
 App 1700x1700p 23120000 ddense array
Grand total is 2890000 elements using 23120000 bytes 
MATLAB has a total of 0 elements using 0 bytes 
Star-P® server has a total of 2890000 elements using 23120000 bytes
\Rightarrow b = ppfront(App);
>> ppwhos 
Your variables are: 
 Name Size Bytes Class
 App 1700x1700p 23120000 ddense array
 b 1700x1700 23120000 double array 
Grand total is 5780000 elements using 46240000 bytes 
MATLAB has a total of 2890000 elements using 23120000 bytes
```
Star-P® server has a total of 2890000 elements using 23120000 bytes

Note: <starp\_root> is the path where Star-P<sup>®</sup> is located.

The ppback and ppfront commands will emit a warning message if the array already resides on the destination (parallel server or client, respectively), so you will know if the movement is superfluous or if the array is not where you think it is.

These two commands, as well as the ppchangedist command, will also emit a warning message if the array being moved is bigger than a threshold data size (default size being 100MB). The messages can be disabled, or the threshold changed, by use of the **ppsetoption** command, documented in ["Star-P® Functions"](#page-142-0).

### **Loading And Saving Data on the Parallel Server**

Just as the load command reads data from a file into MATLAB variable(s), the ppload command reads data from a file into distributed Star- $P^{\mathbb{R}}$  variable(s). Assume that you have a file created from a prior MATLAB or Star-P® run, called imagedata.mat, with variables **App** and **Bpp** in it. (MATLAB or Star-P® appends the .mat suffix.) You can then read that data into a distributed object in Star- $P^{\mathcal{R}}$  as follows:

```
>> ppload imagedata App Bpp 
>> ppwhos 
Your variables are: 
 Name Size Bytes Class
 App 1000x1000p 8000000 ddense array 
 Bpp 1000x1000p 8000000 ddense array 
Grand total is 2000000 elements using 16000000 bytes 
MATLAB has a total of 0 elements using 0 bytes 
Star-P^{\mathcal{P}} server has a total of 2000000 elements using 16000000 bytes
```
While in some circumstances  $ppload$  can be replaced by a combination of  $load$  and

 $p$ pback, in general distributed arrays in Star-P $^{\circledR}$  will be larger than the memory of the client system running MATLAB, so it will be preferable to use  $ppload$ . For the same reason, users will probably want to use  $ppsave$  of distributed arrays rather than  $ppfront/sec$ .

Note that the file to be loaded from must be available in a filesystem visible from the HPC server system, not just from the client system on which MATLAB itself is executing. Consequently, if your .mat file is initially located on your client system, then copy the file into a working directory on your server.

#### **The ppload and ppsave Star-P**® **Commands**

The distributed I/O commands ppload and ppsave store distributed matrices in the same uncompressed Level 5 .mat-File Format used by MATLAB.

Information about which dimension(s) of an array were distributed are not saved with the array, so ddense matrices retrieved by ppload will, by default, be distributed on the last dimension.

**Note:** The use of **\*p** to make objects distributed and thereby make operators parallel can almost always be made backwards compatible with MATLAB by setting  $p = 1$ . The use of ppload does not have the same backward compatibility.

If you use  $ppsave$  to store distributed matrices into a file, you can later use  $load$  to retrieve the objects into the MATLAB client. Distributed matrices (ddense and dsparse) will be converted to local matrices (full and sparse), as if  $ppfront$  had been invoked on them. (The exception to this operation is that some very large matrices break . mat-File compatibility; if ppsave is applied to a distributed matrix with more than  $2^{32}$  rows or columns, or ppwhos data requires more than 2<sup>31</sup> bytes of storage, then load may not be able to read the file.)

To move data from the front-end to the back-end via a file, the MATLAB  $\text{save}$  command must use the  $-v6$  format, as in save ('foo','w','-v6') for saving variable w in file foo. Then you can use  $ppload$  to read the resulting file to the server. This will convert local matrices to global matrices, just as if  $ppback$  had been invoked, except that the resulting matrices will be distributed only on the last dimension.

Star-P<sup>®</sup>'s ppload command cannot yet read the older Level 4 .mat-File, nor the compressed Level 5 format. Use the  $-v6$  flag in the MATLAB client to convert such files to uncompressed Level 5 format.

### **The ppfopen Star-P**® **Command**

Another method of loading of data is through the use of the ppfopen command. By calling ppfopen with only a single string argument specifying a target file to open, the contents of the file are opened in a read-only mode. The following command opens  $\gamma_{\text{our}}$  file and returns a distributed file identifier of class @dfid.

```
fid = ppfopen('your file');
```
Using a second input argument to  $ppfopen$ , further permissions for handling the contents of the target file can be specified.

```
fid = ppfopen('your_file',MODE);
```
The input MODE can take values that allow for various permissions for viewing or altering the file's contents.

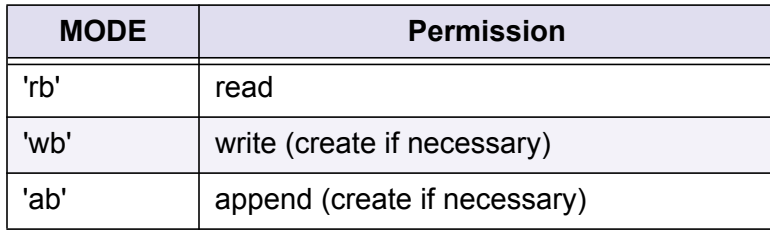

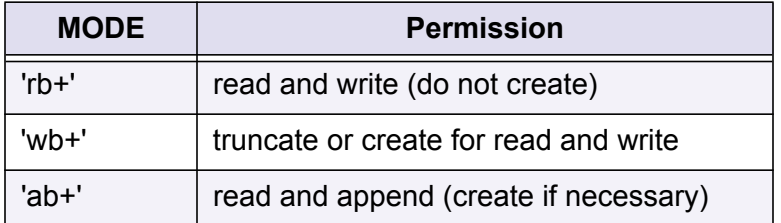

**Note:** Only native machine format is supported and the ppfopen interface will return an error if the caller tries to specify a different machine format or encoding parameter.

### **fopen, fread, fwrite, frewind, and fclose**

The functions fopen, fread, fwrite, frewind, and folose have been overloaded to work with distributed data, including distributed file identifiers.

For example, the fread function can be used in the following manner to assign a 1000 by 1000 matrix to a variable that has previously been associated with the distributed file identifier fid:

```
App = fread(fid,[1000 1000*p]);
```
You will notice that fread allows you to specify the distribution properties of the data assigned to the distributed variable **App**.

### **HDF5, Hierarchical Data Format Version 5**

Star-P<sup>®</sup> supports import and export of datasets in the Hierarchical Data Format, Version 5 (HDF5). The HDF5 format

- **•** is widely used in the high-performance computing community,
- **•** is portable across platforms,
- **•** provides built-in support for storing large scientific datasets (larger than 2GB) and
- **•** permits lossless compression of data.

For more information about the HDF5 file format, please visit <http://hdf.ncsa.uiuc.edu/HDF5>.

The Star- $P^{\mathcal{R}}$  interface to the HDF5 file format currently supports the import and export of distributed dense and sparse matrices with double precision and complex double precision elements. In addition, a utility function is provided to list meta-data information about all variables stored in a HDF5 file.

The next few sub-sections discuss the syntax of the individual HDF5 commands in more detail.

#### **Writing variables to an HDF5 file**

Distributed variables are written to a remote HDF5 file using the  $pph5write$  command. This command takes a filename, and a list of pairs consisting of a distributed variable and its corresponding fully-qualified dataset name within the HDF5 file. If the file already exists, an optional string argument can be passed to the command: 'clobber' causes the file to be overwritten and 'append' causes the variables to be appended to the file. The default mode is 'clobber'. If the write mode is 'append' and a variable already exists in the location specified, it is replaced.

#### **Example 1**

To write the distributed variables matrix a to the dataset  $/my$  matrices/a and matrix b to the dataset /my\_matrices/workspaces/temp/matrix\_b to the HDF5 file  $temp.h5$  in the  $/tmp$  directory of the HPC server, you would use:

```
\Rightarrow matrix a = \text{rand}(1000*p);
\gg matrix b = sprand(1200*p,1200,0.05);
\rightarrowpph5write('/tmp/temp.h5',matrix_a,'/my_matrices/a',matrix_b,'/my_matrices/work
space/tmp/b');
```
#### **Example 2**

To append a distributed variable **matrix\_c** to the HDF5 file created in the previous example to the location /my\_matrices/workspace2/temp/matrix\_c, one would use:

```
\Rightarrow matrix c = \text{rand}(500 * p);
>> pph5write('/tmp/temp.h5','append',matrix c,'/my matrices/workspace/tmp/c');
```
#### **Reading variables from an HDF5 file**

Datasets in a HDF5 file can be read into distributed variables using the pph5read command. It takes a file name and a list of fully-qualified dataset names to read.

#### **Example 3**

To read the dataset,  $/my$  matrices/workspaces/temp/matrix b into a distributed variable, **matrix\_d**, from the file created in the first example, one would use:

```
>> matrix d = pph5read('/tmp/temp.h5', '/my matrices/workspace/tmp/b');
>> ppwhos 
Your variables are: 
 Name Size Bytes Class
 matrix d 1200px1200 1134528 dsparse array (sparse)
Grand total is 70304 elements using 1134528 bytes 
MATLAB has a total of 0 elements using 0 bytes 
Star-P® server has a total of 70304 elements using 1134528 bytes
```
#### **Querying variables stored inside an HDF5 file**

It is possible to obtain a list of variables stored in an HDF5 file and their associated types using the  $pph5whos$  command that takes in the name of the HDF5 file as its sole argument. With a single output argument, the command returns a structure array containing the variable name, dimensions and type information. With no output arguments, the command simply prints the output on the MATLAB console.

#### **Example 4**

Running pph5whos on the file after running Examples 1 and 2, the following is obtained:

>> **pph5whos**('/tmp/temp.h5')

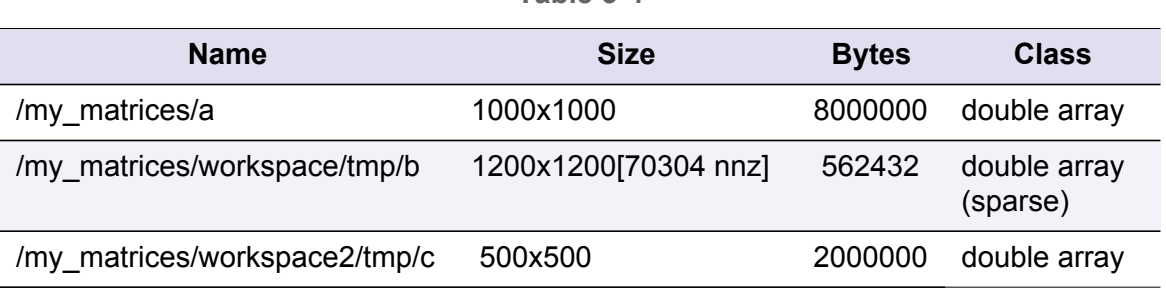

**Table 3-4**

### **Representation of data in the HDF5 file**

This section describes the internal representation of HDF5 files used by the functions described previously. If the HDF5 file to be read is not generated using  $pph5write$ , it is important to read the following subsections carefully.

#### **Multidimensional arrays**

Distributed matrices are stored in column-major (or Fortran) ordering. Therefore, pph5write follows the same strategy used by Fortran programs that import or export data in the HDF5 format: multidimensional matrices are written to disk in the same order in which they are stored in memory, except that the dimensions are reversed. This implies that HDF5 files generated from a C program will have their dimensions permuted when read back in using pph5read, but the dimensions will not be permuted if the HDF5 file was generated either using a Fortran program or pph5write. In the former case, the data must be manually permuted using ctranspose for two-dimensional and permute for multidimensional matrices.

### **Complex data**

An array of complex numbers is stored in the interleaved format consisting of a pairs of HDF5 native double-precision numbers representing the real and imaginary components.

#### **Sparse matrices**

A sparse matrix is stored in its own group, consisting of three attributes (a sparsity flag, IS SPARSE, the number of rows, ROWS and the number of columns, COLS) and three datasets (row indices, col indices and nonzero vals) containing the matrix data stored in the triplet form. All attributes and datasets are stored as double precision numbers, except IS SPARSE which is stored as an integer and nonzero vals which can either be double or double complex.

### **[Limitations](http://hdf.ncsa.uiuc.edu/HDF5/release/obtain5.html)**

The HDF5 interface in Star- $P^{\circledR}$  currently has the following limitations:

- 1. Import and export of variables is restricted to types that can be represented in the Star-P<sup>®</sup> server. Currently, this is restricted to double and complex double elements.
- 2. It is not possible to import or export strings, structure arrays or cells.
- 3. It is not possible to attach attributes to datasets or groups.
- 4. Each dataset must be imported or exported explicitly; support for accessing files using wild cards or regular expressions is not yet supported.
- 5. Only the HDF5 file format is supported. Data files conforming to earlier versions of HDF or raw text files must be first converted to the HDF5 format.

### **Differences from MATLAB HDF5 support**

The HDF5 import-export features in Star- $P^{\circledR}$  currently differ from that provided in MATLAB in the following respects:

- 1. Permutations of dimensions for multidimensional arrays. MATLAB only permutes the first two dimensions even for multidimensional arrays; the permutation in Star- $P^{\circledR}$  is consistent with that used for other Fortran programs
- 2. Handling of complex matrices. MATLAB does not support saving of complex matrices natively.
- 3. Handling of sparse matrices. MATLAB does not support saving of sparse matrices natively.
- 4. Handling of hdf5 objects. Star- $P^{\circledR}$  currently does not support the loading and saving of datasets described using instances of the hdf5 class supported by MATLAB.
- 5. Direct access to the HDF5 library. Unlike MATLAB Star-P<sup>®</sup> does not provide direct access to the HDF5 library; all access must happen through the pph5write, pph5read and pph5whos commands.

### **Converting data from other formats to HDF5**

- 1. Download and build the HDF5 library, version 1.6.5 library. The source files can be downloaded from [http://hdf.ncsa.uiuc.edu/HDF5/release/obtain5.html.](http://hdf.ncsa.uiuc.edu/HDF5/release/obtain5.html)
- 2. Download and build the Steven Johnson's H5utils package available at [http://ab-initio.mit.edu/wiki/index.php/H5utils.](http://ab-initio.mit.edu/wiki/index.php/H5utils)
- 3. The tool h5fromtxt can be used to convert a text file into the HDF5 format and the tool h5fromh4 can be used to convert a data file in earlier HDF formats into HDF5.
- 4. Once converted, the resulting data files can be directly read in using the pph5read command.

*Loading And Saving Data on the Parallel Server*

*Loading And Saving Data on the Parallel Server*

# **Task Parallelism with Star-P® and MATLAB**

In the previous chapter, the operators used on distributed arrays operated on the entire array(s) in a fine-grained parallel approach. While this operation is easy to understand and easy to implement (in terms of changing only a few lines of code), there are other types of parallelism that don't fit this model. The  $ppeval$  function allows for coarse-grained parallel computation, otherwise known as MIMD (multiple instruction multiple data) or task parallelism, where operations are conducted on blocks, coarse-grains, of the data. This coarse-grained computation is distributed uniformly over the number of parallel processors. This mode of computation allows non-uniform parallelism to be expressed (e.g., the sum operator could be used on odd columns and the  $max$  operator on even columns).

This chapter contains information on performing operations in task parallel and includes the following:

- **•** ["The ppeval Function: The Mechanism for Task Parallelism"](#page-66-0)
- **•** "Star-P[® Naming Conventions"](#page-68-0)
- **•** ["Transforming a for Loop into a ppeval Call"](#page-68-1)
- **•** ["ppeval Syntax and Behavior"](#page-70-0)
- **•** ["ppevalsplit"](#page-76-0)
- **•** ["Choosing Your Task Parallel Engine \(TPE\)"](#page-77-0)
- **•** ["Per Process Execution"](#page-79-0)
- **•** ["Calling Non-"M" Functions from within ppeval"](#page-80-0)
- **•** ["Workarounds and Additional Information"](#page-82-0)

### <span id="page-66-0"></span>**The ppeval Function: The Mechanism for Task Parallelism**

ppeval allows you to execute built-in functions and user-defined functions in parallel on a High Performance Computer.  $ppeval$  handles the distribution of data and code over the processors in the HPC, as well as the execution and the gathering of computational results.

To define some of relevant terminology for ppeval, let's look again at the example from ["Extending MATLAB with Star-P](#page-9-0)®".

```
Xpp = \text{rand}(1000, 1000, 100 \star p);
Ypp = ppeval('inv',Xpp);
```
In this example, the ppeval call splits up the variable **Xpp** into 100 individual slices (by default splitting is done along the last dimension). The slices are then divided over the available processors; so in the case of 100 slices and 10 processors, each processor would receive 10 slices. Each processor iterates over the slices it receive and applies the function  $\binom{\text{inv}}{\text{inv}}$  to each of the slices. When each processor completed its job, the results of all processors are combined, preserving order, and returned as the output value.

You can view ppeval as a parallel loop. You cannot assume anything about the order in which the iterations occur or the processor(s) on which they occur. Since the computations of the individual iterations are performed in complete isolation of all the other iterations,  $ppeval$ requires that the computation being performed is independent over the iterations. Consequently, functions that contain recursive relations or that update variables based on sequentially previous iterations inside the function body are not applicable for task-parallel execution.

Any function passed to  $ppeval$  must be either a built-in MATLAB<sup>1</sup> function or a user-supplied MATLAB function in a  $\cdot$ m file; a function named  $f \circ \circ$  for example. As with any function called from MATLAB (or Star- $P^{\textcircled{e}}$ ), the function must exist in a file of the name foo.m located in one of the directories visible to the MATLAB directory search path on the system where the Star- $P^{\circledR}$  client is running. As well as the particular function itself, files containing any functions that are called by  $f \circ \circ \cdot m$ , down to the level of the built-in operators, must be accessible in directories in the MATLAB search path. All of these identified files will be transferred to the HPC server for execution. For a discussion on calling a non-MATLAB function via the MATLAB system function, see "Calling non-MATLAB functions within a ppeval."

1. A subset of the MATLAB operators are supported. While you might want to extend this set with routines that are part of MATLAB or one of its toolboxes, The MathWorks software license prohibits this for the way the ppeval is implemented. To comply with this prohibition,  $ppeval$ will not move to the HPC server any routines that are generated by The MathWorks.

# <span id="page-68-0"></span>**Star-P® Naming Conventions**

Star- $P^{\circledR}$  commands and data types generally use the following conventions, to distinguish them from standard MATLAB commands and data types:

- **•** Most Star-P® commands begin with the letters **pp**, to indicate parallel. For example, the Star- $P^{\textcircled{D}}$  ppload command loads a distributed matrix from local files. Exceptions to this rule include the split and bcast commands.
- Star-P<sup>®</sup> data types begin with the letter d, to indicate "distributed". For example, the Star- $P^{\textcircled{e}}$  dsparse class implements distributed sparse matrices.

The following convention for displaying Star- $P^{\textcircled{e}}$  related commands and classes is used throughout this chapter.

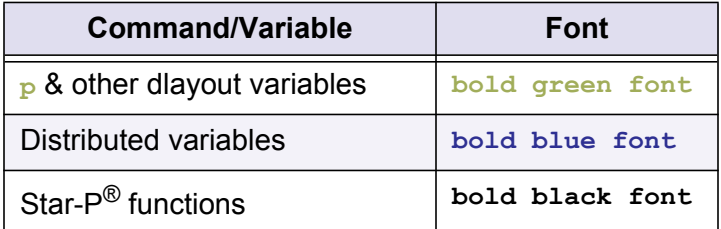

## <span id="page-68-1"></span>**Transforming a for Loop into a ppeval Call**

The typical work-flow of introducing  $ppeval$  into a code that is currently serial takes the following steps:

- 1. Identify a for loop that is embarrassingly parallel.
- 2. Determine the input and output variables of the  $for$  loop.
- 3. Transform the body of the  $for$  loop into a function.
- 4. Call your newly defined function with ppeval using the correct input and output variables.

Here we will walk through an example of these steps. Below we will discuss ways in which the user can control the splitting and broadcasting behavior of the input variables to  $ppeval.$ 

### **Step 1: Identify a for loop that is embarrassingly parallel.**

```
x = \text{rand}(n, n, m);y = \text{rand}(n,m);z = zeros(n,m);for i = 1:m[v d] = eig(x(:,;;i));
```
*Transforming a for Loop into a ppeval Call*

```
a = v * y(:,i) + diag(d);z(:,i) = x(:,:,i)\a;end
```
The for loop in this example is indeed embarrassingly parallel since it contains no recurrent relations and/or variable updates. In principle, if we had  $m$  computers, then we could compute one iteration of the  $for$  loop on every computer and obtain the correct result after recombining them.

### **Step 2: Determine the input and output variable of the loop**

The input variables to the loop are  $x$  and  $y$  and the output variable is z. The variables  $y, d,$ and a are variables whose scope is limited to the  $for$  loop.

### **Step 3: Transform the body of the for loop into a function**

The function  $f \circ \circ 1$ , defined below, contains the  $f \circ r$  loop body content with output variable z and input variables  $x$  and  $y$ .

```
function z = f \circ 01(x, y)[v d] = eig(x);a = v * v + diag(d);
z = x \le a;
```
Note that we removed all of the indexing operations that are present in the  $f \circ r$  loop body in Step 1. Since the ppeval process splits the variables  $x$  and  $y$  into individual slices along the last dimension (by default),  $ppeval$  does the indexing operations for you in the process of dividing of the input data and gathering the output data.

### **Step 4: Call function defined in Step 3 with ppeval**

Now that we have the defined our function  $f \circ \circ 1$  and we know the input and the output arguments, we can perform the ppeval call:

```
X = \text{rand}(n, n, m^*p);
Y = \text{rand}(n, m^*p);
Zpp = ppeval('foo1',X,Y);
```
This completes the transformation of the serial  $for$  loop to a task-parallel execution of the same code with Star-P<sup>®</sup>.

Note:  $X$  and  $Y$  do not necessarily have to be distributed objects. See ["Splitting"](#page-71-0) and ["Broadcasting"](#page-72-0) for more details.

**Note:** It might seem natural that you could transform a for loop to run in parallel just by adding a **\*p** to the loop bounds. Unfortunately, this does not have the desired effect. The simplicity of this approach has not been lost on the Star-P $^{\circledR}$  developers, and some support for this method may appear in a future release.

### <span id="page-70-0"></span>**ppeval Syntax and Behavior**

This section covers the following topics:

- **•** ["ppeval Syntax Grammar"](#page-70-1)
- **•** ["Requirements of Functions Passed to ppeval"](#page-71-1)
- **•** ["Input Arguments"](#page-71-2)
- **•** ["Output Arguments"](#page-74-0)
- **•** ["Examples of ppeval Usage"](#page-75-0)
- **•** "Star-P[® M TPE"](#page-78-0)
- **•** "Star-P[® Octave Engine"](#page-78-1)
- **•** ["C/C++ Engine for Running Compiled C/C++ Package Functions"](#page-79-1)
- **•** ["String Arrays"](#page-82-1)
- **•** ["Splitting on a Scalar"](#page-82-2)
- **•** ["Global Variables"](#page-82-3)

#### <span id="page-70-1"></span>**ppeval Syntax Grammar**

The syntax of ppeval is similar to that of eval or feval.

[o1 o2 ... oN] = **ppeval**('foo', In1, In2, ..., InN);

 $f \circ \circ$  is the name of the function you would like to execute in task-parallel. In1, In2, ... are the input arguments to  $func$  and  $o1$ ,  $o2$ , ... are the output arguments to  $foo$ . The supported input argument types are: strings, function handles, scalars, arrays, and matrices (see workaround section below for input arguments of type string-array and struct-array) and the supported output arguments are scalars, arrays, and matrices.

### <span id="page-71-1"></span>**Requirements of Functions Passed to ppeval**

ppeval puts a few requirements on a function foo:

- **•** The dimensions of all input arguments that are split up over the processors all need to have the same size.
- **•** At least one of the input arguments needs to be split up over the processors, or in other words, at least one of the input arguments needs to be an array or matrix.
- **•** The function foo can have a maximum of 58 input arguments.
- **•** The function foo must return at least 1 output argument.
- **•** The output arguments of the function need to have the same size for each iteration of the function foo (see Output Arguments)
- **•** foo must be an actual MATLAB function file, it cannot be a script file.
- The function  $f \circ \circ$  cannot contain nested functions.

#### <span id="page-71-2"></span>**Input Arguments**

The user has complete control over the splitting and broadcasting of input variables with the split/ppsplit and bcast/ppbcast commands. These commands can only be used in conjunction with the ppeval command.

#### **Default Behavior**

By default all scalars, strings, and function handles are broadcast to every processor on the HPC. Every processor receives an identical copy. Arrays and matrices are split up into slices along the last dimension and divided over the processors. The default behavior of splitting and broadcasting input arguments can be overridden by the user.

### <span id="page-71-0"></span>**Splitting**

To split an array or matrix in a dimension other than the last dimension, use the  $\text{split}$ command in conjunction with  $ppeval$ . The syntax of the  $split$   $ppsplit$  commands are

```
split(A,DIM)
ppsplit(A,DIM)
```
where A is the input argument and  $DIM$  is the dimension along which you want to split the variable A. The possible arguments to split and ppsplit are:

```
split(A,DIM) or ppsplit(A,DIM): Split variable A along dimension DIM
split(A,0) or ppsplit(A,0) : Split over individual elements of variable A
split(A) or ppsplit(A): Split variable A along final dimension (default)
```
As stated above the  $split$  and  $ppsplit$  command can only be used in conjunction with ppeval. For example:
```
Xpp = rand(100*p,1000,1000);
Ypp = ppeval('inv', split(Xpp,1));
```
performs 100 matrix inversions. Each inversion is performed on a matrix 1000-by-1000 in size, because the variable **Xpp** is split along the first dimension.

### **Broadcasting**

To broadcast an array or matrix to every processor, include the argument in a  $\sqrt{b}$ command. You would use the  $\frac{1}{2}$  command if you want to send an array or matrix variable in its entirety to every processor. As with  $ppsplit$ , the  $ppbeat$  ast command needs to be used in conjunction with the ppeval command. For example, to add a 2D matrix, x<sub>pp</sub>, to every slice of the 3D array **Ypp**, then issue the following command:

```
\text{Xpp} = \text{rand}(n \star \text{p});
Ypp = \text{rand}(n, n, m \star p);
Zpp = ppeval('+',Ypp,bcast(Xpp));
```
This ppeval command is equivalent to the following  $f \circ r$  loop, apart from the fact it is performed in parallel as opposed to serial execution:

```
x = \text{rand}(n);
y = \text{rand}(n, n, m);z = zeros(n, n, m);for i = 1:mz(:,:,:i) = y(:,:,:i) + x;end
```
## **Supported Input Argument Types**

The supported input argument types are: strings and functions handles, as well as scalars, arrays, and matrices of type double and complex double. Scalars, arrays, and matrices of other types (for example single, ints, logical) are first converted to type double before being transferred to ppeval. By default, strings, function handles and scalars are broadcast.

### **Serial ppeval of Functions with Scalar Inputs**

This section discusses how you can use  $ppeval$  in non-broadcast (serial mode) with a single scalar input argument.

# **Using Star-P® Octave TPE**

Using ppeval ('functionname',<scalar-value>) with the Octave engine (octave) produces the error shown in the example.

### *Example*

>> ppsetoption('TaskParallelEngine','octave')

```
>> ppeval('rand',1)
??? Error using ==> ppeval_octave at 208
At least one argument in a call to ppeval must be split 
(either implicitly or explicitly)
```
The message indicates that at least one of the input arguments must be split. By default scalar input arguments are not split. They are broadcast. It is possible to split on a scalar by explicitly including the split command, such as:

```
>> ppeval('rand',split(1));
```
This results in one function evaluation of the function rand with the input argument 1.

### **Using Star-P® M TPE**

Using ppeval('myfunction',<scalar-value>) with the Star-P® M (starp tpe) task-parallel engine results in the execution of the function myfunction) on each Star- $P^{\textcircled{E}}$  HPC server process with each using the input argument  $\langle$ scalar-value>.

### *Example*

```
>> ppsetoption('TaskParallelEngine', 'starp tpe')
>> ppeval('ones',1 ) % This example was run on a two processor install 
ans =
```

```
 1x2 double
```
 So, the execution of ppeval is effectively a per process evaluation of function ones. If you want to have just one function evaluation use the split function.

### *Example*

```
>> ppsetoption('TaskParallelEngine','starp_tpe')
>> ppeval('rand', split(1))% This syntax works the same as w/ the octave engine.
ans = 0.8147
```
### **Client vs. Server Variables**

In the examples above, we used the  $\star_{\mathbf{p}}$  construct to create the data that  $\text{ppeval}$  operates on. It is now a necessary requirement that ppeval operates on server variables only. In the case that  $ppeval$  receives a client variable, say a MATLAB variable,  $ppeval$  will first move the client variable to the server. Then the task parallel operation will be performed. Hence the result of operating on a client or server variable will be exactly the same. However, since the client variable must be moved from the client to the server, you will incur a performance penalty (moving large amounts of data of networks can be costly).

### **Distribution of input variables**

The Star-P<sup>®</sup> server stores variables in a distributed matrix fashion. The information/memory contained by one variable is divided across the processors with each processor having access to part of the data. Star-P® supports several distributions. 2D matrices can be stored by rows or columns, where each processor has access to a single set of rows or columns respectively. ND arrays can be distributed only along one of the dimensions.

For the correctness of the ppeval execution, the dimensions of distributions for server variables are not important. However, the dimensions of distributions do have an effect on the performance characteristics of the ppeval execution. The best performance is achieved when the distributed dimension and the split dimension are the same; for example, splitting an input variable  $\mathbf{x}_{\text{pp}}$ , defined by  $\mathbf{x}_{\text{pp}} = \text{rand}(10,10\cdot\mathbf{p},10)$ ;, as  $\text{push-pull}( \mathbf{x}_{\text{pp}},2)$ .

This superior performance occurs because all of the data is already distributed to the correct processors. As a counter-example, if an input variable is row-distributed (along the first dimension of a 2D matrix), and the  $ppeval$  splits the input along the columns (along the second dimension of a 2D matrix), then the first operation that must be performed is a distribution change of the input data. These operations do not come free, because they do cost communication time to perform. Consequently, the optimal performance of a  $ppeval$ operation occurs when all of the variables to be "split" are distributed along the same dimension as the dimension requested for the  $\text{split}$  or  $\text{ppsplit}$  operations.

## **Output Arguments**

The supported output arguments to  $ppeval$  are scalars, arrays, and matrices of type double and complex-double. Scalars, arrays, and matrices of different types are converted to double before being handed from the task parallel engine to Star-P<sup>®</sup>. Additionally, each of the output arguments of the function called by  $p$   $p$ eval need to have the same size for each iteration, or for each input slice for that function. For example, the following function  $\epsilon_{\text{unc2}}$ , with input scalar variables  $\text{in1}$  and  $\text{in2}$ , always returns output variables of size 1-by-10, 3-by-5 and 13-by-1:

```
function \lceil \text{out1 out2 out3} \rceil = \text{func2(int, in2)}out1 = zeros(1,10);out2 = zeros(3, 5);out3 = zeros(13,1);out1(:) = in1 + in2;out2(:) = in1 / in2;out3(:) = in1 * in2;
```
As you can see, for every call to  $func2$ , the outputs will have exactly the same size. The requirement that the function called by  $ppeval$  returns arguments of the same size is important because of the way that  $ppeval$  returns the aggregate of task parallel computation.  $ppeval$  laminates the outputs for each iteration together along an additional dimension. The rules for laminating the output are the following:

- 1. If the output is a scalar, then laminate them in the column direction, and distribute by columns.
- 2. If the output is a row-vector, then laminate them in the row dimension, and distribute by rows.
- 3. If the output is a column-vector, then laminate them in the column dimension, and distribute by columns.
- 4. If the output is a 2D array or ND array, then laminate them in an additional dimension, and distribute along that dimension.

This means that if the size of the output argument of the function called by  $ppeval$  is  $k$ -by-1 and the ppeval operation performs r iterations, then the output of ppeval is of size k-by-1-by-rp.

# **Examples of ppeval Usage**

Let's first consider a simple example. Rather than using the built-in sum function on a ddense array, you could code it using ppeval and sum on a row or column.

```
>> n = 100
n = 100
>> App = 1:n*p
app = ddense object: 1-by-100p
>> Bpp = repmat(App,n,1)
bpp = ddense object: 100-by-100p
>> ppfront(Bpp(1:6,1:6))
ans = 1 2 3 4 5 6
 1 2 3 4 5 6
 1 2 3 4 5 6
 1 2 3 4 5 6
 1 2 3 4 5 6
 1 2 3 4 5 6
>> Cpp = ppeval('sum',Bpp)
Cpp = ddense object: 1-by-100p
>> ppfront(Cpp(1,1:6))
ans = 100 200 300 400 500 600
>> Epp = ppeval('sum',ppsplit(Bpp,1))
Epp = ddense object: 1-by-100p
>> ppfront(Epp(1,1:6))
ans =
```
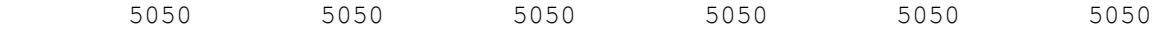

- **•** The first call in the previous ppeval example uses the default behavior to split its arguments along the last dimension (columns, in the case of 2D matrices).
- **•** The variable b in the previous example did not need to be distributed, created with the **\*p** construct, or transferred to the server using ppback, because ppeval automatically handled its distribution on the server.
- In the second call to ppeval, it was desired to split along rows, so the ppsplit function was used explicitly to obtain that result.

In this example, the function 'sum' was called on each column of the input array. While useful for a simple example of functionality, you would not do this in practice because the sum operator on the whole array has the same behavior and is simpler to use. However, as shown in the next example, the function passed to ppeval does not have to perform the same computation for each input, and thus can be used to implement MIMD/task parallelism.

In this example, we will make use of the MATLAB function  $quad$ , which computes the definite integral of a function over an interval. The function being integrated could be highly nonlinear in its behavior, but ppeval supports that functionality.

If the file func3.m contains the following:

```
>> type func3
function b = func3(a)b = (a^2-1) / (a+eps);
```
then ppeval can be called as:

```
>> n = 100; <br> \tervals
\Rightarrow App = (0:(n-1)*p)/n % lower bounds of intervals
app = ddense object: 1-by-100p
>> Bpp = (1:n*p)/n % upper bounds of intervals
bpp = ddense object: 1-by-100p
>> Bpp = ppeval('quad',@func3,App,Bpp)
cpp = ddense object: 1-by-100p
>> ppfront(Cpp(1,1:6))
ans =-31.4384 -0.6930 -0.4052 -0.2873 -0.2227 -0.1818
```
This example also illustrates the use of a function handle ( $\text{\&func3}$ ).

### **ppevalsplit**

In the case where the function returns a different size output for every iteration (see  $func4$ below) the  $ppeval$  procedure will fail since there is no logical way of laminating the output

values of the function. In this case, Star-P<sup>®</sup> provides the user with the ppevalsplit command, which returns the outputs of the individual iterations in a cell array to the client. Cell arrays are capable of holding variables of different sizes. Although the cell array returned from a ppevalsplit call is stored as a variable of type  $\text{decll}$  on the Star-P $^\circledR$  server, when indexing into a  $\text{dcell}$  array, the contents are automatically returned to the client. An example of a function that returns differently sized outputs and how to use it with  $ppevalsplit$ follows:

```
function out1 = \text{func4}(in1)%
% func4 returns a random column vector of size in1-by-1
\approxout1 = rand(in1,1);
```
end

Call the function func4 with ppevalsplit:

```
in = 1:10;outpp = ppevalsplit('func4',in);
```
The output **outpp** will be of type dcell and contain:

```
outpp{1} : 1-by-1 random vector
outpp{2} : 2-by-1 random vector
...
outpp{10} : 10-by-1 random vector
```
# <span id="page-77-0"></span>**Choosing Your Task Parallel Engine (TPE)**

When performing task parallel operations in Star- $P^{\circledR}$ , ppeval and ppevalsplit allow for you to make a choice as to the environment that will be utilized for performing task parallel operations.

In using  $ppeval$  or  $ppevalsplit$ , use one of the following as your task parallel engine:

- **•** [Star-P® M TPE](#page-78-1)
- **•** [Star-P® Octave Engine](#page-78-0)
- **•** [C/C++ Engine for Running Compiled C/C++ Package Functions](#page-79-0)

The Star-P<sup>®</sup> M TPE and Star-P<sup>®</sup> Octave TPE provide high performance computing compatible with MATLAB m-files.

*Note!* The Star-P® M TPE provides the fastest performance times for non-Altix users.

When choosing the option of using your own compiled C/C++ functions, packages must be loaded on to the server and used in accordance with the instructions specified in the ["S](ISC_StarP_SDK_Tutorial_R26.pdf)tar-P $^{\circledR}$ [Software Development Kit \(SDK\) Tutorial and Reference Guide"](ISC_StarP_SDK_Tutorial_R26.pdf).

*Note!* Choose an Octave task-parallel engine for task parallel applications that use sparse arrays or if you are running Star-P® on Altix. Star-P® TPE support for sparse task parallel operations will be implemented as a follow on to Star-P<sup>®</sup> Release 2.7.

# <span id="page-78-1"></span>**Star-P® M TPE**

The Star-P<sup>®</sup> M task-parallel engine (starp tpe) is native to Star-P<sup>®</sup> and yields the best overall performance for non-Altix users when using ppeval. Select it by using the following call:

ppsetoption('TaskParallelEngine','starp\_tpe')

*Note!* Choose an Octave task-parallel engine for task parallel applications that use sparse arrays or if you are running Star-P<sup>®</sup> on Altix. Star-P<sup>®</sup> TPE support for sparse task parallel operations will be implemented as a follow on to Star-P<sup>®</sup> Release 2.7.

# <span id="page-78-0"></span>**Star-P® Octave Engine**

You can choose Octave as the task parallel engine used when you call ppeval. If your task parallel codes require the use of MEX file functionality or include functionality that was not included in Octave 2.9.5, then you will want to set the task parallel engine to Octave 2.9.9 by calling:

ppsetoption('TaskParallelEngine','octave-2.9.9')

Within a given Star-P $^{\circledR}$  session, only a single version of Octave can be set using ppsetoption.

For example, once there has been a call to ppsetoption using:

ppsetoption('TaskParallelEngine','octave-2.9.9')

you cannot switch to Octave 2.9.5 during a particular Star- $P^{\otimes}$  session. By initially calling:

ppsetoption('TaskParallelEngine','octave-2.9.5')

then you are setting the Octave version to be 2.9.5 for the duration of a session. The first call to ppsetoption('TaskParallelEngine','octave-2.9.x') sets the available Octave engine for that particular Star-P® session.

# <span id="page-79-0"></span>**C/C++ Engine for Running Compiled C/C++ Package Functions**

In order to set the task parallel engine to use your own compiled C/C++ functions, ppsetoption can be configured in the following manner:

ppsetoption('TaskParallelEngine','C')

This allows you to write functions that run in parallel in  $C/C++$  rather than Octave or Star-P<sup>®</sup> M with the Star-P<sup>®</sup> TPE. Use it if you have serial libraries in C and C++ you want to use in a task parallel manner. Using ppeval or ppevalsplit makes it easy to write wrapper functions in C/C++ using the task parallel Star-P<sup>®</sup> SDK API. When using ppeval or ppevalsplit in this manner, you need to build the function on the server and copy the module over to the HPC server machines.

The function pploadpackage can be used to load previously compiled shared object libraries whose contents can then be called using  $ppeval$ . Loading a compiled library for task parallel operations using  $pp$ loadpackage requires calling syntax in one of two manners:

```
stringTP = pploadpackage('C','/path/to/package.so','TPname')
stringTP = pploadpackage('C','/path/to/package.so')
```
In either case, pploadpackage loads a package named 'package.so' containing compiled functions for later use in  $ppeval$ . The initial string 'C', specifies the language in which the target package is written. Currently, only C or C++ libraries can be loaded on the server for task parallel operation, and both require the same initial string. The keyword argument "name" specifies a user-defined name that is used for identification of the task parallel package on the server. The string provided with the keyword argument name is returned in the function output  $stringTP$ . If the name keyword is not provided, then the naming convention utilized for assigning an output string to  $stringTP$  is to take the filename without path, extension, or underscores, converted to lowercase. This change ensures that the default name can always be used to prefix a function name, and is recognizable by the Star-P<sup>®</sup> client and server.

For more information about the task parallel API for using ppeval and ppevalsplit with compiled languages, see the ["S](ISC_StarP_SDK_Tutorial_R26.pdf)tar-P® Software Development Kit (SDK) Tutorial and [Reference Guide".](ISC_StarP_SDK_Tutorial_R26.pdf)

# <span id="page-79-1"></span>**Per Process Execution**

It is often useful to perform a certain operation only once per processor rather than performing the exact same operation within each iteration. Examples of such operations include opening and closing files or setting global variables. To enable a per process execution, one can use the Star- $P^{\textcircled{e}}$  function named  $np$ , which returns the number of processors active in the current Star- $P^{\textcircled{e}}$  session. For instance, the following sections of code

exemplify how to open a file for reading, read and process the data in the file, and close the file:

```
% Open the file in the variable filename on each ppeval process
fidpp = ppeval('open_file',filename,ppsplit(1:np));
% Apply algorithm to data samples contained in filename
resultspp = ppeval('process_file',1:num_data_samples);
% Close the file on each process
ppeval('fclose',fidpp);
```
where the functions open  $file$  and process  $file$  could look something like:

```
function fid = open file(filename, pid)% store file descriptor in global variable as well as return to client
global fid
%
fid = fopen(filename,'r');
qfid = fid;
```
#### and

```
function result = process file(sample)
%
global gfid
% Read part of the data using fseek and fwrite and take an fft
sample size = 8192;% fseek to the correct location in the file
fseek(fid,sample_size*(sample-1),-1);
% Read the relevant section of the data
result = fread(gfid, sample size);
% Apply the Fourier transform
result = fft(result);
```
Note that in the first line of the example above we used  $ppsplit(1:np)$  instead of  $1:np$ . This is because in the case that  $np$  happens to be equal to 1, the expression 1:  $np$  returns a scalar. Normally, this input syntax is not valid due to the fact  $ppeval$  has no input argument over which it can iterate. In other words,  $ppeval$  received a string and a scalar, both of which will be broadcast by default. To override this behavior, use the  $ppsplit$  command on the 1:np expression.

# <span id="page-80-0"></span>**Calling Non-"M" Functions from within ppeval**

The  $ppeval$  function can also be used to call a non-MATLAB program, via the system function and get results from that executable back into the Star- $P^{\circledR}$  context. The simple example here illustrates a function  $\text{callapp2}$  that calls a pipeline of shell commands that returns the number of currently executing processors for a given user ID.

```
>> type callapp2
```

```
function z = \text{callapp2}(\text{uid})s = sprintf('ps -ael | grep \delta i | wc -l\n', uid)
[status, result] = system(s);
z = str2num(result);
```
Calling this from ppeval works as follows:

```
>> App = ppback([501 503 563 570]) 
App = ddense object: 1-by-4p 
>> Bpp = ppeval('callapp2',split(App))
Bpp = ddense object: 1-by-4p 
>> ppfront(Bpp) 
ans = 
 50 0 0 4
```
**Note:** In this case, the variable **App** has been split evenly to the available processors, which can be displayed by np. The default behavior of split (App) is to distribute along the last dimension, for example, split(**App**,2).

You may want to note several things about this example.

- 1. It is not necessary for the number of calls made by  $ppeval$  to match the number of processors.  $ppeval$  uniformly allocates the number of calls over the number of processors available to the Star-P<sup>®</sup> session when the call is made.
- 2. Second, there is no built-in way for each column to know which column of the input it is. If that information is necessary for some reason, you will need to create such a vector and pass it in as another argument. For example, you can use the following statement:

#### >> **Bpp** = **ppeval**('callapp2',**App**,1:size(**App**,2));

3. Because ppeval is intended to take advantage of parallelism, each invocation of  $\text{callapp2}$  is done on a single processor of the HPC server. Star-P $^\textcircled{\textcirc}$  takes care of the details of moving the function file  $(callapp2$  in this case) to the file system on the HPC server. Screen output from the called function will not appear on the Star-P<sup>®</sup> client. If you are reading or writing files in the called function, you will need to do those via paths relative to the file system structure on the server, not the current working directory of the MATLAB client. (Of course, if the file systems are the same between the client and the server, for example if they are NFS-mounted, then this is not an issue.)

By extension of this last example, almost any executable program could be called in parallel via ppeval using the system command, including end-user applications (written in C,  $C_{++}$ ) or Fortran) or third-party applications such as ANSYS, NASTRAN, FLUENT, or Gaussian. For further information on incorporating external applications in Star-P $^{\circledR}$ , see the ["S](ISC_StarP_SDK_Tutorial_R26.pdf)tar-P $^{\circledR}$ [Software Development Kit \(SDK\) Tutorial and Reference Guide"](ISC_StarP_SDK_Tutorial_R26.pdf).

# **Workarounds and Additional Information**

Below we discuss a couple of workarounds to some of the limitations that result from the requirement on the types of the input and output argument to ppeval. There are however several ways to work around these limitations. This section provides guidelines for the following:

- **•** ["String Arrays"](#page-82-0)
- **•** ["Splitting on a Scalar"](#page-82-1)
- **•** ["Global Variables"](#page-82-2)

## <span id="page-82-0"></span>**String Arrays**

To work with string arrays and  $\text{peval}$ , we use the fact that characters can be converted to variables of type double and doubles can be converted to variables of type character. So with minor modifications to a code, we can incorporate string arrays into applications that use ppeval to increase their performance.

```
str arr = ['filename1';'filename2';'filename3'];
fnames = char(ppfront(ppeval('func',double(str_arr))));
```
with func defined below as follows:

```
function y = func(x)
```
 $y = x;$ 

The ppfront command in this example is necessary since the char function has not been implemented in Star- $P^{\textcircled{e}}$  and since Star- $P^{\textcircled{e}}$  currently can only store objects of type double or double-complex.

# <span id="page-82-1"></span>**Splitting on a Scalar**

As mentioned in the section ["Per Process Execution"](#page-79-1) above, it is possible to ppsplit on a scalar. This is a useful capability when one wants to do something only once, as in reading in an ASCII file on the server.

## <span id="page-82-2"></span>**Global Variables**

When running code inside of a ppeval command, several global variables that are specific to Star-P® are defined. These are:

- 1. PP\_COMM\_SIZE: The number of processors and ppeval engine processes.
- 2. PP\_MY\_RANK : The rank of this ppeval engine process, running from 0 to PP\_COMM\_SIZE-1.
- 3. PP\_TEMP\_DIR : The temporary work directory for the ppeval engine process.
- 4. PP\_CUR\_ITER : The value of the current iteration for each ppeval engine process. The PP\_CUR\_ITER counter runs from one to the number of slices for each ppeval engine process.

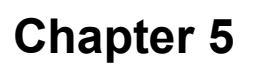

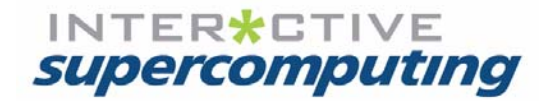

# **Tips and Tools for High Performance Star-P**® **Code**

Star- $P^{\circledR}$  enables MATLAB users to harness the computing power of HPC systems from within their familiar desktop environment. But as with any other software development environment or tool, there are advantageous and disadvantageous methods of using Star- $P^{\mathcal{R}}$ .

This chapter provides tips for structuring your MATLAB codes for optimal performance using Star- $P^{\circledR}$  and describes tools that can be utilized for monitoring and profiling the performance of your MATLAB applications using Star- $P^{\circledR}$ . The tips and tools contained in this chapter are organized into the following sections:

- **•** ["Performance and Productivity"](#page-84-0)
- **•** ["Tips for Data Parallel Code"](#page-86-0)
- **•** ["Tips for Task Parallel Code"](#page-92-0)
- **•** ["Using External Libraries"](#page-96-1)
- **•** ["Integer Arithmetic in Star-P](#page-96-2)® Compared with MATLAB®"
- **•** ["Accuracy of Star-P](#page-96-0)® Routines"
- **•** ["Configuring ppsetoption for High Performance"](#page-97-0)
- **•** ["Performance Tuning and Monitoring"](#page-98-0)
- **•** ["UNIX Commands to Monitor the Server"](#page-139-0)

# <span id="page-84-0"></span>**Performance and Productivity**

The two most common reasons for users moving off their desktops to parallel computers are:

- **•** to solve larger problems
- **•** to solve problems faster

By contrast, users solve problems with MATLAB to take advantage of:

- **•** ease of use
- **•** high level language constructs
- **•** productivity gains

To make the most of Star- $P^{\circledR}$ , you need to find your own "comfort level" in the trade-off between productivity and performance. This is not a new trade-off. In 1956, the first so-called high level computer language was invented: FORTRAN. At the time, the language was highly criticized because of its relatively poor performance compared to programs that were highly tuned for special machines. Of course, as the years passed, the higher-level language outlasted any code developed for any one machine. Libraries became available and compilers improved.

This lesson is valuable today. To take advantage of Star- $P^{\circledR}$ , you will benefit from simply writing MATLAB code, and inserting the characters **\*p** at just the right times. You can improve performance both in terms of problem sizes and speed by any of the following means:

- **•** restructure the serial MATLAB program through vectorization (described in "Vectorization")
- **•** restructure the serial MATLAB program through uses of functionally equivalent commands that run faster
- **•** restructure the serial MATLAB program through algorithmic changes

You may not wish to change your MATLAB programs. Programs are written in a certain style that expresses the job that needs to be done. Psychologically, a change to the code may feel risky or uncomfortable. Programmers who are willing to make small or even large changes to programs may find huge performance increases both in serial MATLAB and with Star- $P^{\circledR}$ .

Typically, changes that speed up serial MATLAB also speed up Star- $P^{\mathcal{R}}$ . In other words, the benefits of speeding up the serial code multiply when going parallel.

You may want to develop new applications rapidly that work on very large problems, but absolute performance may not be critically important. The MATLAB operators have proven to be very powerful for expressing typical scientific and engineering problems. Star- $P^{\circledR}$  provides a simple way to use those operators on large data sets. Today, Star-P $^{\circledR}$  is early in its product life, and will undoubtedly see significant optimizations of existing operators in future releases. Your programs will transparently see the benefit of those optimizations. You benefit from ease of use and portability of code today.

# <span id="page-86-0"></span>**Tips for Data Parallel Code**

# **Vectorization**

Vectorization is the process of converting a code from explicit element-by-element calculations to higher level operators that operate on entire vectors or arrays at a time. Vectorization reduces the amount of time spent in MATLAB or Star- $P^{\mathcal{R}}$  bookkeeping operations and increases the amount of time spent doing the mathematical operations that are the purpose of your program. Vectorization is a process well known to many experienced MATLAB programmers, as it often gives markedly better performance for MATLAB execution. In fact, The MathWorks provides an online tutorial about vectorization at http://www.mathworks.com/support/tech-notes/1100/1109.html. The process of vectorization for both MATLAB and Star- $P^{\textcircled{E}}$  execution is the same.

Vectorization speeds up serial MATLAB programs and eases the path to parallelization in many instances.

**Note:** The following MATLAB timings were performed on a Dell Dimension 2350. The Star-P® timings were performed on an SGI Altix system. Note that small test cases are used so that the unvectorized versions will complete in reasonable time, so the speedups shown in these examples are modest.

### **Example 4-1: Sample summation of a vector**

The following MATLAB<sup>®</sup> code is not vectorized:

```
>> v = 1:1e6;>> s = 0;>> tic; 
>> for i=1: length(v), s = s+v(i); end
>> toc; 
Elapsed time is 0.684787 seconds. 
\gg s
s = 5.0000e+11
```
The following line is vectorized:

 $>> v = 1:1e6;$ >> tic;  $>> s = sum(v);$ >> toc; Elapsed time is 0.003273 seconds.

The two ways of summing the elements of  $\rm v$  give the same answer, yet the vectorized version using the sum operator runs more than 100 times faster. This is an extreme case of the speed-up due to vectorization, but not rare. Expressing your algorithm in high level operators,

provides more opportunities for optimization by Star- $P^{\mathcal{R}}$  (or MATLAB) developers within those operators, resulting in better performance.

The following MATLAB code is parallelized:

```
>> vpp = 1:1e6*p;
>> s = sum (vpp);
```
Based on the vectorized form, it is straightforward to move to a parallel version with Star- $P^{\mathfrak{B}}$ . Note that the unvectorized form, since it's calculating element-by-element, would be executing on only a single processor at a time, even though Star- $P^{\circledR}$  would have multiple processors available to it!

#### **Example 4-2: Simple polynomial evaluation**

The following MATLAB code is not vectorized:

```
>> v = 1:1e7;>> w = 0 * v:
>> tic; 
>> for i=1:length(v), w(i) = v(i)^3 + 2*v(i); end
>> toc; 
Elapsed time is 19.815496 seconds. 
% The following code is vectorized 
>> tic; 
>> w = v. ^3 + 2*v;
>> toc; 
Elapsed time is 2.137521 seconds. 
% The following code is parallelized 
>> vpp = 1:1e7*p; 
>> tic; 
>> wpp = vpp.^3 + 2*vpp;
>> toc; 
Elapsed time is 0.118621 seconds.
```
This example shows exactly the value of vectorization: it creates simpler code, as you don't have to worry about getting subscripts right, and it allows the Star- $P^{\circledR}$  system bigger chunks of work to operate on, which leads to better performance.

#### **Example 4-3: BLAS-1 compared to BLAS-3 matrix multiplication**

This example compares two methods of multiplying two matrices. One (partially vectorized) uses  $\text{dot } n^2$  times to calculate the result. The vectorized version uses the simple  $*$  operator to multiply the two matrices; this results in a call to optimized libraries (PBLAS in the case of Star- $P^{\circledR}$ ) tuned for the specific machine you're using. These versions compare to the BLAS Level 1 DDOT and BLAS Level 3 DGEMM routines, where exactly the same effect holds. Higher-level operators allow more flexibility on the part of the library writer to achieve optimal performance for a given machine.

Contents of the script mxm.m:

```
>> type mxm 
for i=1:n 
   for j=1:n 
    c(i,j) = dot(a(i,:),b(j,:)); end 
end 
\gg n = 1000;
\Rightarrow a = rand(n); b = rand(n);
% Unvectorized 
>> tic; mxm; toc; 
Elapsed time is 70.821620 seconds.
% Vectorized on a single processor
\gg tic; d = a*b; toc;
Elapsed time is 0.431142 seconds. 
% Vectorized and parallel 
>> npp = n*p; 
\Rightarrow app = rand(npp); bpp = rand(npp);
>> tic; dpp = app*bpp; toc; 
Elapsed time is 0.118349 seconds.
```
#### **Example 4-4: Recognizing a histogram**

This example is a bit fancy. If you are going to restructure this construct, it requires you to recognize that two computations are the same; the first is not vectorized, while the second may be considered vectorized. Here the trick is to recognize that the code is computing a histogram and then cumulatively adding the numbers in the bins.

Form 1: Unvectorized and unrecognized:

```
>> v = \text{rand}(1, 1e7);
>> w = [];
>> i = 0;>> tic; 
\gg while (i<1), i=i+0.1; w = [w sum(v<i)]; end
>> toc 
Elapsed time is 0.947873 seconds. 
>> w.'
ans = 997890 
      1998324
       2996577
       3997599
       4999280
       6000307
       7000870
       8000829
      9000054
     10000000
     10000000
```
#### Form 2: Vectorized cumulative sum and histogram:

```
\ge tic; w = cumsum (histc(v, 0: .1:1)); toc
Elapsed time is 0.382109 seconds. 
>> w.' 
ans = 997890
      1998324
       2996577
      3997599
       4999280
       6000307
      7000870
      8000829
      9000054
     10000000
     10000000
```
As one would expect, the vectorized version works best in Star-P $^{\circledR}$  as well.

### **Star-P**® **Solves the Breakdown of Serial Vectorization**

For all but the smallest of loops, vectorization can give enormous benefits to serial MATLAB code. However, as array sizes get larger, much of the benefit of serial vectorization can break down. The good news is that in Star- $P^{\textcircled{\tiny W}}$  vectorization is nearly always a good thing. It is unlikely to break down.

The problem with serial MATLAB is that as variable sizes get larger, MATLAB swaps out the memory to disk. This is a very costly measure. It often slows down serial MATLAB programs immensely.

There is a serial approach that can partially remedy the situation. You may be able to rewrite the code with an outer loop that keeps the variable size small enough to remain in main memory while large enough to enjoy the benefit of vectorization. While for some problems this may solve the problem, users often find the solution ugly and not particularly scalable. The other remedy uses the Star-P® system. This example continues to use vectorized code, inserting the Star- $P^{\mathcal{R}}$  at the correct points to mark the large data set.

As an example, consider the case of FFTs performed on matrices that are near the memory capacity of the system MATLAB is running on.

```
>> n = 1.2*10^4;
\gg a = rand(n);
\Rightarrow app = rand(\mathbf{n * p});
\Rightarrow tic; b = fft(a); toc;
Elapsed time is 92.685374 seconds.
>> tic; bpp = fft(app); toc; 
Elapsed time is 6.916634 seconds.
```
While you would expect Star- $P^{\textcircled{e}}$  to be faster due to running on multiple processors, Star- $P^{\textcircled{e}}$  is also benefiting from larger physical memory. The serial MATLAB execution is hampered by a lack of physical memory and hence runs inordinately slow. A recurring requirement for efficient Star- $P^{\circledR}$  programs is keeping large datasets off the front end.

The code below shows what happens upon computing 2^26 random real numbers with decreasing vector sizes. When k=0, there is no loop, just one big vectorized command. On the other extreme, when k=25, the code loops 2^25 times computing a small vector of length 2.

Notice that in the beginning, the vectorized code is not efficient. This turns out to be due to paging overhead, as the matrix exceeds the physical memory of the system on which MATLAB is running. Later on, the code is inefficient due to loop overhead. Star- $P^{\circledR}$ overcomes the problem of insufficient memory by enabling you to run on larger-memory HPC systems. The simple command  $_{app}$  =  $_{randn}(2^26*pi,1)$  parallelizes this computation.

Serial:

```
>> for k=0:25, tic; for i=1:2^k, a = randn(2^(26-k),1); end; toc; end;
Elapsed time is 1.865770 seconds. 
Elapsed time is 1.600310 seconds. 
Elapsed time is 1.581707 seconds. 
Elapsed time is 1.590823 seconds. 
Elapsed time is 1.597639 seconds. 
Elapsed time is 1.577038 seconds. 
Elapsed time is 1.579628 seconds. 
Elapsed time is 1.578954 seconds. 
Elapsed time is 1.581229 seconds. 
Elapsed time is 1.163945 seconds. 
Elapsed time is 1.059308 seconds. 
Elapsed time is 1.165907 seconds. 
Elapsed time is 1.079797 seconds. 
Elapsed time is 1.069463 seconds. 
Elapsed time is 1.090218 seconds. 
Elapsed time is 1.145205 seconds. 
Elapsed time is 1.235547 seconds. 
Elapsed time is 1.453363 seconds. 
Elapsed time is 1.883642 seconds. 
Elapsed time is 2.731986 seconds. 
Elapsed time is 4.467244 seconds. 
Elapsed time is 7.057231 seconds. 
Elapsed time is 13.076593 seconds. 
Elapsed time is 25.143928 seconds. 
Elapsed time is 44.867566 seconds.
```
Elapsed time is 88.540178 seconds.

# **Solving Large Problems: Memory Issues**

The ability of MATLAB and Star- $P^{\circledR}$  to create and manipulate large matrices easily sometimes conflicts with the desire to run a problem that consumes a large percentage of the physical memory on the system in question. Many operators require a copy of the input, or sometimes temporary array(s) that are the same size as the input, and the memory consumed by those temporary arrays is not always obvious. Both MATLAB<sup>1</sup> and Star- $P^{\textcircled{\tiny{\textregistered}} }$  will run much more slowly when their working set exceeds the size of physical memory, though Star-P $^{\circledR}$  has the advantage that the size of physical memory will be bigger.

If you are running into memory capacity issues, as evidenced by server exceptions being logged in the  $\sim$ /.starp/log/latest/starpserver.log, then there may be one or a few places that are using the most memory. In those places, manually inserting clear statements for arrays no longer in use, allows the Star-P $^{\circledR}$  garbage collector to free up as much memory as possible.

As a means of determining where in your application you are requesting a larger amount of memory than is available for use, then you may consider enabling the STARP SOFT MEM LIMITS environment variable in the  $env \cdot sh$  file on the server, located in the  $\epsilon_{\rm path/to/starp/install}$  /  $\epsilon_{\rm onfig}$  directory, or placing this environment variable in the user's . bashrc file, also on the server. STARP\_SOFT\_MEM\_LIMITS controls whether "soft-limits" will be enforced  $(= true)$  or not  $(= false)$ . By default, the value of STARP SOFT MEM LIMITS is set to be false.

When STARP SOFT MEM LIMITS is set to true, server "out-of-memory" exceptions are returned to the client when one or more server processes exceed their "soft limit" for memory allocation and a subsequent large array allocation is attempted. The "soft-limits" approach utilizes UNIX "setrlimit" functionality to limit the user virtual memory to 1/N<sup>th</sup> of the available physical memory on a system's cache coherent domain that is running N Star- $P^{\circledR}$ server processes. This artificial limit for memory allocation allows exception handling to be focused at specific points in the Star-P $^{\circledR}$  server code and should allow users to code for these exceptions. This limit helps eliminate unexpected slow downs due to oversubscription of memory.

With STARP SOFT MEM LIMITS set to false, an exception will be thrown on the server and an error message returned to the client, upon the first call to  $\text{malloc}(i)$ , the call for memory allocation in C, that exceeds the available memory on the server. If STARP SOFT MEM LIMITS is set to true, then at the first call to malloc() where a request for memory exceeds this soft-limit, a null pointer is returned, and this event is recorded for later exception handling on the server. The soft-limit is then disabled, and the operation is repeated. If at this point, the call to  $_{\text{malloc}}$  () does not exceed the free memory available on the system, then your application will continue. If the subsequent call to

<sup>1.</sup> The MathWorks has a help page devoted to handling memory issues at http://www.mathworks.com/support/tech-notes/1100/1106.html.

 $\text{malloc}$  () exceeds the memory available on the system, then an exception is thrown on the server, and an error message is returned to the client.

When examining the performance of your code using "soft-limits", you should also be aware of the Star- $P^{\otimes}$  mallochooks setting on the server. mallochooks is set using ppsetoption. It provides a thin wrapper around the malloc() operation in C that records the user request in the case of a failed  $_{\text{malloc}}$ (). This wrapper also provides that record at a later point to the Star-P<sup>®</sup> server for logging purposes. If you choose to set mallochooks to be off, then you are turning off Star-P<sup>®</sup>'s mechanism for tracking memory usage on the server. Any out of memory errors that occur with mallochooks turned off are subject to the memory limits and error handling provided by your server's operating system.

Further user control for the actual memory "soft" limit is available via the STARP\_MBYTES\_PER\_PEER environment variable. If defined, this environment variable will override the default limit which is calculated to be  $1/N<sup>th</sup>$  of the host's actual physical memory. STARP\_MBYTES\_PER\_PEER can be exceed the default value, but should be used with caution since it will allow oversubscription of memory, and could thereby cause application slow down due to swapping.

# <span id="page-92-0"></span>**Tips for Task Parallel Code**

# **Use of Structs and Cell Arrays**

MATLAB codes allow for the use of structs and cell arrays as a convenient method of collecting and organizing related data sets. Within MATLAB, the contents of these containers can be any valid MATLAB data type, including matrices, strings, and other structures or cell arrays. Depending on the code being developed, these arrays may be gigantic arrays of structures or cells.

Star-P<sup>®</sup> currently allows the use of structures locally inside of functions called by "ppeval". Structs and cell arrays on the client side continue to work within the MATLAB environment. You can assign distributed data to members of a struct or cell array, as well as manipulate distributed data that is a member of a struct or cell array. However, current versions of Star- $P^{\mathcal{R}}$  lack the ability to pass entire structures or cell arrays from client to server. This means that you cannot pass a top-level struct or cell array name as an argument to "ppeval", nor can you distribute an entire struct using ppback. Here are some examples:

```
%Legal Star-P® operations on structs
a.scalar = 57.36;
a.foo = ppback([1:100]);
a.left = rand(100*p,100);
a. right = rand(100, 100 \cdot p);
myprod = a.left*a.right;
bar = ppeval('somefunc', split(a.foo), split(a.left,1),split(a.right,2));
```

```
%Illegal Star-P^{\mathfrak{B}} operations -- can't pass struct using top-level name
b.this = \text{rand}(10,10);
b.that = \text{rand}(10,10);
baz = ppeval('someotherfunc',b);
bpp = ppback(b);
```
MATLAB structs or cell arrays can be arbitrarily more complex than shown here (for example, structs containing cell arrays containing structs among other possibilities). As a general rule, if your data is held in a struct or cell array, and you need to pass a part of that data to the server, then pass only the structure members or contents of a cell array element that contain distributable matrix data or string variables.

When creating replacement variables for passing this data into or out of a  $p$  $p$ eval call, give your replacement matrices names evocative of your original struct or cell array to help you keep track of what your code is doing.

# **Vectorize for Loops Inside of ppeval Calls**

For similar reasons that vectorization is key to achieving optimal performance with data parallel codes, vectorization is also extremely important for good performance of task parallel codes. Each iteration of a function in task parallel takes place on an individual processor on the server and still involves the use of an interpreter. Consequently, the benefits of vectorization that can be achieved in serial MATLAB code are also available with task parallel MATLAB code with Star-P<sup>®</sup>.

The following example shows the effort needed and gains achieved by vectorization inside a "ppeval" call:

```
%Top.m -- Top level fcn invokes two different versions of sum to check speeds.
%Main function. Assume computation involves processing of 3D array.
n = 1000;\text{yarr} = \text{rand}(3, n, 8);
zarr = rand(3,n,8);
tic;
x_looping = ppeval('fcn_looping',n,split(yarr,3),split(zarr,3));
toc
tic;
x_vectorized = ppeval('fcn_vectorized',n,split(yarr),split(zarr,3));
toc
function x = fcn looping(n, y, z)
%===== Unvectorized version -- Bad! =====
for i = 1:nif z(1,i) \ge 0.5x(i) = y(1, i) * z(1, i) + y(2, i) * z(2, i) + y(3, i) * z(3, i);else
```

```
x(i) = y(1, i) / z(1, i) + y(2, i) / z(2, i) + y(3, i) / z(3, i);end
end
function x = fcn vectorized(n, y, z)
% ===== Vectorized version -- Good! =====
indx = z(1,:) >= 0.5; <br> & Replace if with a logical expression
x(intdx) = sum(y(:,indx).*z(:,indx),1);indx = indx == 0; %use complement of indx for else case
x(intdx) = sum(y(:,indx), /z(:,indx), 1);
```
The performance gains achieved by this vectorization inside of a  $ppeval$  are shown in the following table as a function for the main loop index.

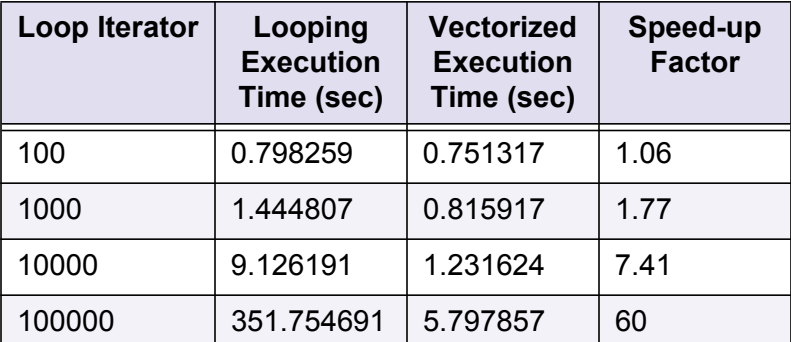

### **Performance Note on Iteration Timing**

Each ppeval iteration has overhead cost associated with it on the order of 10s of microseconds. This means that if iterations of your  $f \circ r$  loop take less time than this overhead cost no performance gains will be achieved by using  $ppeval$  directly over the entire set of iterations. By blocking iterations within a function call, you can:

- 1. reduce the number of iterations performed by  $ppeval$
- 2. increase the time per ppeval iteration
- 3. reduce the overall time necessary to perform all target function iterations.

To illustrate this point, let us consider a function  $f \circ \circ$  contained in a file  $f \circ \circ \circ$ .m. Let us also assume that evaluating a single iteration of  $f \circ \circ$  takes less than 10-20 microseconds.

Performing N iterations of  $f \circ \circ$  serially would take the following form:

```
% Performing all iterations serially
% on a function foo that takes two scalars
m = 6;
N = 2^m;
x = \text{rand}(N, 1);
y = \text{randn}(N, 1);
z = zeros(N, 1);
```

```
for i=1:N
    z(i) = foo(x(i), y(i));end
% file foo.m
function z = f \circ \circ (x, y);
z = x+y;
```
Performing all N iterations in a single ppeval would then be:

```
% Performing all iterations in a single ppeval
\mathbf{xpp} = \mathbf{ppback}(\mathbf{x});\mathbf{ypp} = \mathbf{ppback}(\mathbf{y});zpp = ppeval('foo',xpp,ypp);
```
Now in the assumed case where  $f \circ \circ$  takes less than 10-20 microseconds to execute, it is recommended that you rearrange the loop body to create a wrapper function, say  $f$ oo  $wrapper$ , that executes only a portion of your iterations serially. Then, this function foo wrapper would be passed to ppeval.

```
% from file foo_wrapper.m
function z = foo wrapper(x, y, N);
z = zeros(N, 1);for i=1:N
    z(i) = foo(x(i), y(i));end
%Transformed Serial operations
m = 6;N = (2<sup>^</sup>m(np);x = \text{rand}(N, np);
y = \text{randn}(N, np);
z = zeros(N, np);for j = 1: npz(:,j) = foo wrapper(x(:,j),y(:,j));
end
%Implementation in parallel with effective starp.ppeval operations
xpp = ppback(x);
\textbf{ypp} = \textbf{ppback}(y);
zpp = ppeval(foo_wrapper,xpp,ypp,N);
z = ppfront(zpp(:));
```
This example assumes that the total number of iterations desired for  $f \circ \circ$  is a multiple of the number of processors. When this is not the case, the logic of how you choose to break up your for loops needs to be changed. In addition, the optimal method for determining the number of iterations that should be performed inside  $f \circ \circ \mathbf{w}$  which is called by ppeval, is something that you will need to determine through experimentation based on the following quantities:

- The amount of time necessary to call a single iteration of  $f \circ \circ$ .
- The total number of iterations of  $f \circ \circ$  needed.
- **•** The number of processors available.

<span id="page-96-1"></span>In addition to the functions available within MATLAB<sup>®</sup>, Star-P<sup>®</sup> allows for the integration of external functions for your own libraries or third party vendor libraries through the use of the ppinvoke, ppeval, and ppevalsplit, pploadpackage, and ppunloadpackage functions that are part of Star-P $^{\circledR}$  SDK interface. More information on the Star-P $^{\circledR}$  SDK can be found in the ["](ISC_StarP_SDK_Tutorial_R26.pdf)Star-P® Software Development Kit Reference and Tutorial". External functions can also be run in task parallel within  $ppeval$  through the use of the MATLAB system command. For more information on calling external functions using the system command, see ["Calling Non-"M" Functions from within ppeval"](#page-80-0).

Although most Star-P<sup>®</sup> functions are insensitive to matrix distribution, many (or most) third party libraries are not. Consequently, if your MATLAB<sup>®</sup> program interfaces to external programs or libraries that are sensitive to distribution through the Star- $P^{\mathcal{R}}$  SDK, then you must carefully consider how you distribute your matrices. In this situation you may ask, "how do I know whether to call the function with row distributed or column distributed input matrices?" Unless the third party programs explicitly state their desired distribution, then the answer is: experiment. Surround the function with "tic/toc", "pptic/pptoc" and send it random matrices distributed in all ways possible. Then scale the matrix sizes up and see which distributions (if any) offer faster execution time, or which distributions break first when the matrix size becomes gigantic.

# <span id="page-96-2"></span>**Integer Arithmetic in Star-P**® **Compared with MATLAB**®

In MATLAB $\mathbb{B}$ , all operations on integer types "saturate." This means values greater than intmax of that integer class are set to intmax and values below intmin of that integer class are set to intmin.

In Star- $P^{\circledR}$  M, all operations on integers "overflow." This behavior is more common in languages and environments that support integer operations such as C, C++, C#, Java and NumPy. This means when a value is greater than intmax for a particular integer class the result will cycle back from intmin of that class. Similarly, when a value is less than intmin of an integer class, the result will cycle starting from intmax.

# <span id="page-96-0"></span>**Accuracy of Star-P**® **Routines**

The underlying numerical libraries in Star-P® such as ScaLAPACK, FFTW and SPRNG are of high accuracy and comply with the IEEE standards. However, in many cases the results from Star- $P^{\circledR}$  may differ from that reported by MATLAB $^{\circledR}$  for a number of reasons:

1. In the most common case, the answers may simply be non-unique. For example, the eigenvalues from the single-return form of  $e i g$  might be returned in a different order

from MATLAB $^{\circledR}$  or the eigenvectors might be scaled differently. Similarly, the outputs from svd (singular value decomposition) and its derivatives such as null and orth, hess (reduction to the upper-Hessenberg form) and schur (reduction to the Schur form) are non-unique and therefore not guaranteed to match the corresponding outputs from MATLAB®. Instead, you must verify that the results satisfy the properties of the underlying decomposition. For instance, if you were to run [**Upp**,**Spp**,**Vpp**]=svd(**App**) for **App** being a ddense object, the outputs **Upp**, **Spp**, and **Vpp** are valid if **Upp** and **Vpp** are unitary and norm(**Upp**\***Spp**\***Vpp** - **App**) is small.

- 2. Another reason numerical results from Star- $P^{\circledR}$  might not correspond to those from MATLAB has to do with the influence of small round-off errors. For example, it is well-known that even addition is not associative in the presence of rounding errors: the result of  $(a + b) + c$  can differ from  $a + (b + c)$ .
- 3. When the underlying problem is ill-conditioned or singular, it is very likely that the results from Star- $P^{\mathcal{R}}$  will not match MATLAB. For instance, when a matrix A is singular to working precision, inv(A) returns inf(size(A)) in MATLAB, but not in Star-P<sup>®</sup>. When such cases are encountered, Star- $P^{\textcircled{e}}$  does its best to return a descriptive warning message.
- 4. Differences between MATLAB and Star- $P^{\textcircled{E}}$  numerical results might arise for extremely large or extremely small input values.
- 5. Finally, differences between the numerical results in Star- $P^{\mathcal{R}}$  and MATLAB might result from software issues. If you suspect that the Star- $P^{\circledR}$  result is incorrect, please contact us at support@interactivesupercomputing.com.

# <span id="page-97-0"></span>**Configuring ppsetoption for High Performance**

The following items should be considered when the performance of your Star- $P^{\circledR}$  application is critical.

1. By default, each call to the Star- $P^{\mathbb{B}}$  server causes an entry in a log file on the server system. Some performance benefits can be achieved by disabling logging in the server, via the following command at the MATLAB<sup>®</sup> prompt:

#### ppsetoption('log','off')

Through increasing the frequency of calls, by setting  $ppqcFreq$  to a number smaller than 30, the server can use less memory. This could be useful when executing server calls which allocate a lot of temporaries over a few server calls.

2. On SGI Altix systems, the Star- $P^{\circledR}$  server will yield CPU usage after each command completes. Significantly improved performance is available at the cost of continuing to use CPU time in a loop even when Star- $P^{\circledR}$  is idle. This increased performance can be obtained via the following command at the MATLAB prompt:

ppsetoption('YieldCPU','off')

3. By default, the Star- $P^{\textcircled{R}}$  server maintains a count of how much memory it is consuming and how much memory is being used on the system. This enables it to more gracefully handle situations that arise when the server machine is running low on available memory. There is a minor performance cost associated with this functionality, because it requires a small amount of extra work to be done with each call to  $\text{mallow}$   $\epsilon$  () inside the server. This feature can be disabled, providing improved performance, via the following command:

ppsetoption('mallochooks','off')

Star- $P^{\circledR}$  TPE provides the option of using various versions of Octave or compiled C codes as task parallel computational engines using the 'TaskParallelEngine' option as an argument in ppsetoption.

For information on using ppsetoption to change your task parallel engine, see "Choosing" [Your Task Parallel Engine \(TPE\)".](#page-77-0)

# <span id="page-98-0"></span>**Performance Tuning and Monitoring**

## **Diagnostics and Performance**

Star- $P^{\circledR}$  provides several diagnostic commands that help determine the following:

- **•** Which variables are distributed,
- **•** How much time is spent on communication between the client and the server.
- **•** How much time is spent on each function call inside the server.

Each of these diagnostics can help identify bottlenecks in the code and improve performance. The diagnostic arguments are ppwhos, pptic/toc, ppeval tic/toc, and ppprofile.

### **Client/Server Performance Monitoring**

#### **Coarse Timing with pptic and pptoc**

Communication between the client and server can be measured by use of the pptic and pptoc commands, which are modeled after the MATLAB $^{\circledR}$  tic and toc commands, but instead of providing wall-clock time between the two calls, they provide the number of client-server messages and bytes sent during the interval.

```
>> app = randn(1000*p); 
>> tic; bpp = fft(app), toc; 
bpp = ddense object: 1000-by-1000p
```

```
Elapsed time is 0.022127 seconds. 
>> pptic; bpp = fft(app), pptoc; 
bpp = ddense object: 1000-by-1000p 
Client/server communication report: 
   Sent by server: 1 messages, 7.200e+01 bytes 
   Received by server: 1 messages, 8.800e+01 bytes 
   Total communication time: 5.341e-05 seconds 
Server processing report: 
   Duration of calculation on server (wall clock time): 1.802e-02s 
   #ppchangedist calls: 0 
----------------------------------------------------------------------
Total time: 3.410e-02 seconds
```
And of course the two can be combined to provide information about transfer rates.

```
>> tic; pptic; bpp = fft(app), pptoc; toc; 
bpp = ddense object: 1000-by-1000p 
Client/server communication report: 
   Sent by server: 1 messages, 7.200e+01 bytes 
   Received by server: 1 messages, 8.800e+01 bytes 
   Total communication time: 5.198e-05 seconds 
Server processing report: 
   Duration of calculation on server (wall clock time): 1.881e-02s 
   #ppchangedist calls: 0 
----------------------------------------------------------------------
Total time: 3.241e-02 seconds 
Elapsed time is 0.032588 seconds.
```
The pptic and pptoc commands can be used on various amounts of code, to focus on the source of a suspected performance problem involving communications between the client and the server. For instance, when you explicitly move data between the client and server via ppfront or ppback, you will expect to see a large number of bytes moved.

```
\gg app = rand(1000*p);
>> pptic; ma = ppfront(app); pptoc; 
Client/server communication report: 
  Sent by server: 1 messages, 8.000e+06 bytes 
  Received by server: 1 messages, 2.400e+01 bytes 
  Total communication time: 7.060e-01 seconds 
Server processing report: 
  Duration of calculation on server (wall clock time): 1.566e-02s 
  #ppchangedist calls: 0 
----------------------------------------------------------------------
Total time: 7.415e-01 seconds 
>> ppwhos 
Your variables are: 
 Name Size Bytes Class
 app 1000x1000p 8000000 ddense array 
 ma 1000x1000 8000000 double array
```
Grand total is 2000000 elements using 16000000 bytes MATLAB has a total of 1000000 elements using 8000000 bytes Star- $P^{\mathcal{R}}$  server has a total of 1000000 elements using 8000000 bytes

But there might be places where implicit data movement occurs. For example, below we see an example of a distributed matrix being multiplied by a local, client-side matrix. In performing this operation, the matrix  $\mathbf b$  must be shipped to the server to perform this operation.

```
\gg app = rand(1000*p);
>> b = rand(1000);
>> pptic; cpp = app * b; pptoc; 
Client/server communication report: 
   Sent by server: 2 messages, 1.480e+02 bytes 
   Received by server: 2 messages, 8.000e+06 bytes 
  Total communication time: 6.799e-01 seconds 
Server processing report: 
   Duration of calculation on server (wall clock time): 1.403e-01s 
   #ppchangedist calls: 0 
                              ----------------------------------------------------------------------
```
Total time: 8.587e-01 seconds

Other operations may produce different amounts of communication depending upon how they are called. For example, the single-return case of the  $\text{find}$  function may move only a few hundreds or thousands of bytes between the client and the server, but when calling the find operation on a distributed variable with three returns, the row indices, column indices and array values are all moved from the server to the client. Depending on the size of the distributed input, this could be a very large amount of data that is transferred.

An excessive number of client-server messages (as opposed to bytes transferred) can also hurt performance. For instance, the values of an array could be created element-by-element, as in the  $for$  loop below, or it could be created by a single array-level construct as below. The first construct calls the Star- $P^{\textcircled{B}}$  server for each element of the array, meaning almost all the time will be spent communicating between the client and the server, rather than letting the server spend time working on its large data.

```
\gg app = rand(100*p,1);
\Rightarrow bpp = rand(100*p,1);
>> tic; pptic; 
>> for i = 1: double (size (app, 1)), cpp(i, 1) = app(i, 1) * 2 + bpp(i, 1) * 7.4; end
>> pptoc; toc; 
Client/server communication report: 
   Sent by server: 200 messages, 8.800e+03 bytes 
   Received by server: 200 messages, 1.281e+04 bytes 
   Total communication time: 3.047e-03 seconds 
Server processing report: 
   Duration of calculation on server (wall clock time): 5.492e-01s 
   #ppchangedist calls: 0 
----------------------------------------------------------------------
Total time: 8.171e-01 seconds 
Elapsed time is 0.817286 seconds.
```
The second construct is drastically better because it allows the Star- $P^{\mathbb{B}}$  server to be called only a few times to operate on the same amount of data.

```
\gg app = rand(100*p,1);
>> bpp = rand(100*p,1); 
>> tic; pptic; 
>> cpp(:,1) = app(:,1)*2 + bpp(:,1)*7.4; 
>> pptoc; toc; 
Client/server communication report: 
   Sent by server: 7 messages, 5.080e+02 bytes 
  Received by server: 7 messages, 5.680e+02 bytes 
  Total communication time: 1.159e-04 seconds 
Server processing report: 
  Duration of calculation on server (wall clock time): 4.857e-02s 
  #ppchangedist calls: 0 
----------------------------------------------------------------------
Total time: 9.490e-02 seconds 
Elapsed time is 0.095106 seconds.
```
The execution of this script bears out the differences in messages sent/received, with the first method sending 200 times more messages than the second. What is even worse for the element-wise approach, the performance difference will grow as the size of the data grows.

### **Summary and Per-Server-Call Timings with ppprofile**

The different subfunctions of the ppprofile command can be combined to give you lots of information about where the time is being spent in your Star- $P^{\circledR}$  program. There are different types of information that are available.

Perhaps the most common usage of ppprofile is to get a report on a section of code, as follows.

```
>> app = rand(1000*p); 
>> ppprofile on 
>> doffts(app) 
>> ppprofile report 
function calls time avg time %calls %time
ppbase_setoption 1 0.079922 0.079922 11.1111 45.9766
starp_fft1 2 0.046222 0.023111 22.2222 26.59
ppdense_max 2 0.016304 0.008152 22.2222 9.3792
ppdense_unary_op 1 0.01081 0.01081 11.1111 6.2186
ppdense_binary_op 1 0.010652 0.010652 11.1111 6.1278
ppdense_viewelement 2 0.009922 0.004961 22.2222 5.7078
Total 9 0.17383 0.019315
```
The report prints out all server functions that are used between the calls to  $ppprotile$  on and ppprofile report, sorted by the percentage of the execution time spent in that function. For this example, it shows you that 34% of the time is spent executing in the server routine ppfftw fft, which calls the FFT routine in the FFTW parallel library. This report

also tells you how many calls were made to each server routine, and the average time per call.

Information from this report can be used to identify routines that your program is calling more often than necessary, or that are not yet implemented optimally. An example of the former is given below, by a script which does a matrix multiplication in a non-vectorized manner, compared to a vectorized routine. The script has the following contents:

```
>> type domxmp 
function c = domxmp(a, b)% Do matrix multiply by various methods (bad to good perf)
\approx% First, do it in an unvectorized style. 
[ma, na] = size(a);[mb, nb] = size(b);ppprofile clear, ppprofile on; 
tic; 
c = zeros(ma, nb)for i = 1: double (ma)
  for j = 1: double (nb)
    c(i,j) = dot(a(i,:),b(:,j)); end 
end 
fprintf('MxM via dot takes '); 
toc; 
ppprofile report 
% Second, do it in a vectorized style. 
ppprofile clear, ppprofile on; 
tic; 
c = a * b;
fprintf('\nMxM via dgemm takes '); 
toc; 
ppprofile report
```
With two input arrays sized as 20-by-20p, you get the following output:

```
\Rightarrow app = rand(20*p);
\Rightarrow bpp = rand(20*p);
>> cpp = domxmp(app,bpp); 
cpp = ddense object: 20-by-20p 
MxM via dot takes Elapsed time is 13.243921 seconds. 
function calls time avg time %calls %time
ppdense_setelement 400 3.1333 0.0078333 24.9688 37.7747
ppdense_subsref_col 400 1.7981 0.0044952 24.9688 21.677
ppdense_subsref_row 400 1.7178 0.0042944 24.9688 20.709
ppdense_dotv 400 1.6218 0.0040545 24.9688 19.5519
ppbase_setoption 1 0.019089 0.019089 0.062422 0.23013
ppdense_zeros 1 0.004753 0.004753 0.062422 0.057301
Total 1602 8.2948 0.0051778 
MxM via dgemm takes Elapsed time is 0.007292 seconds.
```
#### *Performance Tuning and Monitoring*

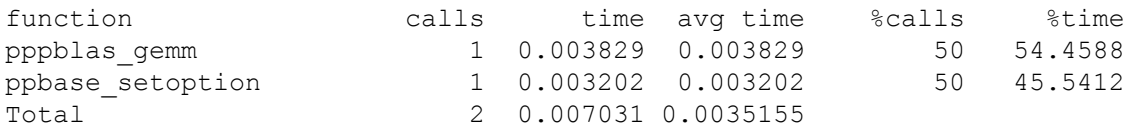

You can see that the first report requires over 2,000 server calls, while the second requires only one. This accounts for the drastic performance distance between the two styles of accomplishing this same computational task.

If you want to delve more deeply and understand the sequential order of system calls, or get more detailed info about each server call, you can use the ppprofile display option.

```
\gg app = rand(1000*p);
>> ppprofile off 
>> ppprofile on, ppprofile display 
>> doffts(app) 
starp fft1 time=0.019604
starp fft1 time=0.014379
ppdense_binary_op time=0.011343 
ppdense_unary_op time=0.01186 
ppdense_max time=0.009945 
ppdense_max ppdense_viewelement time=0.003043
ppdense_viewelement time=0.006743 
time=0.00759 
>> ppprofile off
```
With this option, the information comes out interspersed with the usual MATLAB console output, so you can see which MATLAB or Star- $P^{\circledR}$  commands are invoking which server calls. This can help you identify situations where Star- $P^{\mathcal{R}}$  is doing something you didn't expect, and possibly creating a performance issue.

Another level of information is available with the ppprofile on -detail full option coupled with the ppprofile display option.

```
>> ppprofile off 
>> ppprofile on -detail full
>> ppprofile display
>> doffts
echo on
bpp = fft(app);
ppfftw fft time=0.11616 stime=0 chdist=0
ppbase gc many time=3.1397 stime=0.078125 chdist=0
cpp = ifft(bpp);
ppfftw_fft time=0.33294 stime=0.10938 chdist=0
diff = max(max(abs(cpp-app)))
ppdense_elminus time=0.16202 stime=0.046875 chdist=0
ppdense_abs time=0.20006 stime=0.09375 chdist=0
ppdense_max time=0.12719 stime=0.015625 chdist=0
ppbase removeMatrix time=0.11105 stime=0 chdist=0
ppdense_max time=0.12176 stime=0 chdist=2
ppdense_viewelement time=0.11217 stime=0 chdist=0
```

```
ppbase gc many time=0.1127 stime=0 chdist=0
ppdense viewelement time=0.11225 stime=0 chdist=0
\text{diff} =
7.7963e-16
```
As you can see, the per-server-call information now includes not only the time spent executing on the server (" $\sin m$ ") but also the number of times that the distribution of an object was changed in the execution of a function ("chdist"). Changes of distribution are necessary to provide good usability (think of the instance where you might do element-wise addition on 2 arrays, one of which is row-distributed and one of which is column-distributed), but changing the distribution also involves communication among the processors of the

Star-P<sup>®</sup> server, which can be a bottleneck if done too often. In this example, the  $max$  function is doing 2 changes of distribution.

#### **ppeval\_tic/toc:**

Star- $P^{\mathcal{R}}$  also provides a set of timer functions specific to the  $ppeval$  command: ppeval tic/ppeval toc. They provide information on the complete ppeval process by breaking down the time spent in each step necessary to perform a  $ppeval$  call:

```
>> ppeval_tic(); 
\gg ypp = ppeval('inv',rand(10,10,1000*p));
>> ppeval_toc(0) 
ans = TotalCalls: 1 
               ServerInit: 6.1989e-06 
            ServerUnpack: 5.0068e-06 
       ServerFunctionGen: 0.0019 
         ServerCallSetup: 1.9908e-04 
        ServerOctaveExec: 0.0493 
       ServerDataCollect: 2.0599e-04 
         ServerTotalTime: 0.0516 
           ClientArgScan: 0.0050 
            ClientDepFun: 0.0028 
              ClientEmode: 0.0549 
      ClientReturnValues: 0.0096 
         ClientTotalTime: 0.0723 
        TPELogFileLength: 84 
         InputElementsPP: [12503 0] 
        OutputElementsPP: [12500 0] 
            TPEInnerExec: 0 
            TPEOuterExec: 0.0478 
           TPESliceCount: 125
```
ppeval tic/toc is useful to determine how much time is spent on actual calculation (ServerOctaveExec) and how much on server (ServerTotalTime – ServerTPEExec) and client (ClientTotalTime) overhead. The argument to ppeval toc determines is the maximum time of all processors (0), the minimum time of all processors (1), or the mean time of all processors (2) is returned.

## **Maximizing Performance**

Maximizing performance of Star- $P^{\textcircled{p}}$  breaks down to the following guidelines:

- 1. minimize client/server communication,
- 2. keep data movement between the client and server to a minimum, and
- 3. keep distributions of server variables aligned.

The first point is most important for data parallel computation and can be achieved by vectorizing your code, meaning, that instead of using looping and control structures, you use higher level functions to perform your calculations. Vectorization takes control of the execution away from MATLAB (e.g., MATLAB is no longer executing the  $for$  loop line by line) and hands it over to optimized parallel libraries on the server. Not only will vectorized code run faster with Star- $P^{\mathcal{R}}$ , it will also run faster with MATLAB.

The second point simply reflects the fact that transferring data from the client to the server is the slowest link in the Star-P $^{\circledR}$  system. Any operation that involves a distributed variable and a normal MATLAB variable will be executed on the server, and hence, includes transferring the MATLAB variable to the server so that the server has access to it. When the MATLAB variables are scalars, this does not impact the execution time, but when the variables become large it does impact the time it takes to perform the operation.

Note that when combining a distributed and MATLAB variable inside a loop, the MATLAB variable will be sent over to the server for each iteration of the loop.

The third point reflects the fact that changes in the distribution type, say from row to column distributed, costs a small amount of time. This time is a function of the interconnect between the processors and will be larger for slower interconnects. In general, avoiding distribution changes is straightforward and is easily achieved by aligning the distribution types of all variables, i.e. all row distributed or all column distributed.

# **Maintaining Awareness of Communication Dependencies**

# **Communication between the Star-P**® **Client and Server**

Distributed objects in Star- $P^{\textcircled{E}}$  reside on the server system, which is usually a different physical machine from the system where the MATLAB client is running. Thus, whenever data is moved between the client and the server, it involves interprocessor communication, usually across a typical TCP/IP network (Gigabit Ethernet, for instance). While this connection enables the power of the Star- $P^{\mathbb{B}}$  server, excessive data transfer between the client and server can cause performance degradation, and thus the default behavior for Star-P $^{\circledR}$  is to leave large data on the server. One typical programming style is to move any needed data to the server at the beginning of the program (via ppback, ppload, etc.), operate on it repeatedly on the server, then save any necessary results at the end of the program (via ppfront, ppsave, etc.).

However, there are times when you want to move the data between the client and the server. This communication can be explicit.

```
>> load imagedata a 
>> app = ppback(a); 
\Rightarrow bpp = app.*app;
\Rightarrow b = \mathbf{ppfront}(\mathbf{bpp});
>> ppwhos 
Your variables are: 
 Name Size Bytes Class<br>a 1000x1000 8000000 double
  a 1000x1000 8000000 double array 
  app 1000x1000p 8000000 ddense array 
 b 1000x1000 8000000 double array 
 bpp 1000x1000p 8000000 ddense array 
Grand total is 4000000 elements using 32000000 bytes 
MATLAB has a total of 2000000 elements using 16000000 bytes 
Star-P® server has a total of 2000000 elements using 16000000 bytes
```
The load command loads data from a file into MATLAB variable(s). The  $ppback$  command moves the data from the client working space to the Star- $P^{\circledR}$  working space, in this case as a ddense array. Similarly, the  $ppfront$  command moves data from the Star-P<sup>®</sup> server working space back to the MATLAB client working space.

```
>> bpp = rand(1000*p); 
>> d = max(max(bpp)); 
\Rightarrow e = norm(bpp);
>> ppwhos 
Your variables are: 
 Name Size Bytes Class
 bpp 1000x1000p 8000000 ddense array<br>d 1x1 8 double array
 d 1x1 8 double array
 e 1x1 8 double array
Grand total is 1000002 elements using 8000016 bytes 
MATLAB has a total of 2 elements using 16 bytes 
Star-P® server has a total of 1000000 elements using 8000000 bytes
```
When accessing data from disk, it may be faster to load it directly as distributed array(s) rather than loading it into the client and then moving it via  $ppback$  (and similarly to save it directly as distributed arrays). The  $ppload/ppsave$  commands are the distributed versions of the load/save commands. For information on ppload and ppsave, see "The ppload [and ppsave Star-P](#page-58-0)® Commands".

### **Implicit Communication**

The communication between the client and the server can also be implicit. The most frequent cases of this communication pattern are the call(s) that are made to the Star- $P^{\circledR}$  server for operations on distributed data. While attention has been paid to optimizing these calls, making too many of them will slow down your program. The best approach to minimizing the

number of calls is to operate on whole arrays and minimize the use of control structures such as for and while, with operators that match what you want to achieve.

Another type of implicit communication is done via reduction operations, which reduce the dimensionality of arrays, often to a single data element, or other operators which produce only a scalar.

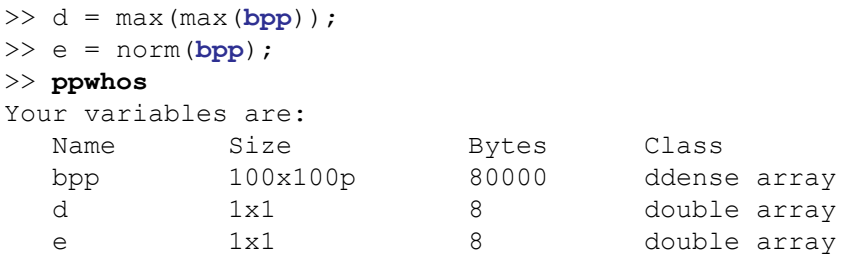

One of the motivations behind the design of Star- $P^{\textcircled{\tiny{\textregistered}}\!}$  was to allow larger problems to be tackled than was possible on a single-processor MATLAB session. Because these problems often involve large data (i.e., too big to fit on the MATLAB client), and because of the possibility of performance issues mentioned above. Star-P<sup>®</sup>'s default behavior is to avoid moving data between the client and the server. Indeed, given the memory sizes of parallel servers compared to client systems (usually desktops or laptops), in general it will be impractical to move large arrays from the server to the client. The exception to this rule arises when operations on the server result in scalar output, in which case the scalar value will automatically be brought to the client.

Because of this bias against unnecessary client-server communication, some Star- $P^{\circledR}$ behavior is different from MATLAB. For instance, if a command ends without a final semicolon, MATLAB will print out the resulting array.

```
>> f = \text{rand}(8, 8)f = 0.4838 0.1520 0.1996 0.7267 0.4563 0.7669 0.3624 0.7185 
   0.5923 0.5584 0.1937 0.4047 0.2911 0.2298 0.2460 0.8987 
   0.7036 0.2819 0.4815 0.3219 0.0787 0.4983 0.9179 0.8907 
   0.8828 0.1345 0.1551 0.3135 0.4714 0.7376 0.1811 0.8055 
   0.1802 0.1512 0.2509 0.2147 0.9806 0.0915 0.6026 0.8420 
   0.6950 0.4017 0.5268 0.0104 0.9427 0.0030 0.1507 0.3435 
   0.9811 0.0213 0.4433 0.7595 0.8324 0.7831 0.4493 0.2497 
   0.1848 0.7306 0.0034 0.5078 0.7174 0.1684 0.6500 0.8098 
   0.0904 0.5250 0.2795 0.5770 0.5986 0.0795 0.3651 0.4867 
   0.4757 0.5727 0.9461 0.6291 0.4177 0.8044 0.2065 0.3597
```
While this makes good sense for small data sizes, printing out the data sizes possible with Star- $P^{\mathcal{R}}$  distributed objects, which often contain hundreds of millions to trillions of elements, would not be useful. Thus the Star-P $^{\circledR}$  behavior for a command lacking a trailing semicolon is to print out the size of the resulting object.

 $\gg$  **fpp** = rand (8**\*p**, 8)
```
fpp = ddense object: 8p-by-8
```
If you want to see the contents of an array, or a portion of an array, you can display a single element in the obvious way, as follows:

```
\gg fpp(1, 4)ans = 0.2433
```
Alternately, you can move a portion of the array to the client:

```
>> fsub = ppfront(fpp(1:4,:)); 
>> ppwhos 
Your variables are:
 Name Size Bytes Class<br>ans 1x1 8 double
 ans 1x1 8 double array
 fpp 8px8 512 ddense array
 fsub 4x8 256 double array
```

```
Grand total is 97 elements using 776 bytes
MATLAB has a total of 33 elements using 264 bytes
Star-P server has a total of 64 elements using 512 bytes
```
- **Note:** When you call ppfront and leave off the final semicolon, MATLAB will print out the whole contents of the array.
- **Note:** Communication can happen implicitly as described in ["Mixing Local and](#page-44-0)  [Distributed Data".](#page-44-0)

#### **Communication Among the Processors in the Parallel Server**

During operations on the parallel server, communication among processors can happen for a variety of reasons. Users who are focused on fast application development time can probably ignore distribution and communication of data, but those wanting the best performance will want to pay attention to them.

Some operations can be accomplished with no interprocessor communication on the server. For instance, if two arrays are created with the same layout (see details of layouts in ["Types](#page-39-0)  [of Distributions"\)](#page-39-0), element-wise operators can be done with no communication, as shown in the following example.

```
\gg app = rand(100*p,100);
\gg bpp = rand(100*p,100);
\Rightarrow cpp = app + bpp;
>> dpp = app .* bpp; 
>> ppwhos 
Your variables are: 
 Name Size Bytes Class
 app 100px100 80000 ddense array 
 bpp 100px100 80000 ddense array
```
cpp 100px100 80000 ddense array<br>dpp 100px100 80000 ddense array dpp 100px100 80000 ddense array Grand total is 40000 elements using 320000 bytes MATLAB has a total of 0 elements using 0 bytes Star-P® server has a total of 40000 elements using 320000 bytes

These element-wise operators operate on just one element from each array, and if those elements happen to be on the same processor, no communication occurs. If the elements happen not to be on the same processor, the element-wise operators can cause communication. In the example below, **app** and **epp** are distributed differently, so internally Star-P® redistributes **epp** to the same distribution as **app** before doing the element-wise operations.

```
>> app = rand(100*p,100); 
>> epp = rand(100,100*p); 
>> fpp = app .* epp; 
>> ppwhos 
Your variables are: 
 Name Size Bytes Class<br>app 100px100 80000 ddense
   app 100px100 80000 ddense array 
  epp 100x100p 80000 ddense array<br>fpp 100px100 80000 ddense array
  fpp 100px100
Grand total is 30000 elements using 240000 bytes 
MATLAB has a total of 0 elements using 0 bytes 
Star-P^{\mathcal{R}} server has a total of 30000 elements using 240000 bytes
```
Often redistribution cannot be avoided, but for arrays which will be operated on together, it is usually best to give them the same distribution.

Any operator that rearranges data (for example, sort, transpose, reshape, permute, horzcat, circshift, extraction of a submatrix) will typically involve communication on a parallel system. Other operators by definition include communication when executed on distributed arrays. For example, multiplication of two matrices requires, for each row and column, multiplication of each element of the row by the corresponding element of the column and then taking the summation of those results. Similarly, a multi-dimensional FFT is often implemented by executing the FFT in one dimension, transposing the data, and then executing the FFT in another dimension. Some operators require communication, in the general case, because of the layout of data in Star- $P^{\circledR}$ . For instance, the find operator returns a distributed dense array (column vector) of the nonzero elements in a distributed array. Column vectors in Star- $P^{\textcircled{E}}$  contain an equal number of elements per processor for as many processors as can be fully filled, with any remainder in the high-numbered processors. Thus the find operator must take the result values and densely pack them into the result array. In general, this requires interprocessor communication. For the same reason, creating a submatrix by indexing into a distributed array also requires communication.

As a programmer, you may want to be aware of the communication implicit in various operators, but only in rare cases would the communication patterns of a well-vectorized code make you choose one operator over another. The performance cost of interprocessor communication will be heavily application dependent, and also dependent on the strength of the interconnect of the parallel server. For high communication problems, a tightly integrated system, such as an SGI Altix system, will provide the best performance.

# **Enhanced Performance Profiling in Star-P**®

If you are using Star- $P^{\mathcal{D}}$ , it is probably because you want to achieve maximum performance from your MATLAB program. That is, you are interested in making your program run as quickly as possible, while still returning correct results. Since Star-P<sup>®</sup> is a client/server program, correctly distributing your processing tasks between client and server is instrumental in obtaining best performance. Also, calling the right functions to achieve your goals is important to obtaining good run times.

Knowing which functions are invoked, where they are running, how many times they are called, and how long they run before completion is information you can use while optimizing your program for best performance. Therefore, Star-P<sup>®</sup> provides several profiling facilities to help you wring maximum performance out of your program. These facilities include:

- **•** MATLAB's profile and Star-P®'s ppprofile, which provide run-time profiling of your program's execution. This information includes statistics about execution time, number and name of sub-function calls, and other execution tracing information. "Profile" tracks program activity on the client, and "ppprofile" tracks activity on the server.
- MATLAB's tic/toc and Star-P<sup>®</sup>'s pptic/pptoc, which report the time elapsed on the client (tic/to) and the server (pptic/pptoc) between the tic/pptic call and the toc/pptoc call.
- **•** Star-P®'s unique ppperf function. ppperf provides fine-grained profiling of compute activity on both the client and the server together. It pays close attention to the time required to perform computational tasks, and it also tracks communication between client and server over the network. The vision behind ppperf is to provide you a top-level view of what your program is doing as it runs your calculation. Using the information provided by ppperf, you can identify program choke points, isolate excessive client/server communication, see what functions are invoked on both client and server, and determine how long each function takes to finish. This information can be invaluable when debugging or optimizing a Star-P® application.

The rest of this section describes the use of  $ppperf$  in investigating your code.

# **Using ppperf**

Usage of Star-P<sup>®</sup>'s profiling tool is loosely based upon MATLAB's profile functionality. If you are used to code profiling using MATLAB's  $\text{profit}$ , then Star-P<sup>®</sup>'s  $\text{ppperf}$  will feel comfortable to you.

To use ppperf, you should first have a mental model of what  $ppperf$  is doing. Figure 5-1 is a simplified diagram showing the major software components at work when you execute a function called  $myfunc$  on the parallel supercomputer. You, the user, interacts with MATLAB on your local PC. When you execute myfunc:

- **•** MATLAB passes control to the Star-P® client software, which in turn sends it to the Star- $P^{\circledR}$  server software, which evaluates your function using the appropriate numerical library.
- **•** Then, the Star-P® server passes the result to the Star-P® client, which sends it up to MATLAB, which displays the result to you in your MATLAB session. Meanwhile, performance data is recorded at several points within the system.

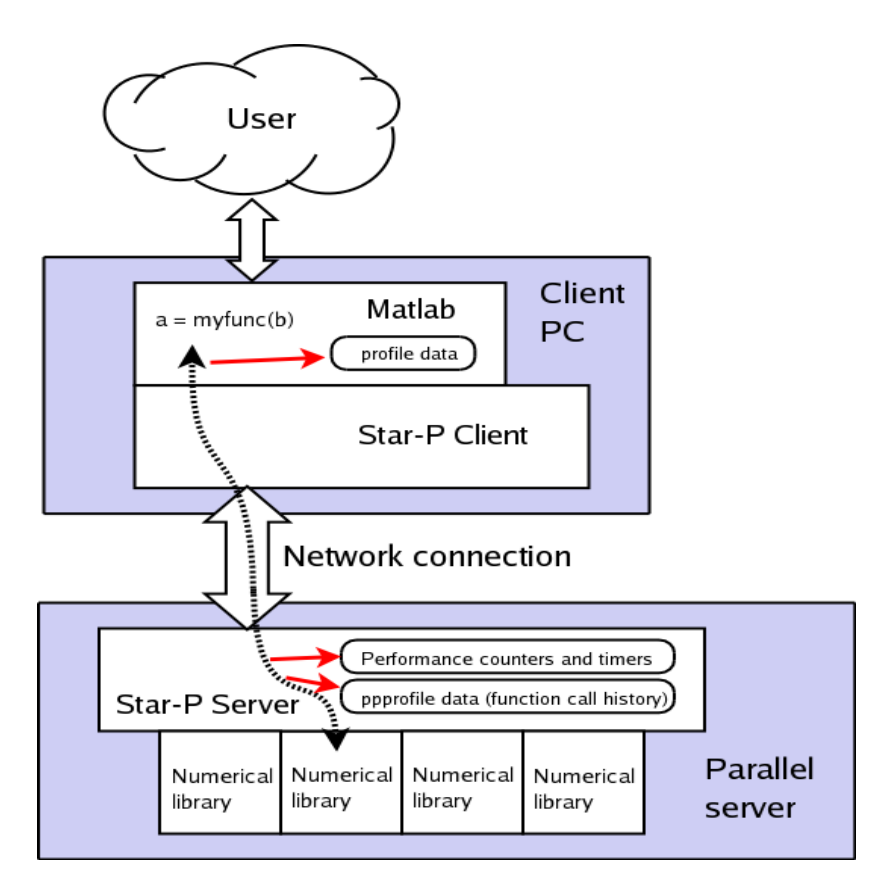

<span id="page-111-0"></span>Figure 5-1 Major Software Components At Work

Figure 5-1 is a conceptual picture of what happens when you invoke  $myfunc()$  in the MATLAB client. Star- $P^{\mathbb{B}}$  software passes the function call down to the appropriate numerical library on the server, and passes the returned results back to the MATLAB session (thick dotted black line in Figure 5-1).

Three different sets of performance data are gathered: One set in MATLAB on the client, and two sets in the Star-P<sup>®</sup> server (red arrows). Later, when the user types "ppperf report", the performance data is gathered into a table living on the client (blue arrows).

With this picture in mind, performance monitoring occurs in three places:

- 1. MATLAB records performance data on the client PC. It makes this data available to you using its  $\text{profile}$  facility. This data is also accessible using  $\text{pperf}$  with the appropriate flag set.
- 2. Star- $P^{\circledR}$  records performance data related to the sub-functions called by your function. Much of this data is related to the calling history of sub-functions you invoke. This data is available to you using Star-P<sup>®</sup>'s ppprofile facility, as well as using ppperf with the appropriate flag set.
- 3. Star- $P^{\mathbb{B}}$  also keeps timers and counters related to supercomputer resource utilization. This data is uniquely accessible using Star- $P^{\mathcal{R}}$ 's ppperf feature.

Gathering these three categories of performance parameters is suggested in the figure by the red arrows, which indicate collection of performance data into the associated data structures and storage tables.

After your program has run, you may request a report showing all recorded performance data by issuing the command  $pperf$  report. This command brings all the performance data scattered around the client and server into a table living on the client. This is suggested by the blue arrows shown in the figure. Once the data is gathered into a table on the client, the table is then displayed to the user.

Another important picture to visualize when profiling your code is to understand how the client and the server interact. Under Star- $P^{\circledR}$ , the client and the server process your computation using a "ping-pong" mode. That is, while Star- $P^{\mathcal{R}}$  is performing your calculation, the client does some work while the server sits idle, and then the server does some work while the client is idle, then the client does work and the server sits idle, and so on. Each time a work hand-off occurs, a burst of network activity occurs as data is exchanged between client and server. Keep this work flow in mind as you examine the data generated by  $ppperf$ .

```
Using ppperf is simple. First, you initiate performance monitoring. This means that you tell
Star-P^{\circledR} to clear any old performance data stored on the server, and start the performance
counters and timers afresh. Next you run your program. When your program is done, you 
fetch the performance data from the server and display it. Finally, assuming you are done 
with performance monitoring, you turn off the monitoring facility. Here's an example sequence 
of commands you could enter in your Star-P^{\textcircled{\tiny{\textregistered}}} session:
```

```
ppperf o2 % Initiate performance monitoring 
baz = my_function1(foo, bar); % Function running on server 
woof = my_function2(foo, baz); % Another function running on server 
my function3(woof); \frac{1}{8} A third function running on server
ppperf report % Get and display performance data 
ppperf clear \frac{1}{2} example 1 \frac{1}{2} Clear statistics table
```
ppperf will accumulate performance statistics until you turn it off using one of ppperf report, ppperf off, or ppperf clear. The distinction between these commands lies in whether they erase the statistics table. As a general rule,  $ppperf$ 's subcommands will behave similarly to the analogous subcommands of MATLAB's  $\text{profit}$  efunction.

### **Gathering performance statistics**

- **• ppperf** on | o1
	- **ppperf** o2 | o3 <seconds> This command starts the performance monitoring process and initializes the results table. It is always the first command issued when you want to profile your code's execution. You may select one of three levels of profiling. The profiling level (1, 2, 3) is prefixed with the lower case letter 'o'. Consult [Figure 5-1](#page-111-0) to see the three different types of profiling data measured, and where they are logged. The different profiling levels are invoked using these flags:
- on This flag is a synonym for o1. That is, ppperf on is equivalent to ppperf o1.
- o1 Returns the data stored in the performance counters and timers on the server.
- **•** o2 Returns the data in the server's performance counters and timers. It also returns the server-side function call history data typically returned by ppprofile.
- o3 Returns the data stored in the server's performance counters and timers. It also returns the server-side function call history data. Finally, it also returns the client-side profiling data which is gathered by MATLAB's profile function.
- **•** After the profiling level, you may optionally specify the update interval (in seconds) for statistics gathering (denoted by  $\le$  seconds> above). The update interval must be an integer. The update interval is optional; if you don't specify this parameter, update interval sampling is not done.
- **• ppperf** report This command stops performance statistics gathering on the server, brings the performance data to the client, and displays them. Use this command when you are done gathering statistics on your program and want to see the results.
- **• ppperf** clear Turns off profiling and clears the results table.
- *ppperf* off Turns off the performance monitoring process, but leaves the results table alone. Use this command if you want to perform some work without gathering statistics.

## **Displaying performance statistics**

Star-P<sup>®'</sup>s ppperf facility supports two methods to display performance statistics: textual and graphical. Text reports are covered in this section and graphical output is covered in ["Using](#page-120-0)  [ppperf's graphical mode".](#page-120-0)

To see profiling results:

- **•** First turn on profiling using ppperf on, then run your program.
- **•** Then issue the command ppperf report, or ppperf report detail.
	- **• ppperf** report will emit a long text report detailing the resources used by your program while it ran.
	- **• ppperf** report detail will return a more extensive report. Specifically, ppperf report detail will display run statistics gathered on each compute node on the server (ppperf report displays statistics for the server as a whole).

Here's an example  $ppperf$  run. First, we'll look at the program being profiled. It is called  $SumDifferences\ loop.m.$  It calculates the RMS deviation from one point to the next in a 1000 element random vector.

```
% This example will calculate the RMS point-to-point 
% deviation of one random point to the next. 
xpp = \text{rand}(1000*p, 1);n=length(xpp)-1;
tic
   dx sum = 0;
   for i = 1:ndx = \textbf{xpp}(i+1) - \textbf{xpp}(i);dx sum = dx sum + dx^2;
    end
   dx sum = sqrt(dx sum);
toc
fprintf('dx_sum = f(n', dx) dx_sum);
```
This is a particularly bad program for Star-P<sup>®</sup>, since it involves using a  $for$  loop to perform a simple sum. It is easy to create a vectorized version of this program whose run time is perhaps 100 times faster. Nonetheless, this code provides a very interesting example for ppperf profiling since it demonstrates many of the things you can learn by running ppperf on your code.

Here's the ppperf run:

```
>> ppperf on
Start MATLAB/Star-P® Performance Metrics
>> SumDifferences loop
Elapsed time is 12.254049 seconds.
dx sum = 12.304663>> ppperf report
=============================================================================
MATLAB/Star-P® Performance Metrics
Date: 17-May-2007 18:11:01
Client: my client machine address.com
```
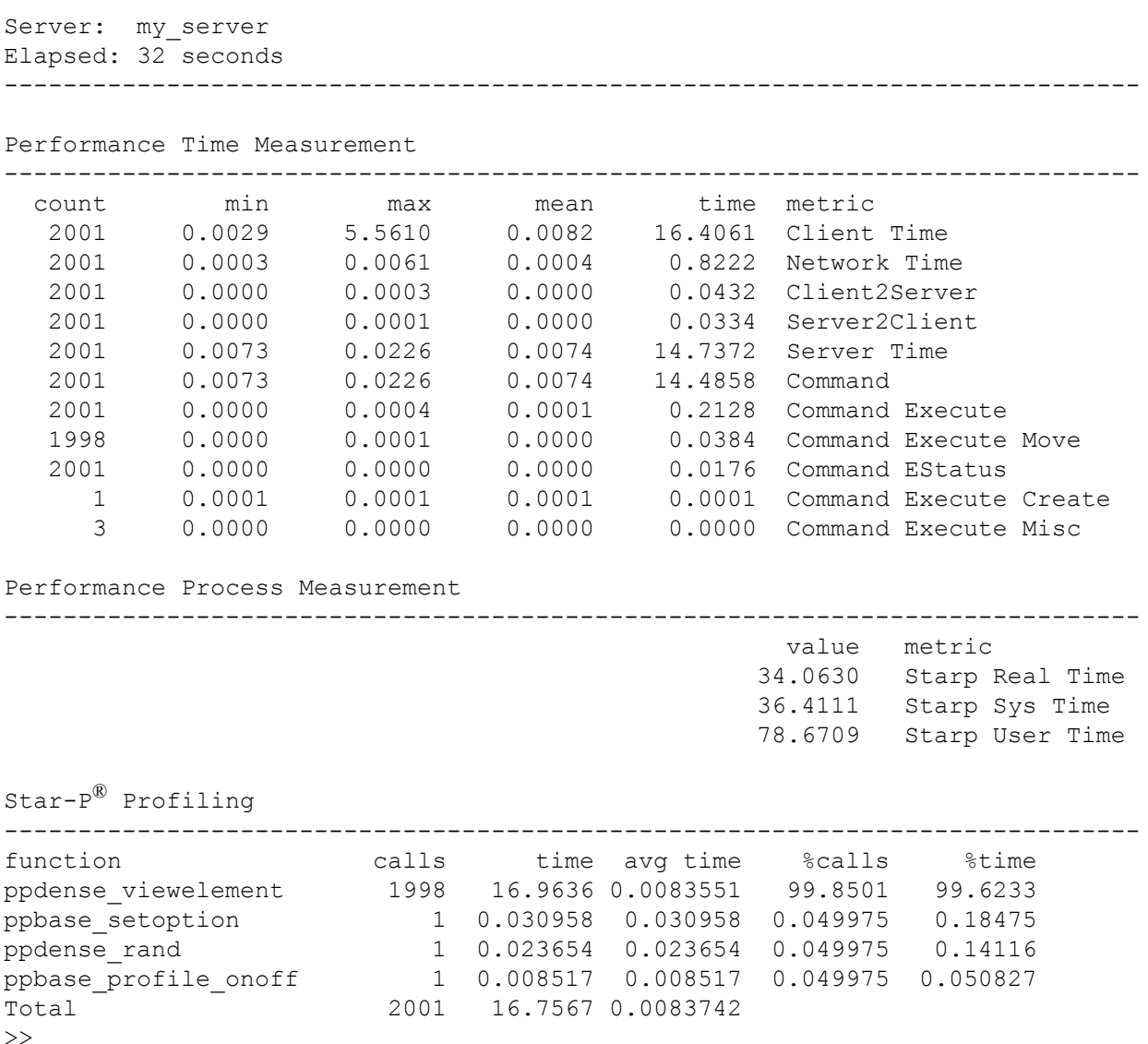

### **Interpretation of ppperf's output**

Now that we've seen the output generated by a typical ppperf run, the question is: What does all that data mean? Let's look at each section generated by ppperf.

#### **The preamble**

The preamble provides basic information about the performance run just completed. Here's the preamble from the above run:

```
MATLAB/Star-P® Performance Metrics
Date: 17-May-2007 18:11:01
Client: my client machine address.com
Server: my server
Elapsed: 32 seconds
```
The preamble provides the following information:

- **•** The date of the performance run,
- **•** the names of the client and server computers, and
- **•** the total elapsed time.

If you are running ppperf interactively (for example, typing each command into the Star-P<sup>®</sup> prompt), then the elapsed time is the time duration between when you typed in  $ppperf \circ 2$ and when you typed in  $ppperf$  report. If you wait for 20 seconds before running your function, the additional 20 seconds of idle time will be incorporated into the reported elapsed time.

#### **Performance Time Measurement**

This section provides information about how the two computers (client and server) spent their time on your calculation.

Remember that Star- $P^{\circledR}$  operates in a ping-pong mode. The client does some work while the server idles, then the server does some work while the client idles, and so on, until your computation is done.

Also, every time there is a hand-off of work between client and server, a burst of network activity occurs. The performance time measurement shows you how many times each component was active in your program, the min, max, and mean time it was active (in seconds), and the total time required by each component to do its job. Here's the "Performance Time Measurement" section of the report shown earlier:

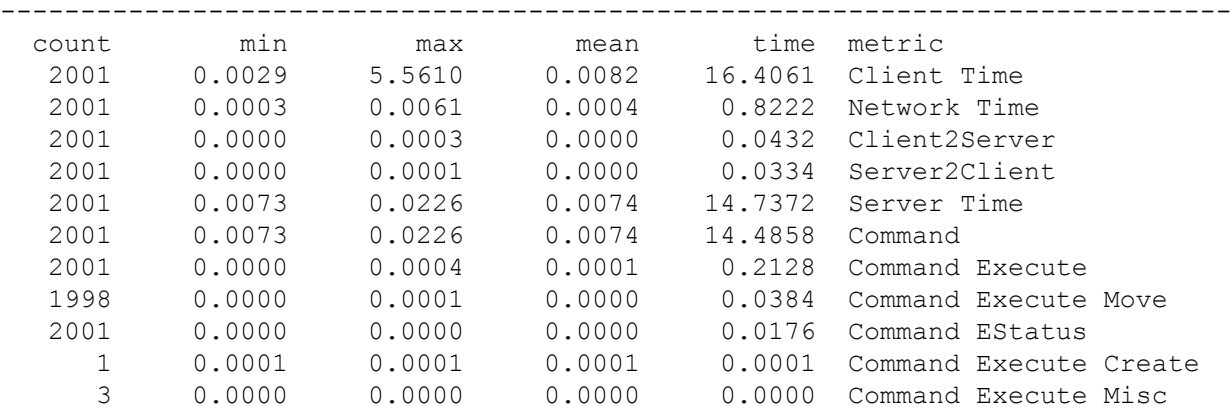

Performance Time Measurement

As you can see, the client performed a chunk of work 2001 times. Also, it consumed by far the majority of the elapsed time. Since the program  $SumDifferences\ loop$ .m involves a  $for$  loop iterated 1000 times, it appears that the client performed two tasks for each loop iteration -- plus one task at the end of the loop -- giving rise to the activity count of 2001.

The network was active 2001 times, which reflects the fact that upon each iteration of the  $for$ loop the client was required to perform two tasks. Also, the large amount of time communicating on the network signals that this program spent too much time communicating.

Finally, the server was active 2001 times, but each burst of activity lasted at most a few milliseconds. This indicates that the server was very underutilized by this program. Since the whole point of using Star- $P^{\textcircled{e}}$  is to effectively harness and use the power of the supercomputer server, this program, SumDifferences loop.m, clearly does an inefficient job of exploiting the potential of Star-P®. Of course, this is expected, since the program is essentially a big  $for$  loop, which is known to be a slow and inefficient way to implement this computation. Later, we'll look at a vectorized version of the same computation.

#### **Performance Process Measurement**

One of the most interesting things you can learn from  $_{\text{pperf}}$  is the amount of time spent in the various software subcomponents (daemons or libraries) running on the server. The "process measurement" results provide this information.

To visualize the meaning of the "process measurement" data, imagine that the server runs a Star-P<sup>®</sup> server daemon. The daemon manages a set of numerical libraries that are used to evaluate your function. This is shown schematically in Figure 5-1.

When a server call is made, the Star- $P^{\textcircled{e}}$  server daemon must spend some time figuring out how to handle your function call. Having done that, it then hands your data to the appropriate function in one of the numerical libraries. Once the function is done executing, it hands the returned data back to the Star-P $^{\circledR}$  server daemon, which in turn sends it to the client. Meanwhile, performance timers and counters are running, measuring the amount of time spent in the Star- $P^{\circledR}$  server daemon, as well as the time spent executing the library function.

Here's a report returned in the default mode, for example,  $ppperf$  report:

Performance Process Measurement

---------------------------------------------------------------------------- value metric 34.0630 Starp Real Time 36.4111 Starp Sys Time 78.6709 Starp User Time

There are several things to note here:

- **•** In this example the only process that ran was the "Starp" process. The "Starp" process is the Star-P<sup>®</sup> server daemon, which manages your computation on the server side. Depending upon the details of your calculation -- and specifically which numerical engines it invokes on the server -- you may see other processes listed in this section alongside "Starp". Rerun the example to get Octave times.
- **•** Three times are listed for each process:
- 1. Real Time The wall clock time spent by this process during the execution of your function. This can be greater or less than User Time depending on the application.
- 2. Sys Time This is the CPU time spent executing "kernel space" code on the server at the behest of your program. This will likely be smaller than the real, wall clock time since the server is multitasking many jobs at once. This can be greater or less than User Time depending on the application.
- 3. User Time This is the CPU time spent executing "user space" code on the server at the request of your program. This will likely be smaller than the real, wall clock time since the server is multitasking many jobs at once.
- The elapsed time reported is the time since the ppperf command was invoked, not since the process started.

If you issue the command ppperf report detail, then ppperf will return the time spent broken down by compute node. The "Performance Process Measurement" section is the only one in which ppperf report detail will provide additional detailed information about your run. Here are the results of a new run of SumDifferences loop.m under ppperf showing the difference between the default and the detailed report:

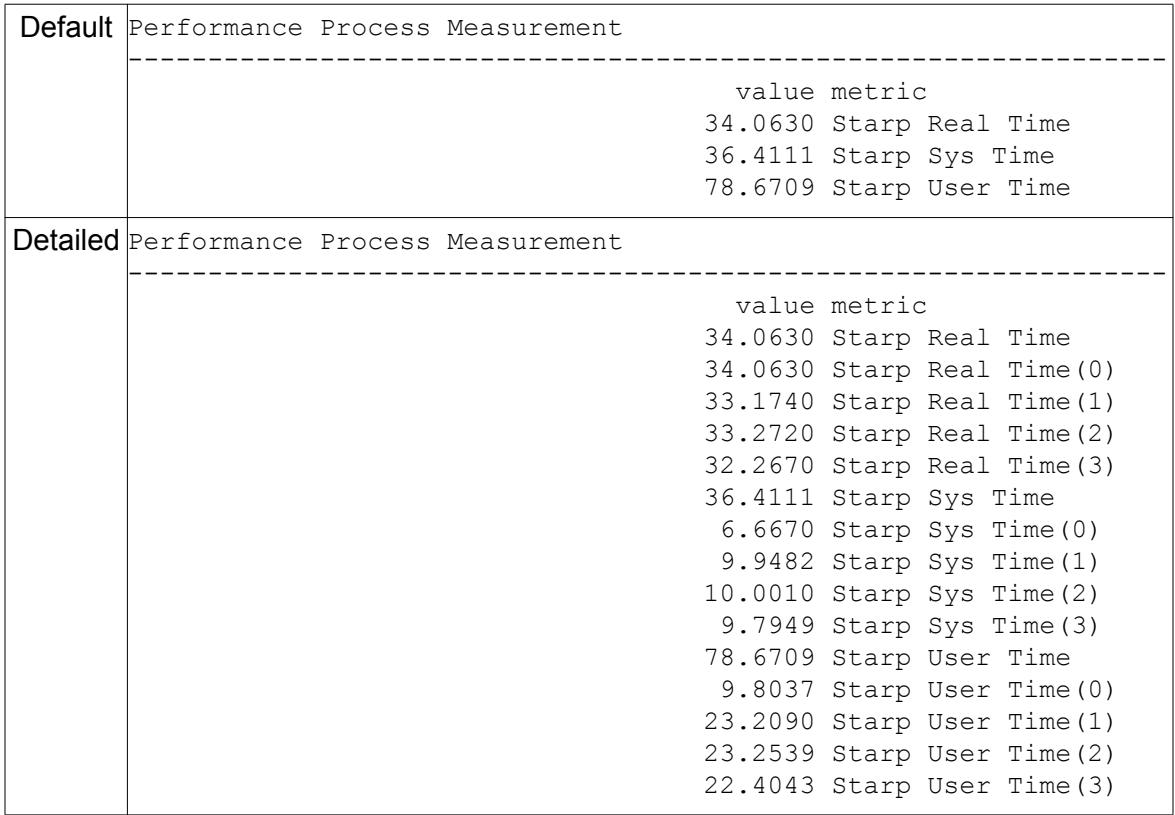

As you can see, using ppperf report detail shows a breakdown of time spent on each compute node. You can use this information to help locate a node which might be particularly slow, either due to an excessively long task-parallel computation, or perhaps because it has

other activity running on it. You can use this information to help balance the load across all compute nodes on your machine.

## **Star-P**® **Profiling**

This section lists all functions called on the server while running your program. It tabulates the number of invocations as well as the average time spent in each function, along with some other performance metrics.

The functions listed in the Star-P<sup>®</sup> Profiling section are exclusively built-in Star-P<sup>®</sup> functions. The built-in Star-P<sup>®</sup> functions are typically named something like ppdense foo or ppbase bar to distinguish them from the names you might give to your functions. In general, these Star- $P^{\mathbb{B}}$  built-in functions are not available to you to run, and you cannot use help ppdense foo at the command line to get more information about the function. However, the functions are usually named in a logical way so that you can make an educated guess about what the functions are doing.

The information provided in the Star- $P^{\textcircled{D}}$  Profiling section is particularly useful when tweaking your code for best performance, since it allows you to identify which functions consume the majority of your compute time. You can focus your optimization efforts on improving the functions which consume the most time, or at least optimizing the number of times each function is invoked.

Here's the Star- $P^{\textcircled{\tiny{\textcirc}}}$  Profiling section copied from the above run of SumDifferences\_loop.m:

```
Star-P® Profiling
```
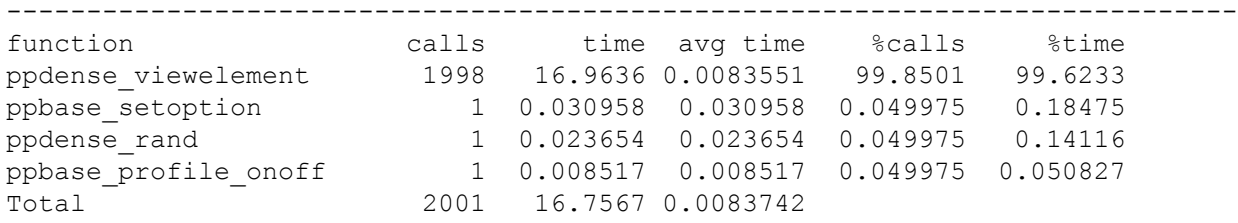

As you can see, the Star- $P^{\textcircled{e}}$  built-in function ppdense viewelement consumed the majority of the compute time during the run. But what is ppdense viewelement? This function is invoked each time an array element (for example, a scalar) must be returned from the server to the client for processing. Our program  $SumDifferenceS$  loop.m iterates over all elements in the vector and sums them, as follows:

```
n = length(xpp) - 1;for i = 1:ndx = xpp(i+1) - xpp(i);dx sum = dx sum + dx^2;
end
```
Recall that under Star- $P^{\mathbb{B}}$ , scalar variables always live on the client. Therefore, when this program requests the values  $\mathbf{x}_{\text{PP}}(i+1)$  and  $\mathbf{x}_{\text{PP}}(i)$ , Star-P<sup>®</sup> goes to the server, gets the individual elements out of the vector, and brings them to the client where they are added. That's why ppdense viewelement is invoked 1998 times.

#### **Lessons Learned**

When using ppperf on your code, look for the following things:

- **• Time spent on client vs. server.** Is the program running on either client and server according to your expectations? That is, if you think you have exported a calculation to the server, but you see significant activity on the client, this is a signal that your program isn't fully optimized.
- **• Excessive network time.** Monitor your program's network time. Keep in mind that a 100mb or 1Gig network link between your client and server can transport many millions of bytes in well under a second. Therefore, if your network time is not commensurate with transferring a small number of bytes (depending upon your program's structure), you may be paying a communication time penalty due to  $for$ loops or an unexpected data transfer.
- **• Number of times the client runs a task.** If your client runs a short task many times, or there is significant "ping-ponging" between the client and the server, your program is causing too much client/server communication. Find a way to keep **all** the computation on the server. Perhaps you need to vectorize more?
- **• Excessive time spent on one or two functions.** If your program spends most of its time running one particular function, you should probably focus attention on why that is the case. If the one function was written by you, then it is a good candidate for further optimization.
- Many calls to ppdense viewelement. ppdense viewelement transfers scalar data from server to client. If this function dominates your function usage, it is a signal that you need to vectorize your code.

#### <span id="page-120-0"></span>**Using ppperf's graphical mode**

Besides providing you a text report, ppperf can also show a graph of client and server activity. This information can be useful if you want to see exactly when your computation was passed from client to server and back again.

You invoke  $ppperf$  graphical mode in much the same way as you get a text report. The particular command sequence looks like this:

**ppperf o2 1 ppperf graph on** my\_function **ppperf off**

A screenshot showing the results of a graphical profiling session using  $ppperf$  is presented in Figure 5-2.

Figure 5-2 Graphical output of  $ppperf^2$ 

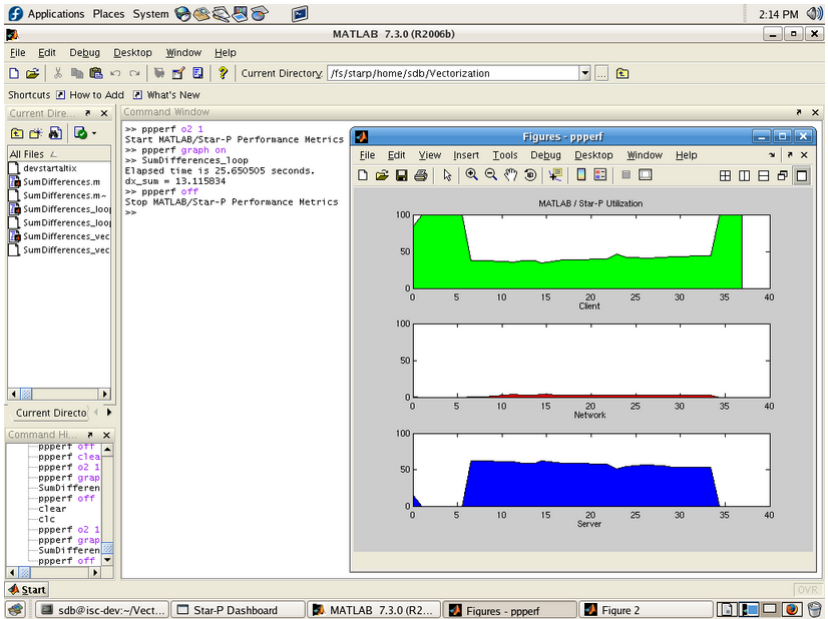

Graphical output of  $ppperf$ , showing activity on client (top), network (middle), and server (bottom). The units are percent of activity, where 100% means that the particular Star- $P^{\circledR}$ subcomponent was active 100% of the time over the last measurement interval. Remember that this is not a measure of CPU utilization! Rather, the graph shows which Star-P $^{\circledR}$ subcomponent is active (or has control over) performing your calculation.

Here are some things to keep in mind when using ppperf's graphical mode:

- The graphical display is only available in conjunction with the  $\circ$ 2 and  $\circ$ 3 statistics gathering levels.
- **•** When you turn on performance logging for graphical display, you must specify the logging interval. The default value (1 second for a text report) does not apply to graphical output. If you neglect to specify a logging interval, Star- $P^{\circledR}$  will give you a "No samples" error. Again, the logging interval must be an integer; the units are seconds. Accordingly, in the above example the logging interval is explicitly set to one second.

2. Illustration of the MATLAB® Desktop IDE by The MathWorks.

- **•** You can get a real-time running update of activity on the client and server by turning on graphics mode before invoking your function, as in the example shown in Figure 5-2. Your graphic display will be updated whenever the client has control over your computation, and is available to update the graphics window. Note that if you kick off a long, server-side calculation (for example, using  $ppeval$ ), the  $ppperf$  graphic won't update until the server is done working, and passes control to the client again. The same is true for the client side when it is in a CPU-bound execution.
- After the run is over, turn off the performance logging using ppperf off, as shown in Figure 5-2. If you do not turn off logging, then the performance graphic will continue to update, and the region of interest - the portion of the graph showing your computation running - will compress within the available space, making it hard to read.
- If ppperf data gathering is not active when you invoke ppperf graph on (for example, you have issued a ppperf off command), then ppperf will plot the static results contained in the performance results table. If you do not have any data in the performance results table, Star- $P^{\mathcal{R}}$  will give you a "No samples" error.
- **•** Since performance samples are made at regular, but large intervals, the client and server utilization graphs - like that shown in Figure 5-2 - represent averages over the sample interval. As you know, Star- $P^{\circledR}$  ping-pongs control between client and server; while one machine is busy processing, the other is essentially idle. In the program SumDifferences loop.m, control is passed between the client and the server about 2000 times. However, the update interval is q seconds. Therefore, ppperf cannot graph each and every time control is passed between client and server. Rather, it plots the average time spent on each, over each 1 second measurement intervals.
- When both client and server are idle, ppperf's graphing function will indicate 100% client utilization. This is because the graph itself is not a graph of CPU loading. Rather, it is simply an indication of which computer is currently in control of your computation. When both computers are idle, waiting for you to type something, then the client is the computer who is in control. Therefore, it's graph will indicate 100% utilization.

You might wonder, "For what is  $ppperf$ 's graphics facility useful?" It can be used for quick, visual identification of situations where there is too much communication between client and server during the course of a computation.

This is signaled by graphs showing compute activity on both the client and the server at the same time. A better computation is shown in the graph in Figure 5-3. This particular computation involved computing the Mandelbrot set using a task-parallel algorithm. In this case, the client initialized some variables, and then passed control to the server. The server performed the bulk of the computation over a period of about 30 seconds, and then returned control to the client.

The resulting graph shows that 100% of the computation takes place on either the client or the server, depending upon time. At no time does it appear that the computation is shared

between client and server. Therefore, this computation is not bogged down with client/server communication.

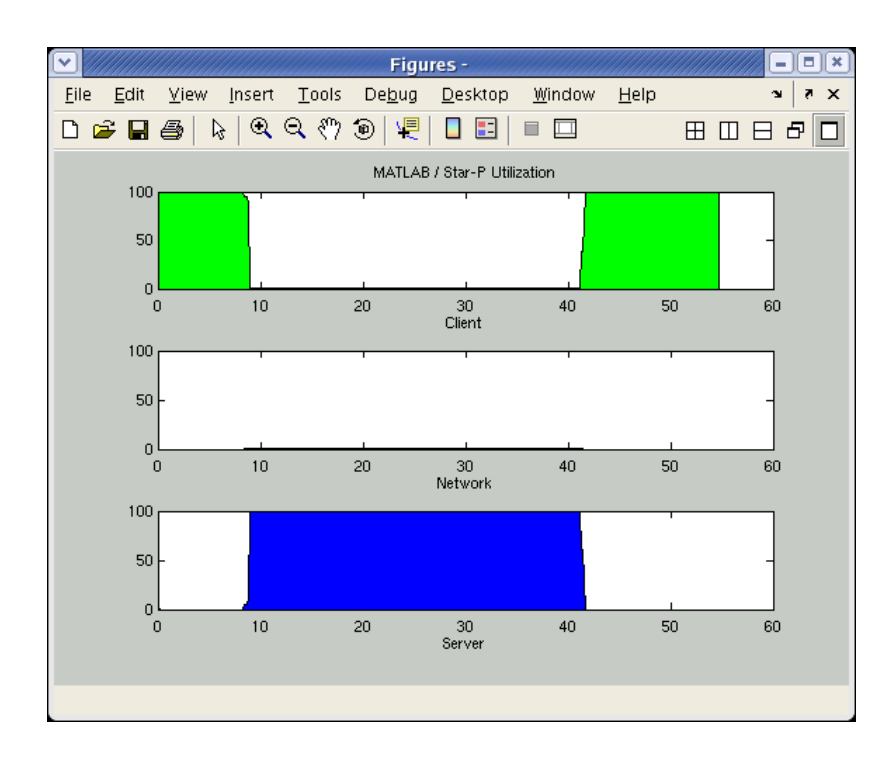

Figure 5-3 Graphical output from  $pperf$  showing a different Star- $P^{\textcircled{\tiny{\textcirc}}}$  session.

In this example, a ppeval call was used to compute the Mandelbrot set. The ppeval call lasted about 30 seconds, during which time the server was working on the computation 100% of the time, while the client idled.

Any successful computation performed using Star- $P^{\textcircled{e}}$  should show a similar graph: 100% of the computation should take place on either the client or the server for long periods of time (seconds or longer). Control of the computation may bounce back and forth between client and server, but certainly not frequently, and at no time should your program appear to share the computation between client and server.

This highlights another use of  $_{\text{ppperf}}$ 's graphing facility: It can alert you to situations where you think a portion of a calculation is taking place on the server, but it is actually running on the client. That is, since  $ppperf$  shows you where the computation is happening, it can help you verify that your program is actually doing what you think it should be doing.

Finally,  $pperf's$  graphic mode can quickly show you if you are spending too much time running on the client. Since you likely purchased Star- $P^{\mathcal{R}}$  to help export computations to the server, if you find that a lot of your compute time is spent on the client, then you probably need to modify your program so that more of the computation is performed on the server.

#### **Lessons Learned**

- **•** Use ppperf's graphic facility as a quick way to see if your program requires too much client/server communication. This scenario is signaled by performance graphs showing computation is shared between client and server.
- ppperf's graphic facility can also verify that your code is actually doing what you think it should be doing.
- **•** The graphic facility can also show you if you are not getting enough use from your server. In the best case, you should see client activity at the beginning and end of your program run, and server activity in the middle for the bulk of its run.

## **Using ppperf to Eliminate Performance Bottlenecks**

To illustrate the utility of ppperf when optimizing your code's performance, let's look at an example finite element method calculation (FEM). FEM problems typically involve manipulating large matrices, and are computation intensive.

Therefore, FEM problems are well-adapted to solution using Star- $P^{\mathcal{R}}$ . In particular,

data-parallel matrix manipulation is a logical use of Star- $P^{\mathbb{B}}$  for FEM problems. This means that we want to structure the program so that all large matrices live on, and are processed on the server HPC.

The example code shown below was originally written solely in MATLAB, with no parallel extensions. The program consists of four parts:

- 1. Data read-in and initialization,
- 2. Building the stiffness matrix,
- 3. Solving the set of linear equations, and
- 4. Post-processing and solution visualization.

```
% Initial, non-parallelized version.
clear;
disp('load grid file')
tic;
     load('/home/FEM/fem/mediumgrid.mat');
toc
% set up vertices for looping:
pi = points(connect(:, 1), :);pi = points(connect(:, 2), :);pm = points(connect(:,3),:);% Each element (triangle) results into a [6x6]
% submatrix of K
nelem = size(connec, 1); \frac{1}{3} a number of elements in the mesh
npoints = size(points,1); \frac{1}{2} a number of point that make up the mesh
nK = npoints*2; % size of the stiffness matrix
% Set up the global variables used in the calculation of the stiffness
```
#### *Performance Tuning and Monitoring*

```
matrix.
tocnp = 1;disp('Building stiffnessmatrix');
tic
     % Set up global variables
    set qlobals(1);
     % allocate row, column, value arrays
    II = zeros(6, 6, nelen);JJ = II;
    KK = II:
     % Get stiffnessmatrix contribution for each mesh element
    for i = 1:nelem
        [III(:,:,i), JJ(:,:,i), KK(:,:,i)] = ...get k matrix(pi(i,:),pj(i,:),pm(i,:),connec(i,:));
     end
toc;
disp('Create sparse matrix');
tic;
     % Setup stiffness matrix as a sparse matrix:
    K = sparse(II(:), JJ(:), KK(:), nK, nK);
toc;
\circ% Now we need to set the boundary conditions.
% For the boundary condititions we require that the
% vertices on the bottom stay fixed.
\mathfrak{D}% find vertices on the bottom
disp('Apply boundary conditions');
tic;
    nbase = length(ipoints base);
    K(2*ipoints base-1,:) = 0.0;
    K(2*ipoints base,:) = 0.0;
    K(:, 2 * \text{ipoints base-1}) = 0.0;K(:, 2 * \text{ipoints base}) = 0.0;K(2*ipoints base-1,2*ipoints base-1) = speye(nbase);
    K(2*ipoints base, 2*ipoints base) = speye(nbase);
toc;
% Make a force vector. Apply force along the top only.
% and only in the +x direction
disp('Make force vector');
tic;
    ntop = length(ipoints top);force = 2;F = sparse(ipoints top, ones(1, ntop), force, nK, 1);
     % Just to make sure we have no forces excerted on the bottom
    F(2 * ipoints base-1) = 0.0;F(2 * ipoints base) = 0.0;toc;
```

```
% Solve the system of linear equations.
disp('Solve system');
tic;
   displacement = K\F;
toc;
% Calculate new point positions based on old ones and the displacement
% from the FEM analysis
tic;
     i= 1:npoints;
   new points(i,1) = points(i,1)+displacement(2*i-1);
    new points(i,2) = points(i,2)+displacement(2*i);
t \cap C% Plot the results
clf;
subplot(1,2,1)h=trimesh(connec,points(:,1),points(:,2),zeros(size(points,1),1));
set(h,'EdgeColor','k');
view(2),axis equal,axis off,drawnow;
subplot(1,2,2)h=trimesh(connec,new points(:,1),new points(:,2),zeros(size(new points,1),1));
set(h,'EdgeColor','k');
view(2),axis equal,axis off,drawnow;
```
It might be tempting to run this program under  $ppperf$  to see what happens. However, since it is a pure MATLAB program, it runs exclusively on the client. Therefore, it doesn't generate any server-side performance data, so profiling with  $pperf$  does not provide any useful statistics. (Running this program under  $pperf \circ 3$  would indeed show performance data, specifically the performance data gathered by MATLAB. Since this is not relevant to Star- $P^{\circledR}$ performance tweaking, we will skip that step here.)

Parallelizing this code under Star- $P^{\mathcal{R}}$  involves several, simple steps.

First, since FEM modeling is a logical candidate for data-parallel processing, we will simply read the matrix data into the server (instead of the client) by replacing the  $load$  statement with ppload. This tells Star-P<sup>®</sup> to read the data from a disk on the server directly into the server's memory. (This implies that you previously copied the data onto the server machine using a separate step, for example, using FTP.) This change is highlighted in blue in the listing below.

Once the data is read into the server using ppload, a couple of other changes become necessary. First, since **points**, **connec**, **pi**, **pj**, and **pm** are now all server-side variables, the return from get\_k\_matrix(**pi**(i,:),**pj**(i,:),**pm**(i,:),**connec**(i,:)) will also be a server variable. Therefore, we must initialize **II**, **JJ**, and **KK** on the server, instead of the client. Second, since the matrices all live on the server, we must bring them to the client using ppfront before plotting.

With these changes, the parallelized FEM program takes the following form:

```
% Partially parallelized version. -- fem ppload.m.
clear;
disp('load grid file')
tic;
     ppload('/home/FEM/fem/mediumgrid.mat'); % --- Star-P®! ---
toc
% set up vertices for looping:
pi = points(connec(:,1),:);
pj = points(connec(:,2),:);
pm = points(connec(:,3),:);
% Each element (triangle) results into a [6x6]
% submatrix of K
nelem = size(connec,1); % number of elements in the mesh
npoints = size(points,1); % number of points that make up the mesh
nK = npoints*2; % size of the stiffness matrix
% Set up the global variables used in the calculation of the stiffness
matrix.
tocnp = 1;disp('Building stiffnessmatrix');
tic
     % Set up global variables
    set qlobals(1);
     % allocate row, column, value arrays
    II = zeros(6,6,nelem*p); \frac{1}{2} = \frac{1}{2} = \frac{1}{2} = \frac{1}{2} = \frac{1}{2} = \frac{1}{2} = \frac{1}{2} = \frac{1}{2} = \frac{1}{2} = \frac{1}{2} = \frac{1}{2} = \frac{1}{2} = \frac{1}{2} = \frac{1}{2} = \frac{1}{2} = \frac{1}{2} = \ JJ = II; % lives on server since
     KK = II; % derived from II
     % Get stiffnessmatrix contribution for each mesh element
    for i = 1: nelem
         [II(:,:,:i), JJ(:,:,i), KK(:,:,i)] = ... get_k_matrix(pi(i,:),pj(i,:),pm(i,:),connec(i,:));
     end
toc;
disp('Create sparse matrix');
tic;
     % Setup stiffness matrix as a sparse matrix:
     K = sparse(II(:),JJ(:),KK(:),nK,nK);
toc;
\approx% Now we need to set the boundary conditions.
%
% For the boundary condititions we require that the
% vertices on the bottom stay fixed.
\approx% a) find vertices on the bottom
```

```
%
disp('Apply boundary conditions');
tic;
     nbase = length(ipoints_base);
    K(2*ipoints base-1,:) = 0.0;
    K(2 * ipoints base, :) = 0.0;K(:, 2 *ipoints base-1) = 0.0;
    K(:,2*ipoints base) = 0.0;K(2*ipoints base-1,2*ipoints base-1) = speye(nbase);
    K(2 * ipoints base, 2 * ipoints base) = spec(nbase);toc;
% Make a force vector. Apply force along the top only.
% and only in the +x direction
disp('Make force vector');
tic;
     ntop = length(ipoints_top);
    force = 2;

     % Just to make sure we have no forces exerted on the bottom
    \mathbf{F}(2 \times \text{ipoints base-1}) = 0.0;\mathbf{F}(2 \times \text{ipoints base}) = 0.0;toc;
% Solve the system of linear equations.
disp('Solve system');
tic;
     displacement = K\F;
toc;
% Calculate new point positions based on old ones and the displacement
% from the FEM analysis
tic;
     i= 1:npoints;
    new points(i,1) = points(i,1)+displacement(2 \times i-1);
    new points(i, 2) = points(i, 2) +displacement(2 * i);
toc
% Move results to client for plotting
disp('Move results to client and plot them') \frac{1}{8} --- Star-P^{\textcircled{\tiny{\textcirc}}}! ---
tic;
    new points = ppfront(new points); \% --- Star-P^{\textcircled{\tiny{\textcirc}}}! ---
     points = ppfront(points); % --- Star-P®! ---
     connec = ppfront(connec); % --- Star-P®! ---
toc;
% Plot the results
clf;
subplot(1, 2, 1)h=trimesh(connec,points(:,1),points(:,2),zeros(size(points,1),1));
```
#### *Performance Tuning and Monitoring*

```
set(h,'EdgeColor','k');
view(2),axis equal,axis off,drawnow;
subplot(1,2,2)h=trimesh(connec,new points(:,1),new points(:,2),zeros(size(new points,1),1));
set(h,'EdgeColor','k');
view(2),axis equal,axis off,drawnow;
```
With these changes, this program is now parallelized, and will execute on the server.

Unfortunately, with the above changes, the FEM program is now extremely slow. Watching the output of  $\text{disp}$  as the program executes, it is clear that the above program gets stuck somehow when it tries to build the stiffness matrix. But what is wrong? To investigate this

question, you can use ppperf in your Star- $P^{\circledR}$  session as follows:

- 1. Turn on profiling: ppperf o2.
- 2. Run the program: fem ppload.
- 3. Let the program run for a while. Then, when you are tired of waiting for it to complete, hit <control>-C.
- 4. Stop profiling: ppperf off.
- 5. Bring up the ppperf graph: ppperf graph on.

Here's a log showing this sequence of events in a Star-P® session:

```
>> pp_perf o2
Start MATLAB/Star-P® Performance Metrics
>> fem_ppload
load grid file
Elapsed time is 0.100384 seconds.
Building stiffnessmatrix
Error in ==> datenum at 92
n = datenummx (arg1);
Error in ==> now at 16
t = datenum(clock);
Error in ==>
/usr/local/starp-versions/6718/matlab/pp_perfupdate.p>pp_perfupdate at 87
Error in ==>
/usr/local/starp-versions/6718/matlab/cppclient/private/ppprofileupdate.p>pppr
ofileupdate at 63
Error in ==>
/usr/local/starp-versions/6718/matlab/@ddense/ctranspose.p>ctranspose at 4
Error in == get k matrix at 66
i = j';
Error in ==> fem ppload at 32
        [II(:,:),i), JJ(:,:),i), KK(:,:),i) = ...
```

```
>> pp_perf off
Stop MATLAB/Star-P® Performance Metrics
>> pp_perf graph on
```
(The error beginning  $Error in ==&$  datenum at 92 was generated as a consequence of pressing <control>-C while Star-P<sup>®</sup> was running.) The graph generated by this  $ppperf$  run is shown in Figure 5-4. The salient feature to note is that both client and server show about 50% utilization for well over 60 seconds (the amount of time this calculation was allowed to run before it was killed). This is a strong signal that too much client-server communication is taking place. Every time computational control is handed off between client and server, a time penalty must be paid since communication between the two machines can last for several milliseconds.

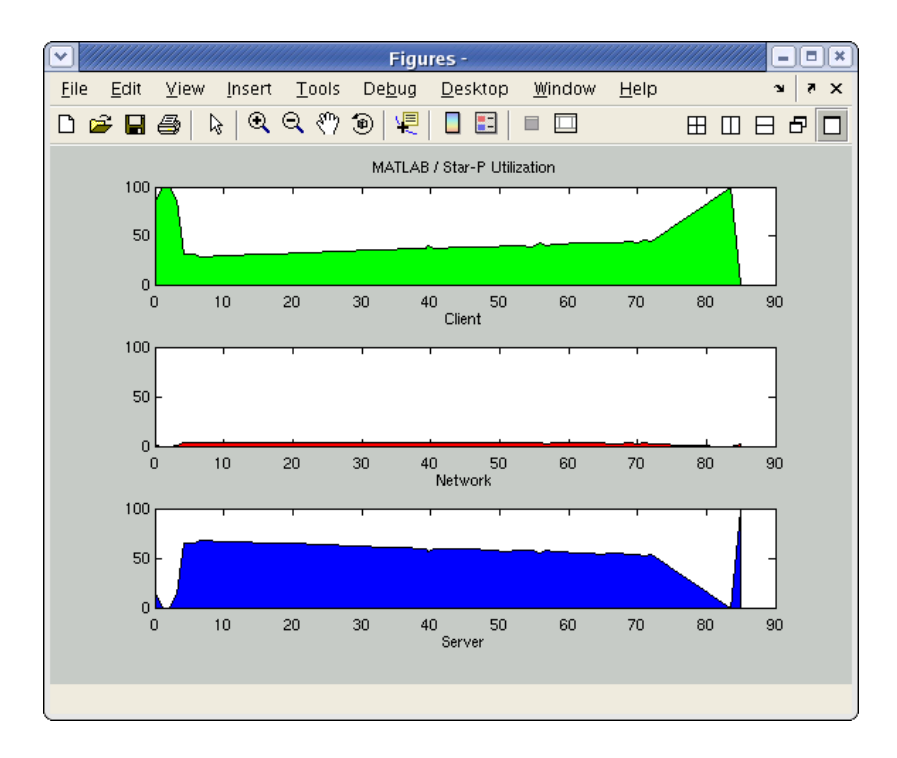

Figure 5-4 Graph generated when running fem ppload.m

Since both client and server show compute activity occurring at the same time, it is likely that control of the program is 'ping-ponging' rapidly back and forth between client and server. This implies a severe performance penalty, since each transfer of control involves a communications delay.

The hypothesis of too much client-server activity is further evidenced by the result of running ppperf report, as shown here:

```
>> ppperf report 
=============================================================================
MATLAB/Star-P® Performance Metrics
Date: 17-May-2007 18:18:23
Client: my client machine address.com
```

```
Server: my_server
Elapsed: 72 seconds
```
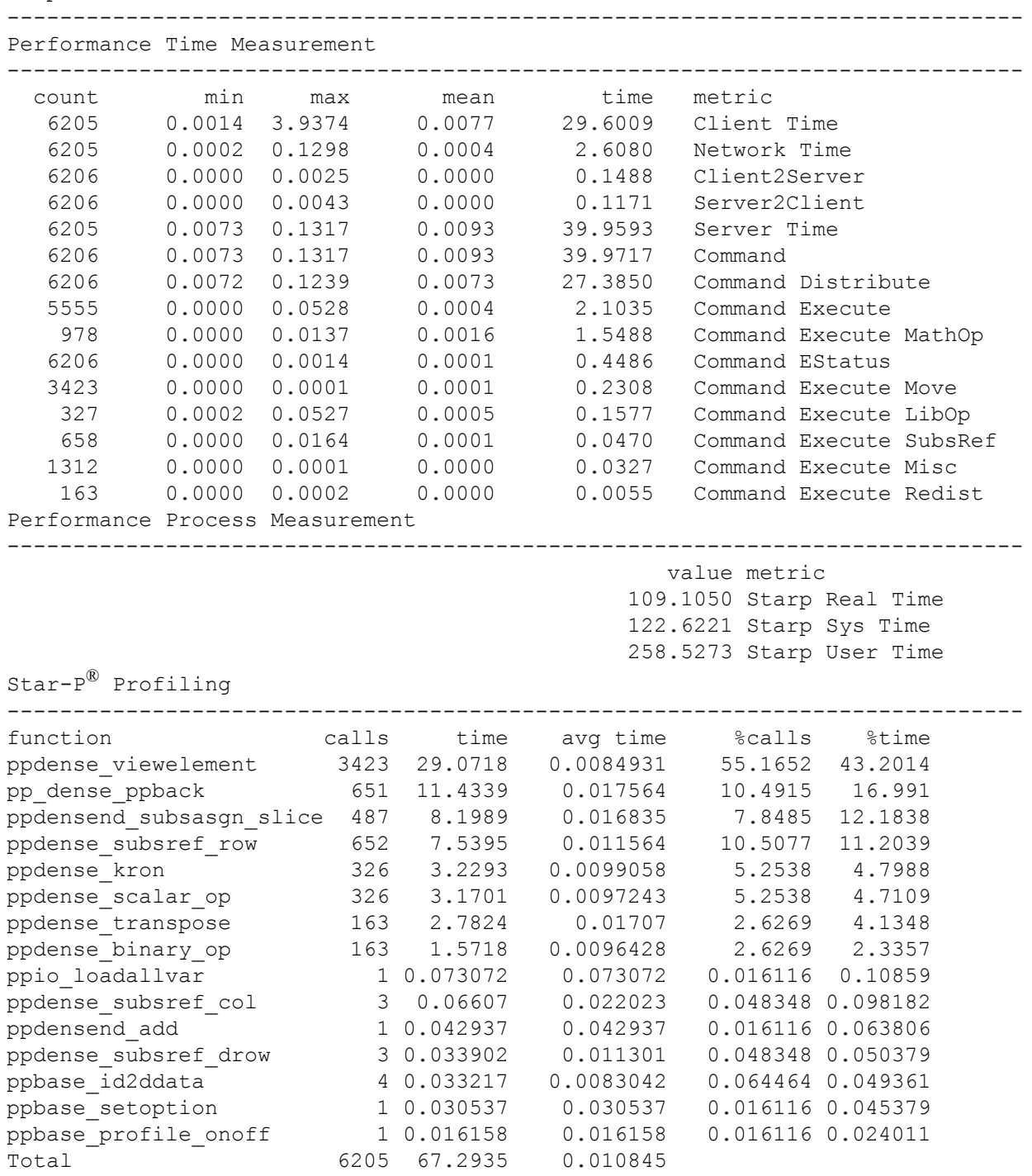

 $\,$ 

There are several important things to note about this report:

- **•** In the "Performance Time Measurement" section, the network time, 2.6 seconds, is quite large. Although 2.6 seconds may seem small as a wall clock time, a high-speed Ethernet connection can transfer tens or hundreds of millions of bytes in one second. Therefore, 2.6 seconds of network time suggests that this program is burning up the client-server network connection by transferring scores of megabytes of data back and forth.
- **•** In the "Performance Bytes Measurement" section, the number of times control was passed from the server to the client was 6025. This is a strong signal that a  $f \circ r$  loop is at work. A  $for$  loop will cause control of the computation to ping-pong between client and server with each loop iteration.
- In the "Star-P<sup>®</sup> Profiling" section, the function ppdense viewelement was invoked 3423 times. Recall that this function is called every time a matrix element is moved from the server to the client. Again, since it is invoked so frequently, we can see the for loop at work. Also, ppdense viewelement was running almost 43% of the time, suggesting that it is called repeatedly, as if from a  $for$  loop.

At this point, it is clear that the code suffers from having a  $for$  loop, which drags down Star-P<sup>®</sup> performance. Inspecting the code shows that there is indeed a  $for$  loop involved in initializing the elements of the stiffness matrix, **II**, **JJ**, and **KK**. Optimizing this code obviously requires eliminating the  $for$  loop. Since the loop involves no dependencies, it can become a task-parallel operation, and can be replaced by a  $ppeval$  call to perform the job of initializing **II**, **JJ**, and **KK**.

A new version of the program - in which the II, JJ, and KK are initialized in a ppeval call - is shown below.

```
% Fully parallelized version -- fem ppload ppeval.m.
clear;
disp('load grid file')
tic;
    ppload('/home/FEM/fem/mediumgrid.mat'); % --- Star-P®! ---
toc
% set up vertices for looping:
pi = points(connec(:,1),:);
pj = points(connec(:,2),:);
pm = points(connec(:,3),:);
% Each element (triangle) results into a [6x6] submatrix of K
nelem = size(connec,1); % number of elements in the mesh
npoints = size(points,1); % number of point that make up the mesh
nK = npoints * 2; % size of the stiffness matrix
% Set up the global variables used in the calculation of the stiffness matrix.
tocnp = 1;disp('Building stiffnessmatrix');
```

```
tic
     % Set up global variables. 
     % We need to use ppeval in this case since
     % we need to set the global variables on ALL processors.
    out = ppeval('set globals',1:np); \frac{1}{2} =-- Star-P<sup>®</sup>! ---
% \frac{1}{2} % Get stiffnessmatrix contribution for each mesh element
     % Note that we need to split the arguments along the rows
    [II, JJ, KK] = \text{ppeval}('get k matrix', \text{split}(pi,1), \text{split}(pi,1), \ldots split(pm,1),split(connec,1));
                                                      % --- Star-P®! ---
toc;
disp('Create sparse matrix');
tic;
     % Setup stiffness matrix as a sparse matrix:
     K = sparse(II(:),JJ(:),KK(:),nK,nK);
toc;
%
% Now we need to set the boundary conditions.
\geq% For the boundary conditions we require that the
% vertices on the bottom stay fixed.
\mathfrak{D}% a) find vertices on the bottom
\circdisp('Apply boundary conditions');
tic;
     nbase = length(ipoints_base);
    K(2*ipoints base-1,:) = 0.0;
    K(2 * ipoints base,:) = 0.0;
    K(:, 2 *ipoints base-1) = 0.0;
    K(:,2*ipoints base) = 0.0;K(2 * ipoints base-1,2*ipoints base-1) = speye(nbase);
    K(2 * ipoints base, 2 * ipoints base) = spec(nbase);toc;
% Make a force vector. Apply force along the top only 
% and only in the +x direction
disp('Make force vector');
tic;
     ntop = length(ipoints_top);
    force = 2;

     % Just to make sure we have no forces exerted on the bottom
    \mathbf{F}(2 \times \text{ipoints base}-1) = 0.0;\mathbf{F}(2 \times \text{ipoints base}) = 0.0;toc;
% Solve the system of linear equations.
```

```
disp('Solve system');
tic;
     displacement = K\F;
toc;
% Calculate new point positions based on old ones and the displacement
% from the FEM analysis
tic;
     i= 1:npoints;
    new points(i,1) = points(i,1)+displacement(2 \times i-1);
    new points(i, 2) = points(i, 2) +displacement(2 * i);
t \cap C% Move results to client for plotting
disp('Move results to client and plot them') \frac{1}{6} --- Star-P^{\textcircled{\tiny{\textcirc}}}! ---
tic;
     new_points = ppfront(new_points);
     points = ppfront(points);
     connec = ppfront(connec);
toc;
% Plot the results
clf;
subplot(1,2,1)h=trimesh(connec,points(:,1),points(:,2), zeros(size(points,1),1));
set(h,'EdgeColor','k');
view(2),axis equal,axis off,drawnow;
subplot(1,2,2)h=trimesh(connec,new points(:,1),new points(:,2),zeros(size(new points,1),1));
set(h,'EdgeColor','k');
view(2),axis equal,axis off,drawnow;
```
In this version of the program, initializing the stiffness matrix is performed almost totally as a parallel operation on the back-end HPC. The entire program takes under 15 seconds to complete.

Running this program under  $ppperf$  reveals the reasons for the performance improvement: Control of the computation stays with the server for almost the entire computation. Because the for loop in the initialization section has been replaced with  $ppeval$ , the computation does not need to ping-pong rapidly and repeatedly between client and server. This is shown quite clearly in the graphical result from  $ppperf$ , shown in Figure 5-5. In that figure, transfer of computational control started with the client, but quickly passed to the server. The computation stayed on the server until the end of the run, when the computation was passed back to the client for results visualization.

It's interesting to note that both client and server seem to have been active towards the end (starting at around 27 seconds); this reflects the fact that  $ppfront$  was invoked to move the results back to the client after they were generated on the server. As such, this behavior is unavoidable since the results must live on the client in order to graph them.

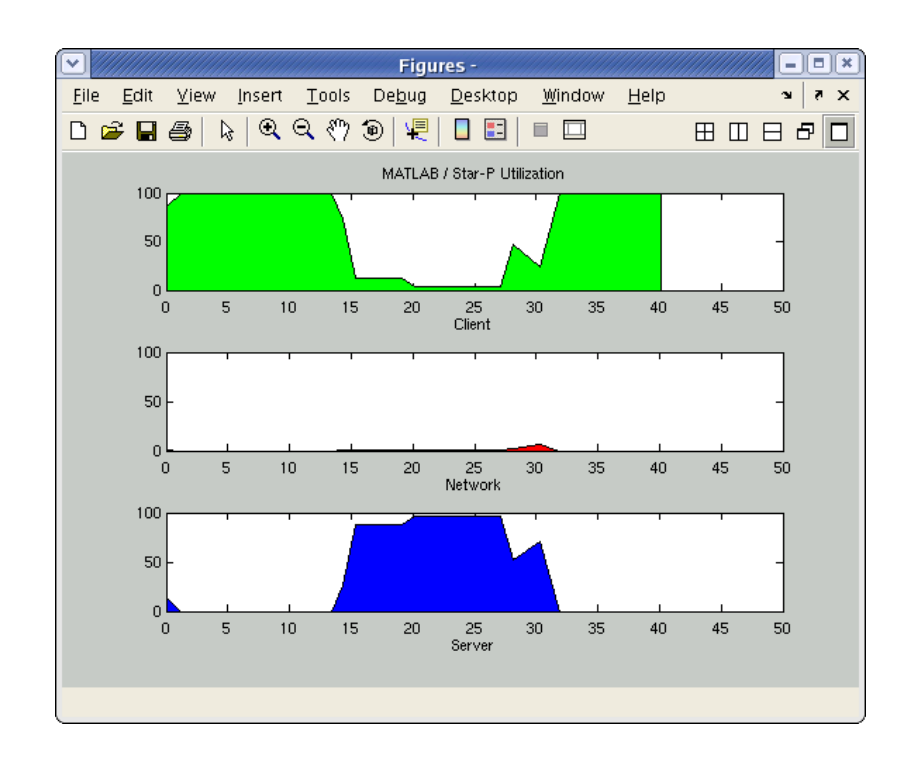

Figure 5-5 Graph generated when running fem ppload ppeval.m

At the beginning of the graph, there is a dead time for about 12 seconds. This represents the time elapsed between typing  $pperf \circ 2$  and typing the name of the function to run, fem ppload ppeval. Then, once the program started up, transfer of control passed quickly from client to server, and stayed with the server for most of the execution time.

At the end, client and server were both active (starting at about 27 seconds) as evidenced by the rise in client utilization and the accompanying fall in server utilization. This is likely due to data being transferred back to the client via ppfront.

Finally, the difference between this optimized run, and the previous, slow run can be seen in the results returned by ppperf report. The report generated by this successful run is shown below:

```
>> ppperf report 
=============================================================================
MATLAB/Star-P® Performance Metrics 
Date: 17-May-2007 18:21:08 
Client: my client machine address.com
Server: my_server
Elapsed: 31 seconds 
-----------------------------------------------------------------------------
Performance Time Measurement 
     -----------------------------------------------------------------------------
    count min max mean time metric 
       90 0.0015 10.9759 0.1944 17.4998 Client Time 
       90 0.0003 0.0314 0.0016 0.1471 Network Time
```
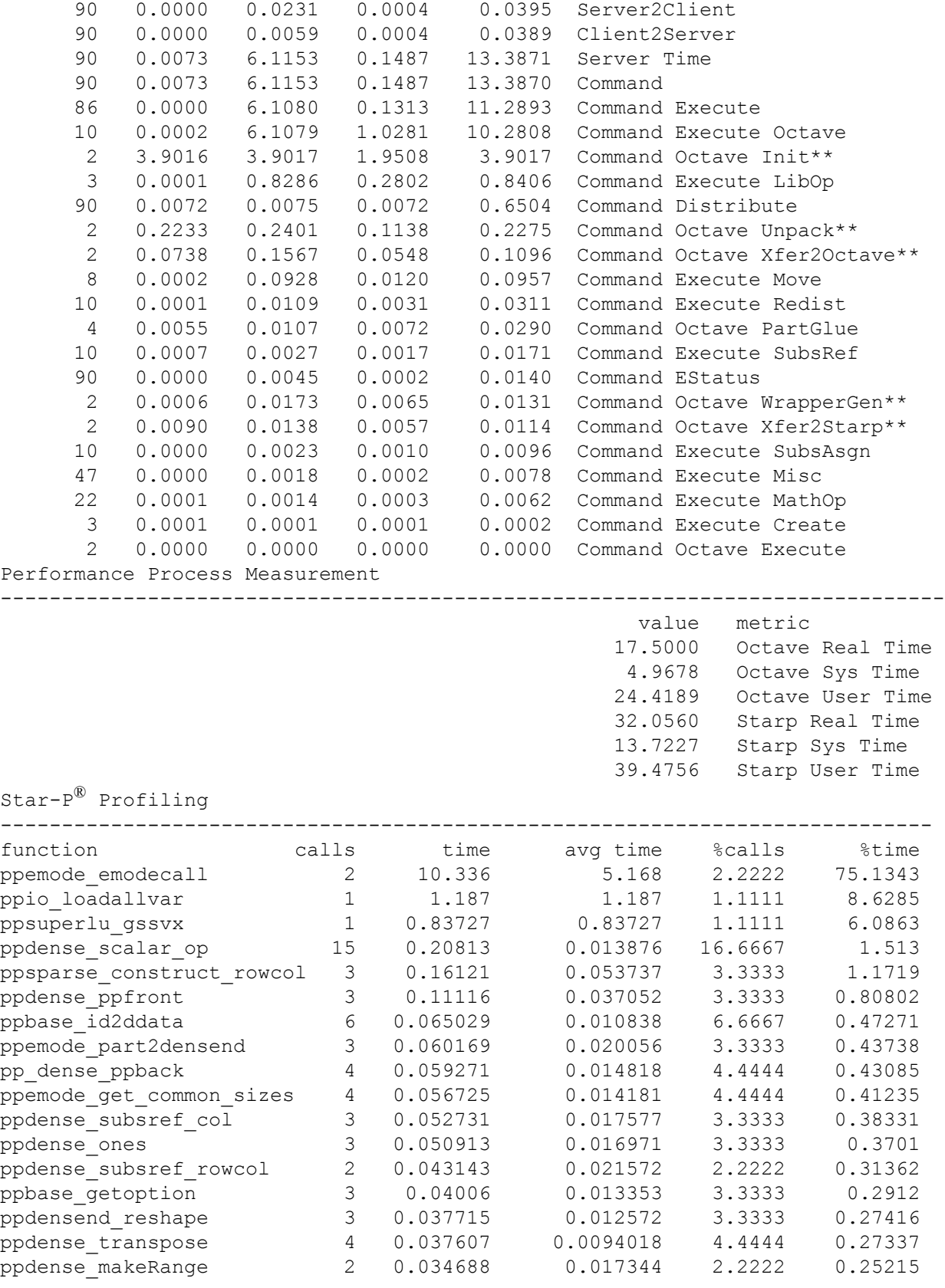

#### *Performance Tuning and Monitoring*

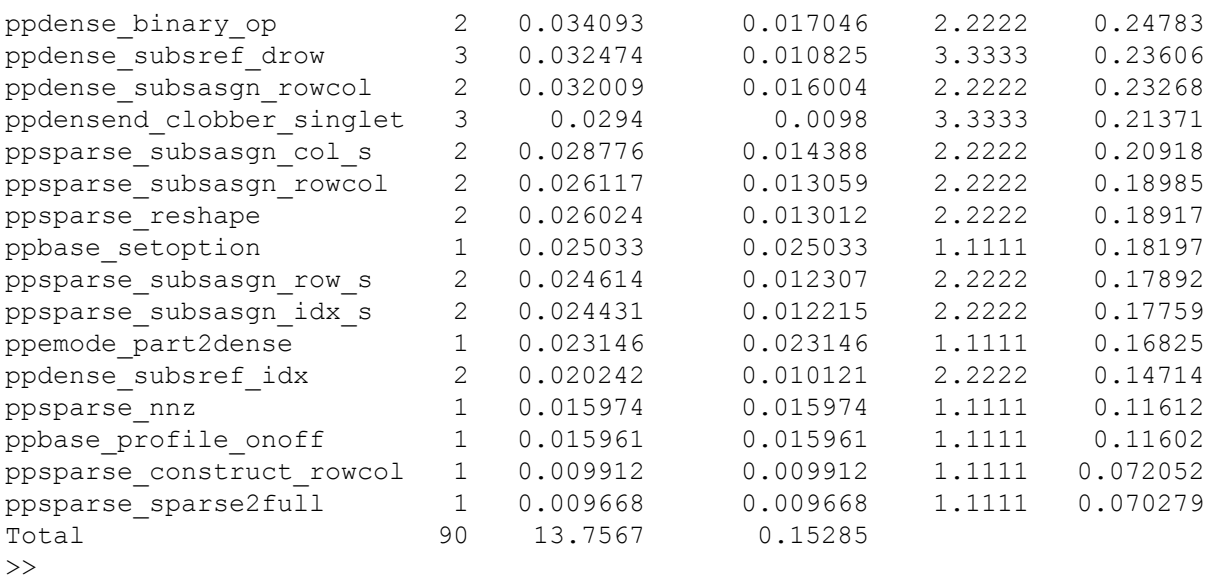

The important features to observe in this report are:

- In the "Performance Time Measurement" section, the network time used is 0.15 seconds, which is consistent with reduced client-server communication.
- **•** Under "Performance Process Measurement" a new process has appeared: Octave. This signals that the Octave engine has been invoked on the back-end server during processing. Since the only change made in the code involves the ppeval call, the presence of Octave amongst the called processes signals that ppeval has executed Octave code while setting up the stiffness matrix -- most likely while executing get k matrix.
- **•** In the "Star-P® Profiling" section, no function is called more times than any other. This is in contrast to the report generated for  $f$ em ppload.m above, in which ppdense viewelement was invoked 3423 times.
- A new function, ppemode emodecall, was invoked only twice, but soaked up 75% of the compute time. This function is the Star- $P^{\mathcal{R}}$  function which handles  $ppeval$ calls on the server side. Since the ppeval call which initialized the stiffness matrix soaked up the majority of the wall clock time during this run, it makes sense that ppemode emodecall uses most of the server processing time.

#### **Lessons Learned**

- **•** Use ppperf in graphics mode to identify sections of code with excessive client-server communication.
- **•** Use ppperf report to provide detailed analysis of what resources your program uses while executing.
- **•** For best Star-P® performance, make sure your program is thoroughly vectorized! Avoid using for loops over multi-dimensional data whenever you can. Looping over multi-dimensional data necessitates transfer of scalar data between client and server, causing a significant time penalty due to communication overhead.

#### **ppperf command summary**

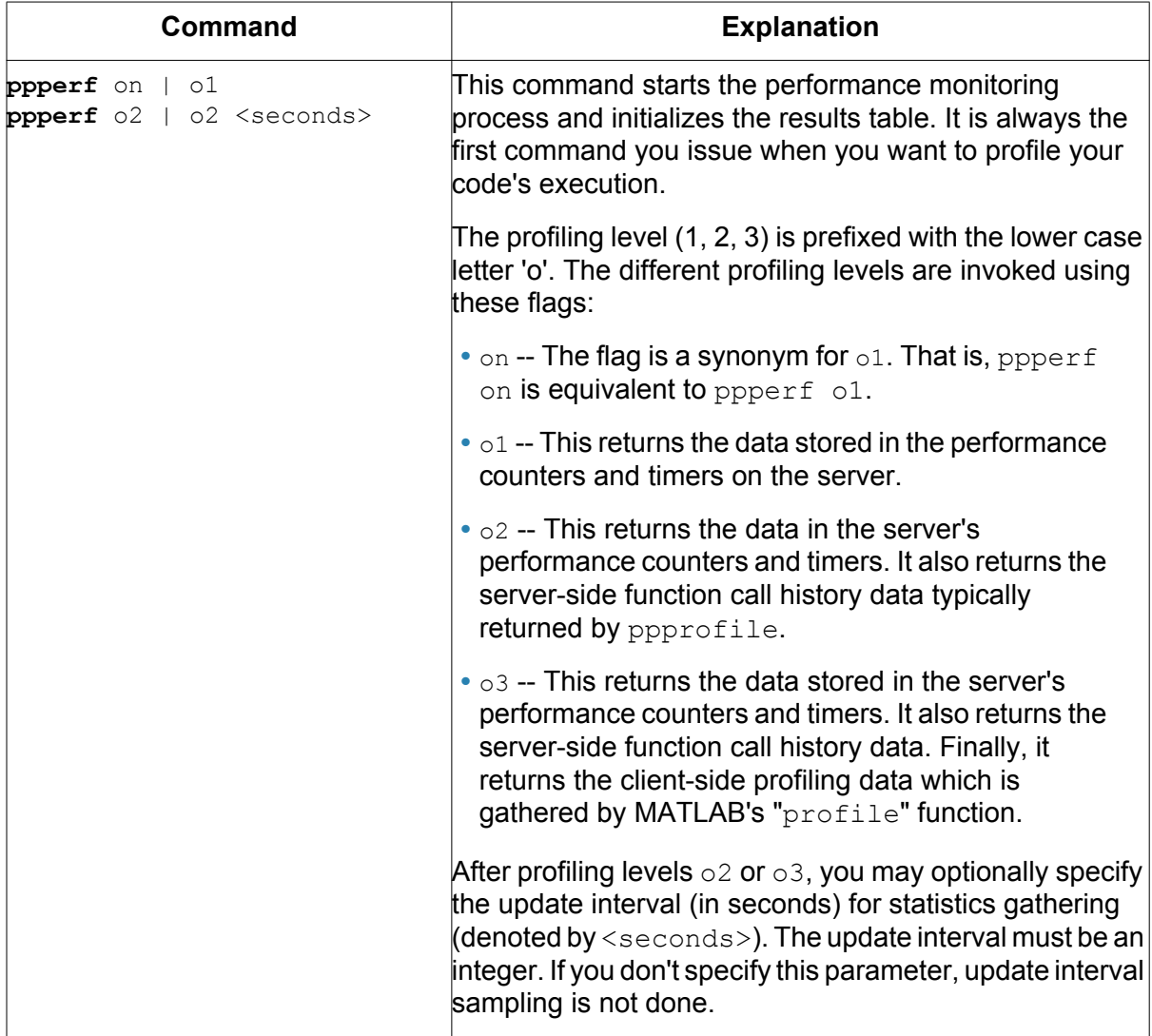

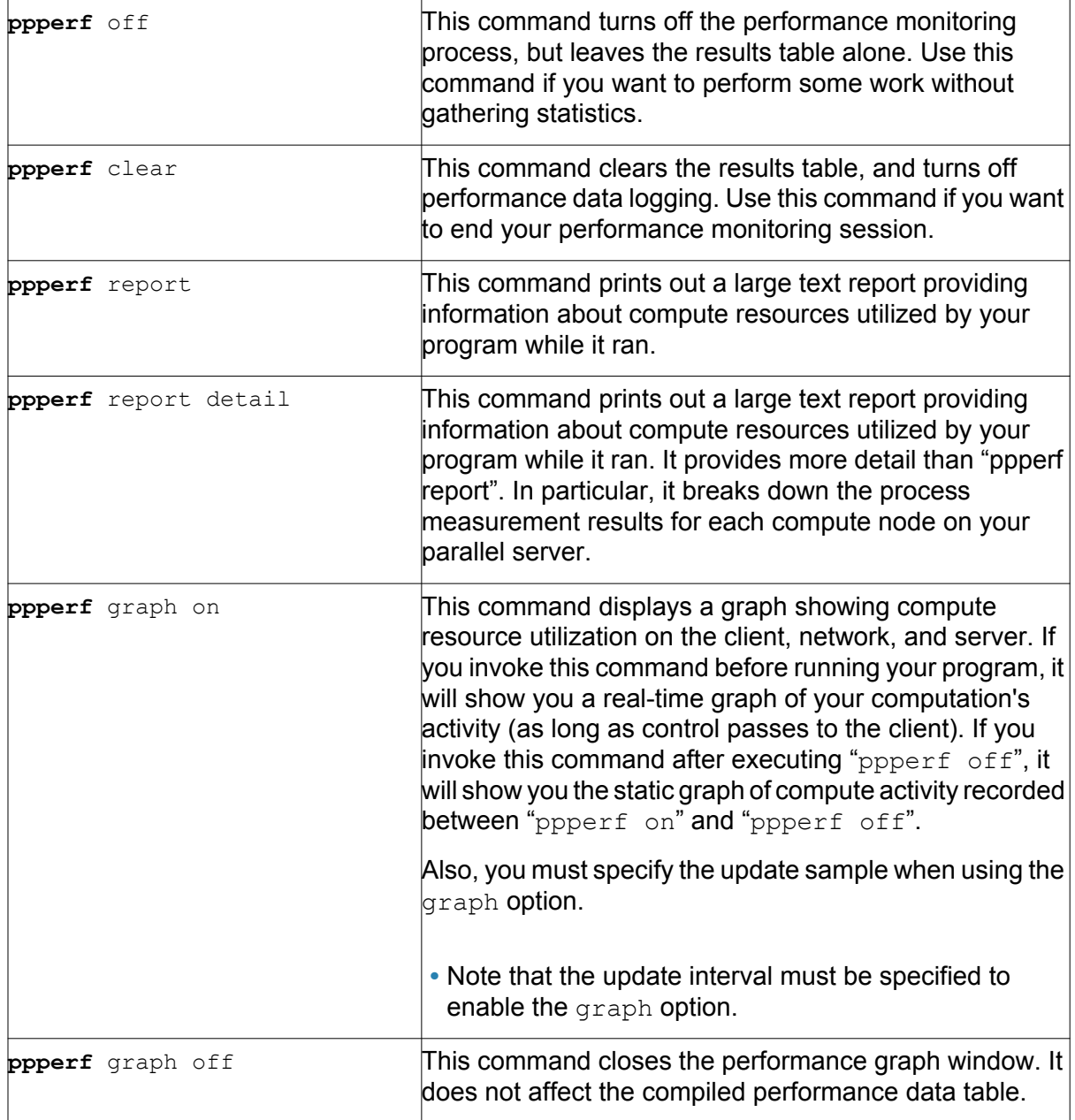

# **UNIX Commands to Monitor the Server**

While Star-P® is designed to allow you to program at the level of the MATLAB command language and ignore the details of how your program runs on the HPC server, there are times when you may want to monitor the execution of your program directly on the server.

The following commands will often be useful for monitoring server processes. Execute these commands on the HPC server in a terminal window.

- **•** top: This command is often the most useful. See man top for details. It displays the most active processes on the system over the previous time interval, and can display all processes or just those of a specific user. It can help you understand if your Star- $P^{\circledR}$  server processes are being executed, if they're using the processors, if they're competing with other processes for the processors, etc. top also gives information about the amount of memory your processes are using, and the total amount of memory in use by all processes in the system.
- ps: The ps command will tell you about your active processes, giving a snapshot similar to the information available via  $top$ . Since the Star-P<sup>®</sup> server processes are initiated from an ssh or rsh session, you may find that  $ps -lu <$ yourlogin> will give you the information you want about your Star- $P^{\textcircled{w}}$  processes. In the event that Star-P® processes hang or get disconnected from the client, this can give you the process IDs you need to kill the processes.

*UNIX Commands to Monitor the Server*

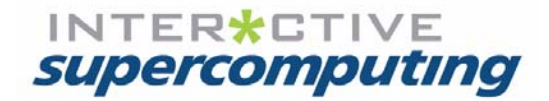

# **Chapter 6**

# **Star-P**® **Functions**

This chapter summarizes the Star-P® functions that are not part of standard MATLAB and describes their implementation. It also describes the syntax of the Star-P® functions.

# **Basic Server Functions Summary**

The following table lists the types of functions available.

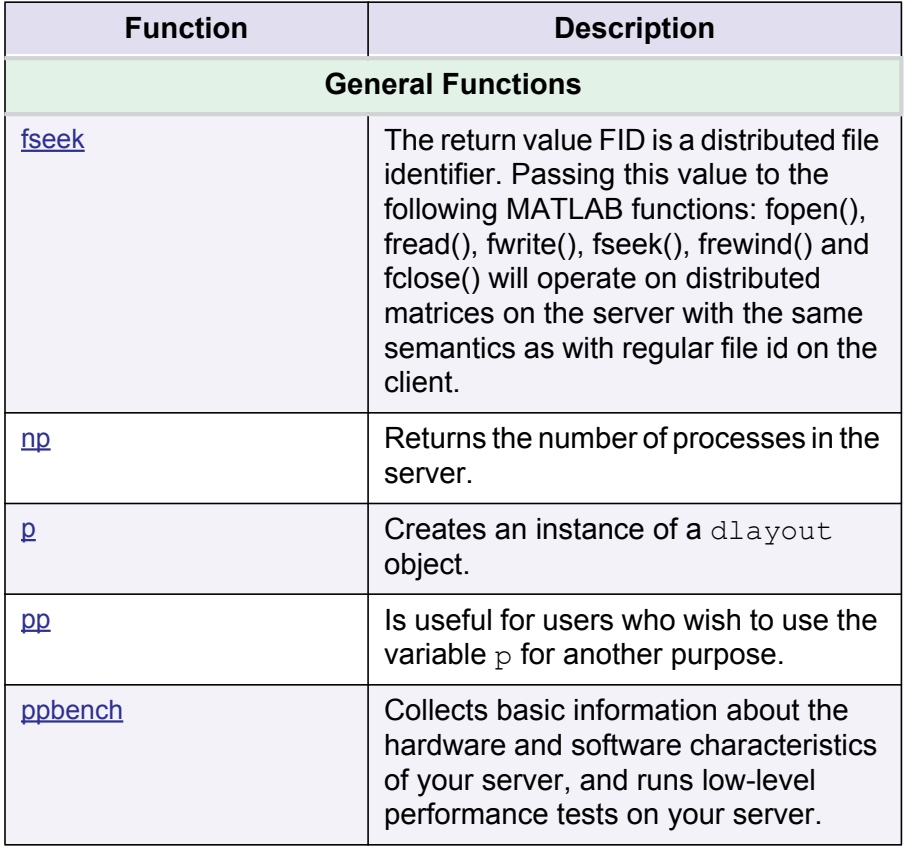

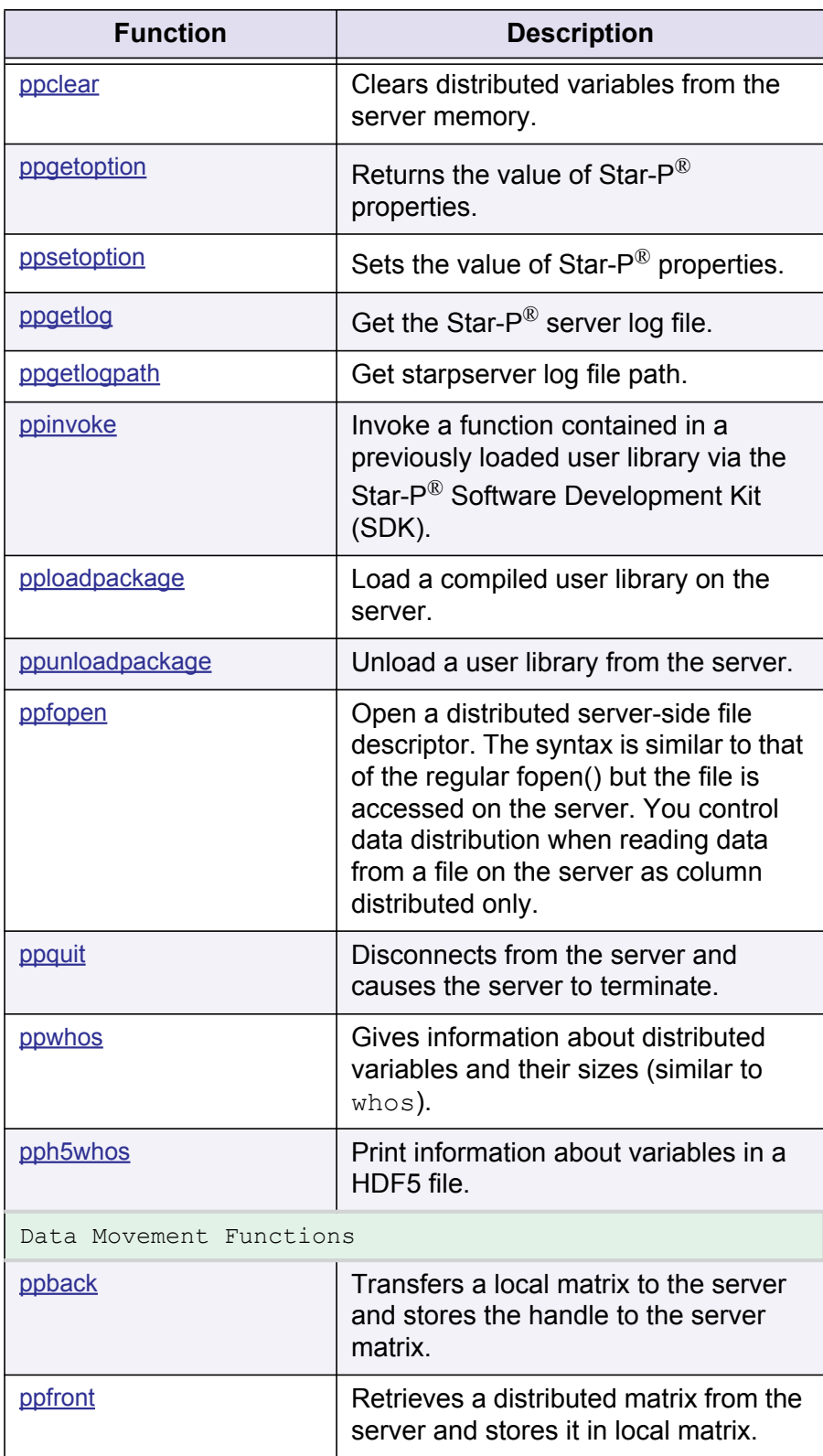
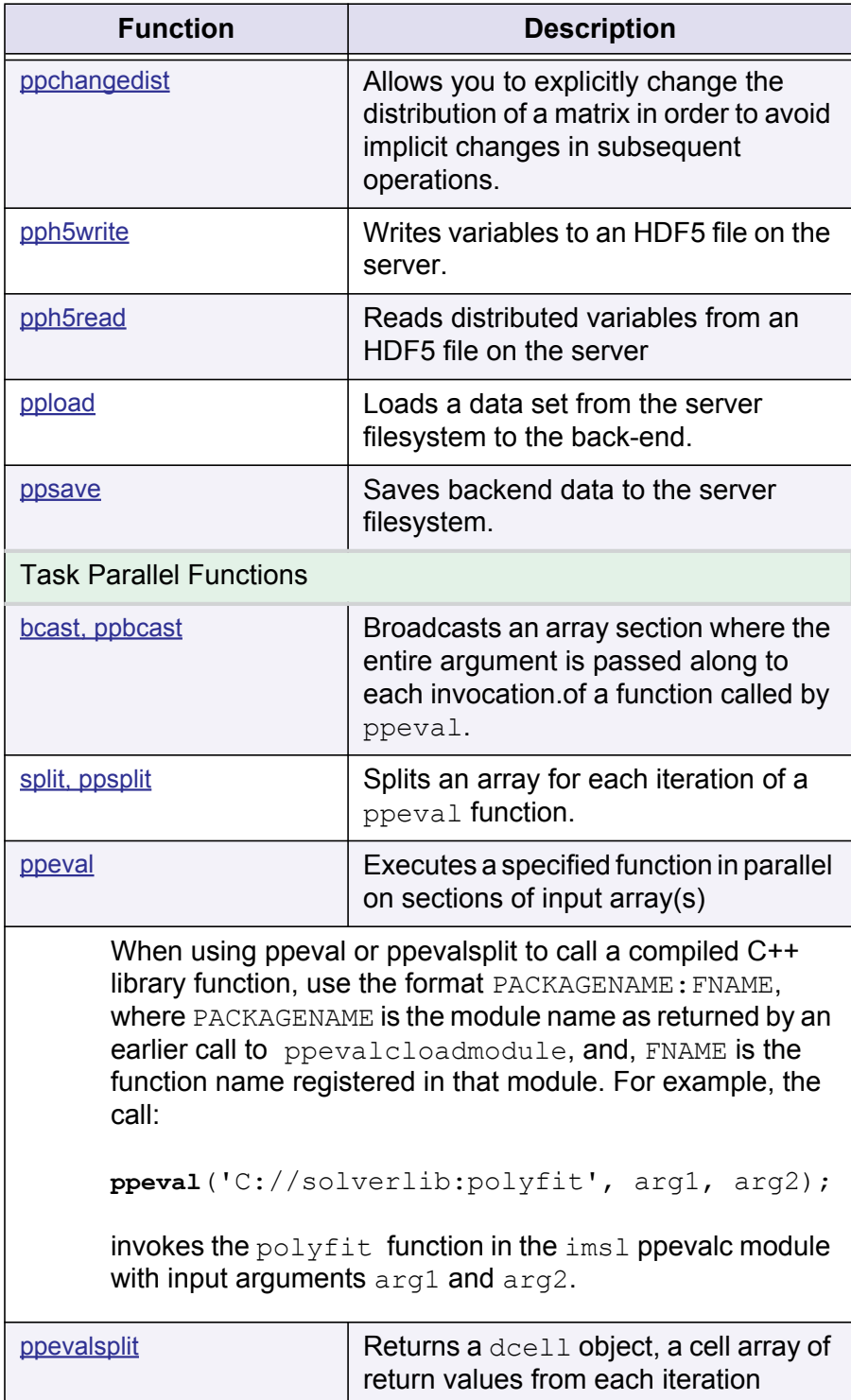

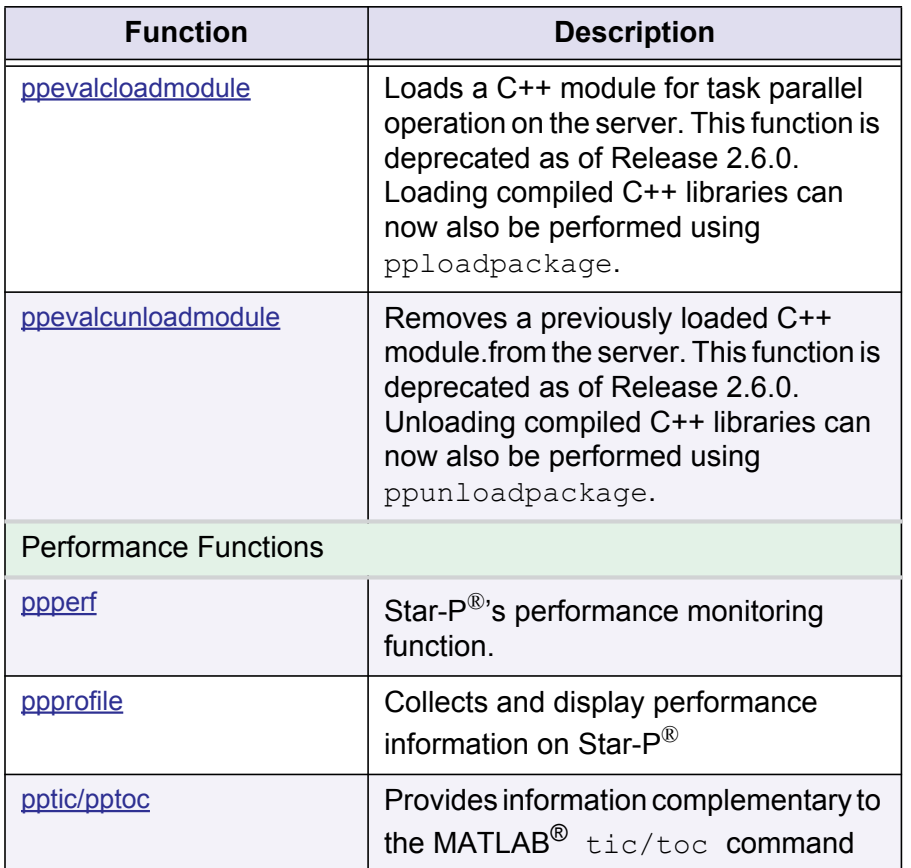

# **General Functions**

## **fseek**

```
ST = fseek(fid, offset, origin)
```
Repositions the file position indicator in the file with the given distributed file identifier FID to the byte specified with the offset.

The return value FID is a distributed file identifier. Passing this value to the following MATLAB functions:

- **•** fopen()
- **•** fread()
- **•** fwrite()
- **•** fseek()
- **•** frewind() and
- **•** fclose()

### **np**

*n =* np

Function Syntax Description

- **•** n (double) number of processes
- **•** np returns the number of processes in the server. This is the argument that was passed to the  $-p$  switch to starp.

**Note:** This number should be less than or equal to the number of processors.

# **p**

#### **z** = **p**

Function Syntax Description

- **• z** (dlayout) a dlayout object
- **• p** creates an instance of a dlayout object. **p** by itself is a 'symbolic variable'. Variables of type dlayout are used to tag dimensions as being distributed.

## **pp**

```
z = pp
```
## *Function Syntax Description*

- **• z** (dlayout object) a dlayout object
- **• pp** is an alias to **p**. **pp** is useful for users who wish to use the variable **p** for another purpose.

#### *Reference*

**•** See **p**.

## **ppbench**

ppbench collects information about the basic hardware and software characteristics of your server. When utilizing multiple CPUs in a cluster configuration, the output of this test should be examined for consistency; for example, the amount of memory per node should be the same and the reported CPU information is similar.

If ppbench is invoked with an output argument, then it will return a data structure that can be stored using the save function and later displayed (see example 1 below).

If ppbench is invoked with no input arguments, then it acts as if it were invoked with the -levels [0,1] switch.

If the  $-\text{levels}$  switch is used, the additional argument is either a scalar or a list of levels to be run. (see example 2 below)

ppbench('-levels',0) will print the lowest level system information which is extracted from  $/$ proc/cpuinfo and  $/$ proc/meminfo. In addition, when the Star-P<sup>®</sup> server utilizes more than 1 CPU, the generated report will include MPI latency and bandwidth data.

ppbench('-levels',1) will print the results of a single CPU HPC Streams benchmark. This provides an interesting data point that represents an important class of simple operations that turn up frequently in HPC applications. See http://www.cs.virginia.edu/stream/ to see how your results compare with a range of commodity and special purpose CPUs.

If the  $\lceil -d \rceil \leq \lceil -d \rceil \leq \lceil -d \rceil \rceil$  is used (example 3), the additional argument identifies the data structure saved from a previous invocation of ppbench, which is then displayed.

Example 1:

X = ppbench

Example 2:

ppbench('-levels',[0,1])

## Example 3:

ppbench('-display',X)

## **ppclear**

 $ppc$ lear eliminates distributed variables from the caller's Star-P<sup>®</sup> workspace, and immediately frees the memory allocated for them on the server. If no argument is provided, then ppclear removes all distributed variables in the workspace.

**ppclear**('**var1**','**var2**') or **ppclear var1 var2** removes the listed variables only.

**Important:** Invoking  $b_{\text{pp}} = a_{\text{pp}}$ ;  $p_{\text{p}} = a_{\text{pp}}$ ; will leave the symbol  $b_{\text{pp}}$  in your workspace, but the distributed object accessed through **bpp** will no longer exist. When you desire a hard copy of a variable, as opposed to a soft copy, use assignment statements such as  $bpp = +app$ ; or  $bpp = app(:,:)$ ;.

## **ppgetoption**

Returns the value of the Star- $P^{\textcircled{\tiny{\textregistered}} }$  properties.

## **ppsetoption**

Sets the value of the Star- $P^{\mathcal{R}}$  properties.

**ppsetoption**('option','value')

#### *Function Syntax Description*

- **• ppsetoption**('SparseDirectSolver', 'value') where value can be SuperLU or MUMPS
- **• ppsetoption**('log', 'value') where value can be one of on (default) or off. This controls whether information about the steps executed by the server is written to the log.
- **• ppsetoption**('ppfront\_msg','value') where value can be one of on (default) or  $\circ$  f.f. This controls whether or not the warning message from  $ppfront$ and ppback about large transfers and from ppchangedist about large redistributions is emitted.
- **• ppsetoption**('ppfront\_size',size) where size is the threshold above which the ppfront/ppback/ppchangedist warning message will be emitted. The default is 100 megabytes.
- **• ppsetoption**('TaskParallelEngine',<'engine'>) where 'engine' is a sting containing the task parallel engine you wish to use when calling ppeval or ppevalsplit. Options for the task parallel engine setting include 'octave-2.9.5' (default), 'octave-2.9.9', or 'C'. Choosing 'C' as your task parallel engine allows you to call functions from compiled task parallel packages that are loaded using pploadpackage and called with ppeval or ppevalsplit.

## **ppgetlog**

Get the Star- $P^{\textcircled{\tiny{\textregistered}} }$  server log file.

*Function Syntax Description*

**•** f = **ppgetlog**

Returns the filename of a local temporary file containing the Star- $P^{\mathbb{B}}$  server log. The temporary file is deleted when MATLAB exits.

**• ppgetlog**(FILENAME)

Stores a copy of the Star- $P^{\mathcal{R}}$  server log file in FILENAME.

**• ppgetlog** -all

Copies ALL files from the server log directory into the client log directory and creates an all logs.  $zip$  archive with all files in the client log directory.

**• ppgetlog** -all <filename>

Creates a <filename> zip archive with all files from the client and server log directories.

**•** f = **ppgetlog** -all

Creates an  $all \text{ }logs.zip$  archive with all files from the client and server log directories and returns the full filename of the archive.

**• ppgetlog** -all -nozip

Copies all files from the server log directory into the client log directory.

The  $\lceil -n_0 \rceil$  option is ignored if  $\lceil -n_1 \rceil$  is not specified,  $\lceil -n_2 \rceil$  is ignored if  $\lceil -n_1 \rceil$  $-pozip'$  is specified, and the output is an empty string if  $'-all -nozip'$  is specified.

**Note:** ppgetlog will make an SSH connection to the Star-P® server machine to fetch the log file, so if your ssh client is not configured for passwordless SSH, then you may be prompted for your server password again.

## **ppgetlogpath**

Get starpserver log file path.

*Function Syntax Description*

- **•** F = **ppgetlogpath** returns the filename of the starpserver log on the server.
- **•** F = **ppgetlogpath**('server') returns the filename of the starpserver log on the server.
- **•** F = **ppgetlogpath**('client') returns the filename of the starpclient log on the client.

The naming format for individual session log directories is YYYY\_MM\_DD\_HHMM\_SS. Hours are represented in the 24-hour format.

The server log and configuration files will be named as follows:

```
<log>/workgroup_manager.log 
<log>/starp_server.log 
<log>/octave_$MPI_RANK.log 
<log>/machine_file 
<config>/machine_file.user_default 
<log>/starp_session_id.* 
<config>/user_env.sh
```
The Client log files will be named as follows:

<log>/starpmatlab.log <log>/starpclient.log

## **ppinvoke**

Invoke a function contained in a previously loaded user library via the Star-P<sup>®</sup> SDK.

*Function Syntax Description*

[varargout] = **ppinvoke**(function, varargin)

**Note:** See the ["S](ISC_StarP_SDK_Tutorial_R26.pdf)tar-P® [Software Development Kit \(SDK\) Tutorial and Reference Guide"](ISC_StarP_SDK_Tutorial_R26.pdf) for more information on this function.

## **pploadpackage**

Loads a compiled task parallel or data parallel user library on the server using positional arguments.

*Function Syntax Description*

```
stringTP = pploadpackage('C','/path/to/package.so','TPname')
stringTP = pploadpackage('C','/path/to/package.so')
```
Loads a package named 'package.so' containing compiled functions for later use in [ppeval](#page-159-1). The first argument, specifies the language in which the target package is written. Currently, only C or C++ libraries can be loaded on the server for task parallel operation, and require the initial argument to be the string  $C^{\dagger}$ . The second string argument specifies a user-defined name that is used for identification of the task parallel package on the server. The string provided with the keyword argument name is returned in the function output stringTP. If the third argument 'TPname' is not provided, then the naming convention utilized for assigning an output string to stringTP is to take the filename without path, extension, or underscores, converted to lowercase. This change ensures that the default name can always be used to prefix a function name, and is recognizable by the Star-P<sup>®</sup> client and server.

stringDP = **pploadpackage**('/path/to/package.so','DPname')

```
stringDP = pploadpackage('/path/to/package.so')
```
When the initial engine string argument is omitted, the package specified will be loaded as a data parallel package. Currently, only C or C++ libraries can be loaded on the server for task parallel operation. The keyword argument "name" specifies a user-defined name that is used for identification of the data parallel package on the server. The string provided with the keyword argument name is returned in the function output stringDP. If the name keyword is not provided, then the naming convention utilized for assigning an output string to  $\text{stringDP}$ is to take the filename without path, extension, or underscores, converted to lowercase. This change ensures that the default name can always be used to prefix a function name, and is recognizable by the Star- $P^{\mathcal{R}}$  client and server.

```
Note: See the "Star-P® Software Development Kit (SDK) Tutorial and Reference Guide" 
       for more information on this function.
```
## **ppunloadpackage**

Unload a user task parallel or data parallel library from the server.

*Function Syntax Description*

```
ppunloadpackage('C','TPname')
ppunloadpackage('C',stringTP)
```
By passing the initial engine string argument,  $\sim$   $\sim$  , along with a string containing the name of a compiled language task parallel package that has previously been loaded on the server, ppunloadpackage will unload the package from the Star- $P^{\mathbb{B}}$  server's current compiled language task parallel engine.

```
ppunloadpackage('DPname')
ppunloadpackage(stringDP)
```
By passing only a single string argument, containing the name of a compiled language data parallel package that has previously been loaded to the server, ppunloadpackage will unload the package from the Star- $P^{\mathcal{R}}$  server.

In the case of unloading either a task parallel or data parallel package, if the name given for the package does not match the name of a package already loaded on the server, then an error will be thrown.

**Note:** See the ["S](ISC_StarP_SDK_Tutorial_R26.pdf)tar-P® [Software Development Kit \(SDK\) Tutorial and Reference Guide"](ISC_StarP_SDK_Tutorial_R26.pdf) for more information on this function.

## **ppfopen**

Open a distributed server-side file descriptor. The syntax is similar to that of the regular fopen() but the file is accessed on the server. You control data distribution when reading data from a file on the server as column distributed only.

Function Syntax Description

FID = **ppfopen**('F')

Opens file 'F' in read-only mode.

FID = **ppfopen**('F', MODE)

Opens file F in the mode specified by MODE. MODE can be: '

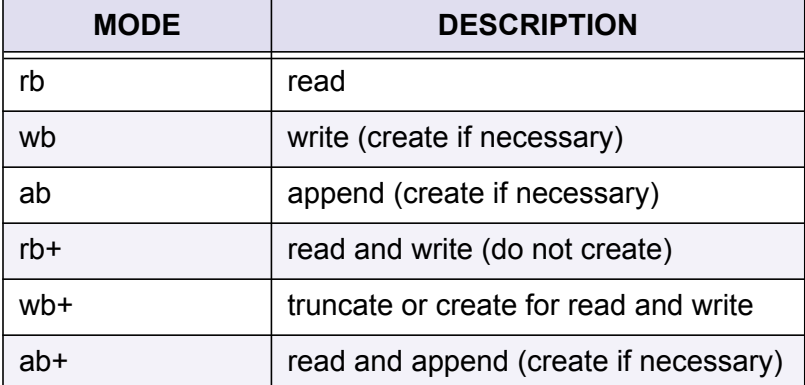

Return Values

The return value FID is a distributed file identifier. Passing this value to the following MATLAB functions: fopen(), fread(), fwrite(), frewind() and fclose() will operate on distributed matrices on the server with the same semantics as with regular file id on the client.

Note: For fread(), you control data distribution when reading data from a file on the server as column distributed only.

## **ppquit**

Disconnects from the server and causes the server to terminate.

## **ppwhos**

ppwhos lists the variables in the caller's Star-P® workspace. ppwhos is aware of distributed matrices that exist on the server so it will return the correct dimensions and sizes for those matrices, as well as returning the distribution information.

 $p$ pwhos is the Star-P<sup>®</sup> equivalent of the MATLAB whos command. It provides detailed information about the distribution of the server side variables ( $2<sup>nd</sup>$  column), their size ( $3<sup>rd</sup>$ column), and their types  $(4<sup>th</sup>$  column).

All distributed variables will also show up in the MATLAB  $w$ hos command, but the information displayed for these variables does not accurately represent their size and distribution properties. The  $ppwho s$  output helps align the distributions of the variables; in general having similar distributions for all variables provides the best performance. It also allows identifying variables that should be distributed, since they are large, which variables are not, and variables that should not be distributed, since they are small, but are distributed. A typical ppwhos output looks something like this:

```
>> app = rand(1000,1000*p);
>> bpp = rand(1000*p,1000);
>> c = \text{rand}(1000, 1000);
>> ppwhos
Your variables are:
 Name Size Bytes Class
  app 1000x1000p 8000000 ddense array
  bpp 1000px1000 8000000 ddense array
  c 1000x1000 8000000 double array
Grand total is 3000000 elements using 24000000 bytes
MATLAB has a total of 1000000 elements using 8000000 bytes
Star-P^{\mathcal{P}} server has a total of 2000000 elements using 16000000 bytes
```
## **pph5whos**

Print information about variables in a HDF5 file.

```
pph5whos('FILE')
```
Prints size and type information of variables in an HDF5 FILE on the server. The format is similar to the MATLAB whos function.

S = **pph5whos**('FILE')

Returns the dataset names in an HDF5 FILE along with the corresponding size and type information in a structure array, S.

**Note:** pph5whos is able to parse an arbitrary HDF5 file, but will return accurate size and type information only for datasets that consist of double or double complex dense and sparse data. In all other cases, the type field is marked 'unknown'.

#### Reference

See also: pph5write, pph5read.

# **Data Movement Functions**

## **ppback**

```
Bpp = ppback(\mathbb{A})Bpp = ppback(A, d)
```
Transfer the MATLAB matrix  $\overline{A}$  to the backend server and stores the result in  $Bpp$ . A can be dense or sparse.

## *Function Syntax Description*

- **•** Input:
	- **•** A (dense/sparse matrix) MATLAB matrix to be transferred
	- **•** d (optional) distribution
- **•** Output

**Bpp** (ddense/ddensend/dsparse matrix) - distributed matrix

Transfer the MATLAB matrix  $A$  to the backend server and store the result in  $B$ .

If  $\overline{A}$  is dense and two-dimensional:

- If  $d$  is not specified, then  $B_{\text{PP}}$  is column distributed unless it is a column vector of length > 1, in which case it is row distributed.
- If  $d$  is 1, then  $Bpp$  is row distributed.
- If d is 2, then **Bpp** is column distributed.

If A is dense and greater than two-dimensional:

- If d is not specified, then **Bpp** is distributed along the last dimension, else.
- **Bpp** is distributed along the dimension specified.

If A is sparse:

- **• Bpp** is row distributed.
- **Important:**A warning message is displayed if the transfer is over a threshold size (currently 100MB), to avoid silent performance losses. Emission of the message or the value of the threshold can be changed by use of the ppsetoption command.

Reference:

See also **ppfront**, **ppsetoption**.

## **ppfront**

Transfers the distributed matrix **App** from the server to the MATLAB client.

#### B = **ppfront**(**App**)

*Function Syntax Description*

- **•** Input: **App** distributed matrix
- **•** Output: B (dense/sparse MATLAB matrix) local copy of **App**

ppfront transfers the distributed matrix  $A$  from the server to the MATLAB client.

- **•** If **App** is a distributed dense matrix, then B is a dense MATLAB matrix.
- If App is a distributed sparse matrix, then B is a sparse matrix.

dlayout objects are converted to double and other non-distributed objects are preserved.

**Important:**A warning message is emitted if the transfer is over a threshold size (currently 100MB), to avoid silent performance losses. Displays the warning message or the value of the threshold can be changed by use of the ppsetoption command. Currently, there is also a 2GB limit for the size of data that can be transferred from the server to the client using ppfront.

#### *Reference*

See also **ppback**, **ppsetoption**.

## <span id="page-155-0"></span>**ppchangedist**

The ppchangedist command allows you to explicitly change the distribution of a matrix in order to avoid implicit changes in subsequent operations. This is especially important to do when performing operations within loops. In order to maximize performance, operands should have conformant distributions.  $ppchangedist$  can be used before and/or after the loop to prepare for subsequent operations.

Function Syntax Description

**ppchangedist**(**App**,dist)

- **• App** is input ddense
- **•** dist is the desired distribution
	- **•** 1 for ROW
	- **•** 2 for COLUMN

**Important:**A warning message is emitted if the transfer is over a threshold size (currently 100MB), to avoid silent performance losses. Emission of the message or the value of the threshold can be changed by use of the ppsetoption command.

#### <span id="page-156-0"></span>**pph5write**

Write variables to a HDF5 file on the server.

*Function Syntax Description*

**pph5write**('FILE', VARIABLE1, 'DATASET1', VARIABLE2, 'DATASET2', ...)

Writes VARIABLE1 to DATASET1 in the FILE specified on the server in the HDF5 format.

- If the FILE already exists, it is overwritten.
- **•** Similarly if one of the dataset variables already exists, it is also overwritten with the new variable.

```
pph5write('FILE', 'MODE', ...)
```
Specifies the output mode which can either be 'clobber' or 'append'.

- **•** If the mode is 'clobber' and FILE already exists, it is overwritten.
- **•** If the mode is 'append' and FILE already exists, the variables specified in the PPH5WRITE call are appended to the FILE. If FILE does not exist, it is newly created.

#### Example 1

```
% Write matrix a to the dataset /my_matrices/a and matrix b to the
% dataset /my_matrices/workspaces/temp/matrix_b to the file 
% /tmp/temp.h5 on the server, overwriting it if it already exists 
pph5write('/tmp/temp.h5', matrix_a, '/my_matrices/a', matrix_b, '/
          my_matrices/workspace/temp/matrix b');
```
#### Example 2

```
% Append matrix c to the existing file in the location /
% my matrices/workspace2/temp/matrix c
pph5write('/tmp/temp.h5', 'append', matrix_c,'/my_matrices/
           workspace2/temp/matrix_c');
```
**Note:** Currently, only writing double and double complex dense and sparse matrices is supported.

Reference

See also: **pph5read**, **pph5whos**.

#### <span id="page-157-0"></span>**pph5read**

[VARIABLE1, VARIABLE2, ...] = **pph5read**('FILE', 'DATASET1', 'DATASET2', ...)

Read distributed variables from a HDF5 file on the server.

Reads from FILE, the contents of DATASET1 into VARIABLE1, DATASET2 into VARIABLE2, etc.

**•** If any of the datasets is missing or invalid, or the FILE is not a valid HDF5 file, the function returns an error.

#### Example

```
% Read the contents of the dataset /my_matrices/workspace/temp/matrix b from
the file /tmp/temp.h5 into the distributed variable matrix_d
matrix d = pph5read('/tmp/temp.h5', '/my matrices/workspace/temp/matrix b');
```
Only the contents of datasets which contain double or double complex dense or sparse data can currently be read. In the latter case, the sparse matrix must be stored in a specific format outlined in "How Star-P® [Represents Sparse Matrices"](#page-42-0).

#### Reference

See also: **pph5write**, **pph5whos**.

#### <span id="page-157-1"></span>**ppload**

**ppload**('f', 'v1', 'v2', ..., dist)

Loads the distributed objects named  $v1, v2, ...$  from the file f into variables of the same names. Specify the distribution to use with  $dist.$ 

*Function Syntax Description*

**• ppload**('f', dist)

Loads all variables out of mat file  $f$ , retaining their original names. All loaded matrices will be distributed the same way, given by  $dist.A dist$  value of 1 denotes a row-distributed object, and a value of 2 denotes a column-distributed object.

**• ppload**('f','v1', 'v2', ...)

```
• ppload('f')
```
If dist is omitted, the ddense objects will be column-distributed by default.

•  $S = \text{ppload}('f', 'v1', 'v2', ..., dist)$ 

Defines S to be a struct containing fields that match the returned variables.

**• ppload** f v1, v2, ...

Alternate syntax description

#### <span id="page-158-0"></span>**ppsave**

```
ppsave('f', 'v1', 'v2', ...)
```
Saves the distributed objects  $v1, v2, ...$  directly to the server file f, each under its own name.

*Function Syntax Description*

**• ppsave**('f')

If no variables are listed, saves all distributed objects currently assigned to variable names in the workspace.

**• ppsave**('f', 'v1', 'v2', ..., -append)

Appends the variables to the end of file  $f$  instead of overwriting.

**• ppsave**('f', 'v1', 'v2', ...,)

Splits the variable data into one file per processor, each containing the local data for that processor.

**• ppsave** f v1, v2, ...

Alternate syntax description

**Important:** ppsave will not save the contents of any local (client) objects.

## **Task Parallel Functions**

## <span id="page-158-1"></span>**bcast, ppbcast**

Tag distributed object x as being broadcast to all of the **ppeval** calls.

```
y = \text{beast}(x)y = ppbcast(x)
```
*References*

Also, see **ppeval**, and **split**/**ppsplit**.

#### <span id="page-159-0"></span>**split, ppsplit**

Split a distributed object **Xpp** along dimension dim. Used as input to **ppeval**.

 $y = split(Xpp, dim)$ y = **ppsplit**(Xpp,dim)

*Function Syntax Description*

If  $\dim = 0$ , then  $\mathbf{x}_{\text{pp}}$  is split into its elements

*Example*

**split**(**Xpp**,1) splits **Xpp** by rows **ppsplit**(**Xpp**,2) splits **Xpp** by columns

Each row is then an input to the function specified in the **ppeval** call.

*References*

Also, see **ppeval** and **bcast**/**ppbcast**.

## <span id="page-159-1"></span>**ppeval**

Execute a function in parallel on distributed data.  $ppeval$  is just another way of specifying iteration.

 $[01,02,...,0N]$  = **ppeval**('foo',in1,in2,...,in1)

*Function Syntax Description*

Two pieces of information are required for the call:

- The function to be executed. This is the foo argument. It is a string containing the function name.
- The specification of the set of inputs to foo. These are the in1 arguments. If foo is a function of k arguments then  $k$  in a arguments are needed. Each of these arguments are split into inputs to  $f \circ \circ$  by the following rules:
	- **•** If class  $(i_{n1})$  = 'ddense', then it is split by columns. If class(in1) =  $'double$ , then it is broadcast (each invocation of foo gets the entire argument)
		- $in1 = split(ddense, d)$ , then it is split along dimension d
- $in1 = ppsplit$  (ddense, d), then it is split along dimension d
- $\text{in1}$  =  $\text{split}$  (ddense, 0), then it is split into its constituent elements
- $\text{in1}$  =  $\text{psplit}(\text{ddense}, 0)$ , then it is split into its constituent elements
- $\cdot$  in1 = **bcast**(a), then a is broadcast
- **•** in1 = **ppbcast**(a), then a is broadcast.
- **Note:** The arguments must "conform" in the sense that the size of each split (excluding broadcasts, of course) must be the same for all the arguments that are split. In this way we can determine the total number of calls to foo that will be made.

The output arguments,  $\circ 1$ ,  $\circ 2$ ,  $\dots$ ,  $\circ N$  are ddense or ddensend arrays representing the results of calling ' $f \circ \circ'$ . Each output argument is created by concatenating the result of each iteration along the next highest dimension; for example, if K iterations of  $f \circ \circ$  are performed and the output of each iteration is a matrix of size  $M \times N$ , then the corresponding output after the  $ppeval$  invocation will be a  $MxNxK$  matrix.

Note: Note that prior versions of Star-P<sup>®</sup> had a version of ppeval that did not reshape the output arguments to ddense objects. For backward compatibility, this function is now as ppevalsplit.

ppeval is only defined for arguments that are dense.

If  $f \circ \circ$  returns n output arguments then there will be n output arguments. See also split and bcast.

When using  $ppeval$  or to call a compiled  $C++$  library function, use the format MODULENAME:FNAME, where MODULENAME is the module name as returned by an earlier call to ppevalcloadmodule, and, FNAME is the function name registered in that module. For example, the call:

**ppeval**('C://solverlib:polyfit', arg1, arg2);

invokes the  $polyfit$  function in the  $ims1$  C++ module with input arguments  $arg1$  and arg2.

## **Known Differences Between MATLAB and Octave Functions**

This section lists the known differences between MATLAB and Octave, which is useful to know when Octave is set as your task parallel engine (the default setting).

- **•** If an inf value is present in a matrix that is used as an argument to  $\epsilon$  is in ppeval, Star- $P^{\textcircled{R}}$  may hang, while MATLAB returns an error.
- **•** When using the Star-P® Octave TPE, the evaluation of the '++' and '--' auto-increment/decrement operators differs between ppeval and MATLAB. For example, x=7;++x returns 8 in ppeval, but returns 7 in MATLAB.

## <span id="page-161-0"></span>**ppevalsplit**

#### **ppevalsplit**()

The  $\text{dcell}$  is analogous to MATLAB cells. The  $\text{dcell}$  type is different from the other distributed matrix or array types, as it may not have the same number of data elements per dcell iteration and hence doesn't have the same degree of regularity as the other distributions. This enables  $\text{deells}$  to be used as return arguments for  $\text{ppevalsplit}()$ .

Because of this potential irregularity, a  $\text{dcell}$  object cannot be used for much of anything until it is converted into a "normal" distributed object via the reshape operator. The only operators that will work on a  $dcell$  are those that help you figure out what to convert it into, e.g., size, numel, length, and reshape, which converts it, in addition to ppwhos. Luckily, you will almost never need to be aware of dcell arrays or manipulate them.

When using  $ppevalsplit$  to call a compiled  $C++$  library function, use the format PACKAGENAME: FNAME, where PACKAGENAME is the module name as returned by an earlier call to ppevalcloadmodule (deprecated) or pploadpackage, and, FNAME is the function name registered in that package. For example, the call:

**ppevalsplit**('C://solverlib:polyfit', arg1, arg2);

invokes the  $polyfit$  function in the  $imsl$  C++ module with input arguments  $arg1$  and arg2.

## <span id="page-161-1"></span>**ppevalcloadmodule**

NAME = **ppevalcloadmodule**(FNAME, NAME)

Loads a task parallel C++ module on the server.

This function is deprecated as of release 2.6.0. Compiled C and C++ task parallel libraries can now be loaded on the server with pploadpackage.

## <span id="page-161-2"></span>**ppevalcunloadmodule**

**ppevalcunloadmodule**(NAME)

Remove a previously loaded task parallel C++ module.

This function is deprecated as of release 2.6.0. Compiled C and C++ task parallel libraries can now be unloaded from the server with ppunloadpackage.

# **Performance Functions**

# <span id="page-162-0"></span>**ppperf**

#### **ppperf**

Provides fine-grained profiling of compute activity on both the client and the server together. It pays close attention to the time required to perform computational tasks. It also tracks communication between the client and server over the network. The vision behind  $ppperf$  is to provide you a top-level view of what your program is doing as it runs your calculation. Using the information provided by ppperf, you can

- **•** identify program choke points,
- **•** identify excessive client/server communication,
- **•** see what functions are invoked on both client and server, and
- **•** see how long each function takes to finish.

This information can be invaluable when debugging or optimizing a Star- $P^{\circledR}$  application.

Function Syntax Description

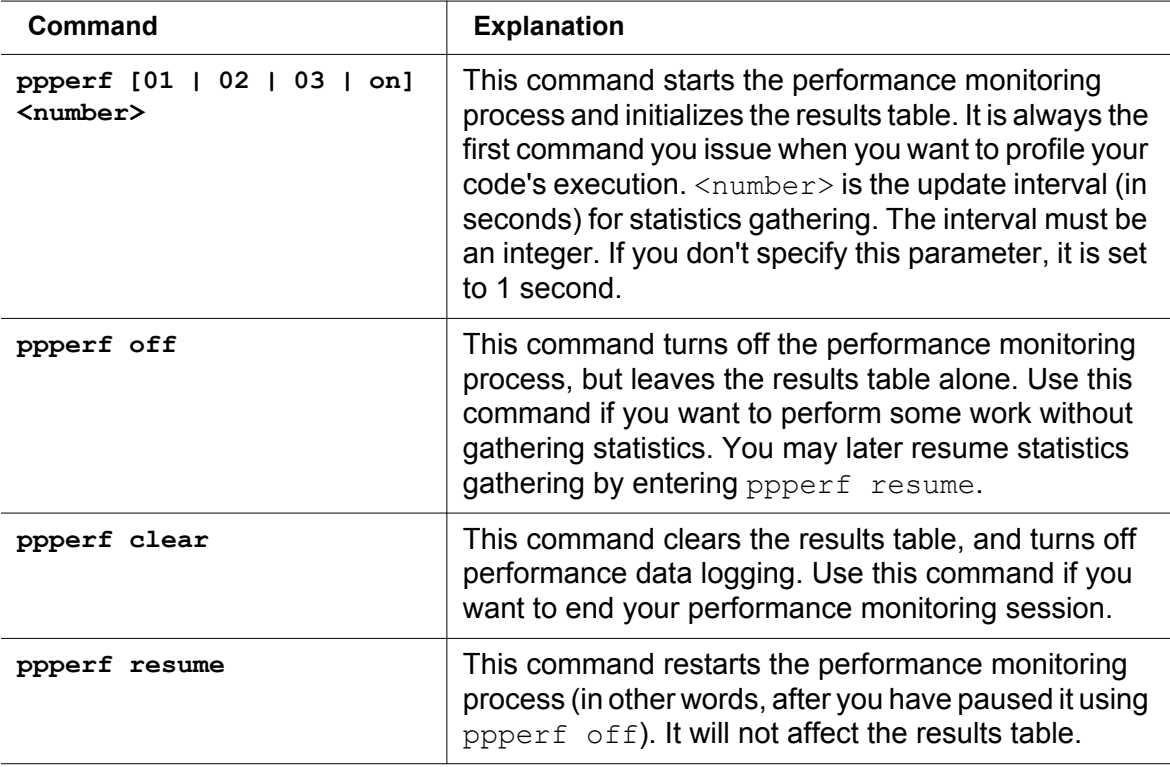

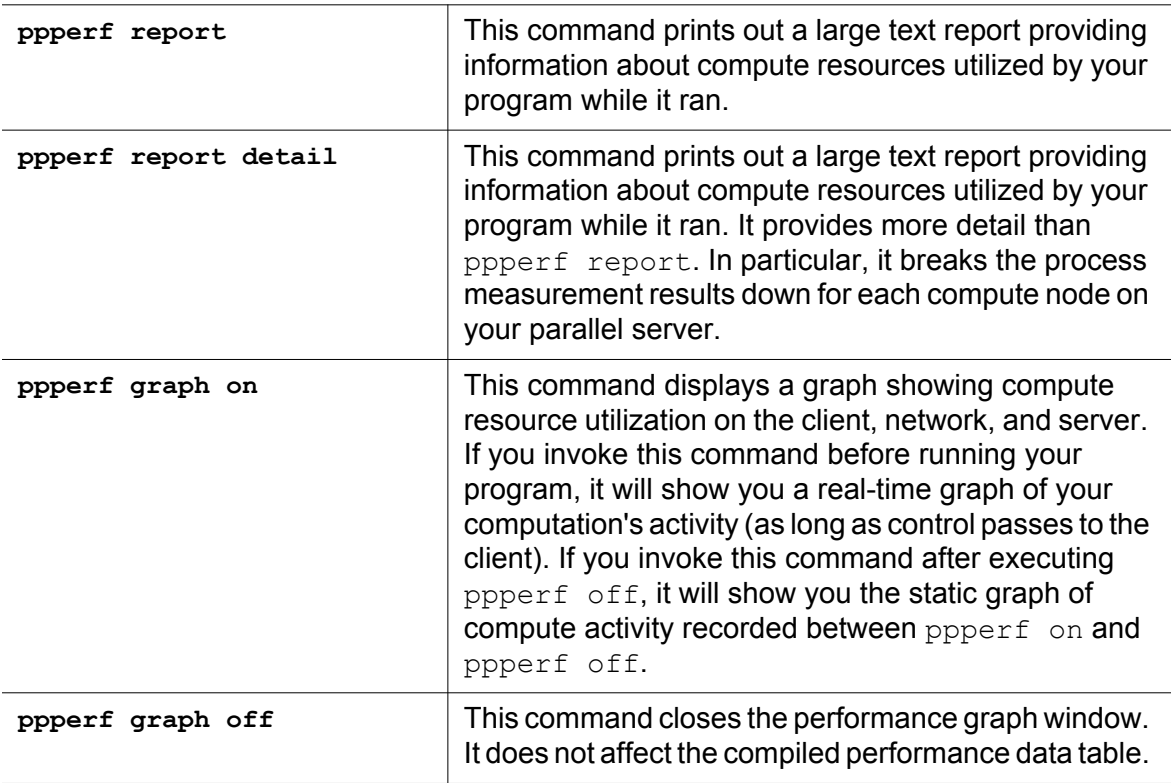

## <span id="page-163-0"></span>**ppprofile**

The **ppprofile** command collects and displays performance information for Star-P®. ppprofile is a profiler for the Star- $P^{\textcircled{\tiny{\textcirc}}}$  server. It allows you to examine which function calls the Star- $P^{\circledR}$  server makes and how much time is spent in each call.

## *Function Syntax Description*

- **• ppprofile on** starts the collection of performance data about each call from the Star- $P^{\mathcal{R}}$  client to the Star- $P^{\mathcal{R}}$  server.
- **• ppprofile on -detail basic** has the same effect as **ppprofile on**.
- **• ppprofile on -detail full** also collects information about the number of changes of distribution that occur on the server, and the amount of time spent executing in the server.
- **• ppprofile off** stops gathering data without clearing the data that's already been collected.
- **• ppprofile clear** clears the collected data.
- **• ppprofile display** displays the data about each server call as it occurs.
- **• ppprofile nodisplay** delays the immediate display of data about each server call.
- **• ppprofile report** generates a report of the data collected so far.

See ["Summary and Per-Server-Call Timings with ppprofile"](#page-101-0) for examples of the usage of ppprofile.

## **Example**

To turn profiling on, issue the following command:

#### >> **ppprofile on**

Then follow with the commands or scripts of interest and end with ppprofile report:

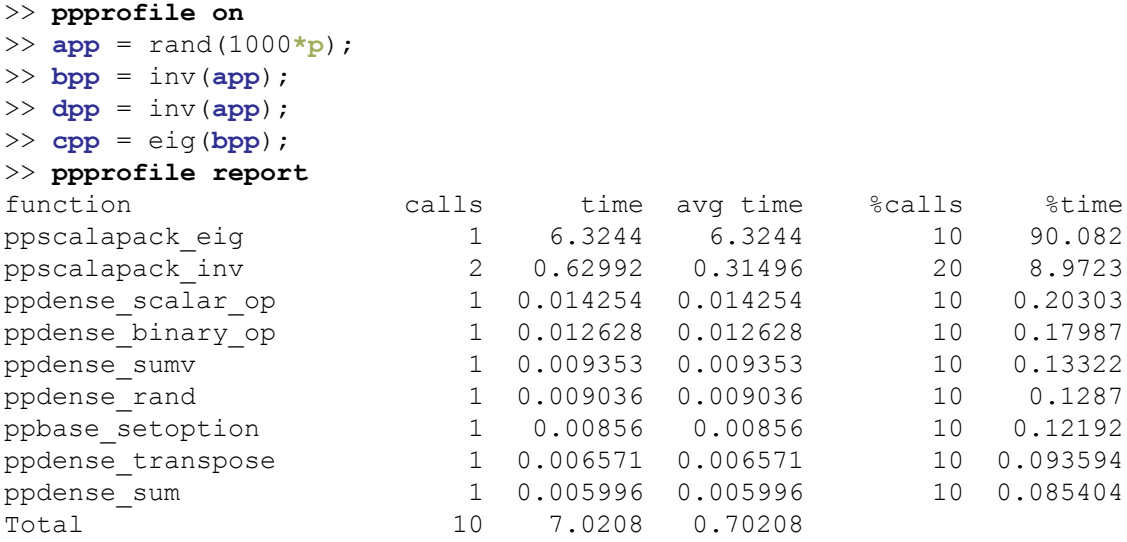

The ppprofile information is ordered in columns and displays, from left to right, the server function called, the number of function calls, the time spent inside the function, the average time spent inside the function per function call, the percentage of function calls, and the percentage of time spend inside the function. For the full range of functionality of  $ppprotile$ please consult the Command Reference Guide or type help ppprofile in Star-P<sup>®</sup>.

## <span id="page-164-0"></span>**pptic/pptoc**

pptic/pptoc provides information complementary to the MATLAB tic/toc command. The latter provides the wall-clock time of the instructions enclosed by the  $\text{tic/toc}$ statement and the former provides information on the communication between the client and the server.

The pptic/pptoc output displays:

- **•** the number of messages and the number of bytes received by the server from the client and
- **•** the number of messages and the number of bytes sent from the server to the client.

```
\Rightarrow app = rand(1000*p);
>> pptic; dpp = inv(app); pptoc; 
Client/server communication report: 
   Sent by server: 1 messages, 1.120e+02 bytes 
   Received by server: 1 messages, 2.400e+01 bytes 
   Total communication time: 4.840e-05 seconds 
Server processing report: 
   Duration of calculation on server (wall clock time): 3.124e-01s 
   #ppchangedist calls: 0 
----------------------------------------------------------------------
Total time: 3.219e-01 seconds
```
In addition to the number of messages and bytes received and sent,  $\text{pptic}/\text{ptoc}$  shows the time spent on communication and calculation as well as the number of distribution changes needed to accomplish the instructions enclosed by the  $\text{pptic}/\text{ptoc}$  statement.

The two important pieces of information contained in  $\text{pptic}/\text{ptoc}$  that affect performance are the bytes received or sent and the number of distribution changes.

Combining client variables and server variables in the expression will result in the movement of the client variable to the server, which will show up in the bytes received field. Since data movement is expensive, this is a possible place to enhance performance, especially if the expression happens to be located inside a looping construct. For example, compare the following two calculations:

Example 1

```
% Multiply client matrix and server matrix
>> A = rand(1000);\Rightarrow Bpp = rand(1000*p);
>> tic; pptic; Cpp = A * Bpp; pptoc; toc; 
Client/server communication report: 
   Sent by server: 2 messages, 1.840e+02 bytes 
  Received by server: 2 messages, 8.000e+06 bytes 
   Total communication time: 6.799e-01 seconds 
Server processing report: 
  Duration of calculation on server (wall clock time): 1.427e-01s 
   #ppchangedist calls: 0 
   ----------------------------------------------------------------------
Total time: 8.771e-01 seconds
```
Elapsed time is 0.877322 seconds.

## Example 2

```
% Multiply two server matrices
>> App = rand(1000*p); 
>> Bpp = rand(1000*p); 
>> tic; pptic; Cpp = App * Bpp; pptoc; toc; 
Client/server communication report:
```

```
 Sent by server: 1 messages, 9.600e+01 bytes 
   Received by server: 1 messages, 4.000e+01 bytes 
   Total communication time: 6.127e-05 seconds 
Server processing report: 
   Duration of calculation on server (wall clock time): 1.149e-01s 
   #ppchangedist calls: 0 
    ----------------------------------------------------------------------
```
Total time: 1.251e-01 seconds Elapsed time is 0.125299 seconds.

In the first example, you see that number of bytes received by the server is exactly the size of **App**, 1000\*1000\*8 bytes = 8 MB, and that the communication took 1.16 sec.

In the second example, the number of bytes received is 212 or 37,000 times smaller. These 212 bytes contain the instructions to the server that specify what operations need to be performed. The penalty you pay in the first example is 1.16 sec of data transfer, which could have been prevented by creating the variable **App** on the server instead of on the client.

The number of distribution changes reported by  $\text{ptic/}$ toc indicates how often Star-P<sup>®</sup> needed to make a temporary change to the distribution of a variable, for example, from row to column distributed, in order to perform a set of instructions. Distribution changes cost time and should be avoided whenever possible when optimizing code for performance (note that distribution changes become more expensive for slower interconnects between the processors, e.g., clusters). In general, keeping the distributions of all variables aligned, i.e., all row distributed or all column distributed, prevents distribution changes and improves performance.

*Basic Server Functions Summary*

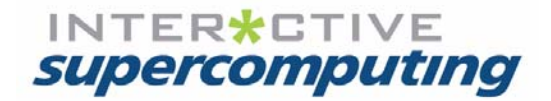

# **Supported MATLAB® Functions**

This chapter lists the MATLAB<sup>1</sup> functions supported by Star- $P^{\mathbb{B}}$ . The table in the section titled "[Data Parallel Functions Listed Alphabetically"](#page-168-0) lists the supported data parallel functions in alphabetical order, while the tables in the section titled ["Task-Parallel Functions Listed by](#page-177-0)  [Default Platform TPE](#page-177-0)" list task-parallel functions for what is referred to as "ppeval()" mode.

Refer to the support web page, [http://www.interactivesupercomputing.com/support](http://www.interactivesupercomputing.com), for the most up-to-date function status.

Sparse matrices and functions operating on sparse matrices cannot currently be passed into a ppeval call, but may be used within the function called by ppeval.

# <span id="page-168-0"></span>**Data Parallel Functions Listed Alphabetically**

[Table 1](#page-168-1) lists the MATLAB® functions available for Data-Parallel Computing with Star-P<sup>®</sup> Release 2.7 x86/64 or Itanium-based Servers.

<span id="page-168-1"></span>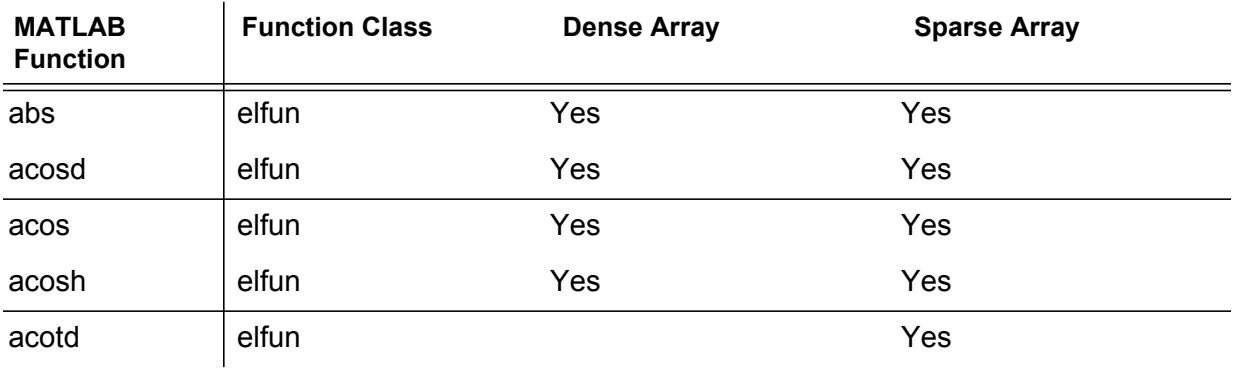

## **Table 1 Data-Parallel Functions**

1. MATLAB® is a registered trademark of The MathWorks, Inc. Star-P® and the "star p" logo are registered trademarks of Interactive Supercomputing, Inc. Other product or brand names are trademarks or registered trademarks of their respective holders. ISC's products are not sponsored or endorsed by The MathWorks, Inc. or by any other trademark owner referred to in this document.

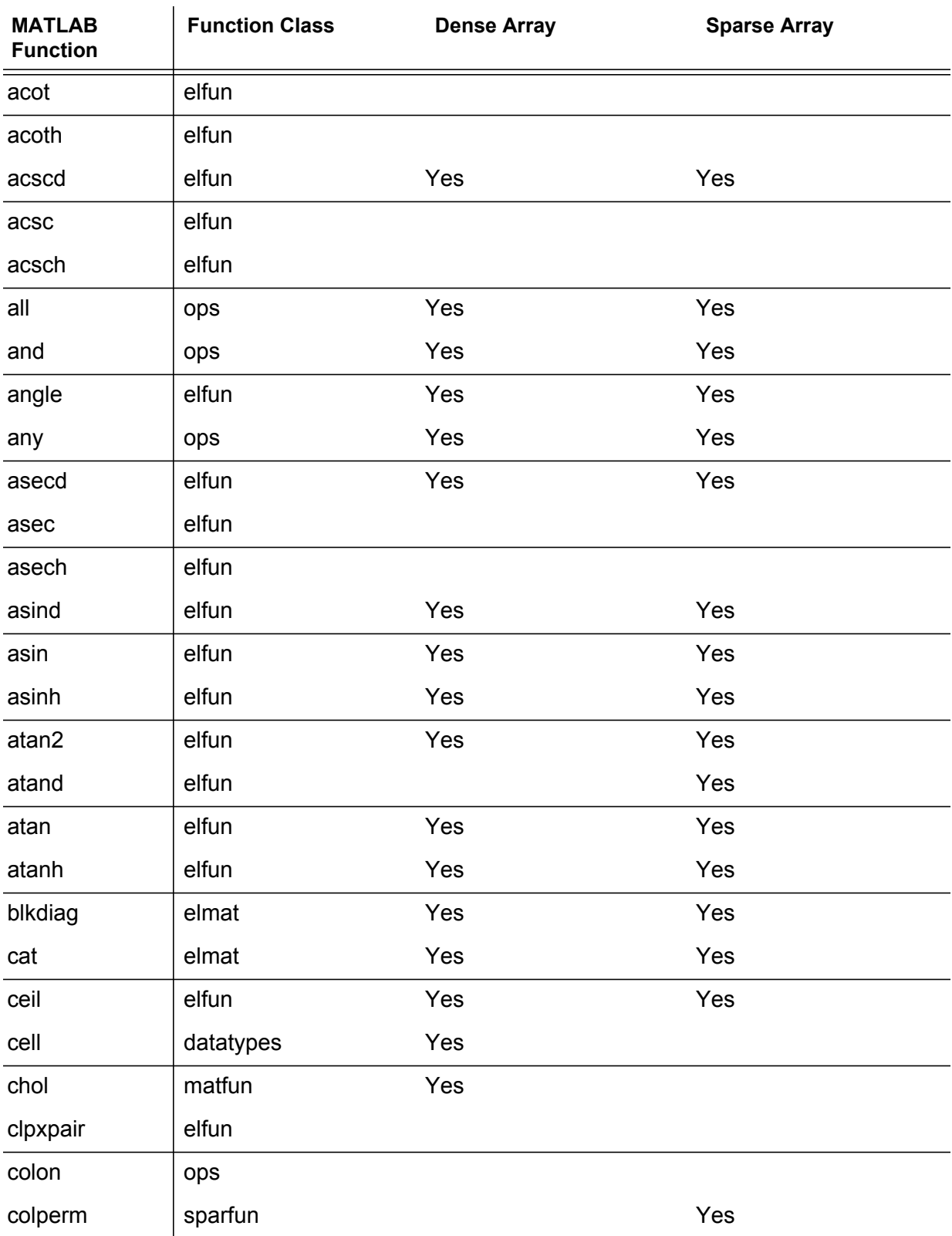

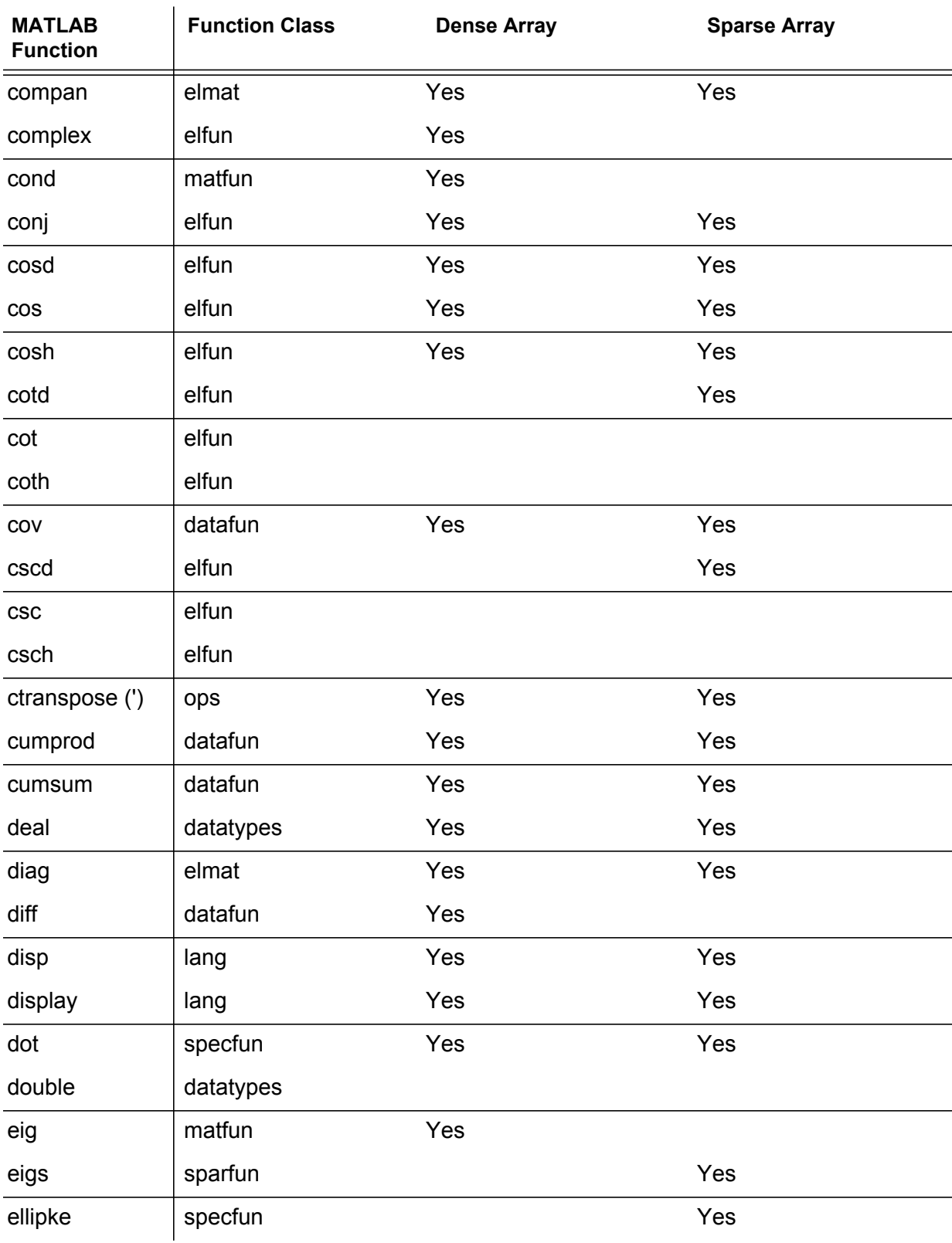

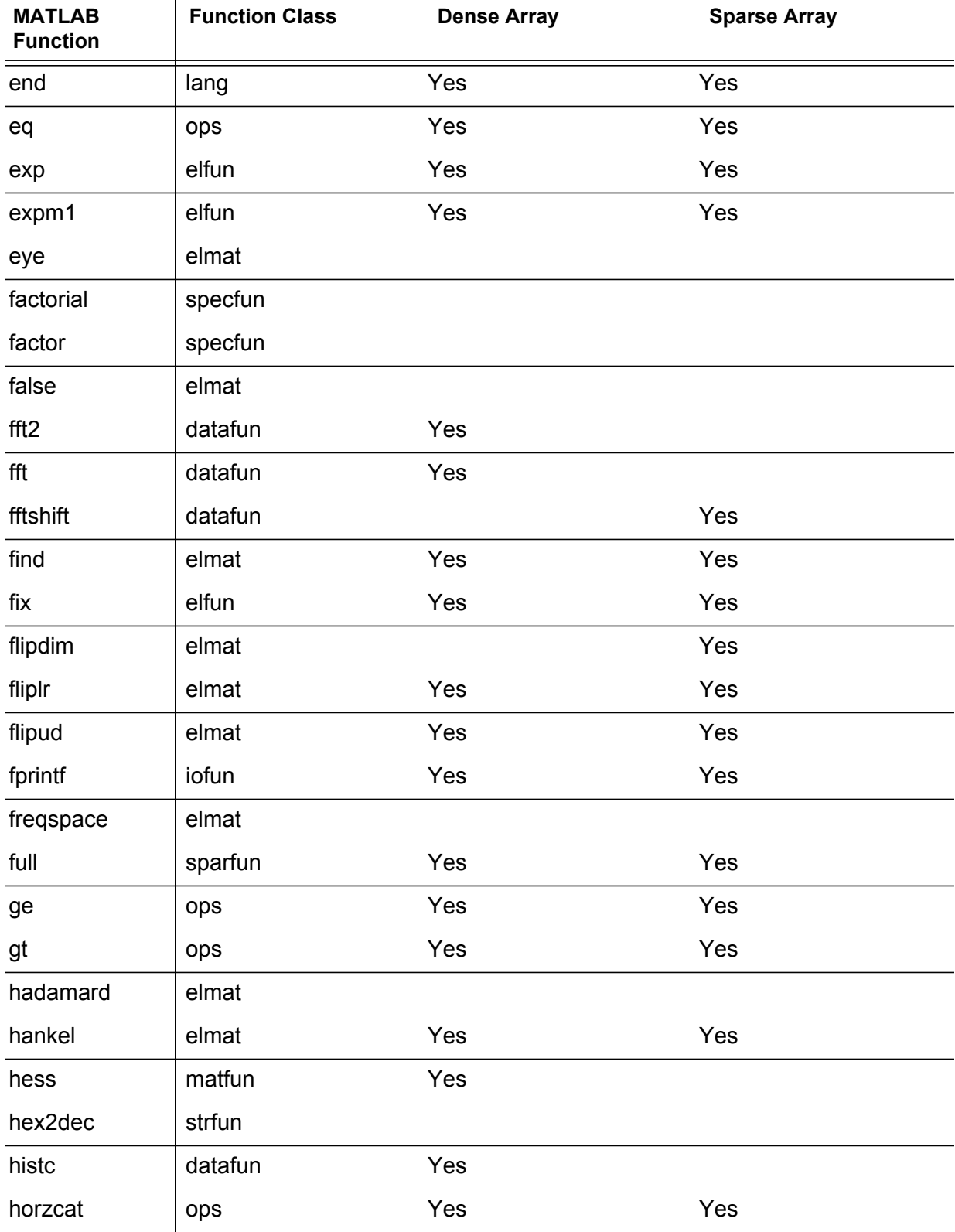

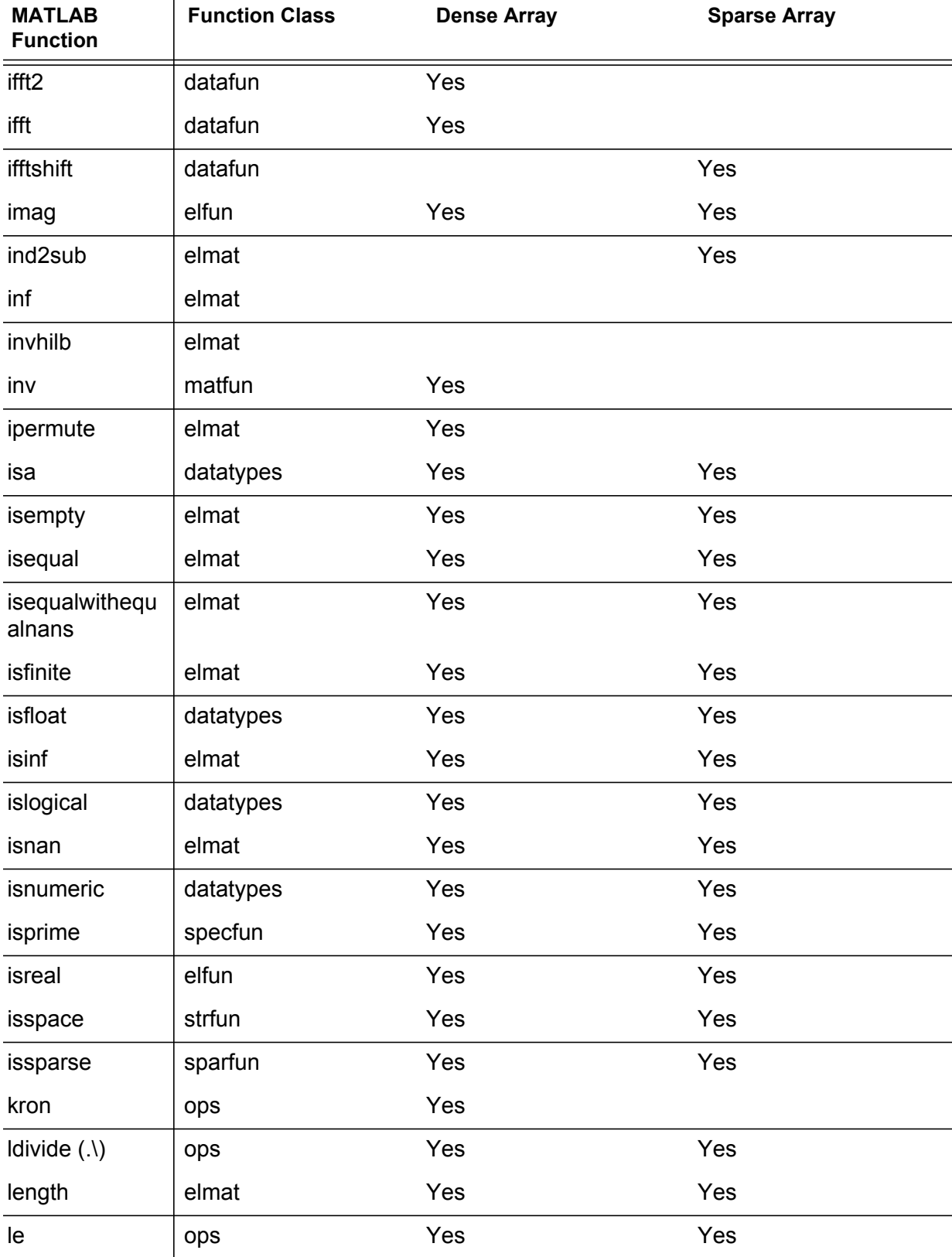

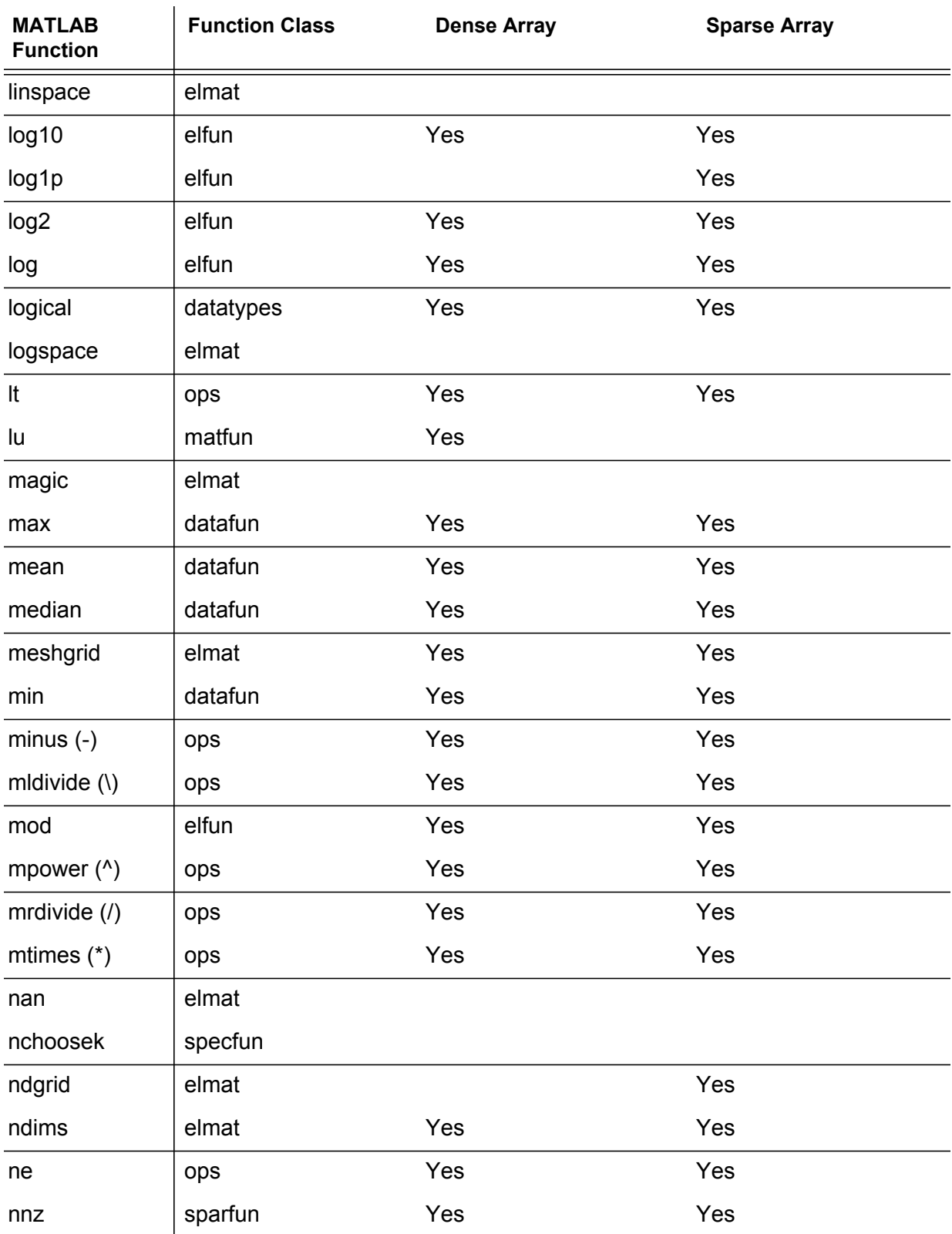

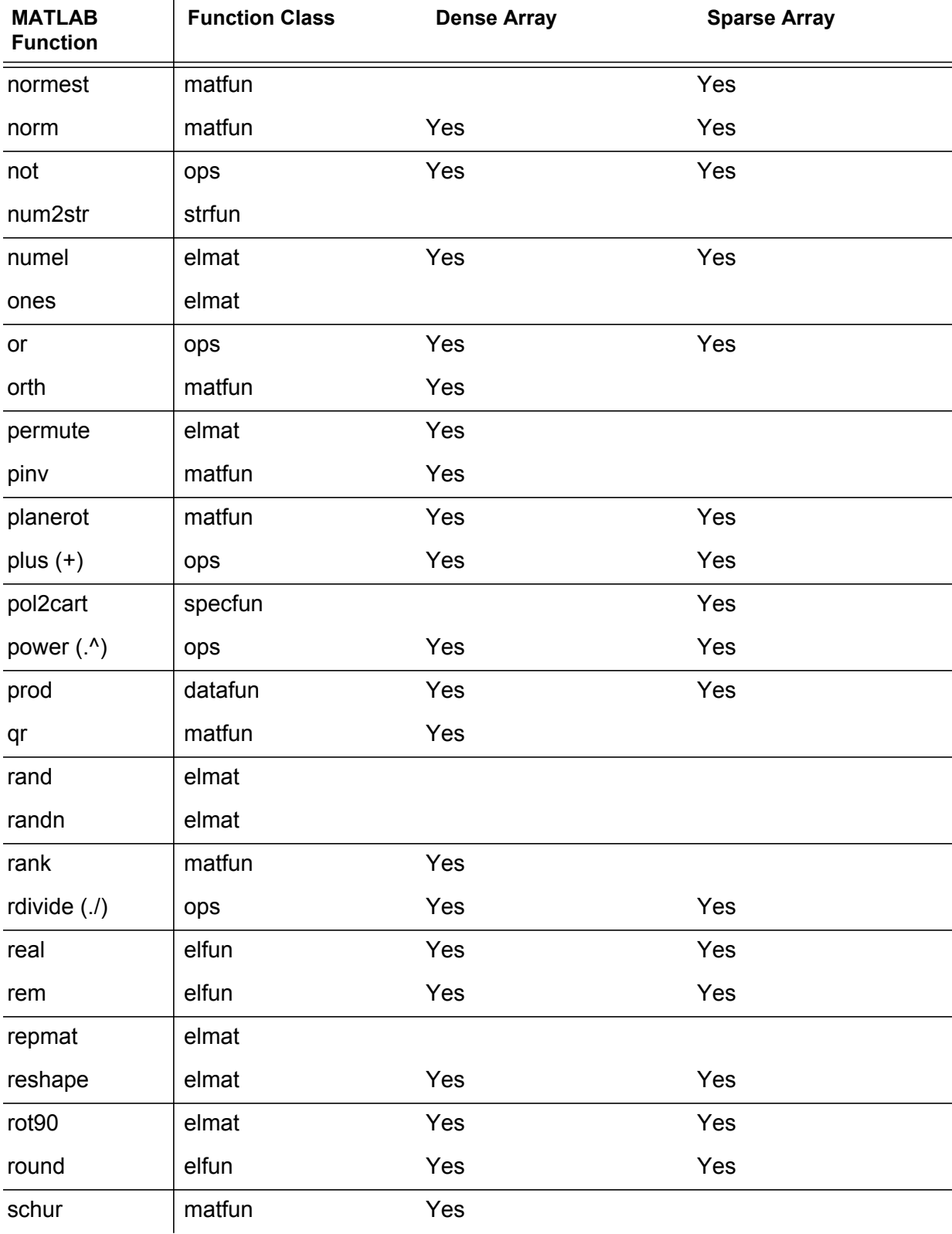

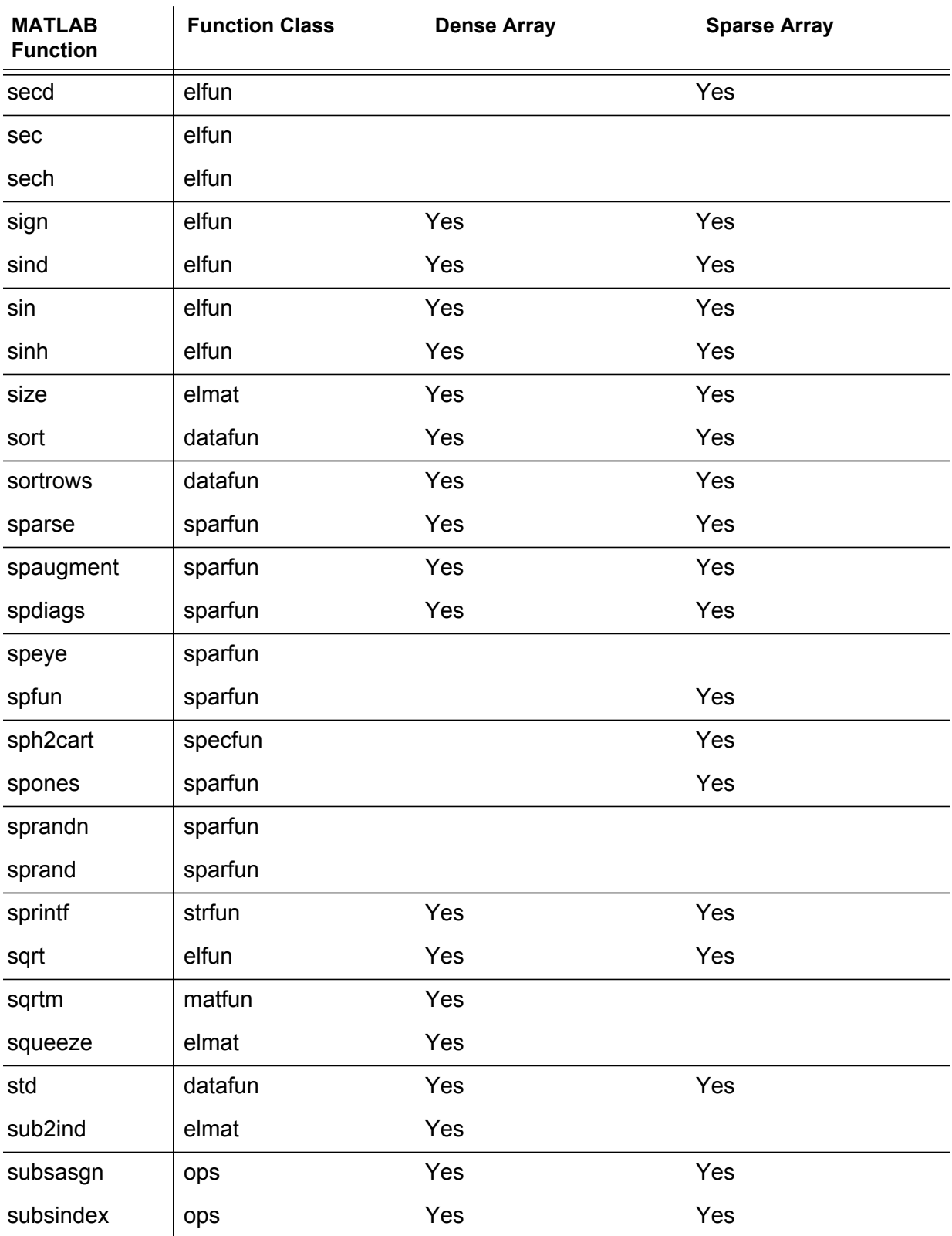

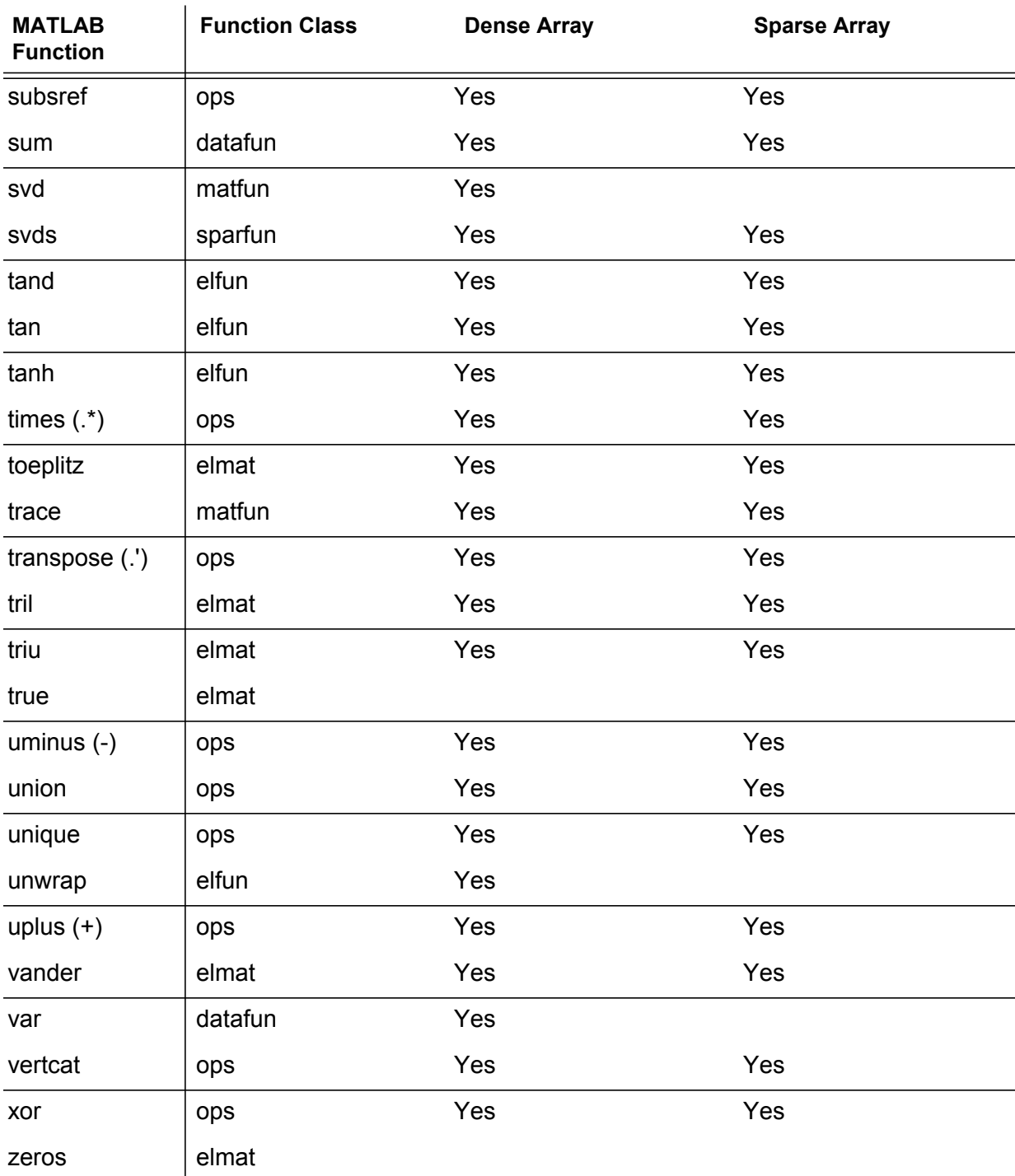

# <span id="page-177-0"></span>**Task-Parallel Functions Listed by Default Platform TPE**

[Table 2](#page-177-1) lists the MATLAB® functions available for Default Task Parallel Engine (TPE) for SGI-Altix/Itanium-based Servers Star-P® Release 2.7 and optional TPE for x86/64-based Servers.

<span id="page-177-1"></span>

| <b>MATLAB Function</b> | <b>Function Class</b> |
|------------------------|-----------------------|
| conv                   | datafun               |
| corrcoef               | datafun               |
| COV                    | datafun               |
| cumprod                | datafun               |
| cumsum                 | datafun               |
| cumtrapz               | datafun               |
| deconv                 | datafun               |
| del <sub>2</sub>       | datafun               |
| detrend                | datafun               |
| diff                   | datafun               |
| fft                    | datafun               |
| fft2                   | datafun               |
| fftn                   | datafun               |
| fftshift               | datafun               |
| filter                 | datafun               |
| filter <sub>2</sub>    | datafun               |
| gradient               | datafun               |
| hist                   | datafun               |
| ifft                   | datafun               |
| ifftn                  | datafun               |
| max                    | datafun               |
| mean                   | datafun               |
| median                 | datafun               |

**Table 2 Default TPE Functions for Altix/Itanium** 

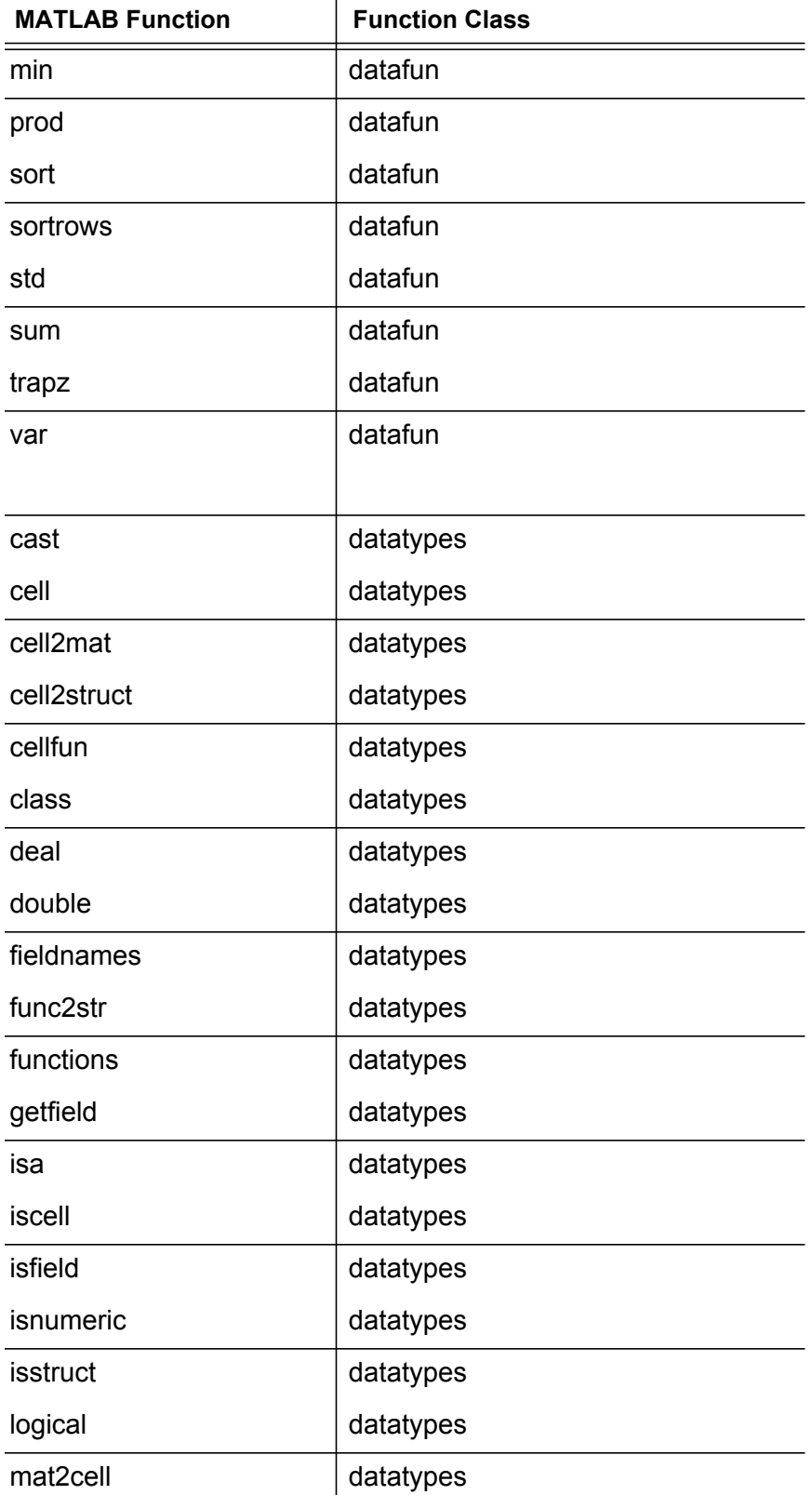

## **Table 2 Default TPE Functions for Altix/Itanium**

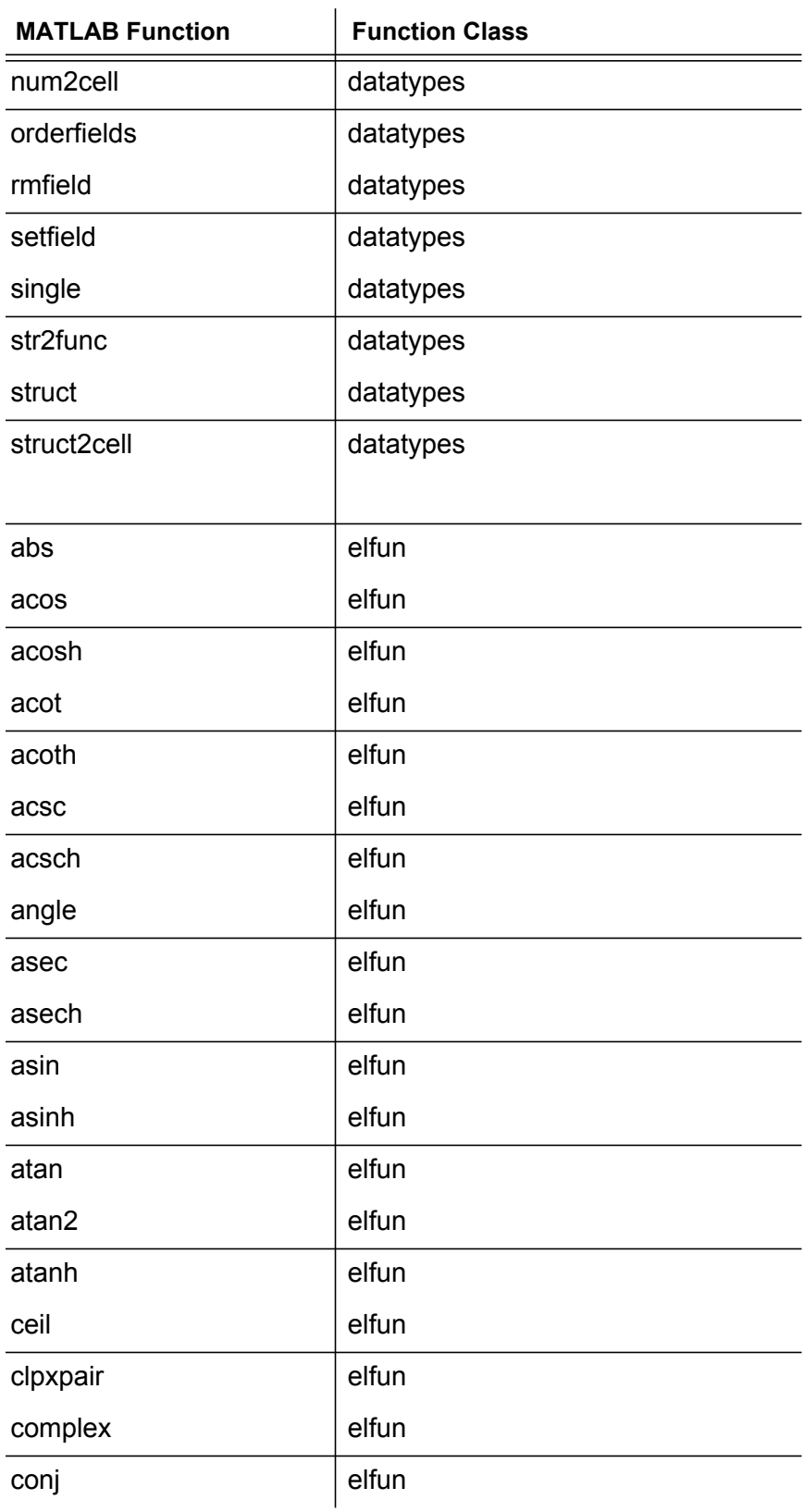

# **Table 2 Default TPE Functions for Altix/Itanium**
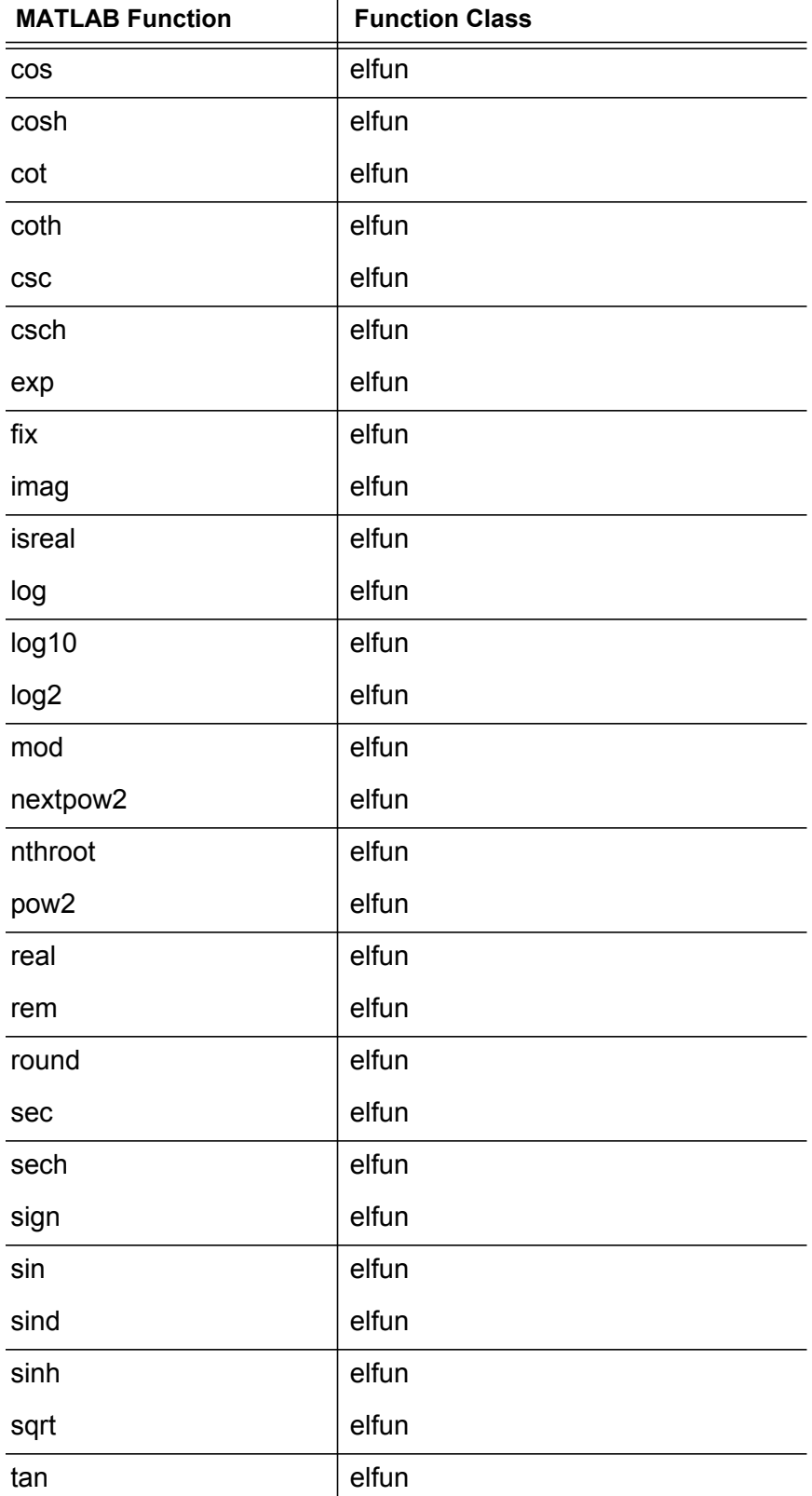

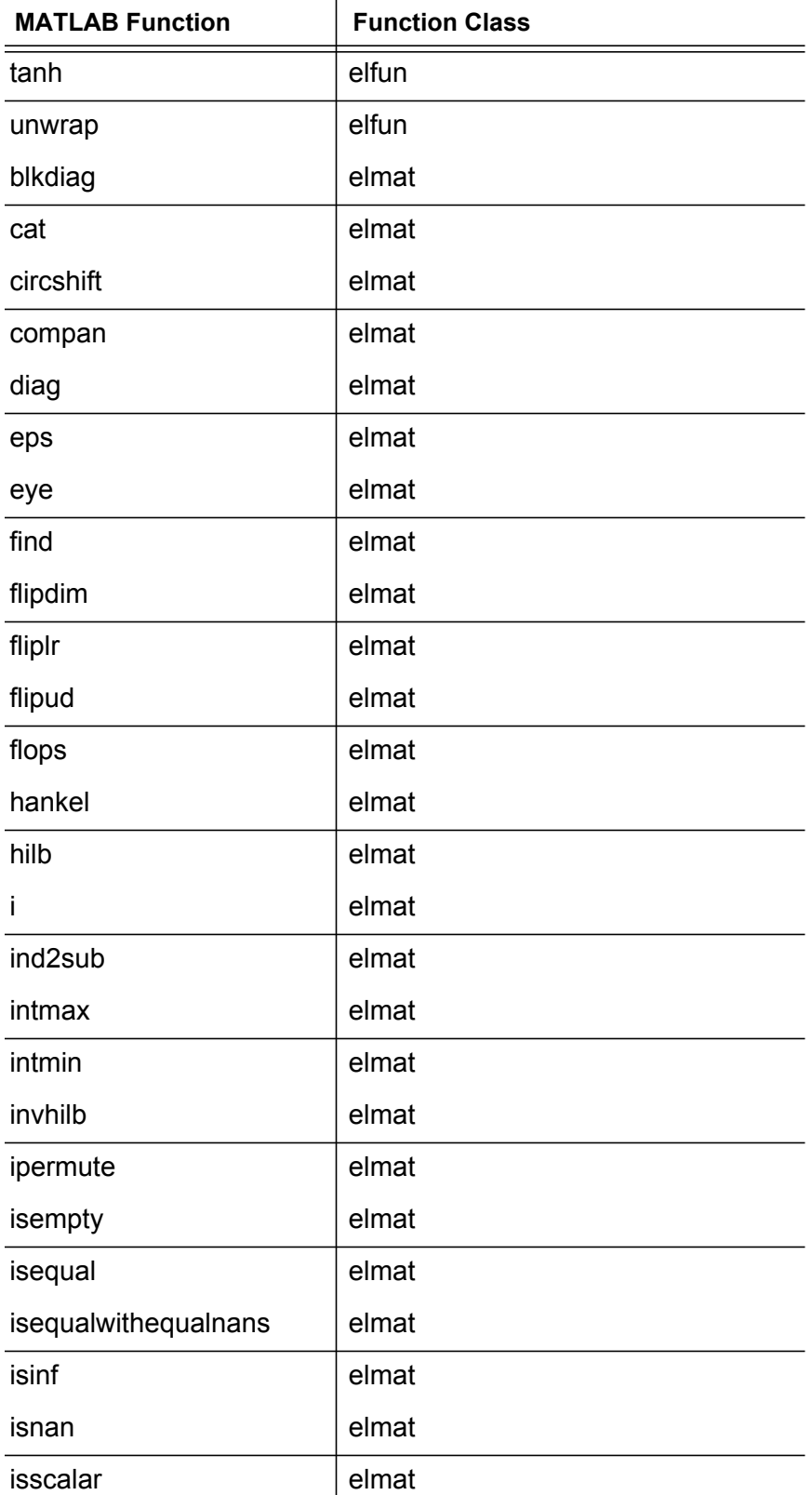

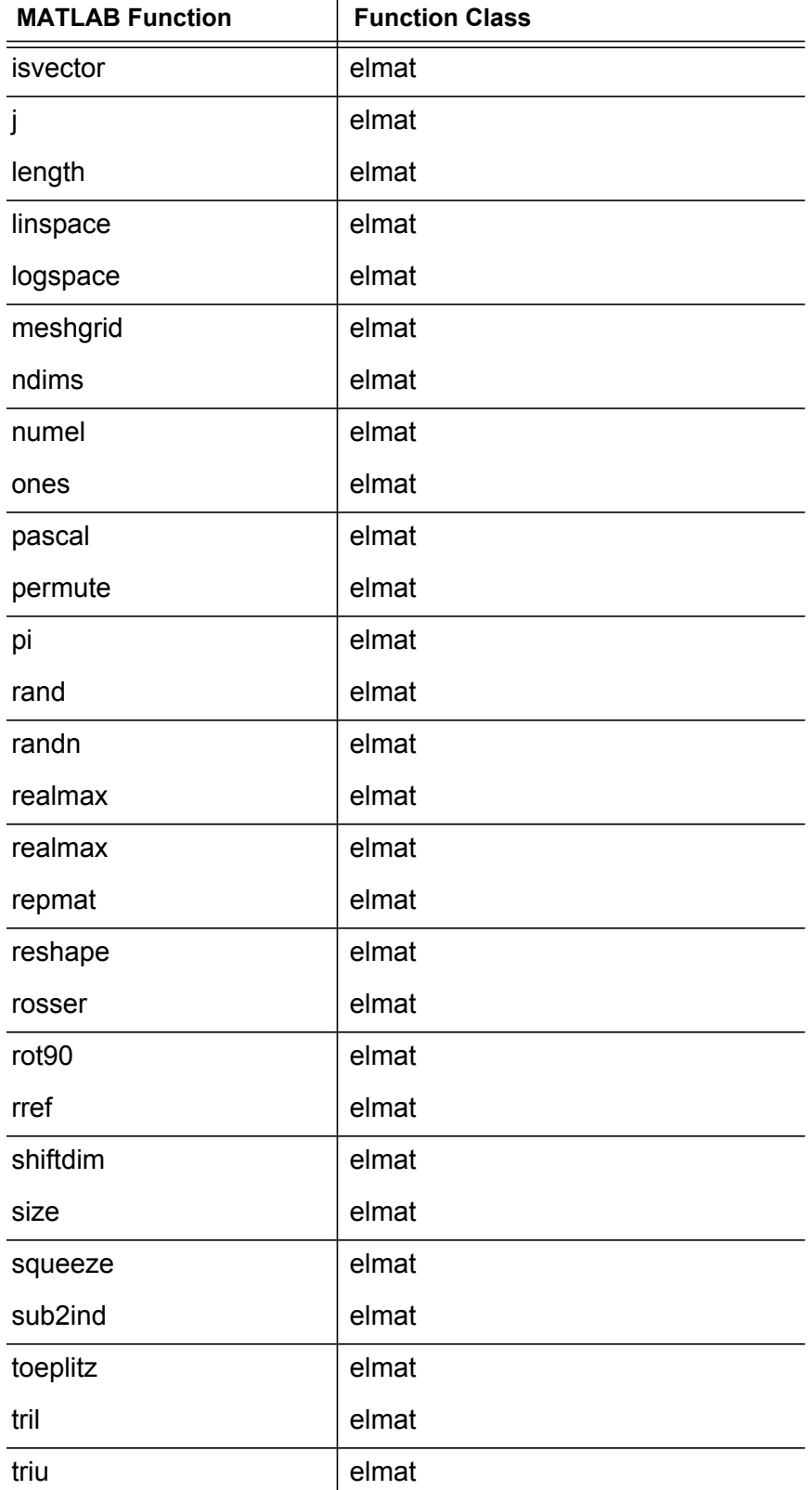

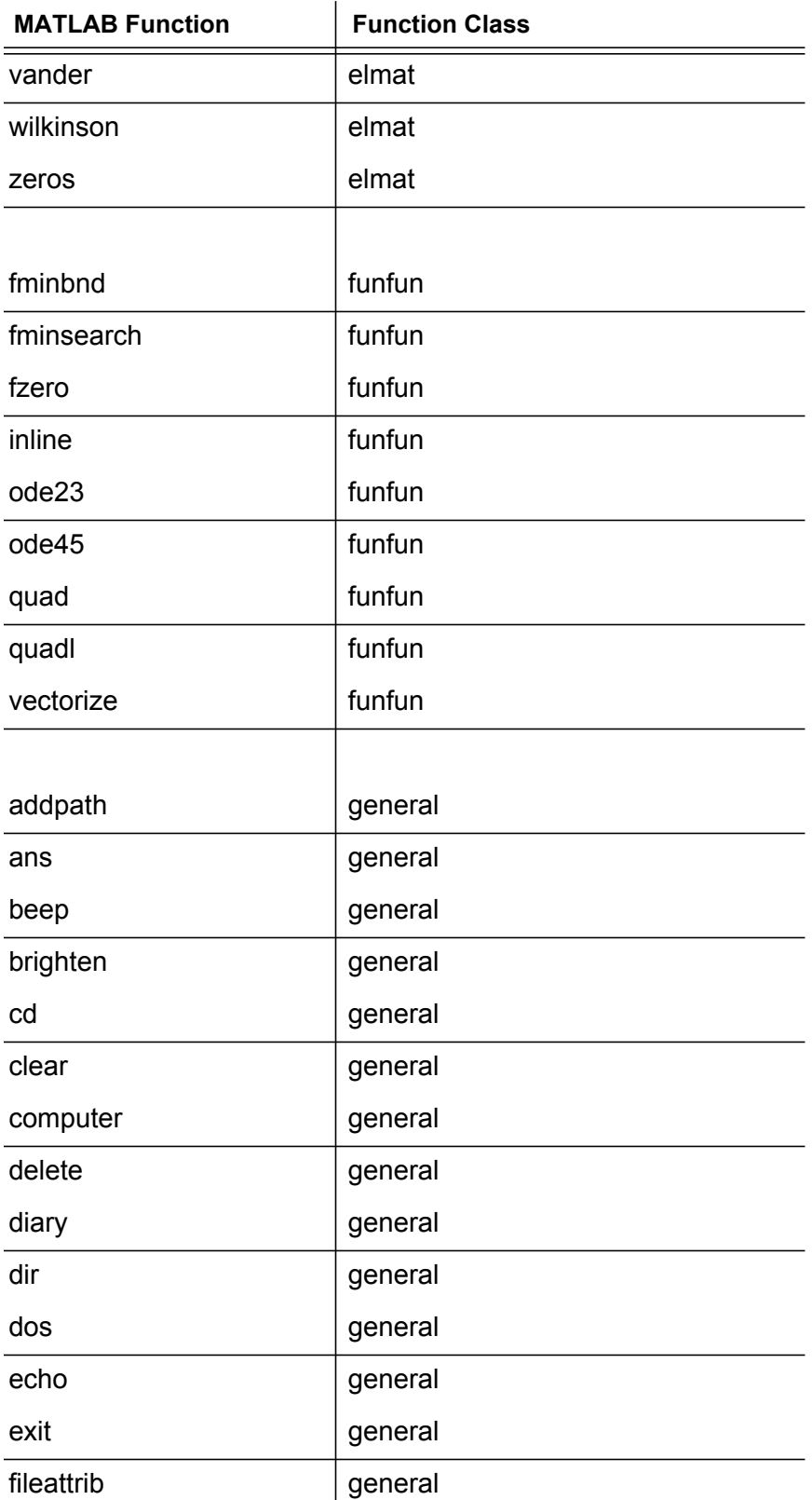

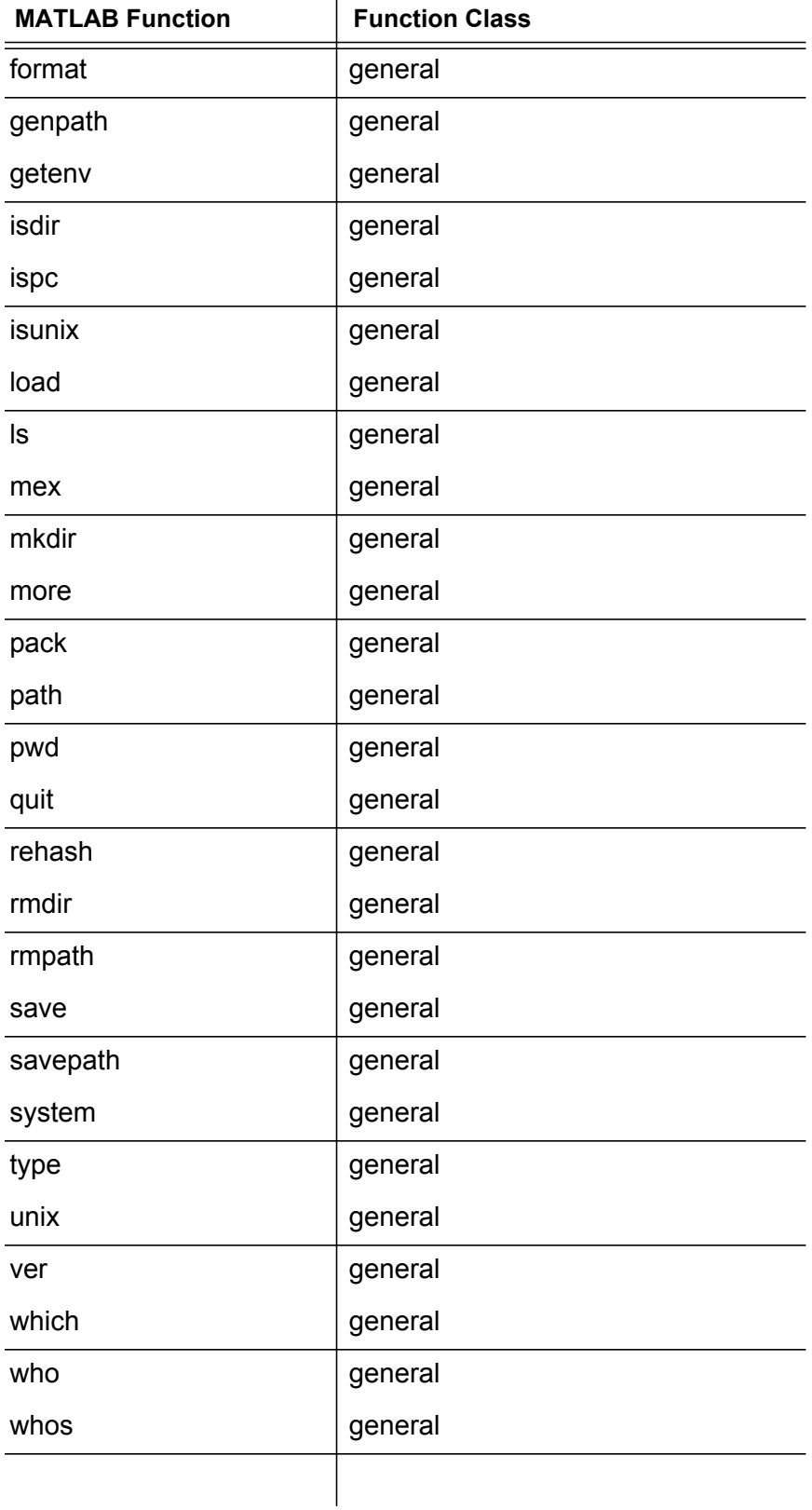

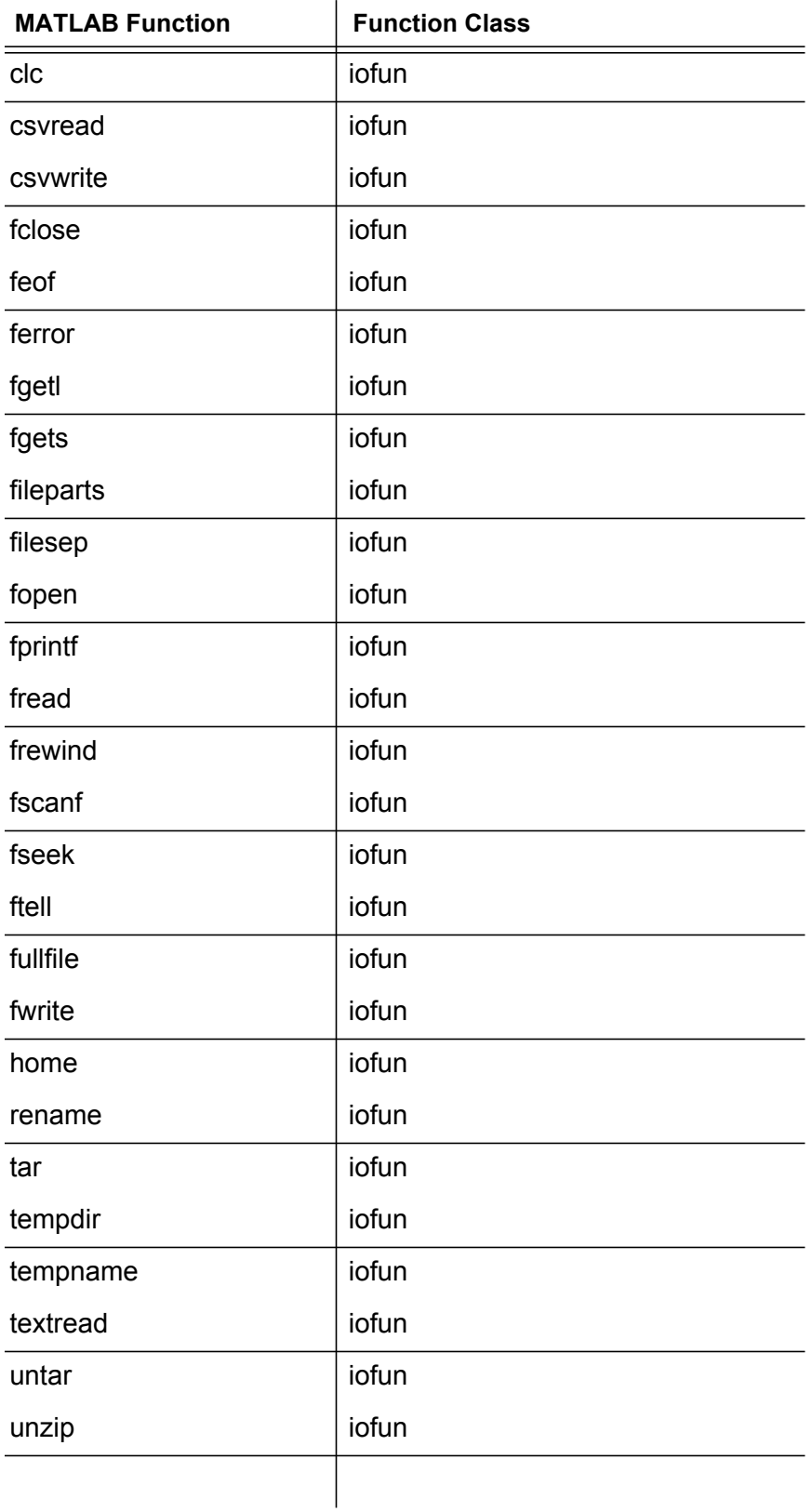

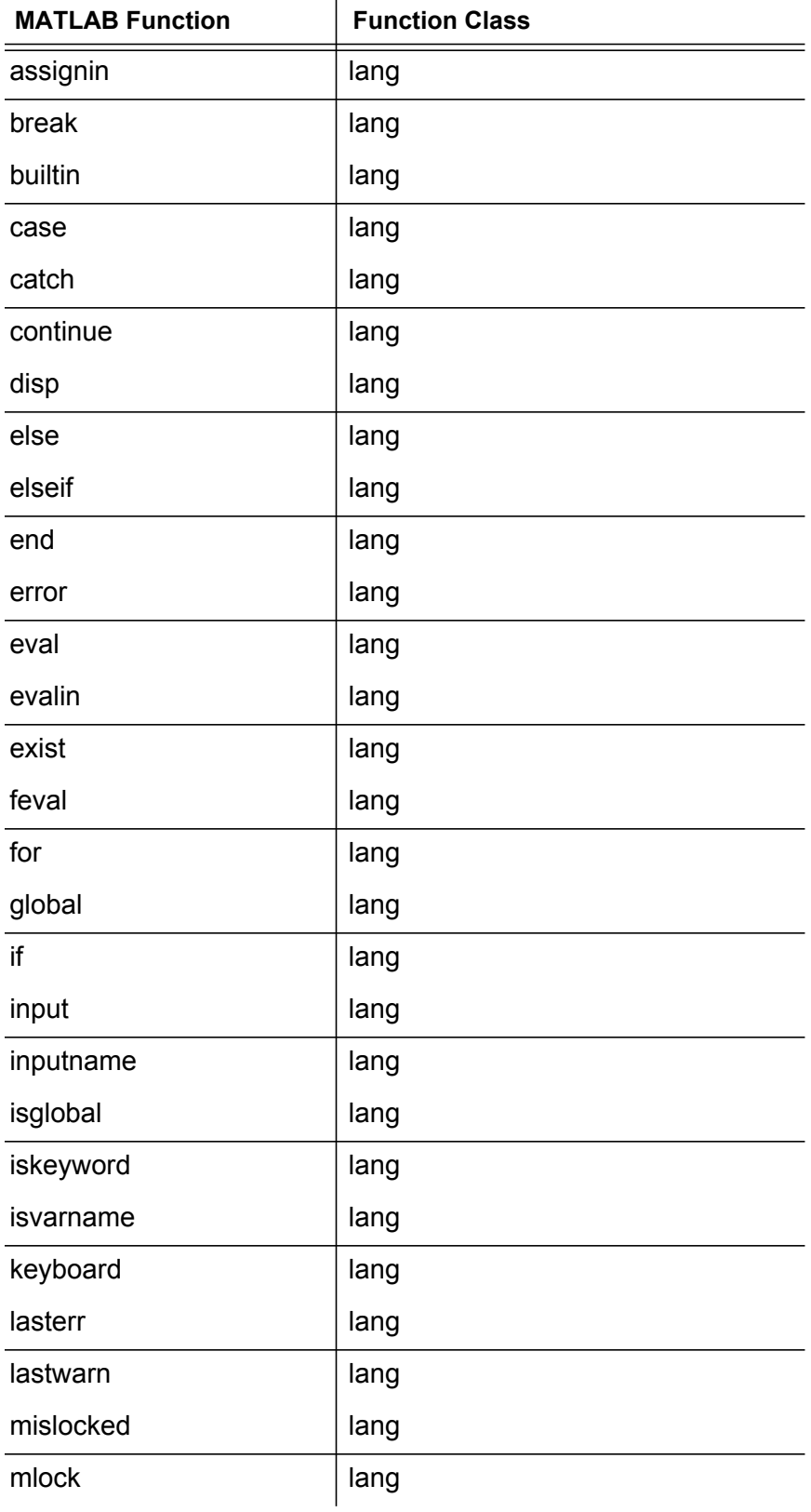

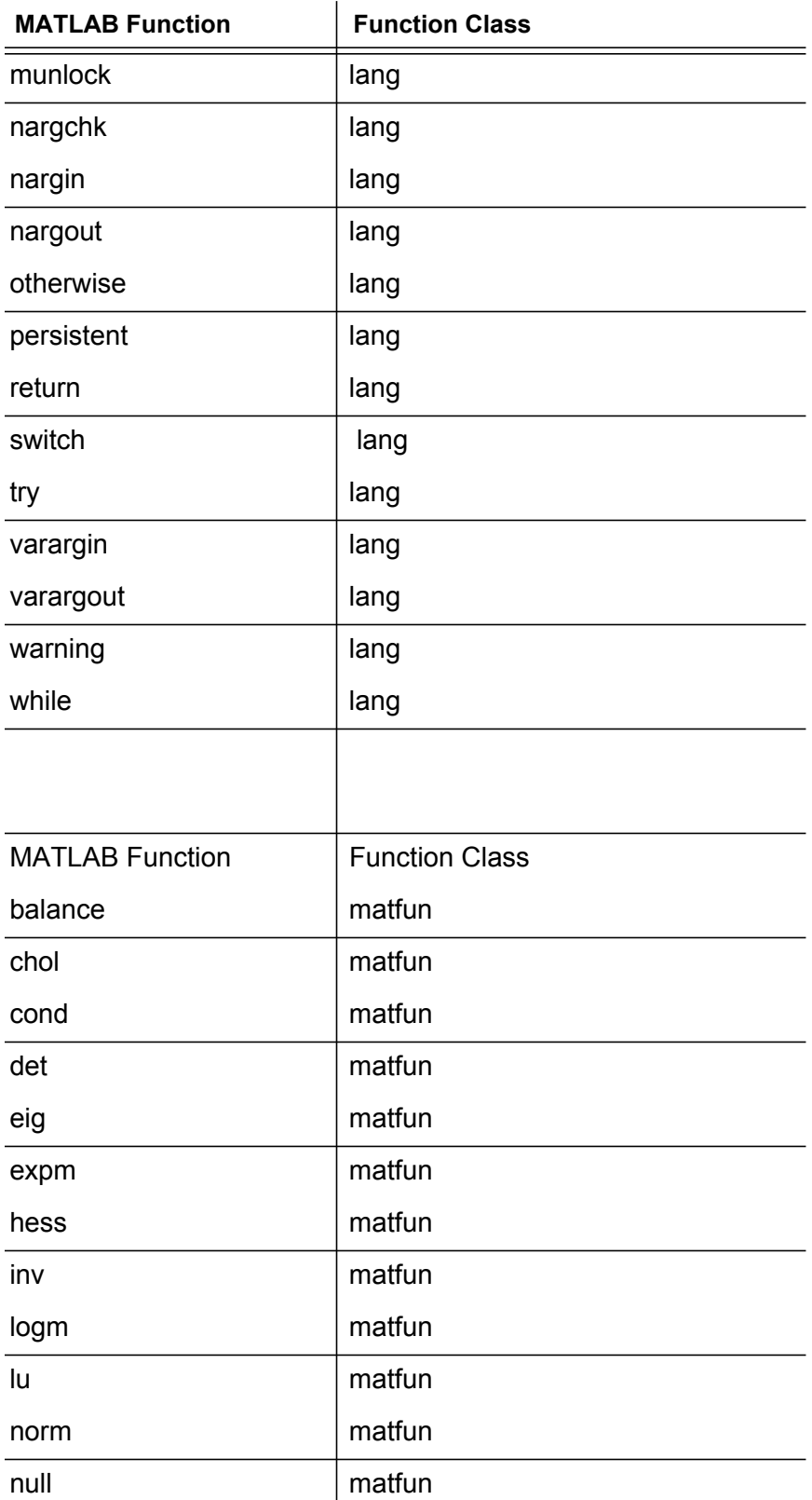

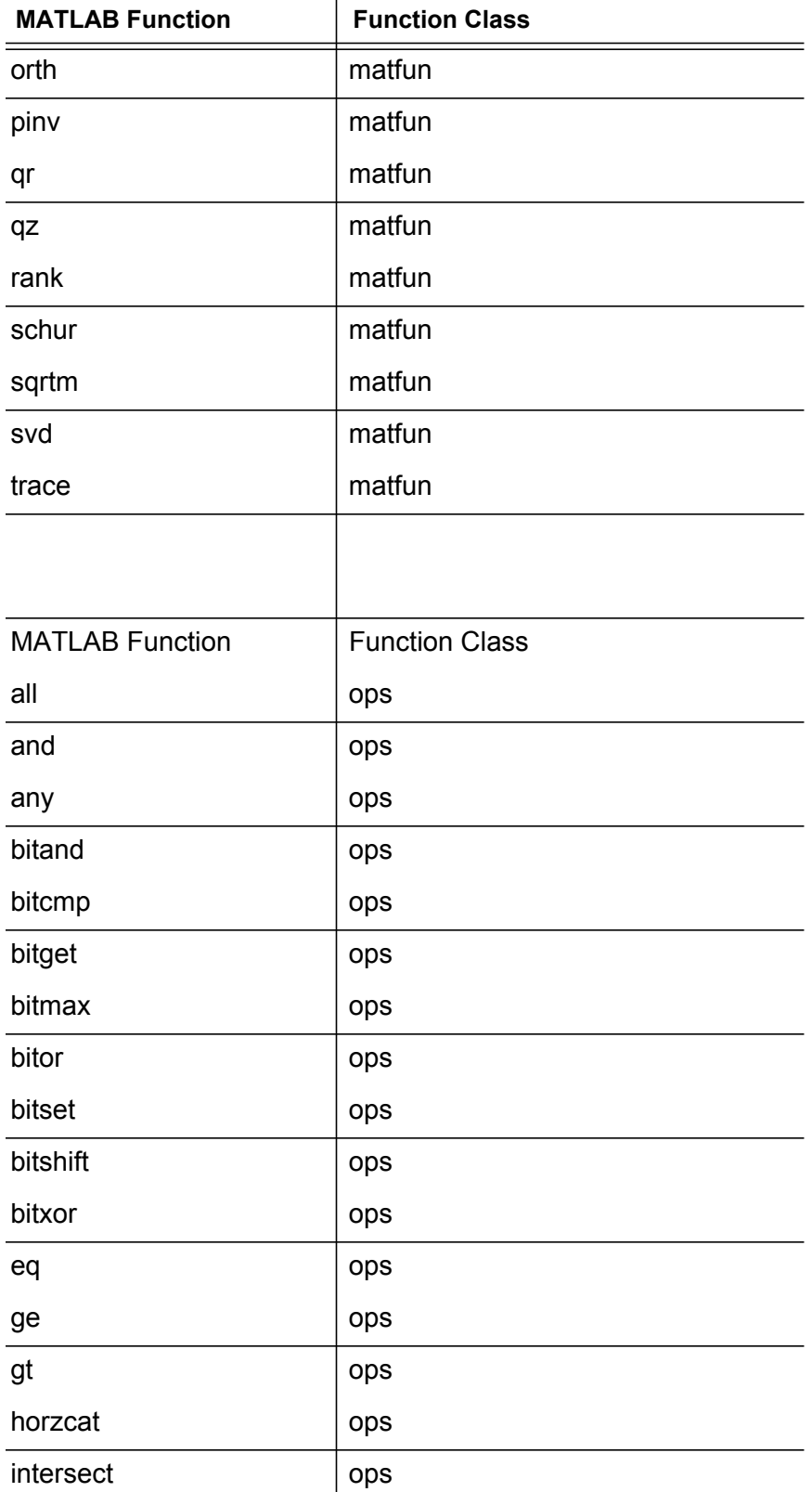

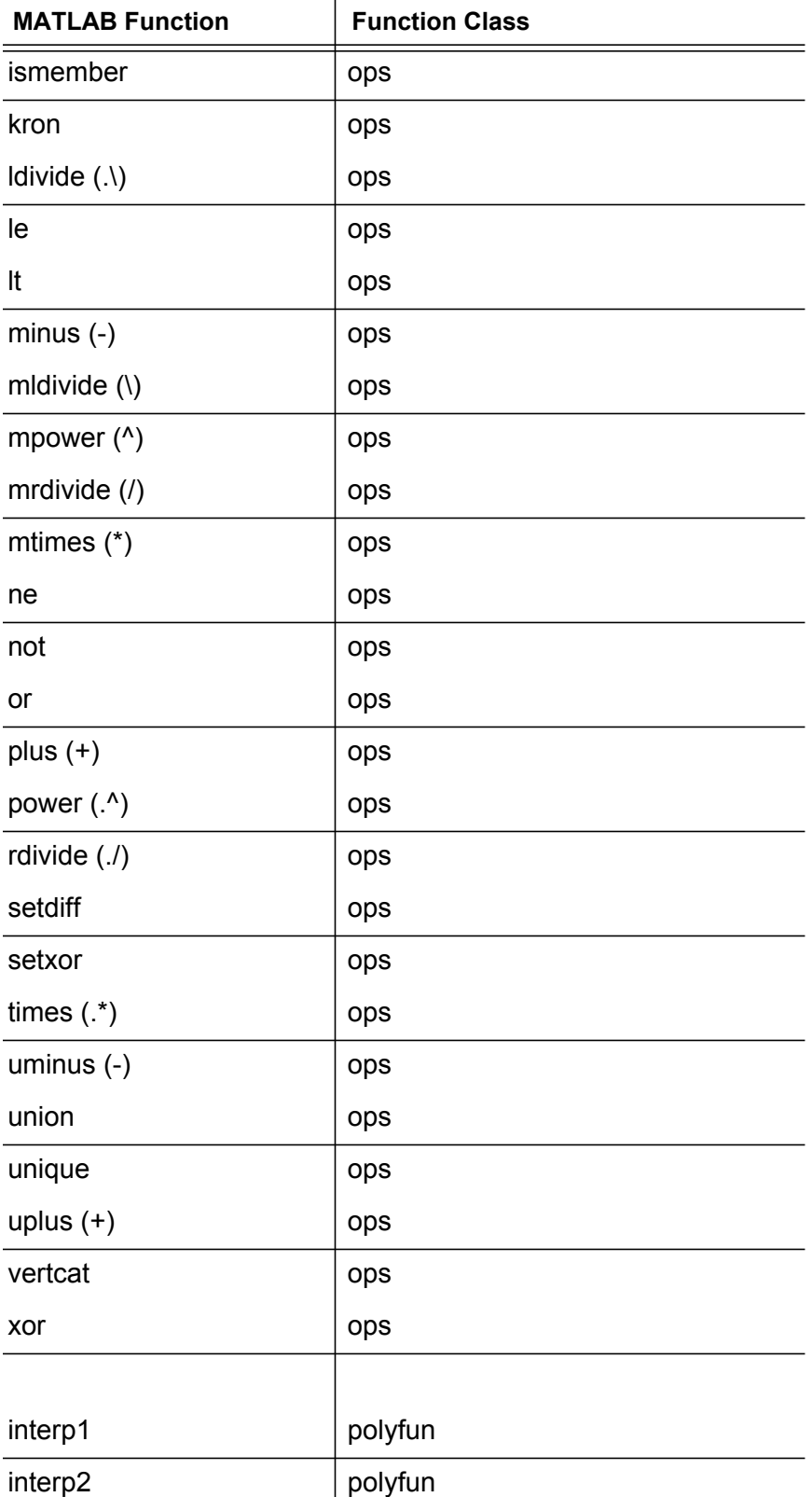

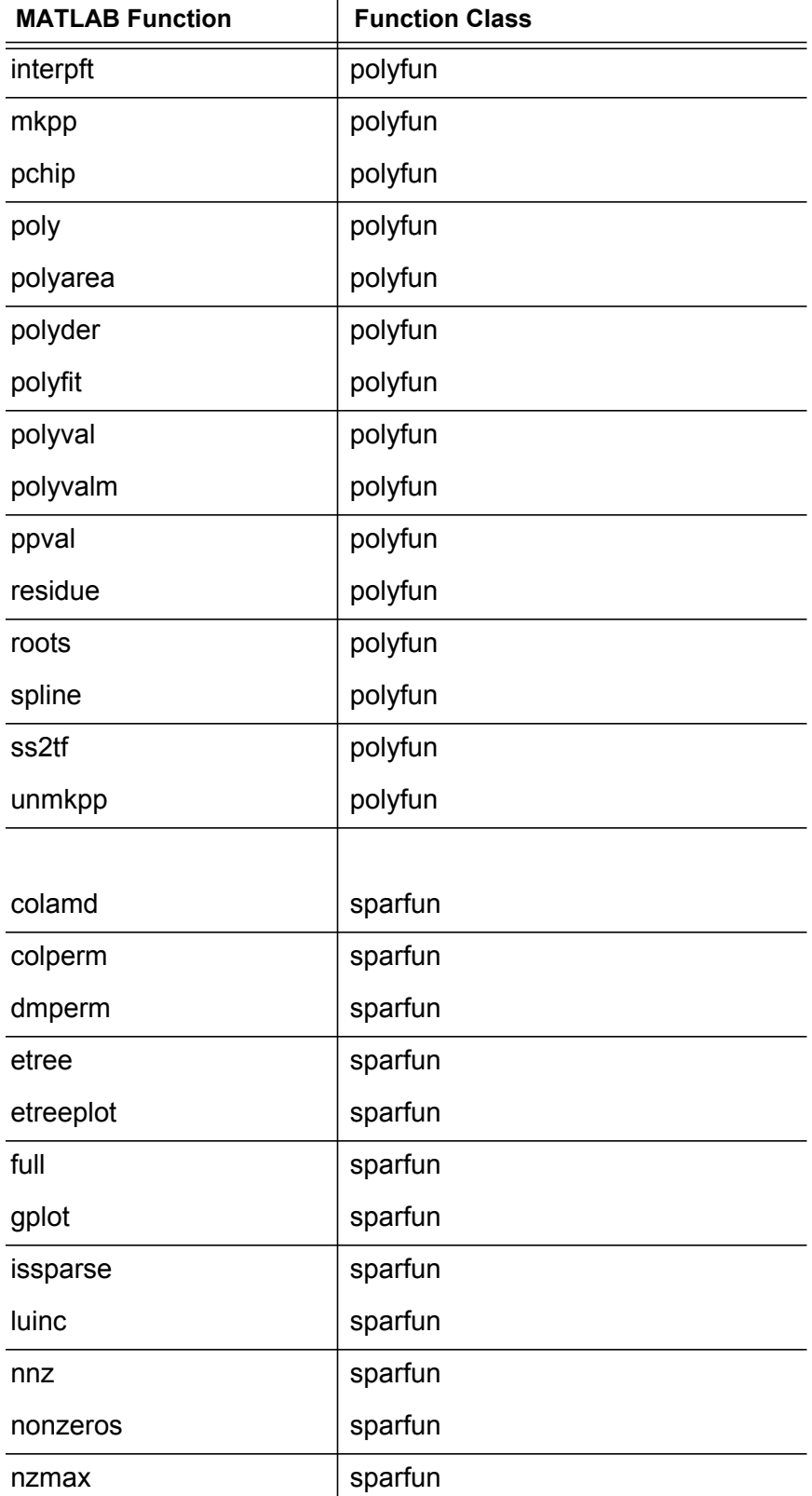

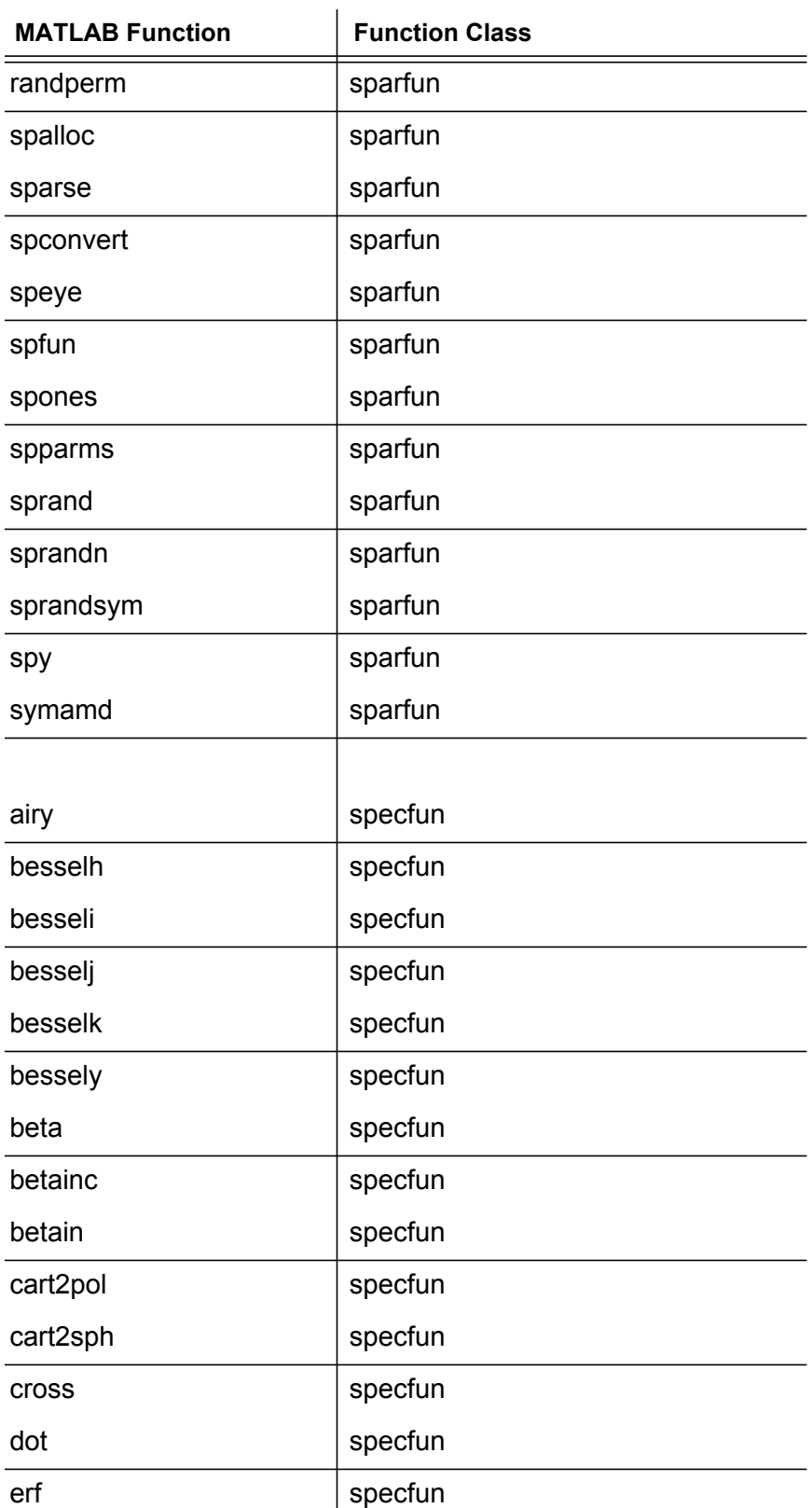

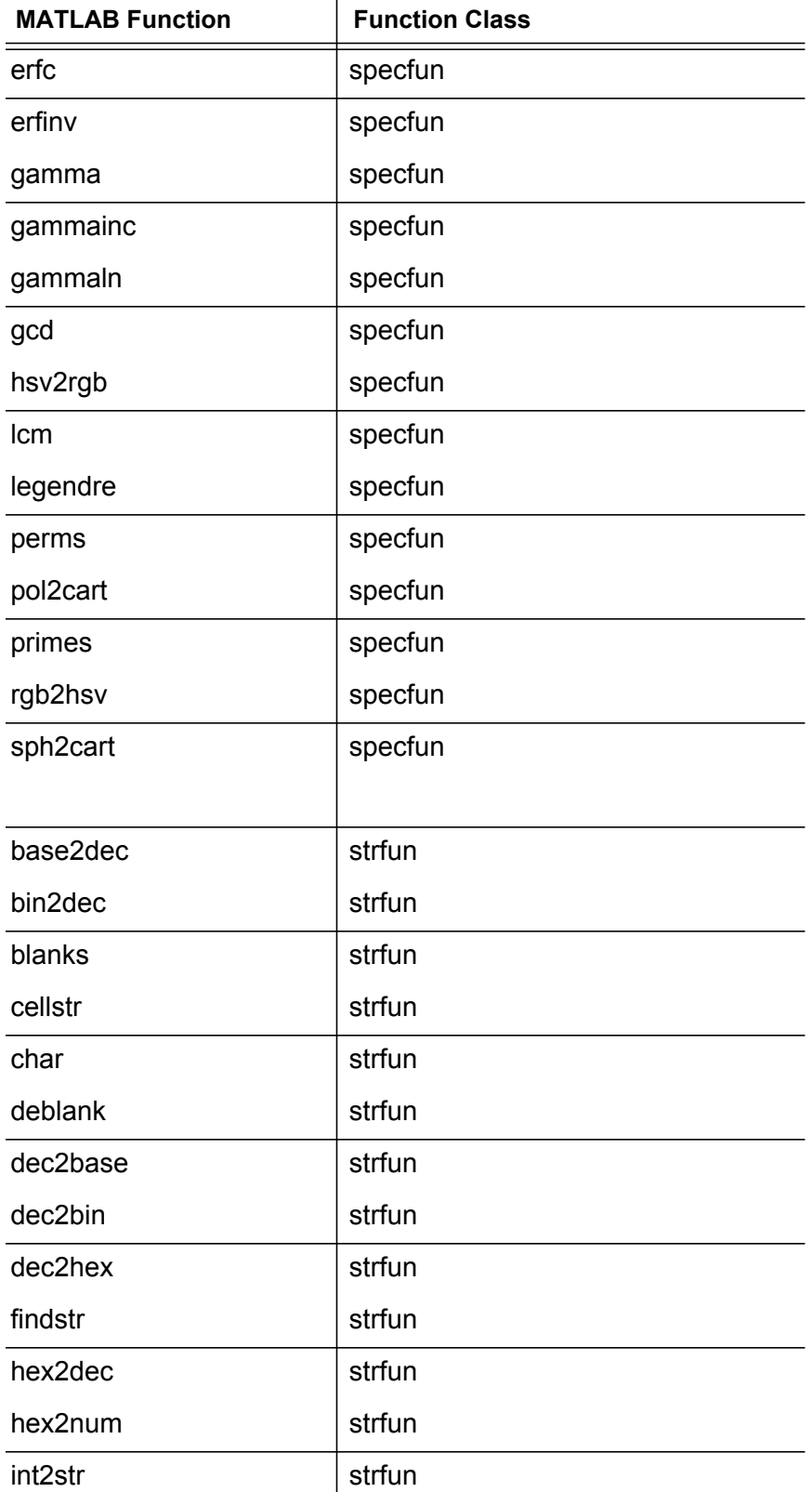

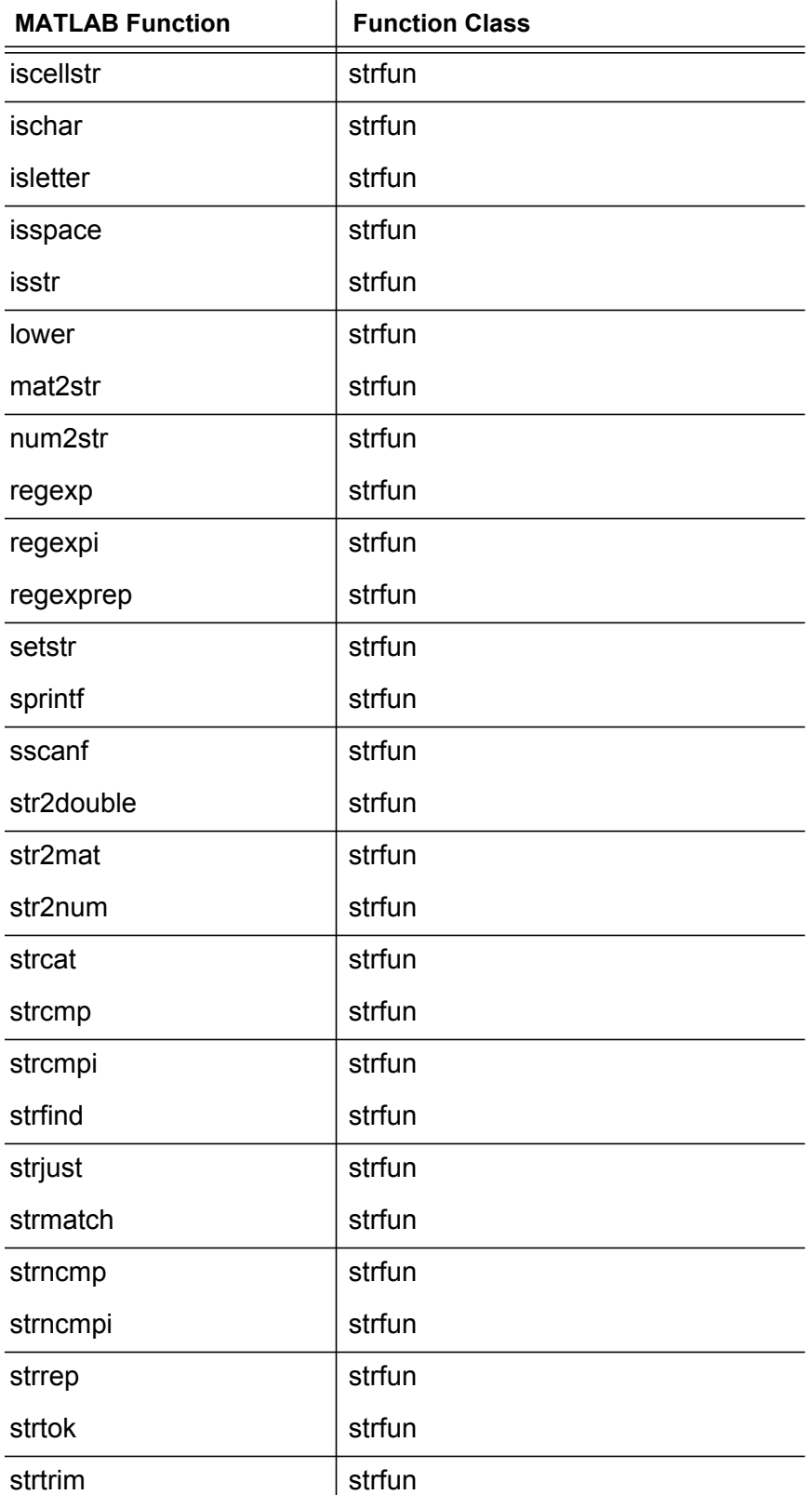

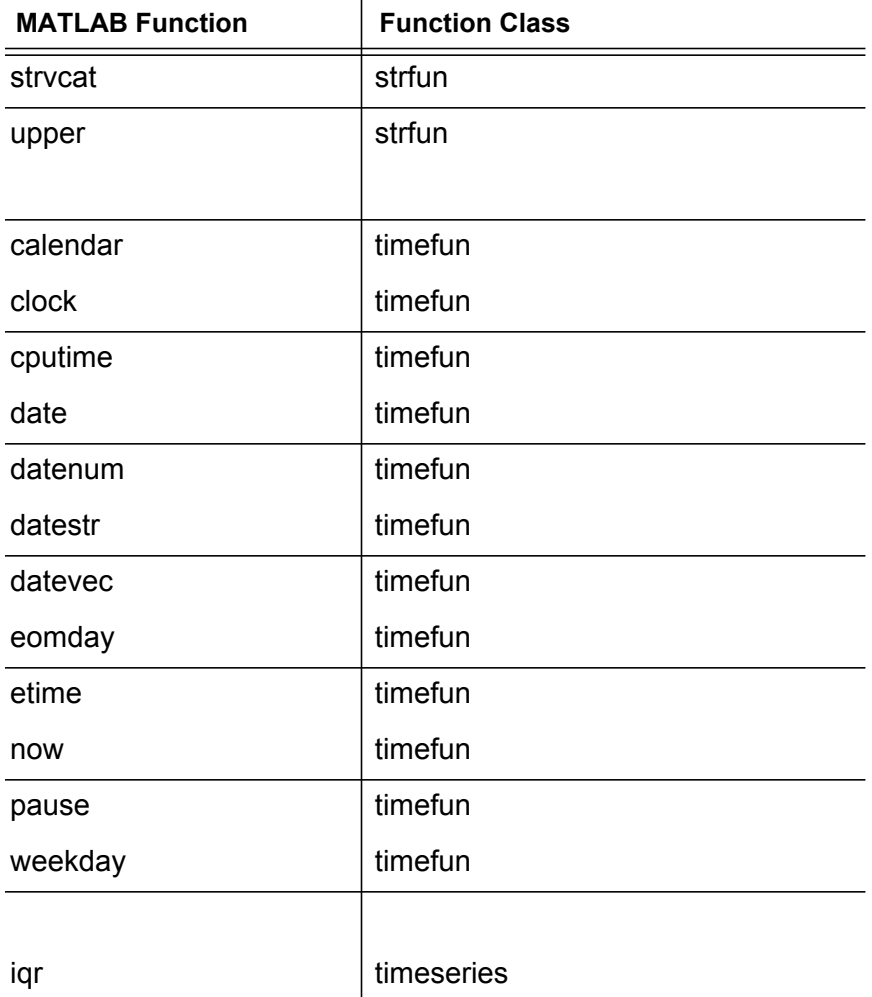

[Table 3](#page-194-0) lists the MATLAB® functions available for Star-P® Release 2.7 Default Task-Parallel Engine (TPE) for x86/64-based Servers.

<span id="page-194-0"></span>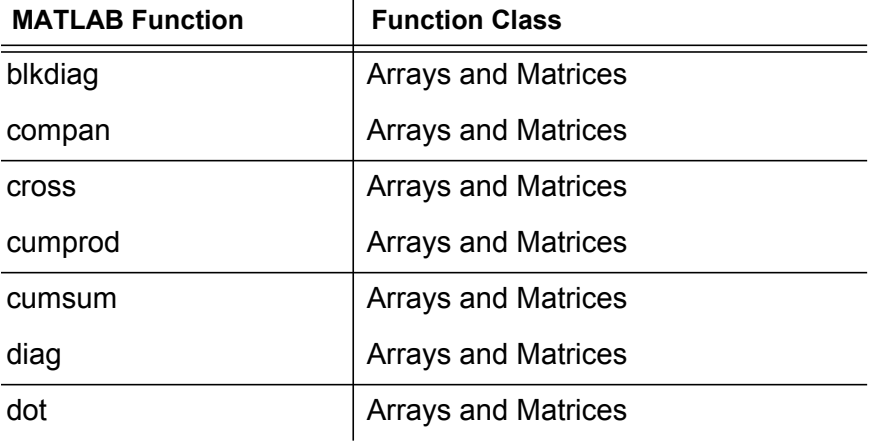

#### **Table 3 Default TPE Functions for x86/64**

 $\overline{1}$ 

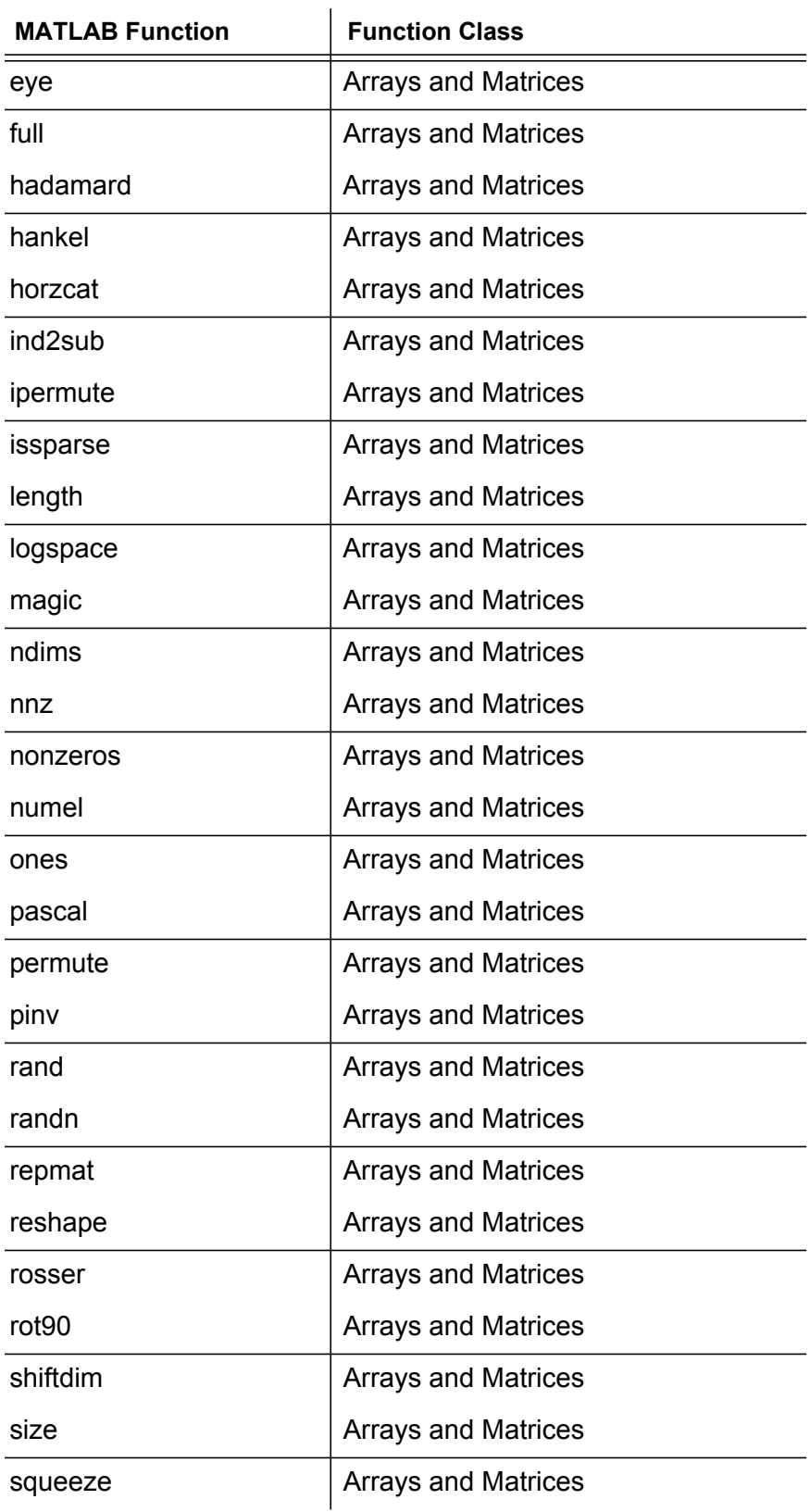

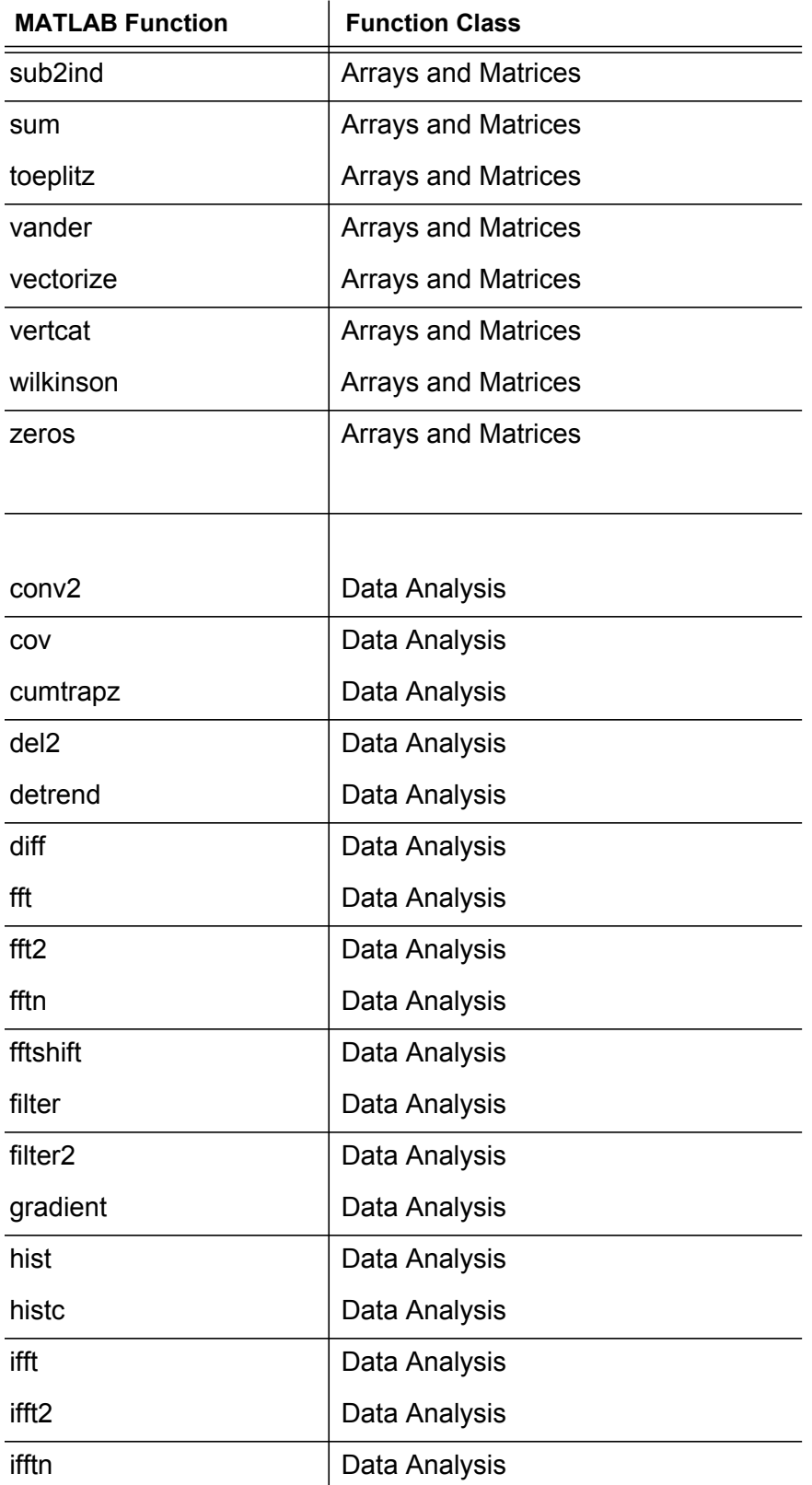

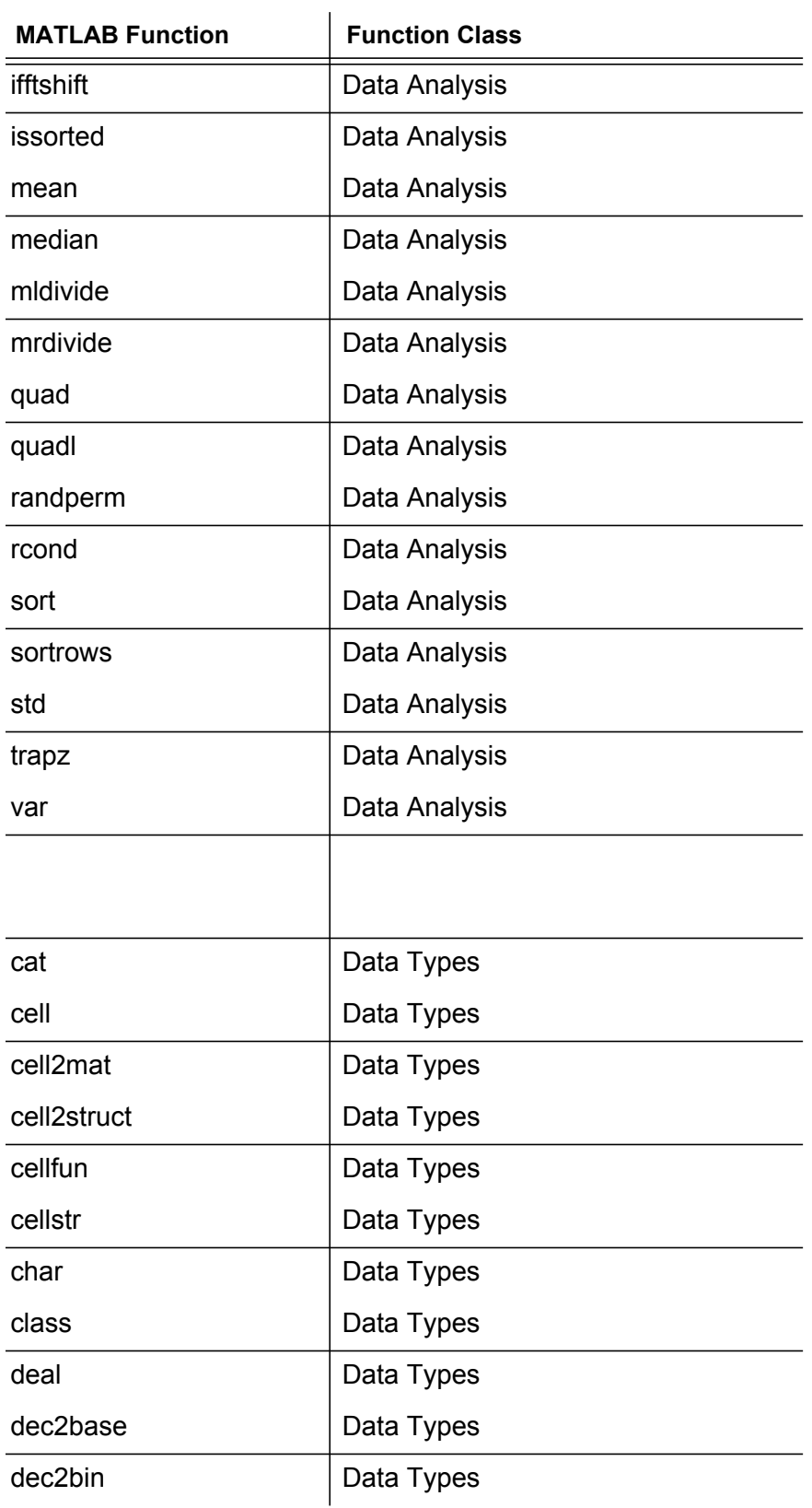

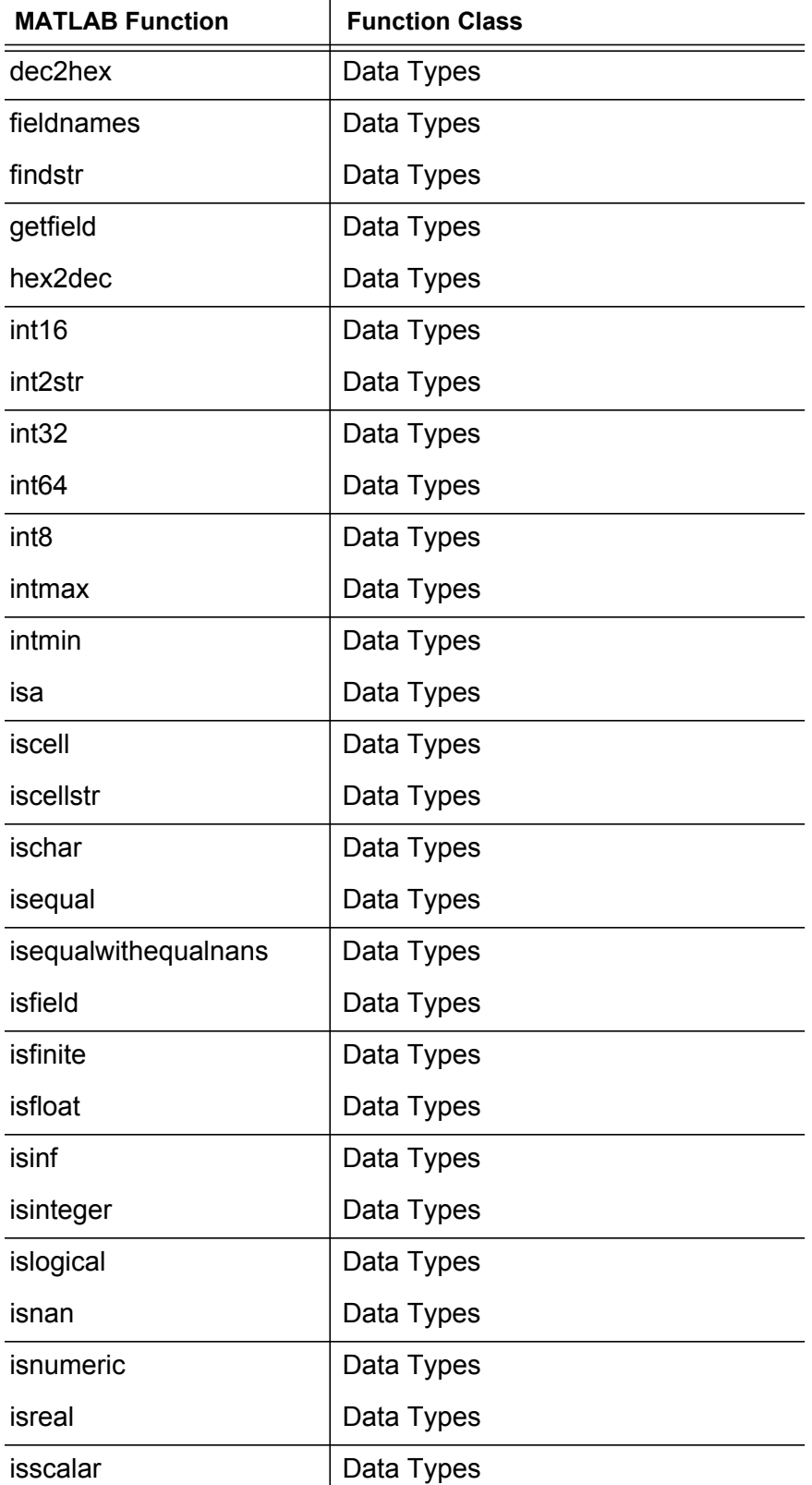

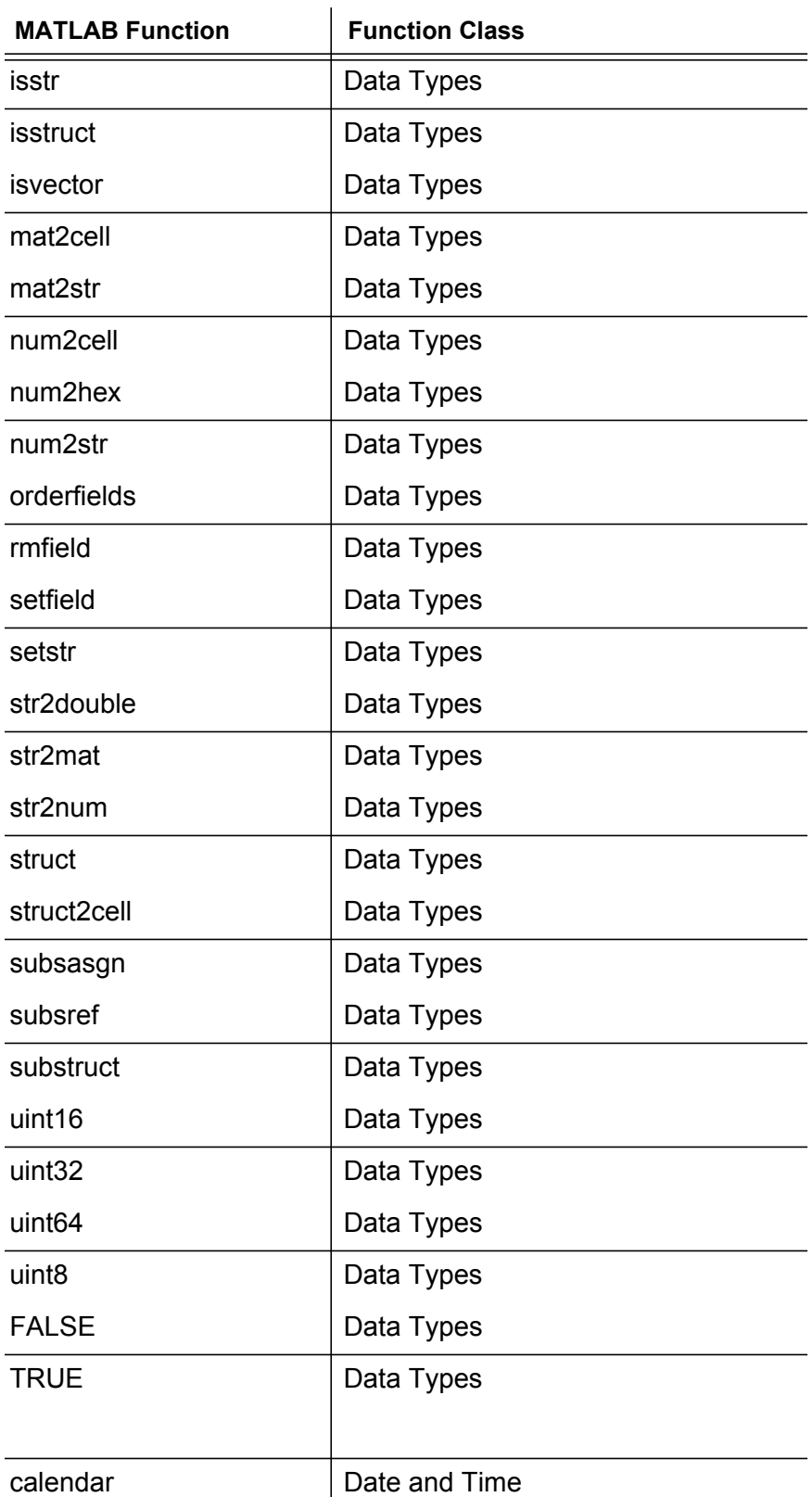

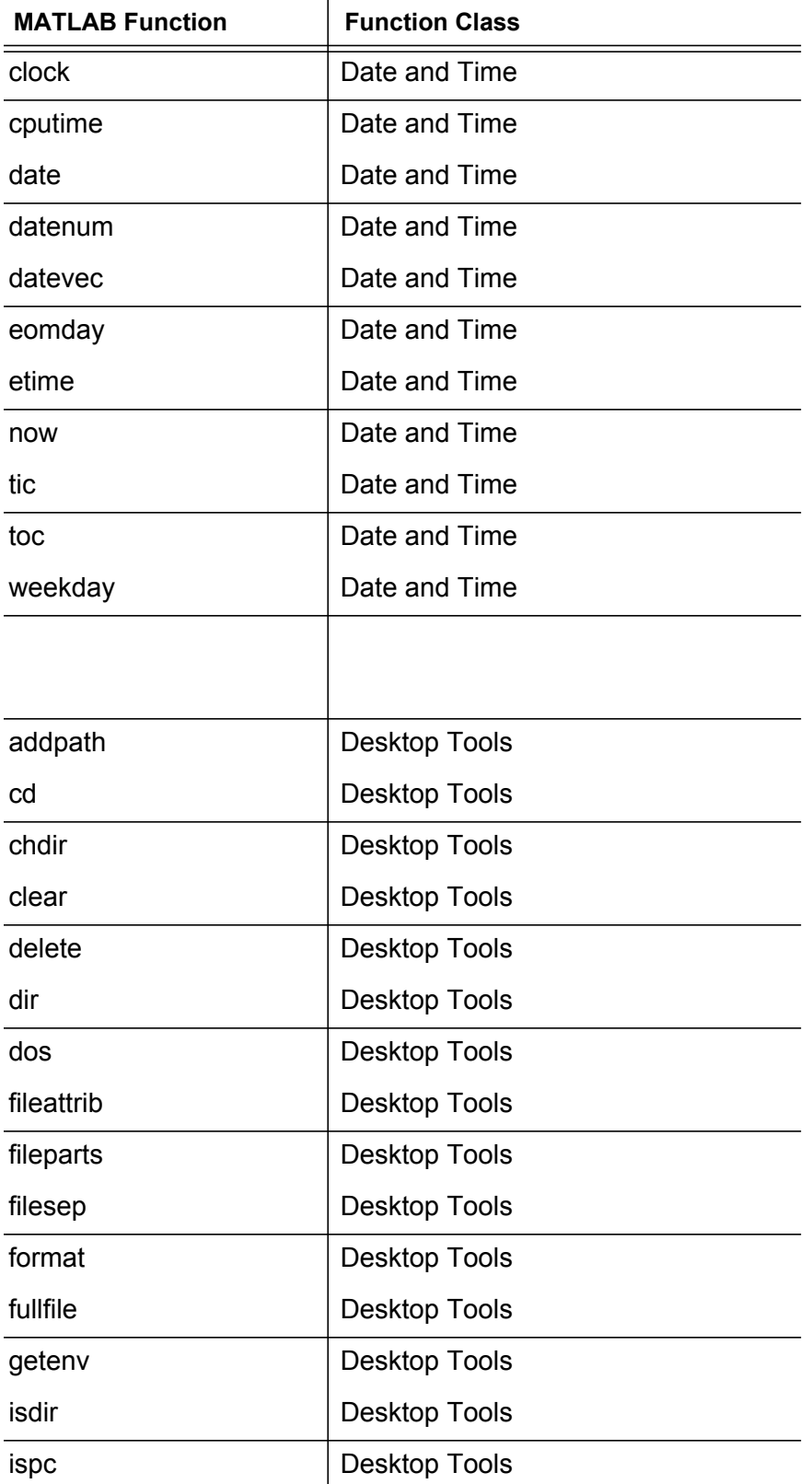

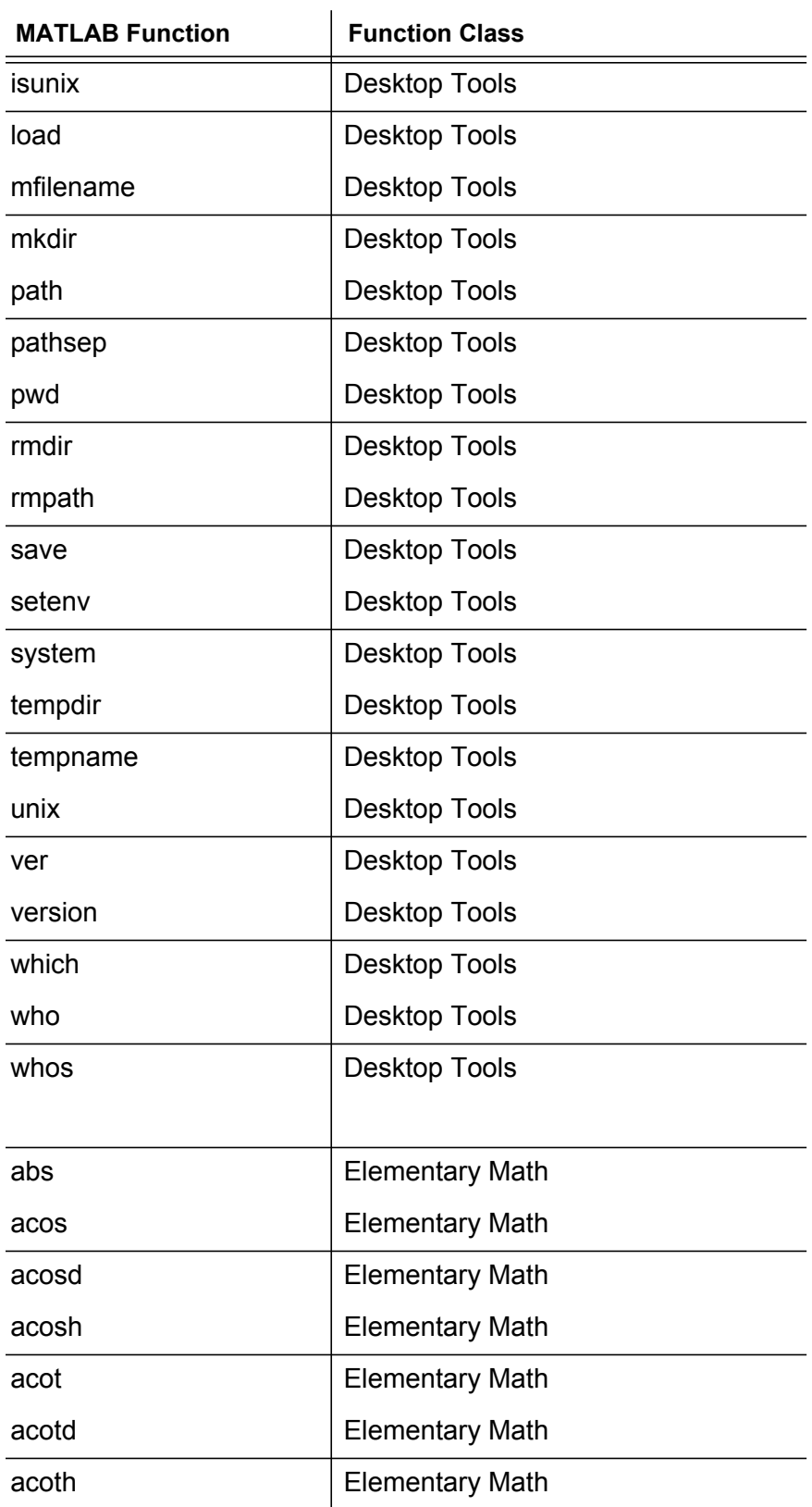

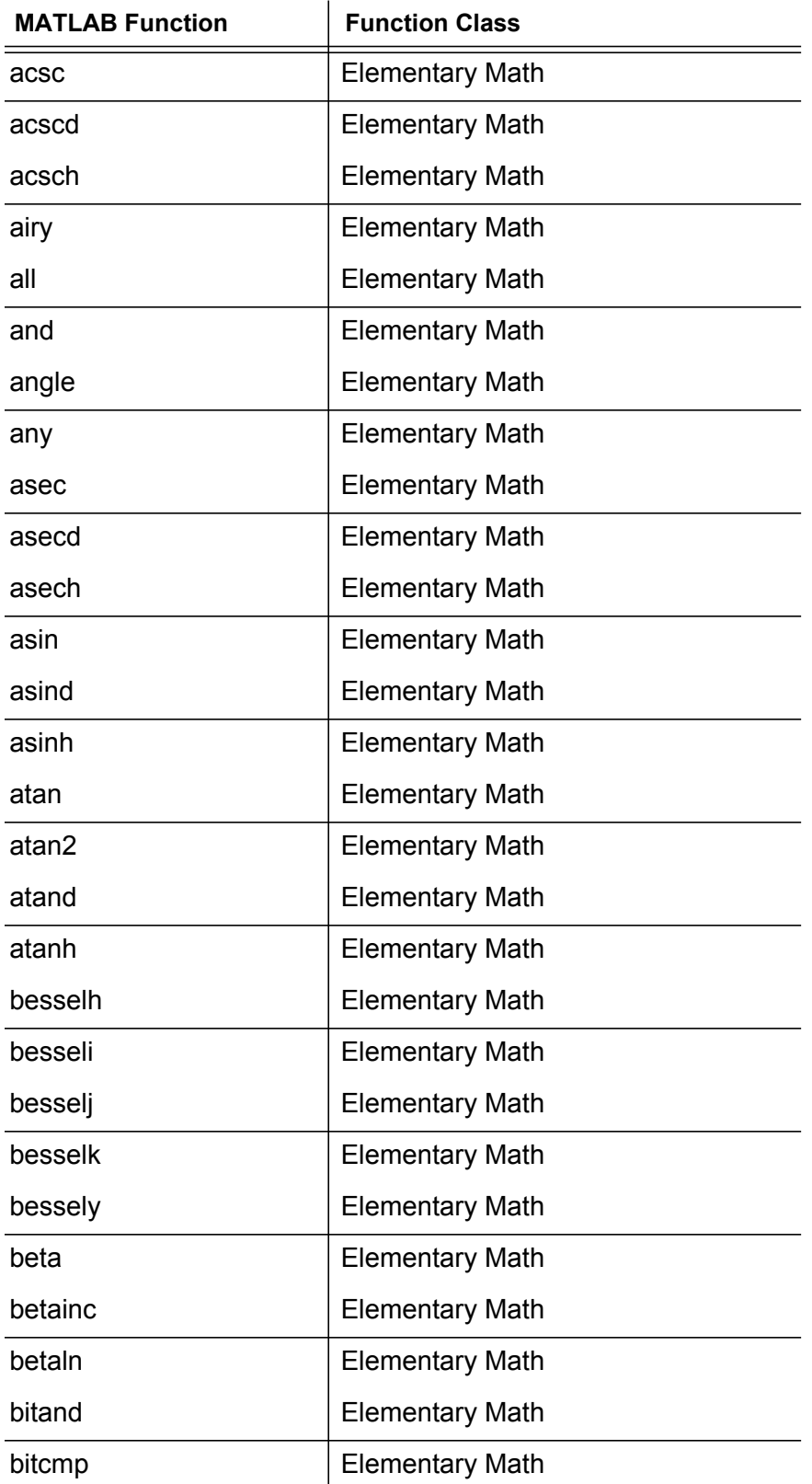

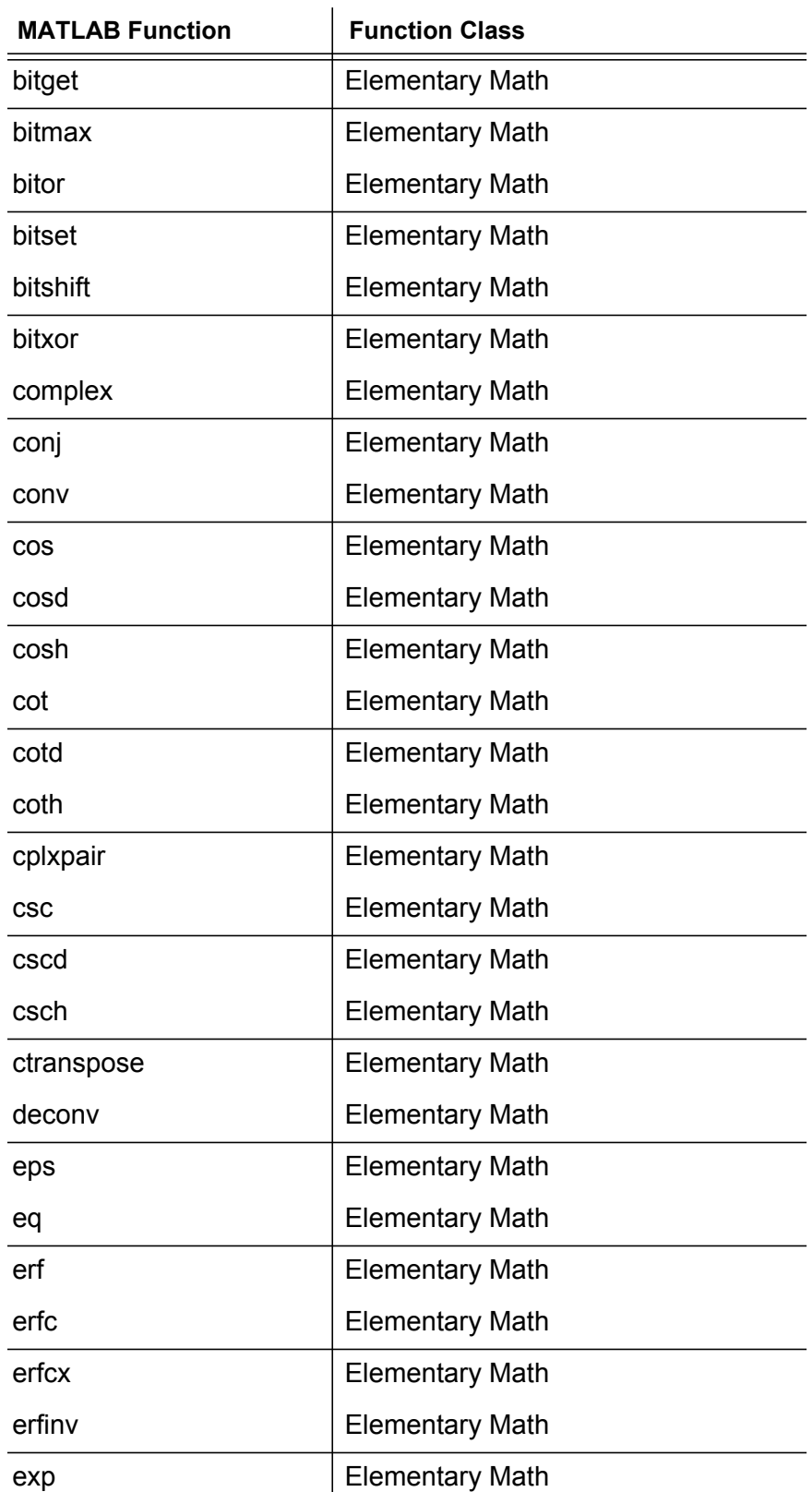

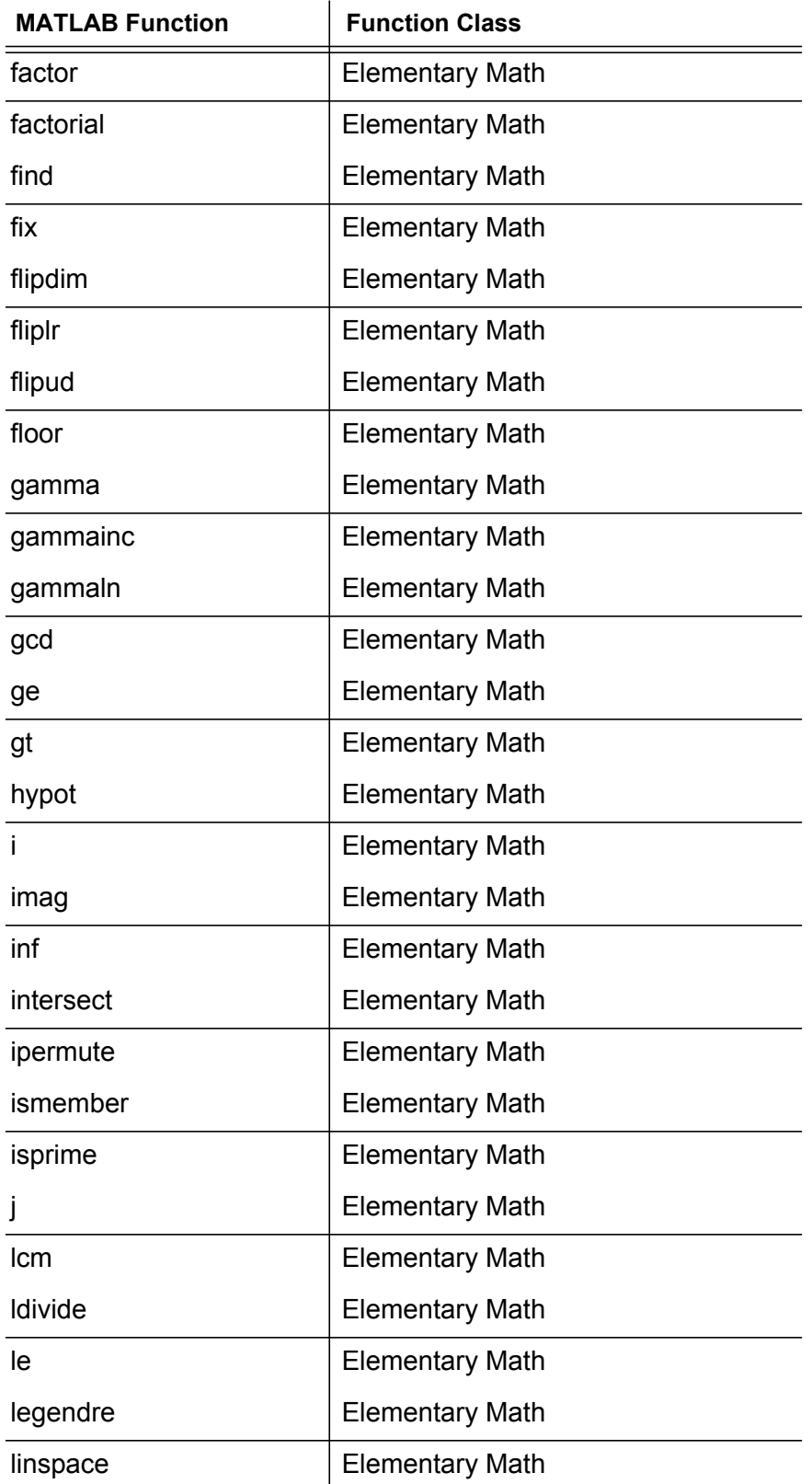

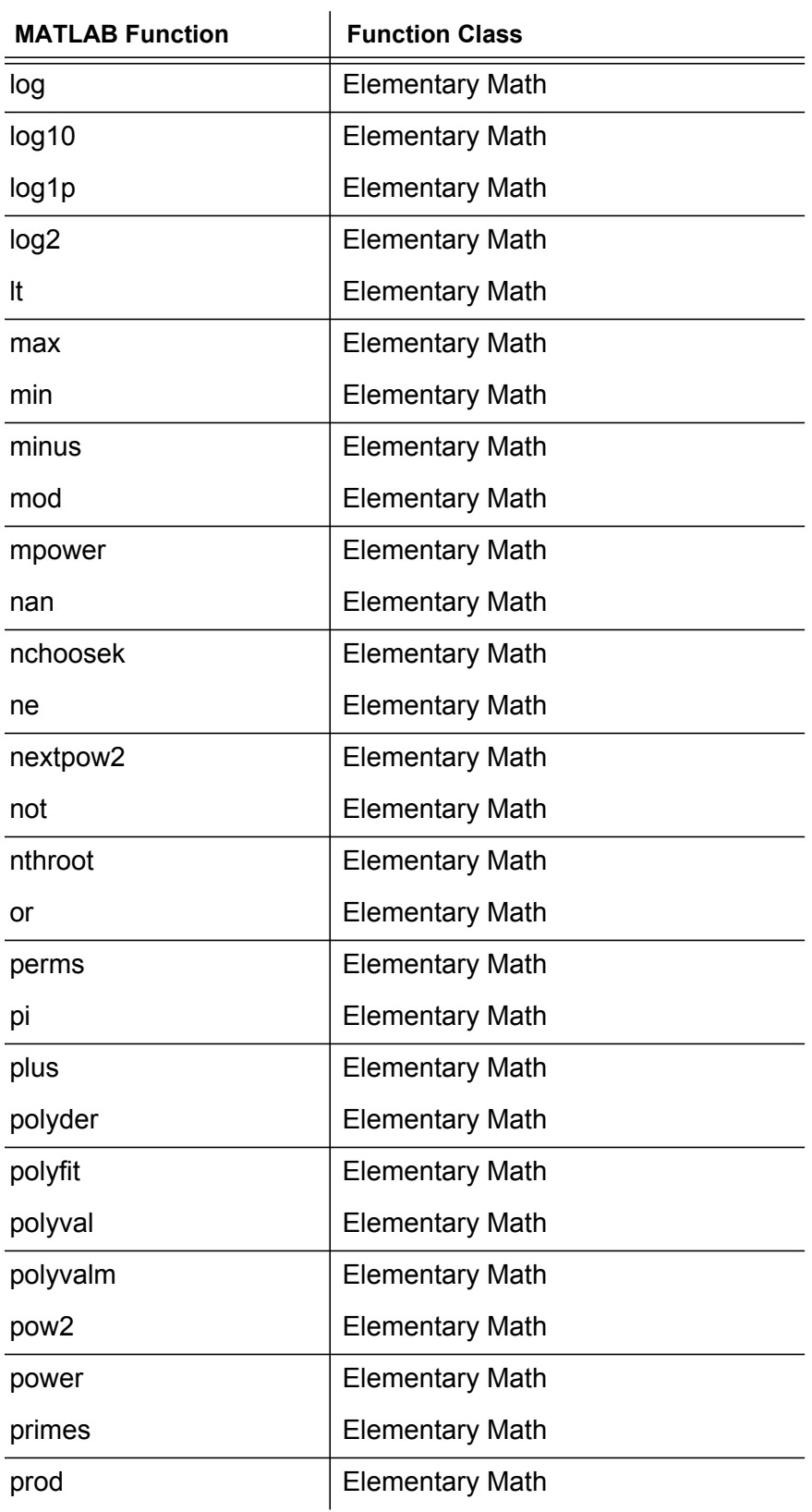

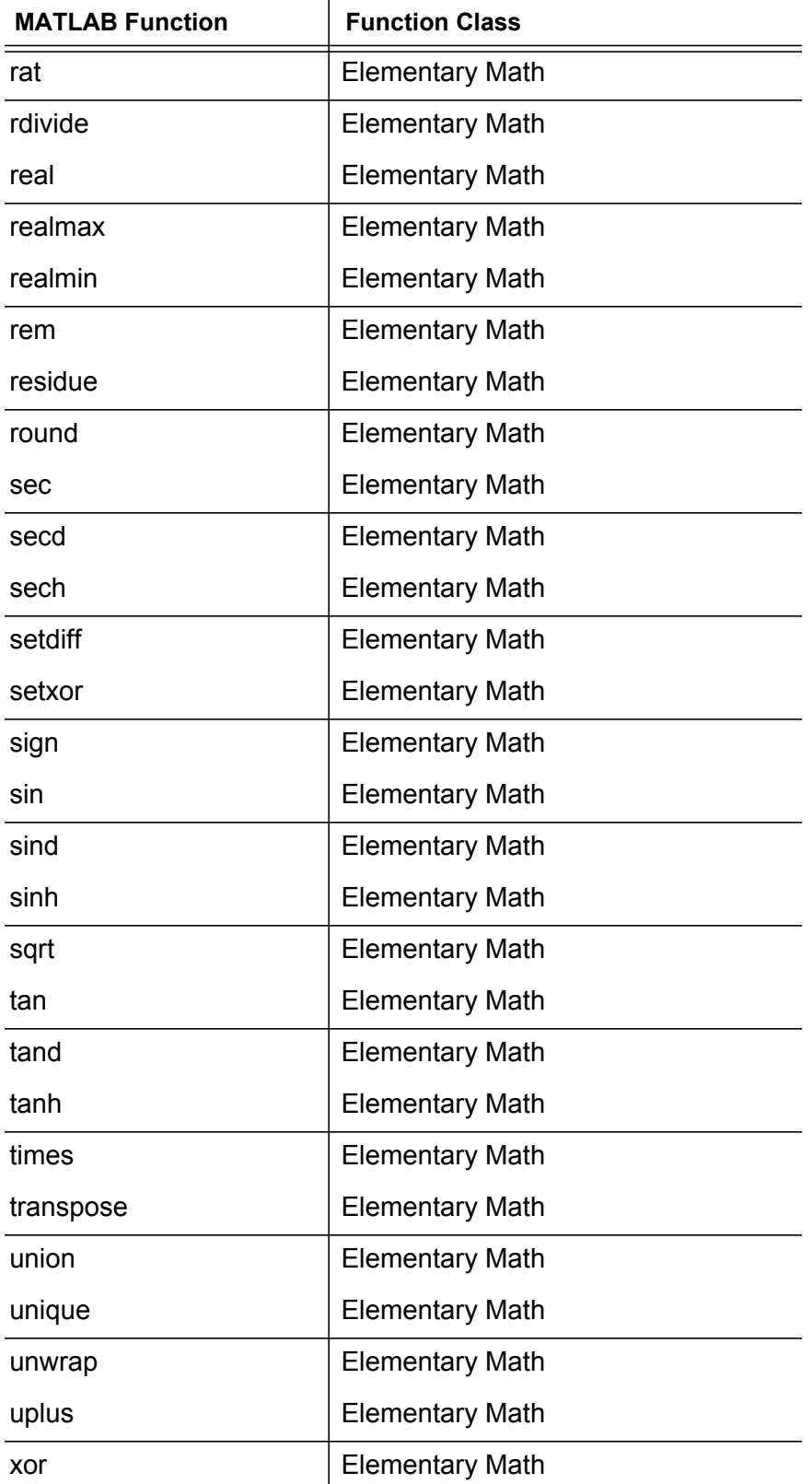

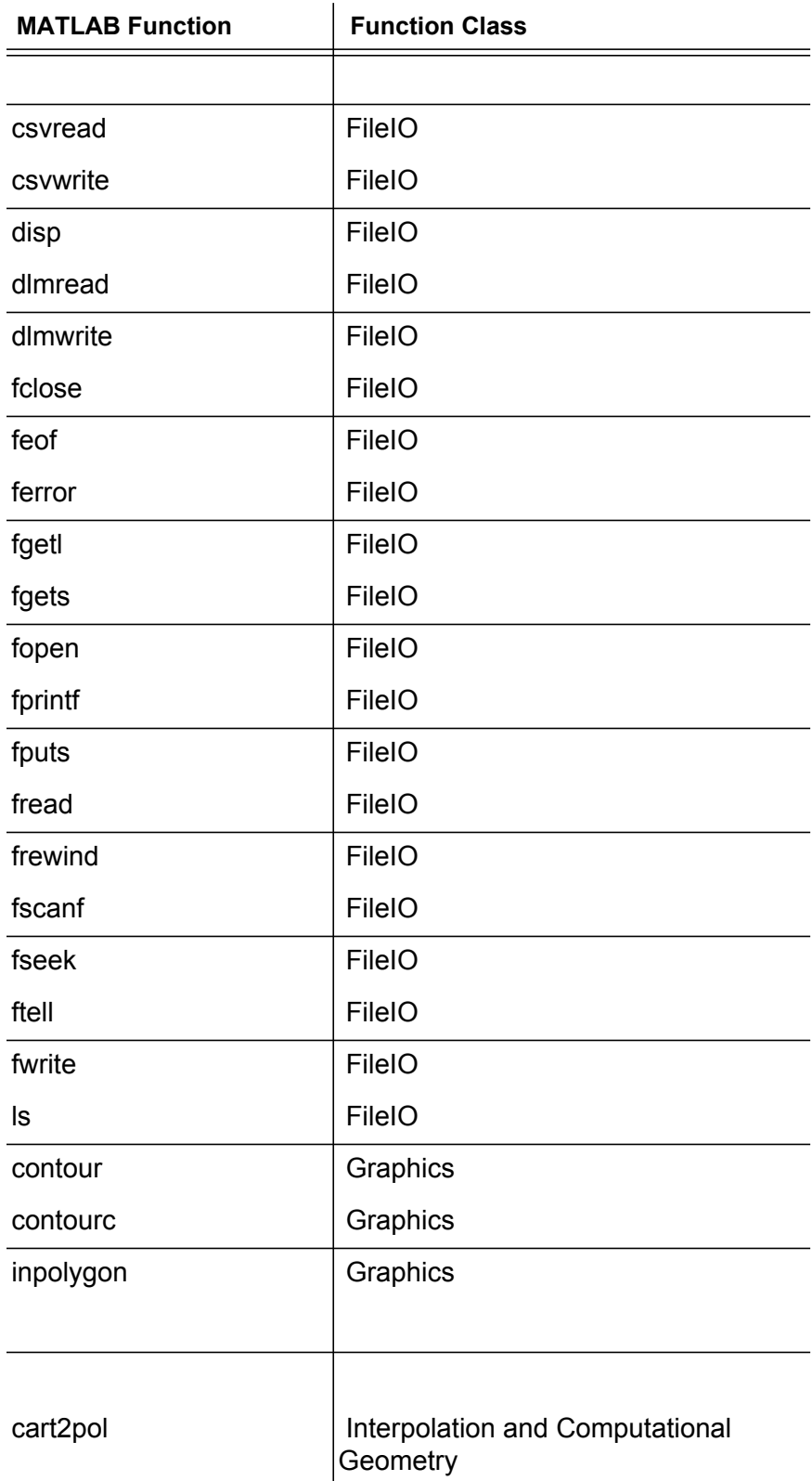

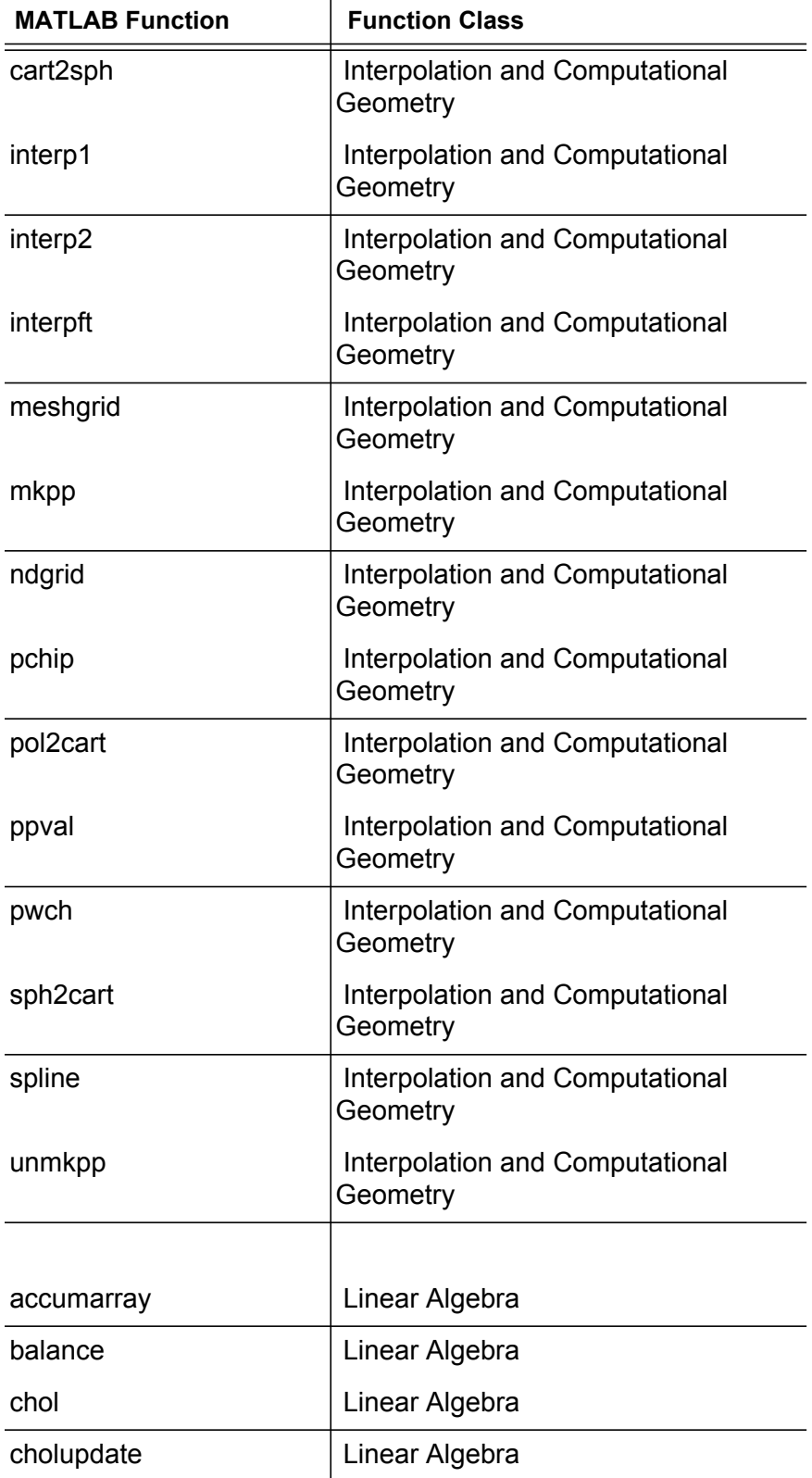

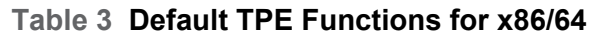

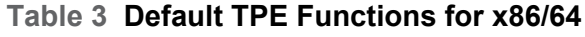

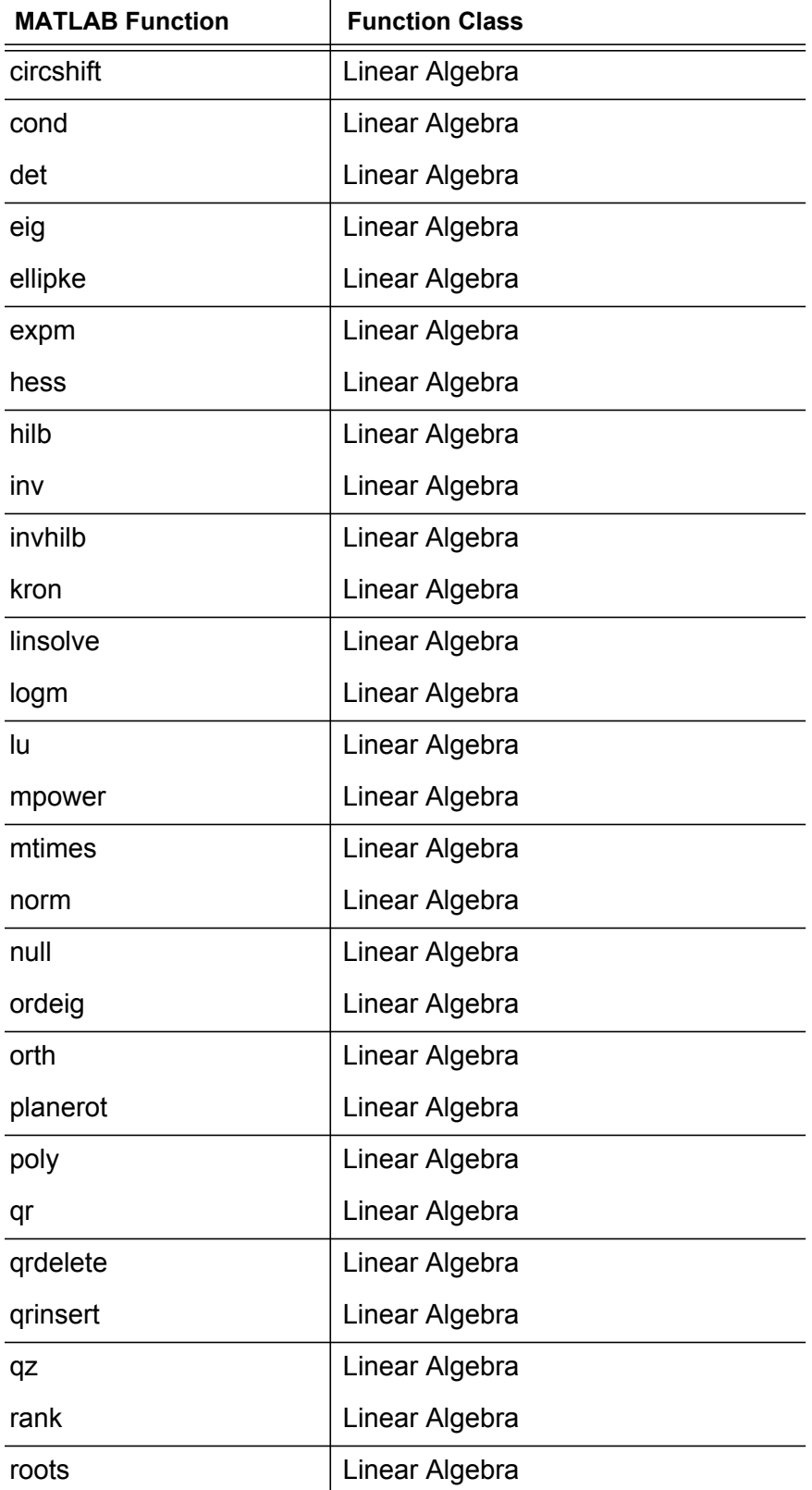

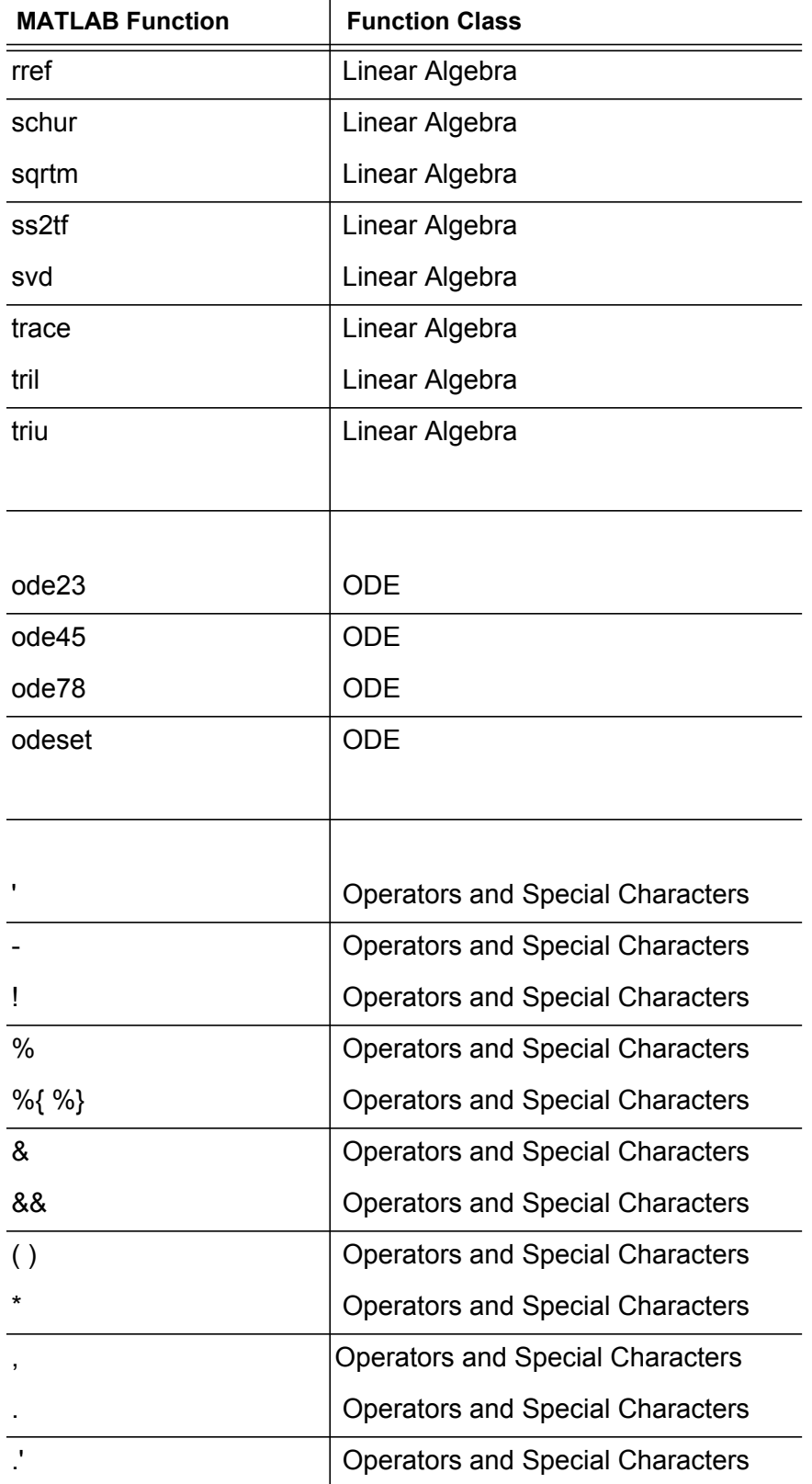

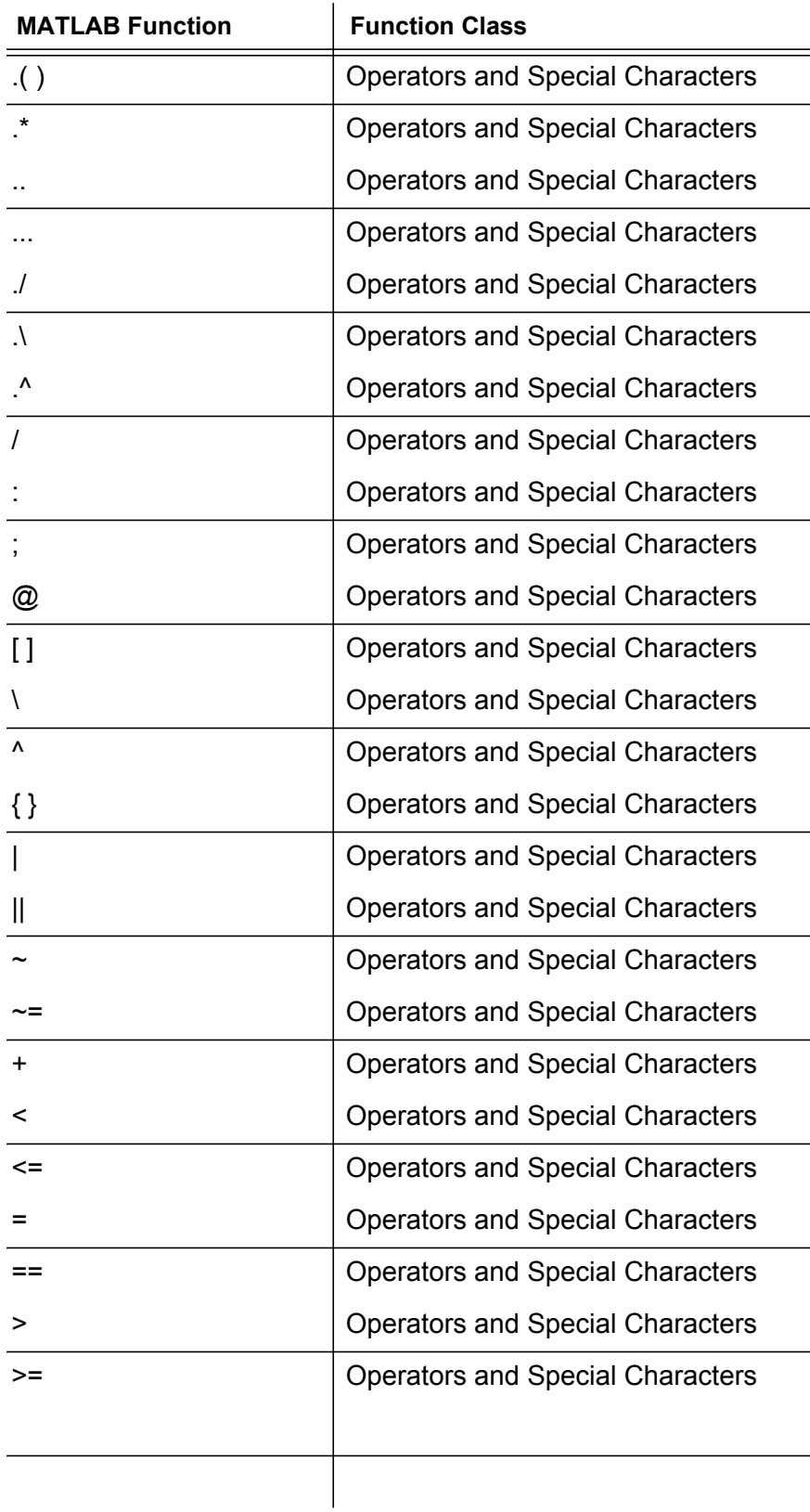

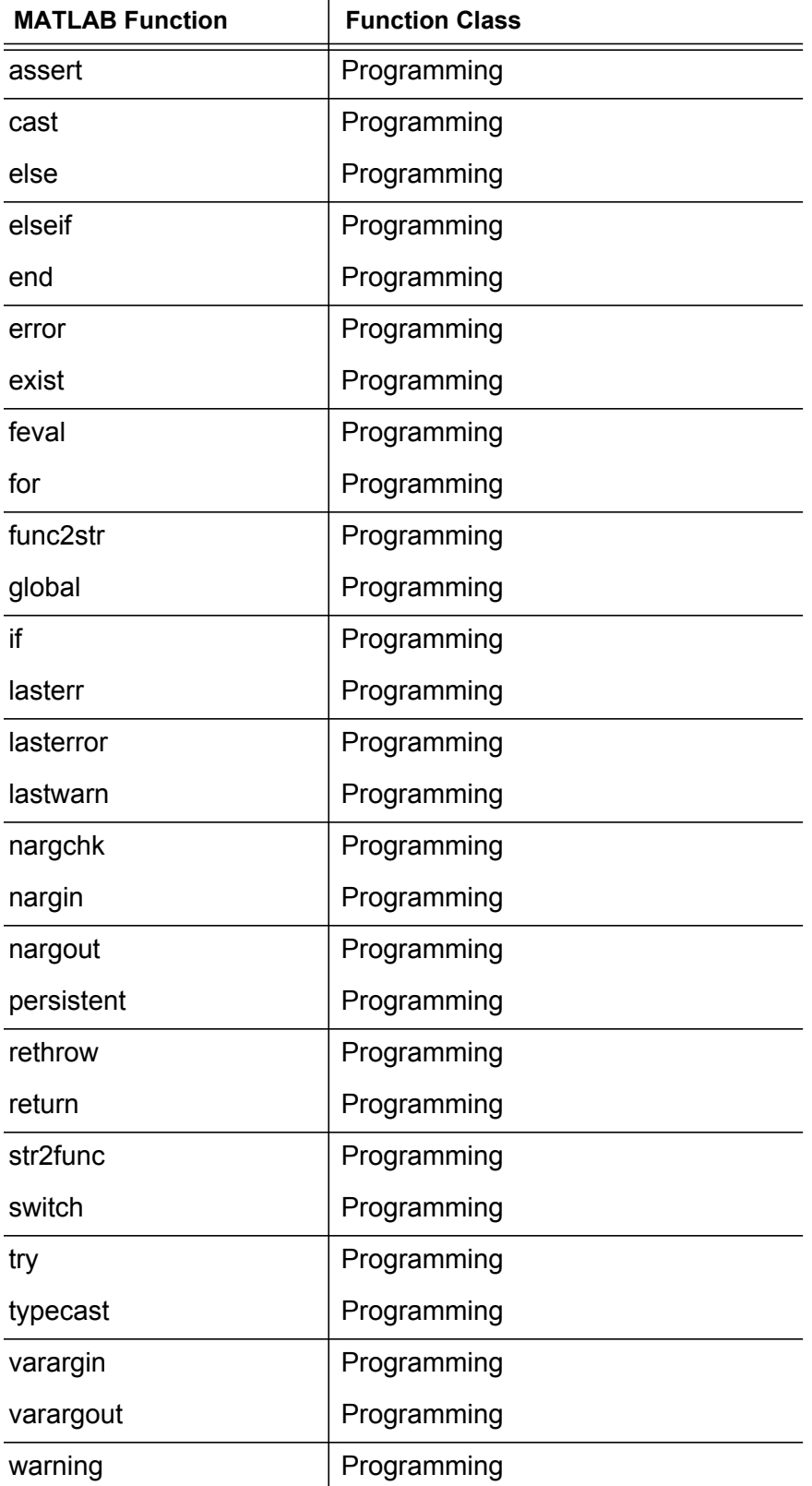

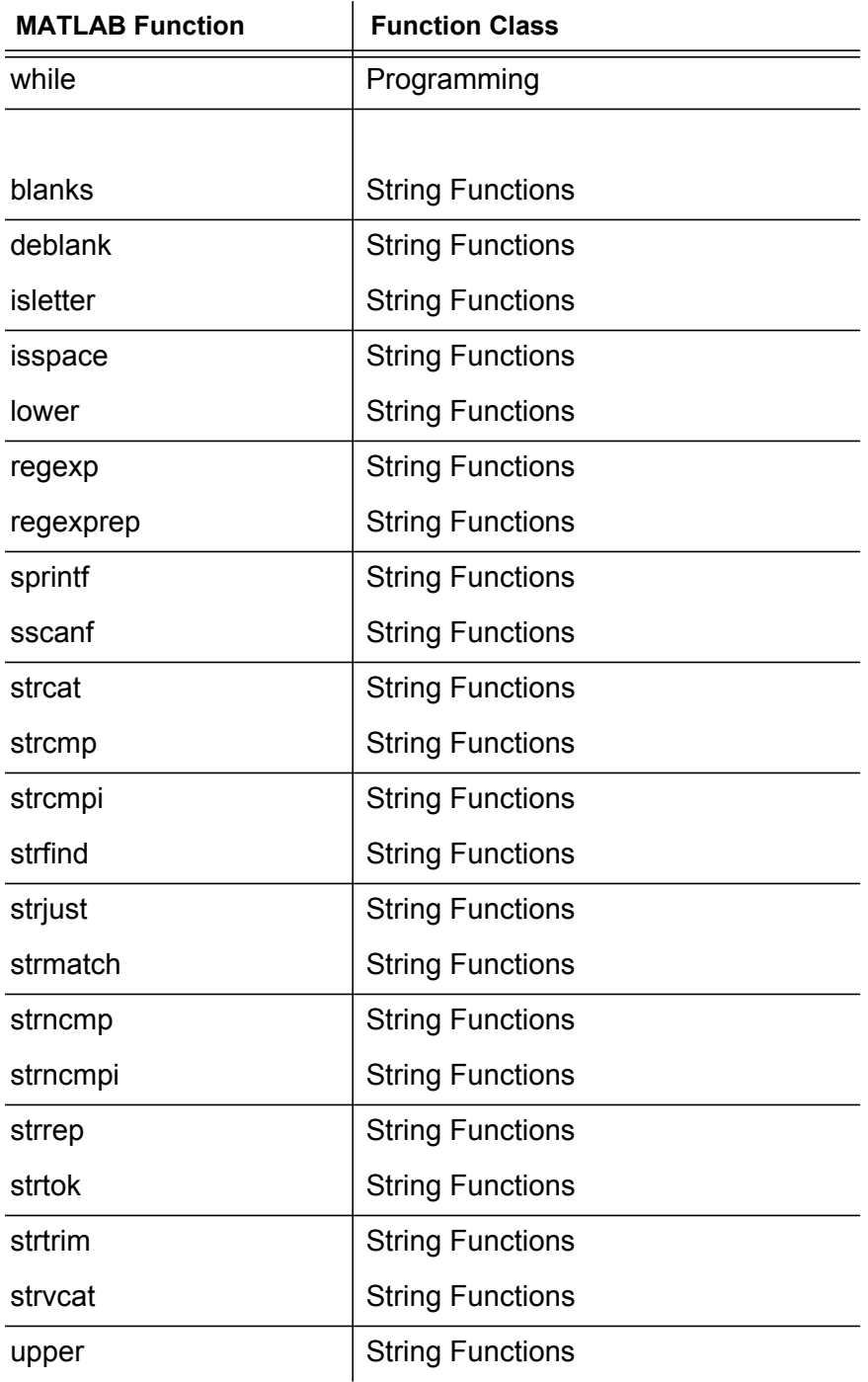

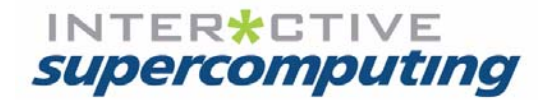

# **Appendix A**

# **Application Examples**

## **Application Example: Image Processing Algorithm**

The application examples in this section show pattern matching for an input image and a target image using the Fourier transform of the image, or, in basic terms, Fourier pattern matching.

The program performs Fourier analysis of an input image and a target image. This analysis tries to locate the target image within the input image. Correlation peaks show where the target image exists. The output matrix shows where high correlation exists in the Fourier plane. In other words, X marks the spot.

#### **How the Analysis Is Done**

The analysis in this simplified application takes the transform of the input and target images, multiplies the elements of the transforms, and then transforms the product back. This results in correlation peaks located where the target image is located within the input image. Since the image is in color, the processing is performed within three different color spaces, correlation matches occur three times. Strong peaks exist in the image along with the possibility of some noise. To further data reduce the image, a threshold is used which reduces the information to a two dimensional (2D) binary map. The image of the 2D binary map reduces the three color space images into a single binary map indicating the locations of the target image. The location of the ones (1) indicate the position of the target image within the input image.In this example, the ones exist in four separate clusters and the centroid of each cluster indicates the center location of the target image.

## **Application Examples**

There are three application examples given in this section:

- **•** An example not using Star-P®, see ["Application Example Not Using Star-P](#page-216-0)®".
- An example using  $*_p$  to distribute the computation, see "Application Example Using [Star-P](#page-219-0)®".
- An example using ppeval to distribute the computation see "Application Example" [Using ppeval"](#page-220-0).

## **Images For Application Examples**

The images used for the examples are shown in the figures below.

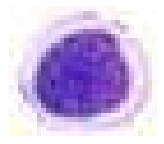

Figure A-1: Target Image

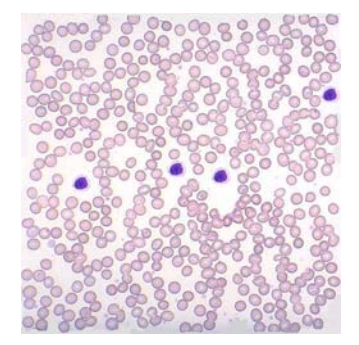

Figure A-2: Input Image

## **M Files for the Application Examples**

There are two .m files used in each example. The files used for each example are as follows:

- **•** Without Star-P® Example uses:
	- **•** patmatch\_colordemo\_noStarP.m
- **•** patmatch\_calc.m
- **•** With Star-P® Example uses:
	- **•** patmatch\_colordemo\_StarP.m
	- **•** patmatch\_calc.m
- **•** ppeval example uses:
	- **•** patmatch\_color\_ppeval.m
	- **•** patmatch\_calc.m

Note: The patmatch calc.m file is the same for all three examples.

M files are text files which typically contain the following information:

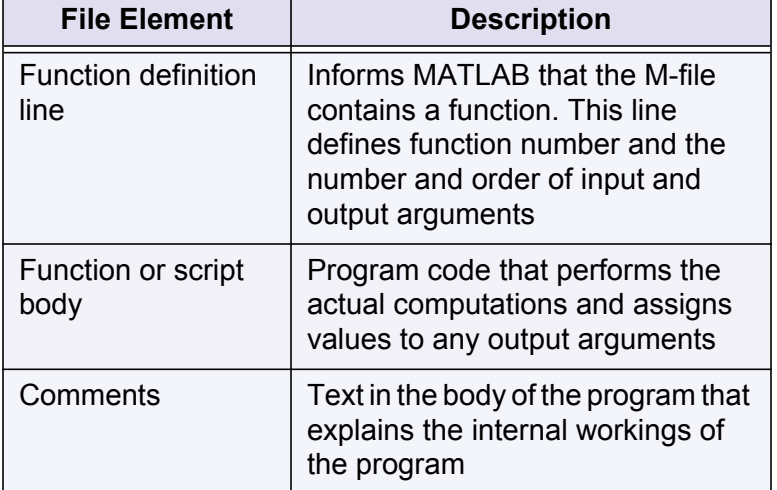

### <span id="page-216-1"></span><span id="page-216-0"></span>**Application Example Not Using** Star-P®

The following provides the actual flow for this application example where Star- $P^{\circledR}$  is not used. The M files associated with this example are shown immediately after this table.

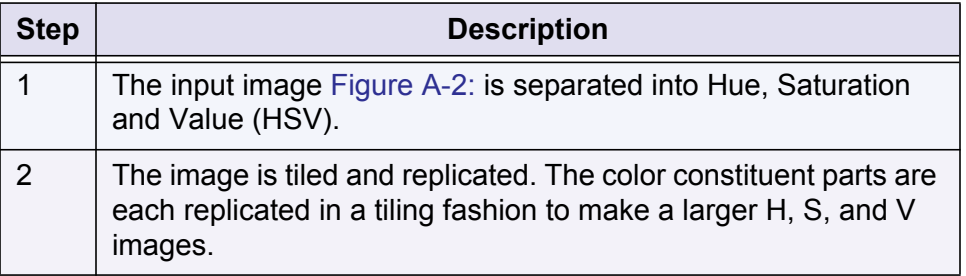

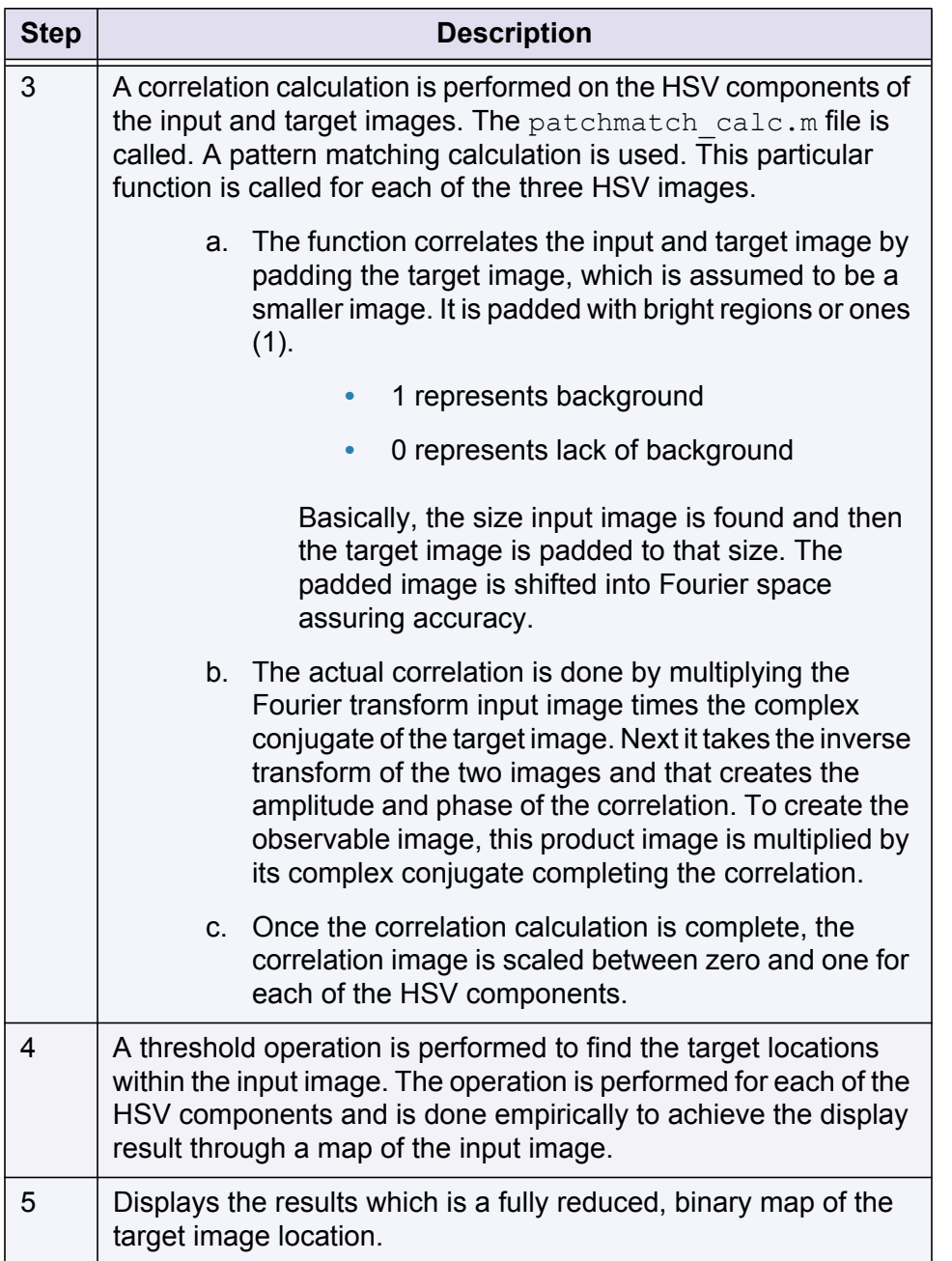

#### <span id="page-217-0"></span>**patmatch\_color\_noStarP.m File**

The following is the sample file that contains the program code for the application example. The numbers on the left correspond to the table in the previous section.

```
>> type patmatch colordemo noStarP
% Setup the variables 
imr = 1; imc = 1; \qquad \qquad \qquad Set number of image tiled in rows and columns
target = '\text{Twhite.PNG'};
img = '500x500.PNG';
```

```
thres = 0.85;
            % Load the data, comes in RGB, transfer to HSV space
           |a = \text{rgb2hsv}(imread(imq) ); % Get the image containing targets
           b^{\dagger}b = rgb2hsv(imread(target)); \qquad % Get the filter mask
            % Setup the input image tiling problem
           if imr > 1 || imc > 1a = repmat(a, imr, imc);
           end
            % Perform correlation calculation in HSV space
            d = zeros(size(a));
            for i = 1:3d(:,:,i) = patmatch calc(a(:,:,i),b(:,:,i));
           end
            % Threshold for finding target within input image
           e = (1-d(:,:,2)) > 0.5 \& d(:,:,3) > thres;%Display the result
            figure(1);
            imagesc(hsv2rgb(a)); colormap jet; title('Input Image');
            figure(2);
            imagesc(hsv2rgb(b)); colormap jet; title('Filter Pattern');
            figure(3);
            imagesc(d(:,:,1)); colormap jet; title('Correlation H');
            figure(4);
            imagesc(1-d(:,:,2)); colormap jet; title('Correlation S');
            figure(5);
            imagesc(d(:,:,3)); colormap jet; title('Correlation V');
           figure(6);
            imagesc(e); colormap gray; title('Threshold Correlation');
Read in RGB
data, convert
to HSV
   1
Image is 
tiled and
replicated
   2
Calculate the
correlation on
each of HSV
   3
Perform the 
4
threshold
Display the
results
   5
components
```
#### <span id="page-218-0"></span>**patmatch\_calc.m**

This is the contents of the calculation file that is called by  $\beta$  patmatch color noStarP.m, patmatch color StarP.m, and patmatch color ppeval.m.

```
>> type patmatch calc.m
            function corr = patmatch calc(a,b)
             % 
            % Pad the target input with bright areas to the size of the input image 
            \approx[I,J]=ind2sub(size(b),1:numel(b));pad = ones(size(a));% Pad the target with ones, bright, to size of 'a' 
            pad(sub2ind(size(pad),floor(size(pad,1)/2)+(I-floor(size(b,1)/2)), ...
                                     floor(size(pad, 2)/2)+(J-floor(size(b, 2)/2))))=b;
            % Adjust the filter to the FFT space 
            pad = fftshift(pad); 
            % Calculate the pattern match of input image a with the target filter b 
            % Multiply Fourier transform of the input and target 
            c = ifft2(fft2(a).*conj(fft2(pad)));
            % Measured optical intensity 
            d = c.*conj(c);% Normalize the image to the tallest peak 
Set up and
pad for
correlation
   3a
Calculate the
correlation
   3b
```
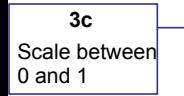

 $\vert$ corr = (d-min(min(d)))/max(max(d-min(min(d))));

# <span id="page-219-0"></span>**Application Example Using** Star-P®

The following provides the actual flow for this application example using Star- $P^{\circledR}$ . The M files associated with this example are shown immediately after this table.

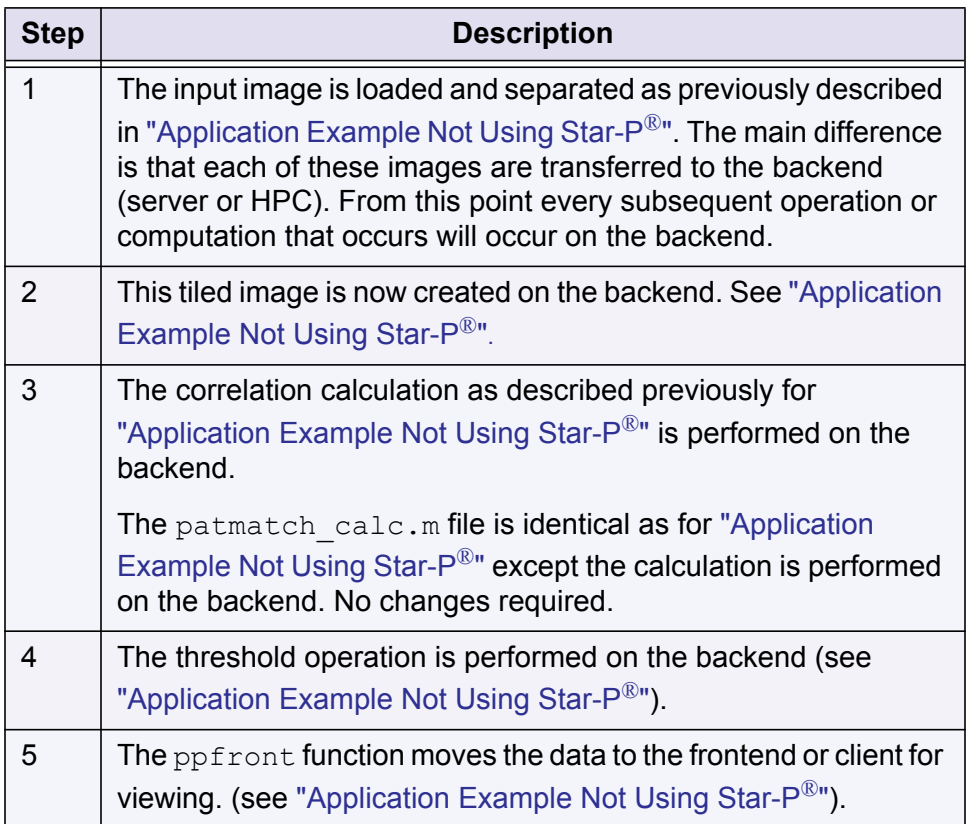

#### <span id="page-219-1"></span>**patmatch\_colordemo\_StarP.m File**

The following is the sample file that contains the program code for the application example. The numbers on the left correspond to the table in the previous section. Only the differences from the ["Application Example Not Using Star-P](#page-216-0)®" are described.

```
>> type patmatch colordemo StarP
           % Setup the variables
           imr = 1; imc = 1; \frac{1}{3} % Set number of image tiled in rows and columns
           target = 'Twhite.JPG';
           img = '500x500.JPG';
           thres = 0.85;
            % Load the data, comes in RGB, transfer to HSV space
           a = rgb2hsv(imread(img); % Get the image containing targets
           |b = rgb2hsv(imread(target)); \frac{1}{2} Get the filter mask
            % Transfer image data to the server
Image is
transferred
to back-end
   1
```

```
a = \text{ppback}(a);
           % Setup the input image tilling problem
           if imr > 1 | imc > 1a = repmat(a, imr, imc);
           end
           % Perform correlation calculation in HSV space
           d = zeros(size(a));for i = 1:3d(:,,:,i) = patmatch calc(a(:,:,i),b(:,:,i));
           end
           % Threshold for finding target within input image
           e = (1-d(:,:,2)) > 0.5 \& d(:,:,3) > thres;% Transfer results to the client
           a = ppfront(a);d = ppfront(d);e = ppfront(e);% Display the result
           figure(1);
           imagesc(hsv2rgb(a)); colormap jet; title('Input Image');
           figure(2);
           imagesc(hsv2rgb(b)); colormap jet; title('Filter Pattern');
           figure(3);
           imagesc(d(:,:,1)); colormap jet; title('Correlation H');
           figure(4);
           imagesc(1-d(:,:,2)); colormap jet; title('Correlation S');
           figure(5);
           imagesc(d(:,:,3)); colormap jet; title('Correlation V');
           figure(6);
           imagesc(e); colormap gray; title('Threshold Correlation');
from back-end
```
# <span id="page-220-0"></span>**Application Example Using ppeval**

The following provides the actual flow for this application example using  $ppeval$ . The M files associated with this example are shown immediately after the table.

### **About ppeval**

Image is transferred

**5**

ppeval executes embarrassingly parallel operations in a task parallel mode. The tasks are completely independent and are computed individually, with access only to local data. For example, if there are four function evaluations to be computed and Star-P® has four processors allocated,  $ppeval$  takes the function to be evaluated and sends it to each of the four processors for calculation.

#### **About the ppeval Example**

This function takes the HSV components for the input and target images and calculates all the correlations for each of these components simultaneously.

The technical explanation of the computation is identically the same as the previous example and is eliminated for brevity. The key difference in using the patmatch\_calc function is the setup of ppeval that calls this function.

In the case of item 5, ppeval calls patmach\_calc with the input image a and target image b. The parallelization is performed with the split function that breaks the input and target images into their respective HSV components. The split in each case is along the 3rd dimension. If you have three processors, processor 1 gets the H component, processor 2 gets the S component, and processor 3 gets the V component.

When  $p$ peval executes, patmatch calc is executed simultaneously on three processors.

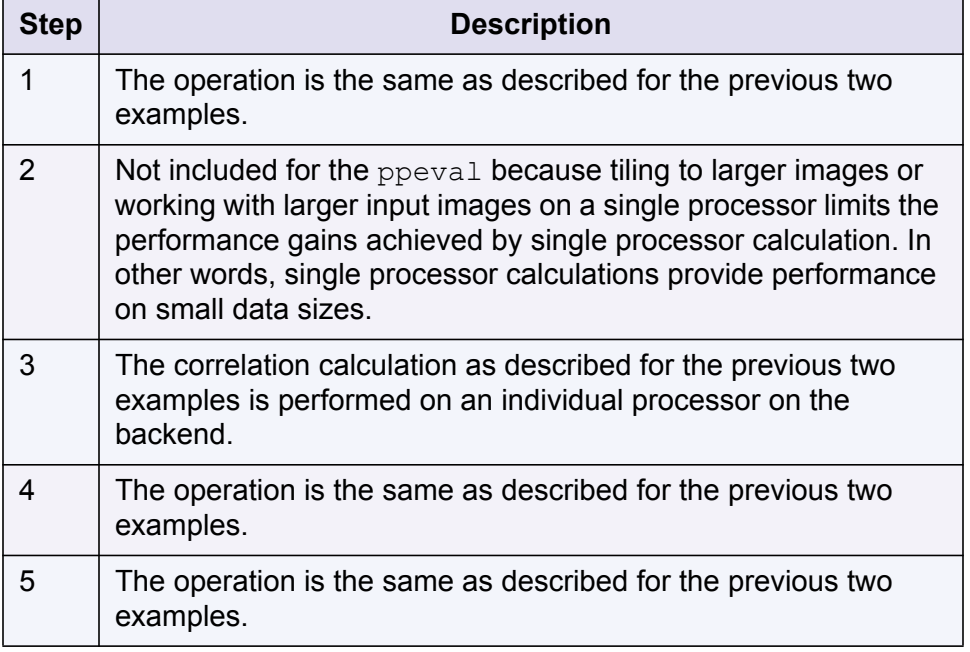

#### <span id="page-221-0"></span>**patmatch\_color\_ppeval.m**

The following is the sample file that contains the program code for the application example. The numbers on the left correspond to the table in the previous section. Only the differences from the ["Application Example Not Using Star-P](#page-216-0)<sup>®</sup>" are described.

```
>> type patmatch colordemo ppeval
            % Setup the variables
            imr = 1; imc = 1; \frac{1}{3} % Set number of image tiled in rows and columns
            target = 'Twhite.JPG';
            img = '500x500.JPG';
            thres = 0.85;
            % Load the data, comes in RGB, transfer to HSV space
            a = rgb2hsv(imread(img); % Get the image containing targets
            pb = rqb2hsv(imread(target)); % Get the filter mask
            % Setup the input image tiling problem
Tiling is not
included. It
limits
   2
performance
gains.
Correlation
calculations
performed on
   3
three backend
processors
```

```
if imr > 1 | imc > 1a = repmat(a, imr, imc);
end
% Perform correlation calculation in HSV space
d = ppeval('patmatch calc', split(a,3), split(b,3));
% Threshold for finding target within input image
e = (1-d(:,:,2)) > 0.5 \& d(:,:,3) > thres;% Transfer results to the client
d = ppfront(d);e = ppfront(e);% Display the result
figure(1);
imagesc(hsv2rgb(a)); colormap jet; title('Input Image');
figure(2);
imagesc(hsv2rgb(b)); colormap jet; title('Filter Pattern');
figure(3);
imagesc(d(:,:,1)); colormap jet; title('Correlation H');
figure(4);
imagesc(1-d(:,:,2)); colormap jet; title('Correlation S');
figure(5);
imagesc(d(:,(:,3)); colormap jet; title('Correlation V');figure(6);
imagesc(e); colormap gray; title('Threshold Correlation');
```
*Application Examples*

# **Appendix B**

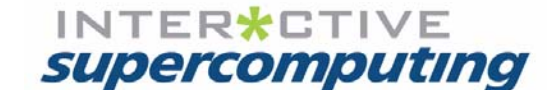

# <span id="page-224-2"></span>**Solving Large Sparse Matrix and Combinatorial Problems with Star-P**®

This chapter introduces a mode of thinking about a large class of combinatorial problems. Star- $P^{\circledR}$  can be considered as a potential tool whenever you are faced with a discrete problem where quantitative information is extracted from a data structure such as those found on networks or in databases.

Sparse matrix operations are widely used in many contexts, but what is less well known is that these operations are powerfully expressive for formulating and parallelizing combinatorial problems. This chapter covers the basic theory and illustrates a host of examples. In many ways this chapter extends the notion that array syntax is more powerful than scalar syntax by applying this syntax to the structures of a class of real-world problems.

At the mathematical level, a sparse matrix is simply a matrix with sufficiently many zeros that it is sensible to save storage and operations by not storing the zeros or performing unnecessary operations on zero elements such as x+0 or x\*0. For example, the discretization of partial differential equations typically results in large sparse linear systems of equations. Sparse matrices and the associated algorithms are particularly useful for solving such problems.

Sparse matrices additionally specify connections and relations among objects. Simple discrete operations including data analysis, sorting, and searching can be expressed in the language of sparse matrices.

# <span id="page-224-0"></span>**Graphs and Sparse Matrices**

Graphs are used for networks and relationships. Sparse matrices are the data structures used to represent graphs and to perform data analysis on large data sets represented as graphs.

### <span id="page-224-1"></span>**Graphs: It's all in the connections**

In the following discussion, a "graph" is simply a group of discrete entities and their connections. While standard, the term is not especially illuminating, so it may be helpful to consider a graph as a "network". Think of a phone network or a computer network or a social network. The most important thing to know are the names and who is connected to whom. Formally, a graph is a set of nodes and edges. It is the information of who can directly influence whom or at least who has a link to whom.

Consider the route map of an airline. The nodes are cities, the edges are plane routes.

The earth is a geometrical object, i.e. continuous, yet the important information for the airline is the graph, the discrete object connecting the relevant cities. Next time you see a subway map, think of the graph connecting the train stops. Next time you look at a street map think of the intersections as nodes, and each street as an edge.

Electrical circuits are graphs. Connect up resistors, batteries, diodes, and inductors. Ask questions about the resistance of the circuit. In high school one learns to follow Ohm's law and Ampere's law around the circuit. Graph theory gives the bigger picture. We can take a large grid of resistors and connect a battery across one edge. Looked at one way, this is a discrete man-made problem requiring a purchase of electrical components.

The internet is a great source for graphs. We could have started with any communications network: telegraphs, telephones, smoke signals... but let us consider the internet. The internet can be thought of as the physical links between computers. The current internet is composed of various subnetworks of connected computers that are connected at various peering points. Run traceroute from your machine to another machine and take a walk along the edges of this graph.

More exciting than the hardware connections are the virtual links. Any web page is a node; hyperlinks take us from one node to another. Web pages live on real hardware, but there is no obvious relationship between the hyperlinks connecting web pages and the wires connecting computers.

The graph that intrigues us all is the social graph: in its simplest form, the nodes are people. Two people are connected if they know each other.

A graph may be a discretization of a continuous structure. Think of the graph whose vertices are all the USGS benchmarks in North America, with edges joining neighboring benchmarks. This graph is a mesh: its vertices have coordinates in Euclidean space, and the discrete graph approximates the continuous surface of the continent. Finite element meshes are the key to solving partial differential equations on (finite) computers.

Graphs can represent computations. Compilers use graphs whose vertices are basic blocks of code to optimize computations in loops. The heart of a finite element computation might be the sparse matrix-vector multiplication in an iterative linear solver; the pattern of data dependency in the multiplication is the graph of the mesh.

Oftentimes graphs come with labels on their edges (representing length, resistance, cost) or vertices (name, location, cost).

There are so many examples -- some are discrete from the start, others are discretizations of continuous objects, but all are about connections.

### <span id="page-226-1"></span><span id="page-226-0"></span>**Sparse Matrices: Representing Graphs and General Data Analysis**

Consider putting everybody at a party in a circle holding hands and each person rates how well they know the person on the left and right with a number from 1 to 10.

Each person can be represented with the index i, and the rating of the person on the right can be listed as  $A_{i,i+1}$  while the person on the left is listed as  $A_{i,i-1}$ .

As an example;

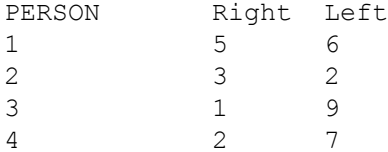

#### In serial MATLAB

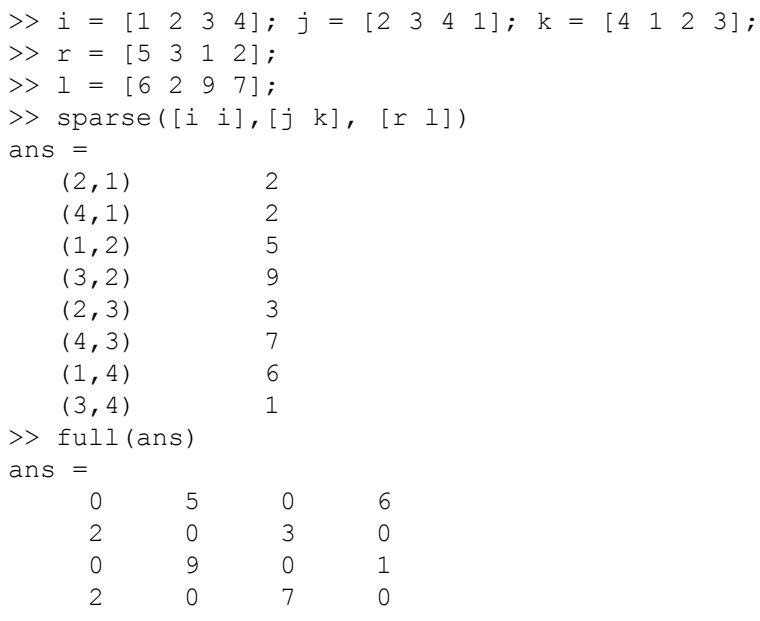

#### With Star-P®

```
\gg n = 1000*p;
>> i = 1:n;>> i = ones(1, n);\Rightarrow j(1,1:end-1) = i(1,2:end); j(1,end) = i(1,1);
>> k = ones(1, n);\Rightarrow k(1,2:end) = i(1,1:end-1); k(1,1) = i(1,end);
>> r = rand(1, n);>> 1 = \text{rand}(1, n);\gg A = sparse([i i], [j k], [r l])
A = dsparse object: 1000p-by-1000
```
The next example illustrates a circular network with unsymmetric weights.

>> B=spones(A)

gives the network without weights, and

```
\Rightarrow [i,j] = find(B)
i = ddense object: 2000p-by-1 
j = ddense object: 2000p-by-1
```
undoes the sparse construction.

### <span id="page-227-0"></span>**Data Analysis and Comparison with Pivot Tables**

Consider the following "database" style application:

Imagine we have an airline that flies certain routes on certain days of the week and we are interested in the revenue per route and per day. We begin with a table which can be simply an n x 3 array:

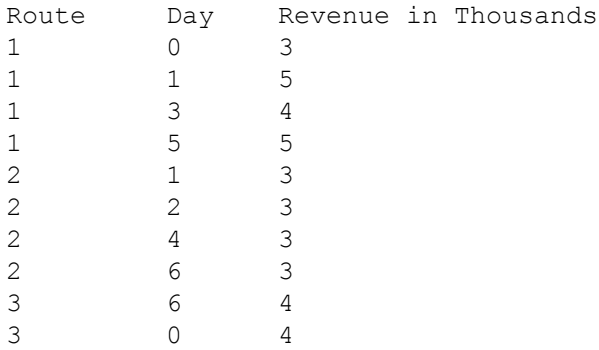

In Microsoft Excel, there is a little known feature that is readily available on the Data menu called PivotTable which allows for the analysis of such data.

MATLAB and Star- $P^{\circledR}$  users can perform the same analysis with sparse matrices.

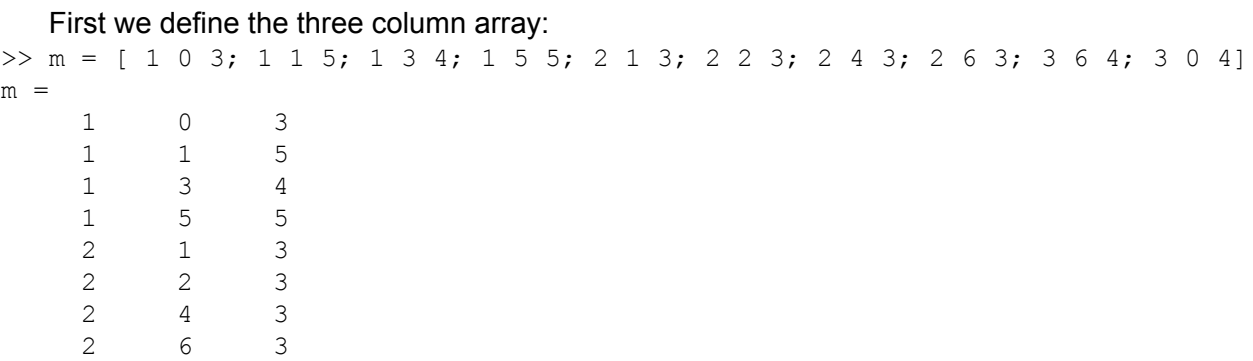

 3 6 4 3 0 4

#### Then we create the sparse matrix a:

```
>> a = sparse(m(:,1),m(:,2)+1,m(:,3))
a =(1, 1) 3
  (3, 1) 4
  (1, 2) 5
  (2, 2) 3
  (2, 3) 3
  (1, 4) 4
  (2, 5) 3
  (1, 6) 5
  (2, 7) 3
  (3, 7) 4
```
How much does each of the three routes make as revenue:

 $\gg$  sum(a') ans  $=$  $(1, 1)$  17  $(1,2)$  12<br> $(1,3)$  8  $(1, 3)$ 

Or what is the total for each day:

 $\gg$  sum(a) ans  $=$  $(1, 1)$  7  $(1, 2)$  8<br>  $(1, 3)$  3  $(1, 3)$  $(1, 4)$  4<br> $(1, 5)$  3  $(1, 5)$  3<br>  $(1, 6)$  5  $(1, 6)$  5<br>(1.7) 7  $(1, 7)$ 

Or what is the total revenue:

```
\gg sum(a(:))
ans =(1, 1) 37
```
Since Star-P<sup>®</sup> extends the functionality of sparse matrices to parallel machines, one can do very sophisticated data analysis on large data sets using Star- $P^{\otimes}$ .

Note that the sparse command also adds data with duplicate indices.

If the sparse constructor encounters duplicate (i,j) indices, the corresponding nonzero values are added together. This is sometimes useful for data analysis; for example, here is an example of a routine that computes a weighted histogram using the sparse constructor. In the routine,  $\sin$  is a vector that gives the histogram bin number into which each input element falls. Notice that  $h$  is a sparse matrix with just one column! However, all the values of  $w$  that have the same bin number are summed into the corresponding element of h. The MATLAB function  $bar$  plots a bar chart of the histogram.

```
>> type histw 
function [yc, h] = \text{histw}(y, w, m)% HISTW Weighted histogram. 
% [YC, H] = HISTW(Y, W, M) plots a histogram of the data in Y weighted
% with W, using M boxes. The output YC contains the bin centers, and 
% H the sum of the weights in each bin. 
\approx% Example: 
\% y = rand(1e5,1);
% histw(y, y. 2,50);
dy = (max(y) - min(y)) / m;bin = max(min(floor((y - min(y)) / dy) + 1, m), 1);
yy = min(y) + dy * (0:m);yc = (yy(1:end-1) + yy(2:end)) / 2;h = sparse(bin, 1, w, m, 1);
bar(yc, full(h));
```
Multiplication of a sparse matrix by a dense vector (sometimes called "matvec") turns out to be useful for many kinds of data analysis that have nothing directly to do with linear algebra. We will see several examples later that have to do with paths or searches in graphs. Here is a simple example that has to do with the nonzero structure of a matrix.

Suppose G is a dsparse matrix with  $n \text{r}$  rows and  $n \text{c}$  columns. For each row, we want to compute the average of the column indices of the nonzeros in that row (or zero if the whole row is zero, say). The result will be a ddense vector with  $n \times n$  elements. The following code does this. (The first line replaces each nonzero in  $G$  with a one; it can be omitted if, say,  $G$  is the adjacency matrix of a graph or a 0/1 logical matrix.)

```
>> Gpp = sprandn(1e6*p,1e4,0.01); 
>> Gpp = spones(Gpp); 
>> [nr, nc] = size(Gpp); 
>> vpp = (1:nc*p)'; 
>> epp = ones(nc*p,1); 
>> rowcounts = Gpp * epp; 
>> indexsums = Gpp * vpp; 
>> averageindex = indexsums ./ max(rowcounts, 1);
```
Since **epp** is a column of all ones, the first matvec  $c_{\text{pp}} \star_{\text{epp}}$  computes the number of nonzeros in each row of **Gpp**. The second matvec **Gpp**\***vpp** computes the sum of the column indices of the nonzeros in each row. The  $\star$ max $\star$  in the denominator of the last line makes averageindex zero whenever a row has no nonzeros.

# <span id="page-230-0"></span>**Laplacian Matrices and Visualizing Graphs**

The Laplacian matrix is a matrix associated with an undirected graph. Like the adjacency matrix, it is square and symmetric and has a pair of nonzeros (i,j) and (j,i) for each edge (i,j) of the graph. However, the off-diagonal nonzero elements of the Laplacian all have value -1, and the diagonal element  $L_{i,i}$  is the number of edges incident on vertex i. If A is the adjacency matrix of an undirected graph, one way to compute the Laplacian matrix is with the following:

```
\gg L = -spones(A);
\Rightarrow L = L - diag(diag(L));
>> L = L + diag(sum(L));
```
This code is a little more general than it needs to be -- it doesn't assume that all the nonzeros in A have value 1, nor does it assume that the diagonal of A is zero. If both of these are true, as in a proper adjacency matrix, it would be enough to say:

```
\Rightarrow L = diag(sum(A)) - A;
```
The Laplacian matrix has many algebraic properties that reflect combinatorial properties of the graph. For example, it is easy to see that the sums of the rows of L are all zero, so zero is an eigenvalue of L (with an eigenvector of all ones). It turns out that the multiplicity of zero as an eigenvalue is equal to the number of connected components of the graph. The other eigenvalues are positive, so L is a positive semidefinite matrix. The eigenvector corresponding to the smallest nonzero eigenvalue has been used in graph partitioning heuristics.

For a connected graph, the eigenvectors corresponding to the three smallest Laplacian eigenvalues can be used as vertex coordinates (the coordinates of vertex number i are ( $\mathsf{x}_{\mathsf{i}},\mathsf{y}_{\mathsf{j}},$  $z_i$ ), where x, y, and z are the eigenvectors), and the result is sometimes an interesting picture of the graph. [Figure](#page-231-0) [B-1:](#page-231-0) is an example of this technique applied to the graph created in Kernel 1 of the SSCA#2 benchmark.

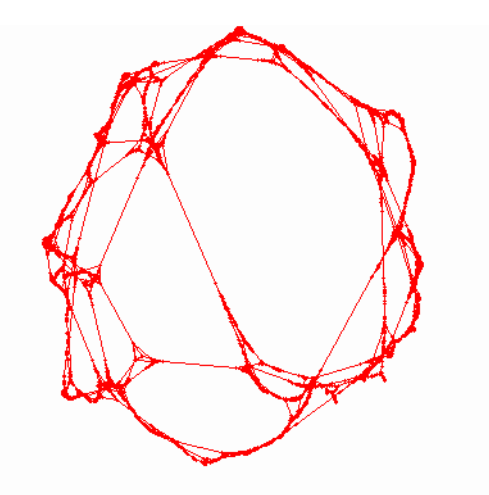

<span id="page-231-0"></span>**Figure B-1:** 8192-vertex graph from Kern1 plotted with Fiedler coordinates

# <span id="page-231-1"></span>**On Path Counting**

You may want to know how many paths connect two nodes in a graph. The incidence matrix I is useful for this calculation, and is defined as:

 $I_{ii}$  = {1 if node i is connected to node j, otherwise 0}

The matrix a in ["Sparse Matrices: Representing Graphs and General Data Analysis"](#page-226-0) is actually an adjacency matrix. For any particular path length k, each element of I<sup>^k</sup> represents the number of paths that connect node i to node j.

```
\gg a = spones (sprandn(100*p,100,0.1));
> b = a^3b = ddense object: 100-by-100p 
> b(14,23)
ans = 
      4 
\gg nnz(b)ans = 9928
```
In this example there are 11 paths of length 3 that connect nodes 14 and 23. Another characteristic of the graph that can be gleaned from this calculation is that almost all of the nodes are reachable from all other nodes with a path of length 3 (9946 out of 10000 entries).

#### **Symbols**

\* , overloaded, **[41](#page-48-0)** \*p syntax, **[2](#page-9-0)**, **[28](#page-35-0)**

# **A**

about the Star-P® MATLAB® Programming Guide, **[5](#page-12-0)** accuracy of Star-P® routines, **[89](#page-96-0)** application example not using Star-P, **[209](#page-216-1)** using ppeval, **[213](#page-220-0)** using Star-P, **[212](#page-219-0)** application examples, **[207](#page-214-0)** array bounds, distributed, **[30](#page-37-0)** array bounds variable, distributed, **[28](#page-35-1)** assignments to p, **[26](#page-33-0)**

# **B**

bcast, **[137](#page-144-0)**, **[151](#page-158-0)**

# **C**

C, **[2](#page-9-1)**, **[4](#page-11-0)** C++, **[2](#page-9-2)**, **[4](#page-11-1)** C++ as task parallel engine, **[72](#page-79-0)** calculus of distribution, **[44](#page-51-0)** calling non-MATLAB functions within ppeval, **[73](#page-80-0)** cell arrays, using in task parallel, **[85](#page-92-0)** changing/examining distributed matrices, **[24](#page-31-0)** circshift, **[102](#page-109-0)** client/server messages, excessive, **[93](#page-100-0)** client vs. server variables, ppeval, **[66](#page-73-0)** cluster configurations, command line options, **[19](#page-26-0)** coarse-grained parallelism, **[59](#page-66-0)** column distribution of matrices, **[33](#page-40-0)** combining data distribution mechanisms, **[36](#page-43-0)** command line options cluster configurations, **[19](#page-26-0)** command line options, examples, **[18](#page-25-0)** communication among processors in the parallel server, **[101](#page-108-0)** communication between the Star-P® client and server, **[98](#page-105-0)** communication dependencies, maintaining awareness of, **[98](#page-105-1)** complex number data, **[27](#page-34-0)** compressed sparse row format, **[34](#page-41-0)**, **[35](#page-42-0)**

computation of eigenvectors for non-Hermitian matrices, **[90](#page-97-0)** configuration, user specific Star-P® start-up, **[14](#page-21-0)** creating distributed arrays, **[28](#page-35-2)** cumsum, **[82](#page-89-0)**

#### **D** d

Star-P® naming conventions, distrubtued, **[22](#page-29-0)** data distribution mechanisms, combining, **[36](#page-43-0)** data movement functions, **[147](#page-154-0)** data oarallelism with Star-P® and MATLAB, **[2](#page-9-3)** data parallelism with Star-P® and MATLAB, **[21](#page-28-0)** dcell, **[36](#page-43-1)** dddense propagation of distribution, **[44](#page-51-1)** ddense, **[38](#page-45-0)**, **[39](#page-46-0)**, **[44](#page-51-1)** ddensend, **[34](#page-41-1)**, **[38](#page-45-1)**, **[44](#page-51-2)** propagation of distribution, **[44](#page-51-2)** deep copy vs. shallow copy, incompatibility of Star-P® and MATLAB, **[32](#page-39-0)** diag, **[30](#page-37-1)** distrbutions, types of, **[32](#page-39-1)** distributed and local data, mixing, **[37](#page-44-0)** distributed array bounds, **[30](#page-37-0)** distributed array bounds variable, **[28](#page-35-1)** distributed arrays, creating, **[28](#page-35-2)** distributed attribute, propagating the, **[41](#page-48-1)** distributed cell objects, **[36](#page-43-1)** distributed classes used by Star-P®, **[38](#page-45-2)** distributed data creation routines, **[29](#page-36-0)** distributed dense matrices and arrays, **[32](#page-39-2)** distributed dense multidimensional arrays, **[34](#page-41-2)** distributed matrices, examining/changing, **[24](#page-31-0)** distributed sparse matrices sparse matrices distributed, **[34](#page-41-3)** distribution, propagation of, **[44](#page-51-3)** dlayout, **[28](#page-35-3)**, **[38](#page-45-3)**, **[40](#page-47-0)** dsparse, **[34](#page-41-4)**, **[38](#page-45-4)**, **[39](#page-46-1)**, **[44](#page-51-4)** propagation of distribution, **[44](#page-51-4)**

# **E**

eigs, **[41](#page-48-2)** embarrassingly parallel, **[4](#page-11-2)** enhanced performance profiling in Star-P®,

#### **[103](#page-110-0)**

examining/changing distributed matrices, **[24](#page-31-0)** examining Star-P® data, **[22](#page-29-1)** excessive client/server messages, **[93](#page-100-0)** excluding nodes in a cluster, **[17](#page-24-0)** explicit data movement with ppback and ppfront, **[49](#page-56-0)** extending MATLAB with Star-P®, **[2](#page-9-4)** external libraries in task parallel codes, **[89](#page-96-1)** eye, **[29](#page-36-1)**

# **F**

fclose, **[53](#page-60-0)** FEM, finite element method, **[117](#page-124-0)** FFT, **[102](#page-109-1)** fft, **[41](#page-48-3)** fopen, **[53](#page-60-1)** for loop into a ppeval call, transforming, **[61](#page-68-0)** Fortran, **[2](#page-9-5)**, **[4](#page-11-3)**, **[78](#page-85-0)** fread, **[53](#page-60-2)** frewind, **[53](#page-60-3)** fseek, **[135](#page-142-0)**, **[138](#page-145-0)** fwrite, **[53](#page-60-4)**

# **G**

global array syntax, **[4](#page-11-4)** global variables for task parallel operations, **[75](#page-82-0)** graphs and sparse matrices, **[217](#page-224-0)** graphs - it's all in the connections, **[217](#page-224-1)**

# **H**

HDF5 converting data from other formats to, **[56](#page-63-0)** differences from MATLAB support, **[56](#page-63-1)** HDF5, Hierachical Data Format Version 5, **[53](#page-60-5)** HDF5, limitations with Star-P®, **[56](#page-63-2)** HDF5 file, querying variables stored inside, **[55](#page-62-0)** HDF5 file, reading variables from, **[54](#page-61-0)** HDF5 file, representation of data in, **[55](#page-62-1)** complex data, **[55](#page-62-2)** multidimensional arrays, **[55](#page-62-3)** sparse matrices, **[56](#page-63-3)** HDF5 file, writing variables to, **[54](#page-61-1)** Hilbert matrix, **[23](#page-30-0)** histc, **[41](#page-48-4)**, **[82](#page-89-0)** horzcat, **[29](#page-36-2)**, **[102](#page-109-2)**

# **I**

ill-conditioned or singular operations, **[90](#page-97-1)** image processing algorithm, **[207](#page-214-1)** implicit communication, **[99](#page-106-0)** implicit data movement, **[93](#page-100-1)** indexing into distributed matrices or arrays, distributed matrices, indexing into, **[30](#page-37-2)** indexing operations, **[48](#page-55-0)** input arguments to ppeval, **[64](#page-71-0)**

# **L**

launching Star-P® with a MATLAB .m script, **[19](#page-26-1)** load, **[28](#page-35-4)** loading and saving data on the parallel server, **[51](#page-58-0)** local and distributed data, mixing, **[37](#page-44-0)** logical indexing, **[49](#page-56-1)**

# **M**

machine file path, **[17](#page-24-1)** user default, **[17](#page-24-2)** MATLAB® functions, supported, **[161](#page-168-0)** MATLAB as task parallel engine, **[91](#page-98-0)** MATLAB with Star-P, extending, **[2](#page-9-4)** maximizing performance of Star-P® code, **[98](#page-105-2)** memory issues, MathWorks technical notes, **[84](#page-91-0)** memory issues, solving large problems, **[84](#page-91-1)** meshgrid, **[29](#page-36-3)** message passing, **[4](#page-11-5)** MIMD, **[59](#page-66-1)** mixing local and distributed data, **[37](#page-44-0)** monitor the server, UNIX commands, **[132](#page-139-0)** monte carlo simulations, **[5](#page-12-1)** MPI, **[2](#page-9-6)**, **[4](#page-11-6)** multiple instruction multiple data, **[59](#page-66-1)**

# **N**

nnz, **[31](#page-38-0)** node-oriented languages, **[4](#page-11-7)** nodes in a cluster excluding, **[17](#page-24-0)** specifying, **[17](#page-24-3)** specifying a range, **[17](#page-24-4)** specifying a set, **[17](#page-24-4)** non-Hermitian eigenvalue problems, **[90](#page-97-0)** non-MATLAB function within ppeval, calling, **[73](#page-80-0)** non-uniqueness of MATLAB and Star-P® routines, **[89](#page-96-2)** np, **[25](#page-32-0)**, **[139](#page-146-0)** Star-P® functions np, **[135](#page-142-1)**

# **O**

Octave as task parallel engine, **[71](#page-78-0)** ones, **[29](#page-36-4)**, **[37](#page-44-1)**, **[41](#page-48-5)** overloaded operators \*, **[41](#page-48-5)** ones, **[41](#page-48-5)**

### **P**

p, **[24](#page-31-1)**, **[135](#page-142-2)**, **[139](#page-146-1)** parallel computing 101, **[4](#page-11-8)** data parallel computation, **[4](#page-11-9)** message passing, **[4](#page-11-5)** task parallel computation, **[4](#page-11-10)** password, user, **[10](#page-17-0)**, **[11](#page-18-0)** patmatch\_calc.m, **[211](#page-218-0)** patmatch\_color\_noStarP.m, **[210](#page-217-0)** patmatch\_color\_ppeval.m, **[214](#page-221-0)** patmatch\_colordemo\_Star-P.m, **[212](#page-219-1)** pattern matching, **[207](#page-214-2)** performance and productivity, **[77](#page-84-0)** performance bottlenecks, eliminating using ppperf, **[117](#page-124-1)** performance profiling in Star-P®, enhanced, **[103](#page-110-0)** performance tuning and monitoring, **[91](#page-98-1)** client/server monitoring, **[91](#page-98-2)** diagnostics and performance, **[91](#page-98-3)** permute, **[102](#page-109-3)** per processe execution for ppeval, **[72](#page-79-1)** pp, **[26](#page-33-1)**, **[135](#page-142-3)**, **[139](#page-146-2)** Star-P® naming conventions, **[22](#page-29-2)** ppback, **[28](#page-35-5)**, **[136](#page-143-0)**, **[147](#page-154-1)** warning messages, **[51](#page-58-1)** ppback, explicit data movement with, **[49](#page-56-0)** ppbench, **[135](#page-142-4)** ppchangedist, **[137](#page-144-1)**, **[148](#page-155-0)** warning messages, **[51](#page-58-2)** ppeval, **[2](#page-9-7)**, **[59](#page-66-2)**, **[137](#page-144-2)**, **[152](#page-159-0)** calling non-MATLAB functions within, **[73](#page-80-0)** client vs. server variables, **[66](#page-73-0)** distribution of input variables, **[67](#page-74-0)** input arguments, **[64](#page-71-0)**

broadcasting, **[65](#page-72-0)** default behavior, **[64](#page-71-1)** splitting, **[64](#page-71-2)** known differences between MATLAB and Octave functions, **[153](#page-160-0)** output arguments, **[67](#page-74-1)** per process execution, **[72](#page-79-1)** requirements of functions passed to, **[64](#page-71-3)** syntax and behavior, **[63](#page-70-0)** transforming a for loop into a, **[61](#page-68-0)** ppeval\_tic, **[97](#page-104-0)** ppeval\_toc, **[97](#page-104-0)** ppeval, about, **[59](#page-66-3)** ppeval and ppevalc functions, the mechanism for task parallelism, **[59](#page-66-4)** ppevalc, **[59](#page-66-5)** ppevalcloadmodule, **[138](#page-145-1)**, **[154](#page-161-0)** ppevalcunloadmodule, **[138](#page-145-2)**, **[154](#page-161-1)** ppevalsplit, **[69](#page-76-0)**, **[137](#page-144-3)**, **[154](#page-161-2)** ppfopen, **[52](#page-59-0)**, **[136](#page-143-1)**, **[145](#page-152-0)** ppfront, **[24](#page-31-2)**, **[136](#page-143-2)**, **[148](#page-155-1)** warning messages, **[51](#page-58-3)** ppfront, explicit data movement with, **[49](#page-56-0)** ppgetlog, **[136](#page-143-3)**, **[141](#page-148-0)** ppgetlogpath, **[136](#page-143-4)**, **[142](#page-149-0)** ppgetoption, **[136](#page-143-5)**, **[141](#page-148-1)** pph5read, **[54](#page-61-2)**, **[137](#page-144-4)**, **[150](#page-157-0)** pph5whos, **[55](#page-62-0)**, **[136](#page-143-6)**, **[146](#page-153-0)** pph5write, **[54](#page-61-3)**, **[137](#page-144-5)**, **[149](#page-156-0)** ppinvoke, **[136](#page-143-7)**, **[143](#page-150-0)** ppload, **[28](#page-35-6)**, **[51](#page-58-4)**, **[137](#page-144-6)**, **[150](#page-157-1)** pploadpackage, **[143](#page-150-1)** ppperf, **[103](#page-110-1)**, **[106](#page-113-0)**, **[131](#page-138-0)**, **[138](#page-145-3)**, **[155](#page-162-0)** displaying performance statistics, **[106](#page-113-1)** gathering performance statistics, **[106](#page-113-2)** graphical mode, **[113](#page-120-0)** lessons learned, **[117](#page-124-2)**, **[131](#page-138-1)** interpretation of output, **[108](#page-115-0)** lessons learned, **[113](#page-120-1)** output preamble, **[108](#page-115-1)** performance process measurement, **[110](#page-117-0)** performance time measurement, **[109](#page-116-0)** Star-P® functions ppperf, **[155](#page-162-1)** using, **[103](#page-110-2)** using to eliminate performance bottlenecks, **[117](#page-124-1)** ppperf clear, **[106](#page-113-3)**, **[132](#page-139-1)**, **[155](#page-162-2)** ppperf graph off, **[132](#page-139-2)**, **[156](#page-163-0)**

ppperf graph on, **[123](#page-130-0)**, **[156](#page-163-1)** ppperf off, **[106](#page-113-4)**, **[132](#page-139-3)**, **[155](#page-162-3)** ppperf report, **[106](#page-113-5)**, **[107](#page-114-0)**, **[132](#page-139-4)**, **[156](#page-163-2)** ppperf report detail, **[107](#page-114-0)**, **[132](#page-139-5)**, **[156](#page-163-3)** ppperf resume, **[155](#page-162-4)** ppprofile, **[94](#page-101-0)**, **[103](#page-110-3)**, **[105](#page-112-0)**, **[138](#page-145-4)**, **[156](#page-163-4)** ppquit, **[136](#page-143-8)**, **[145](#page-152-1)** ppsave, **[51](#page-58-4)**, **[137](#page-144-7)**, **[151](#page-158-1)** ppsetoption, **[136](#page-143-9)**, **[141](#page-148-2)** configuring for high performance, **[90](#page-97-0)** warning messages, **[51](#page-58-5)** ppstartup, **[14](#page-21-1)** pptic, **[91](#page-98-4)**, **[103](#page-110-4)**, **[138](#page-145-5)**, **[157](#page-164-0)** pptoc, **[91](#page-98-5)**, **[103](#page-110-4)**, **[138](#page-145-5)**, **[157](#page-164-0)** ppunloadpackage, **[136](#page-143-10)**, **[144](#page-151-0)** ppwhos, **[22](#page-29-3)**, **[136](#page-143-11)**, **[145](#page-152-2)** profile, **[103](#page-110-5)** propagating the distributed attribute, **[41](#page-48-1)** propagation of distrbution exceptions for functions with multiple arguments, **[47](#page-54-0)** propagation of distribution, **[44](#page-51-3)** ddense, **[44](#page-51-1)** ddensend, **[44](#page-51-2)** dsparse, **[44](#page-51-4)** examples for functions of multiple arguments, **[46](#page-53-0)** examples for functions of one argument, **[45](#page-52-0)** functions of multiple arguments, **[45](#page-52-1)** functions of one argument, **[44](#page-51-5)** rules for, **[46](#page-53-1)** summary, **[49](#page-56-2)** propgation of distribution functions of one argument, exceptions, **[45](#page-52-2)** ps, UNIX command for monitoring the server, **[133](#page-140-0)** Python, **[1](#page-8-0)**

# **R**

rand, **[29](#page-36-5)** randn, **[29](#page-36-6)** real number data, **[27](#page-34-0)** requirements of functions passed to ppeval, **[64](#page-71-3)** reshape, **[30](#page-37-3)**, **[102](#page-109-4)** restructuring serial MATLAB code, **[78](#page-85-1)** reusing existing scripts, **[23](#page-30-1)** reusing scripts, **[42](#page-49-0)** round-off errors, **[90](#page-97-2)**

row distribution of matrices, **[33](#page-40-1)** rules for propagation of distribution, **[46](#page-53-1)**

# **S**

saving and loading data on the parallel server, **[51](#page-58-0)** serial MATLAB code, restructuring, **[78](#page-85-1)** server configuring data I/O path, **[16](#page-23-0)** server/client messages, excessive, **[93](#page-100-0)** server vs. client variables, ppeval, **[66](#page-73-0)** shallow copy vs. deep copy, incompatibility of Star-P® and MATLAB, **[32](#page-39-0)** singleton dimensions, **[44](#page-51-6)** solving large problems - memory issues, **[84](#page-91-1)** solving large sparse matrix and combinatorial problems with Star-P, **[217](#page-224-2)** sort, **[102](#page-109-5)** sparse matrices data analysis and comparison with pivot tables, **[220](#page-227-0)** graphs, and, **[217](#page-224-0)** HDF5 file, representation of data in, **[56](#page-63-3)** laplacian matrices, visualizing graphs, and, **[223](#page-230-0)** on path counting, **[224](#page-231-1)** representing graphs and general data analysis, **[219](#page-226-1)** sparse matrices, Star-P® representation of, **[35](#page-42-1)** special variables, p and np, **[24](#page-31-1)** specifying a range of nodes in a cluster, **[17](#page-24-4)** specifying a set of nodes in a cluster, **[17](#page-24-4)** specifying nodes in a cluster, **[17](#page-24-3)** speye, **[29](#page-36-7)** split, **[2](#page-9-8)**, **[137](#page-144-8)**, **[152](#page-159-1)** splitting on a scalar, workarounds for, **[75](#page-82-1)** sprand, **[29](#page-36-8)**, **[37](#page-44-2)** sprandn, **[29](#page-36-9)** Star-P® sparse matrices, **[35](#page-42-1)** support, **[3](#page-10-0)** Star-P® functions, **[135](#page-142-5)** basic server function summary, **[135](#page-142-6)** bcast, **[137](#page-144-0)**, **[151](#page-158-0)** data movement functions, **[147](#page-154-0)** fseek, **[135](#page-142-0)**, **[138](#page-145-0)** np, **[25](#page-32-0)**, **[135](#page-142-2)**, **[139](#page-146-0)** p, **[24](#page-31-1)**, **[139](#page-146-1)**

perfomance functions, **[155](#page-162-5)** pp, **[26](#page-33-1)**, **[135](#page-142-3)**, **[139](#page-146-2)** ppback, **[28](#page-35-5)**, **[136](#page-143-0)**, **[147](#page-154-1)** warning messages, **[51](#page-58-1)** ppchangedist, **[137](#page-144-1)**, **[148](#page-155-0)** warning messages, **[51](#page-58-2)** ppeval, **[2](#page-9-7)**, **[59](#page-66-2)**, **[137](#page-144-2)**, **[152](#page-159-0)** broadcasting input arguments, **[65](#page-72-0)** calling non-MATLAB functions within, **[73](#page-80-0)** client vs. server variables, **[66](#page-73-0)** distribution of input variables, **[67](#page-74-0)** input agruments default behavior of, **[64](#page-71-1)** input arguments, **[64](#page-71-0)** broadcasting, **[65](#page-72-0)** splitting, **[64](#page-71-2)** known differences between MATLAB and Octave functions, **[153](#page-160-0)** output arguments, **[67](#page-74-1)** per process execution, **[72](#page-79-1)** requirements of functions passed to, **[64](#page-71-3)** splitting input arguments, **[64](#page-71-2)** syntax and behavior, **[63](#page-70-0)** ppeval\_tic, **[97](#page-104-0)** ppeval\_toc, **[97](#page-104-0)** ppevalc, **[59](#page-66-5)** ppevalcloadmodule, **[138](#page-145-1)**, **[154](#page-161-0)** ppevalcunloadmodule, **[138](#page-145-2)**, **[154](#page-161-1)** ppevalsplit, **[69](#page-76-0)**, **[137](#page-144-3)**, **[154](#page-161-2)** ppfopen, **[52](#page-59-0)**, **[136](#page-143-1)**, **[145](#page-152-0)** ppfront, **[24](#page-31-2)**, **[136](#page-143-2)**, **[148](#page-155-1)** warning messages, **[51](#page-58-3)** ppgetlog, **[136](#page-143-3)**, **[141](#page-148-0)** ppgetlogpath, **[136](#page-143-4)**, **[142](#page-149-0)** ppgetoption, **[136](#page-143-5)**, **[141](#page-148-1)** pph5read, **[54](#page-61-2)**, **[137](#page-144-4)**, **[150](#page-157-0)** pph5whos, **[55](#page-62-0)**, **[136](#page-143-6)**, **[146](#page-153-0)** pph5write, **[54](#page-61-3)**, **[137](#page-144-5)**, **[149](#page-156-0)** ppinvoke, **[136](#page-143-7)**, **[143](#page-150-0)** ppload, **[28](#page-35-6)**, **[51](#page-58-4)**, **[137](#page-144-6)**, **[150](#page-157-1)** pploadpackage, **[143](#page-150-1)** ppper, **[155](#page-162-0)** ppperf, **[103](#page-110-1)**, **[106](#page-113-0)**, **[131](#page-138-0)**, **[138](#page-145-3)** displaying performance statistics, **[106](#page-113-1)** gathering performance statistics, **[106](#page-113-2)** graphical mode, **[113](#page-120-0)** graphical mode, lessons learned, **[117](#page-124-2)**,

**[131](#page-138-1)** interpretation of output, **[108](#page-115-0)** lessons learned, **[113](#page-120-1)** output preamble, **[108](#page-115-1)** performance process measurement, **[110](#page-117-0)** performance time measurment, **[109](#page-116-0)** using to eliminate performance bottlenecks, **[117](#page-124-1)** ppperf, using, **[103](#page-110-2)** ppperf clear, **[106](#page-113-3)**, **[132](#page-139-1)**, **[155](#page-162-2)** ppperf graph off, **[132](#page-139-2)**, **[156](#page-163-0)** ppperf graph on, **[123](#page-130-0)**, **[156](#page-163-1)** ppperf off, **[106](#page-113-4)**, **[132](#page-139-3)**, **[155](#page-162-3)** ppperf report, **[106](#page-113-5)**, **[107](#page-114-0)**, **[132](#page-139-4)**, **[156](#page-163-2)** ppperf report detail, **[107](#page-114-0)**, **[132](#page-139-5)**, **[156](#page-163-3)** ppperf resume, **[155](#page-162-4)** ppprofile, **[94](#page-101-0)**, **[103](#page-110-3)**, **[105](#page-112-0)**, **[138](#page-145-4)**, **[156](#page-163-4)** ppquit, **[136](#page-143-8)**, **[145](#page-152-1)** ppsave, **[51](#page-58-4)**, **[137](#page-144-7)**, **[151](#page-158-1)** ppsetoption, **[136](#page-143-9)**, **[141](#page-148-2)** configuring for high performance, **[90](#page-97-0)** warning messages, **[51](#page-58-5)** ppstartup, **[14](#page-21-1)** pptic, **[91](#page-98-4)**, **[103](#page-110-4)**, **[138](#page-145-5)**, **[157](#page-164-0)** pptoc, **[91](#page-98-5)**, **[103](#page-110-4)**, **[138](#page-145-5)**, **[157](#page-164-0)** ppunloadpackage, **[136](#page-143-10)**, **[144](#page-151-0)** ppwhos, **[22](#page-29-3)**, **[136](#page-143-11)**, **[145](#page-152-2)** split, **[2](#page-9-8)**, **[137](#page-144-8)**, **[152](#page-159-1)** task parallel functions, **[151](#page-158-2)** Star-P® naming conventions d, distributed, **[22](#page-29-0)**, **[60](#page-68-1)** pp, **[22](#page-29-2)**, **[60](#page-68-2)** starp command, **[10](#page-17-1)**, **[15](#page-22-0)** configuring data I/O directory, **[16](#page-23-0)** data I/O directory, **[16](#page-23-0)** starting Star-P® with MATLAB, **[7](#page-14-0)** on a Linux client system, **[7](#page-14-1)** on a Windows client system, **[10](#page-17-2)** startup.m, **[14](#page-21-2)** start-up configuration, user specific, **[14](#page-21-0)** string arrays, workarounds for, **[75](#page-82-2)** structs, using in task parallel, **[85](#page-92-0)** subsref, **[48](#page-55-1)** support, Star-P®, **[3](#page-10-0)** supported data types, **[27](#page-34-1)** supported MATLAB® functions, **[161](#page-168-0)** support website, **[161](#page-168-1)** svd, **[41](#page-48-6)**

svds, **[41](#page-48-7)**

### **T**

task parallel, global variables, **[75](#page-82-0)** task parallel codes, tips for, **[85](#page-92-1)** task parallel engine choosing Octave, **[71](#page-78-0)** using C++ for compiled codes, **[72](#page-79-0)** task parallel engine, choosing MATLAB, **[91](#page-98-0)** task parallelism with Star-P® and MATLAB, **[2](#page-9-9)**, **[59](#page-66-6)** task parallelism workarounds and additional information, **[75](#page-82-3)** task parallel workarounds and additional information splitting on a scalar, **[75](#page-82-1)** string arrays, **[75](#page-82-2)** tic/toc, **[103](#page-110-6)** tips and tools for high performance Star-P® code, **[77](#page-84-1)** tips for data parallel codes, **[79](#page-86-0)** vectorization, **[79](#page-86-1)** tips for task parallel codes, **[85](#page-92-1)** use of structs and cell arrays, **[85](#page-92-0)** using external libraries, **[89](#page-96-1)** vectorize for loops inside of ppeval calls, **[86](#page-93-0)** top, UNIX command for monitoring the server, **[133](#page-140-1)** transforming a for loop into a ppeval call, **[61](#page-68-0)** transpose, **[102](#page-109-6)**

types of distributions, **[32](#page-39-1)**

# **U**

UNIX commands to monitor the server, **[132](#page-139-0)** user specific Star-P® start-up configuration, **[14](#page-21-0)**

# **V**

vectorization, **[79](#page-86-1)** vectorization, MathWorks online tutorial, **[79](#page-86-2)** vectorize for loops inside of ppeval calls, **[86](#page-93-0)** vertcat, **[29](#page-36-10)** Very High Level Languages (VHLL), **[1](#page-8-1)**

# **W**

which, **[39](#page-46-2)** whos, **[22](#page-29-4)**

**Z**

zeros, **[29](#page-36-11)**, **[37](#page-44-3)**